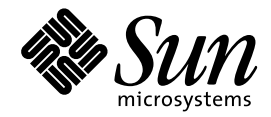

# ToolTalk ユーザーズガイド

Sun Microsystems, Inc. 901 San Antonio Road. Palo Alto, CA 94303 U.S.A. 605–960–1300

> Part No: 805–5858–10 1998 年 11 月

本製品およびそれに関連する文書は著作権法により保護されており、その使用、複製、頒布および逆コンパイルを制限するライセンスの もとにおいて頒布されます。日本サン・マイクロシステムズ株式会社の書面による事前の許可なく、本製品および関連する文書のいかな る部分も、いかなる方法によっても複製することが禁じられます。

本製品の一部は、カリフォルニア大学からライセンスされている Berkeley BSD システムに基づいていることがあります。UNIX は、X/ Open Company, Ltd. が独占的にライセンスしている米国ならびに他の国における登録商標です。フォント技術を含む第三者のソフ トウェアは、著作権により保護されており、提供者からライセンスを受けているものです。

RESTRICTED RIGHTS: Use, duplication, or disclosure by the U.S. Government is subject to restrictions of FAR 52.227–14(g)(2)(6/87) and FAR 52.227–19(6/87), or DFAR 252.227–7015(b)(6/95) and DFAR 227.7202–3(a).

本製品に含まれる HG 明朝 L と HG ゴシック B は、株式会社リコーがリョービイマジクス株式会社からライセンス供与されたタイプ フェースマスタをもとに作成されたものです。平成明朝体 W3 は、株式会社リコーが財団法人 日本規格協会 文字フォント開発・普及セ<br>ンターからライセンス供与されたタイプフェースマスタをもとに作成されたものです。また、HG 明朝 L と HG ゴシック B の補助漢字<br>部分は、平成明朝体 W3 の補助漢字を使用しています。なお、フォントとして無断複製することは禁止されています。

Sun、Sun Microsystems、SunSoft、SunDocs、SunExpress、ToolTalk、NFS は、米国およびその他の国における米国 Sun Microsystems, Inc. (以下、米国 Sun Microsystems 社とします) の商標もしくは登録商標です。

サンのロゴマークおよび Solaris は、米国 Sun Microsystems 社の登録商標です。

すべての SPARC 商標は、米国 SPARC International, Inc. のライセンスを受けて使用している同社の米国およびその他の国における商標 または登録商標です。SPARC 商標が付いた製品は、米国 Sun Microsystems 社が開発したアーキテクチャに基づくものです。

OPENLOOK、OpenBoot、JLE は、日本サン・マイクロシステムズ株式会社の登録商標です。

本書で参照されている製品やサービスに関しては、該当する会社または組織に直接お問い合わせください。

OPEN LOOK および Sun Graphical User Interface は、米国 Sun Microsystems 社が自社のユーザおよびライセンス実施権者向けに開発し ました。米国 Sun Microsystems 社は、コンピュータ産業用のビジュアルまたはグラフィカル・ユーザインタフェースの概念の研究開発 における米国 Xerox 社の先駆者としての成果を認めるものです。米国 Sun Microsystems 社は米国 Xerox 社から Xerox Graphical User Interface の非独占的ライセンスを取得しており、このライセンスは米国 Sun Microsystems 社のライセンス実施権者にも適用されます。

DtComboBox ウィジェットと DtSpinBox ウィジェットのプログラムおよびドキュメントは、Interleaf, Inc. から提供されたものです。 (Copyright (c) 1993 Interleaf, Inc.)

本書は、「現状のまま」をベースとして提供され、商品性、特定目的への適合性または第三者の権利の非侵害の黙示の保証を含みそれに 限定されない、明示的であるか黙示的であるかを問わない、なんらの保証も行われないものとします。

本製品が、外国為替および外国貿易管理法 (外為法) に定められる戦略物資等 (貨物または役務) に該当する場合、本製品を輸出または日 本国外へ持ち出す際には、日本サン・マイクロシステムズ株式会社の事前の書面による承諾を得ることのほか、外為法および関連法規に 基づく輸出手続き、また場合によっては、米国商務省または米国所轄官庁の許可を得ることが必要です。

原典: *ToolTalk User's Guide*

Part No: 805-5742-10

Revision A

© 1998 by Sun Microsystems, Inc.

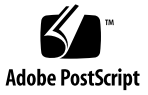

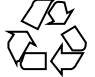

# 目次

はじめに **xv**

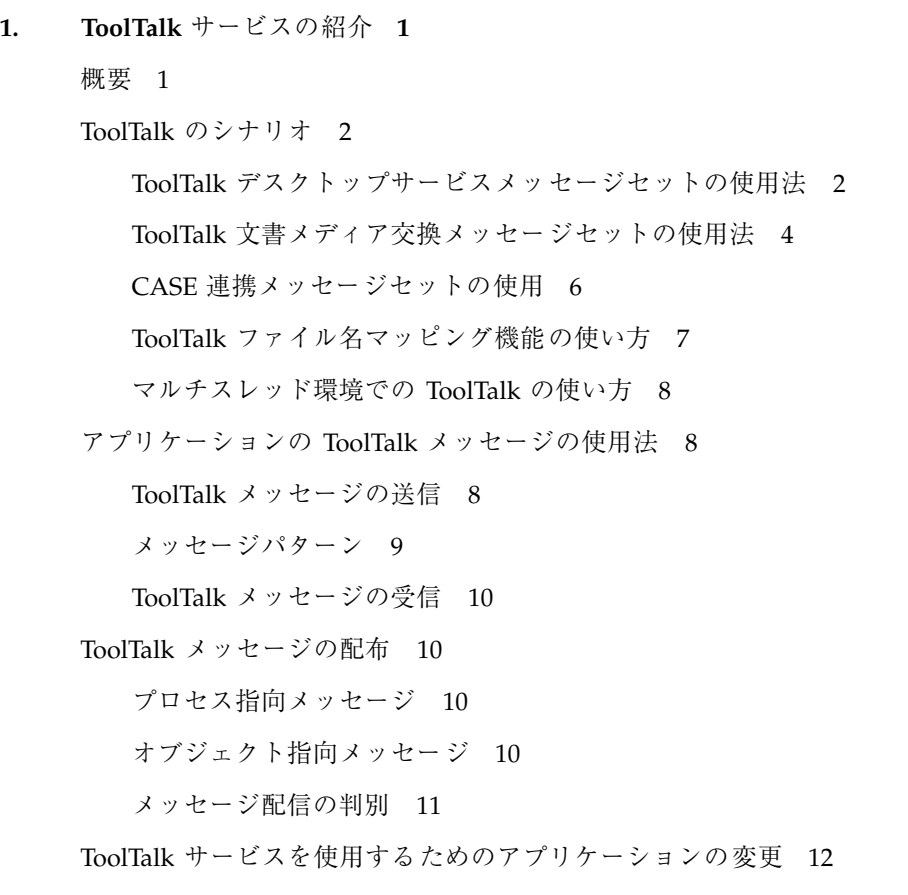

**2. ToolTalk** サービスの概要 **13**

目次 **iii**

ToolTalk アーキテクチャ 13

ToolTalk セッションの開始 14

バックグラウンドおよびバッチセッション 17

X Window System 17

ttsession の検出 17

ToolTalk ファイルとデータベースの管理 18

デモンストレーションプログラム 18

**3.** メッセージパターン **19**

メッセージパターンの属性 20

配信範囲属性 22

セッションだけの配信範囲指定 23

ファイルだけの配信範囲指定 24

セッション内のファイルへの配信範囲指定 24

ファイル、セッション、または両方への配信範囲指定 26

配信範囲指定したパターンへのファイルの追加 26

コンテキスト属性 27

パターン引数の属性 28

処置属性 28

**4. ToolTalk** プロセスの設定と管理 **29**

ToolTalk サービスファイルの場所 29

バージョン 31

必要条件 31

環境変数 31

ToolTalk 環境変数 32

その他の環境変数 33

リモートホスト上のプログラムの起動に必要な環境変数 34

コンテキストスロットの使用による環境変数の作成 35

ToolTalk データベースサーバーのインストール 35

**iv** ToolTalk ユーザーズガイド ♦ 1998 年 11 月

rpc.ttdserverd がシステムにインストールされていることの確認 36 rpc.ttdbserverd がシステム上で動作していることを確認 37 Solaris CD-ROM 37 新しい ToolTalk データベースサーバーの実行 37 ToolTalk データベースサーバーのリダイレクト 38 ホストマシンのリダイレクト 38 ファイルシステムのパーティションのリダイレクト 39 **5.** アプリケーション情報の管理 **41** アプリケーション型のインストール 41 ToolTalk 型情報の検査 43 ToolTalk 型情報の削除 44 ToolTalk サービスの更新 45 ▼ ttsession プロセスに SIGUSR2 を送信するには 45 プロセス型エラー 45 ttsnoop の使用によるメッセージおよびパターンのデバッグ 46 メッセージの構成と送信 48 パターンの構成と登録 50 メッセージ構成要素の表示 52 作成済みメッセージの送信 54 メッセージの受信 54 メッセージ受信の停止 55 **6. ToolTalk** メッセージで参照するファイルとオブジェクトの保守 **57** ToolTalk の拡張シェルコマンド 57 ToolTalk データベースの保守と更新 58 データベースの表示、検査、および修復 59 **7. ToolTalk** セッションの結合 **61** ToolTalk API ヘッダーファイルの組み込み 61

ToolTalk サービスへの登録 62

目次 **v**

初期セッションへの登録 62

指定セッションへの登録 64

複数のセッションへの登録 64

メッセージ受信の設定 65

同一プロセス内でのメッセージの送受信 66

ネットワーク環境でのメッセージの送受信 67

ToolTalk サービスからの登録解除 67

マルチスレッド環境における ToolTalk の使用 68

初期化 68

ToolTalk procid とセッション 68

ToolTalk 記憶領域 69

共通の問題 69

**8.** メッセージの送信 **71**

ToolTalk サービスによるメッセージのルーティング方法 71

通知の送信 71

要求の送信 72

オファの送信 73

送信したメッセージの状態の変化 73

メッセージの属性 73

アドレス属性 75

配信範囲属性 75

構造化データのシリアル化 78

ToolTalk のメッセージ配信アルゴリズム 79

プロセス指向メッセージの配信 79

オブジェクト指向メッセージの配信 81

otype のアドレス指定 84

ToolTalk メッセージを送信するためのアプリケーションの変更 85 メッセージの作成 85

**vi** ToolTalk ユーザーズガイド ♦ 1998 年 11 月

メッセージコールバックの追加 93

メッセージの送信 95

例 95

**9.** 動的メッセージパターン **97**

動的メッセージの定義 97

- メッセージパターンの作成 99
- メッセージパターンコールバックの追加 100

メッセージパターンの登録 100

- メッセージパターンの削除と登録解除 101
- 現在のセッションまたはファイルによるメッセージパターンの更新 101

デフォルトセッションの結合 101

複数セッションの結合 102

処理の対象とするファイルの結合 103

**10.** 静的メッセージパターン **105**

静的メッセージの定義 105

- プロセス型の定義 105
	- シグニチャ 106
	- ptype ファイルの作成 107
	- ツールの自動起動 110
- オブジェクト型の定義 110

シグニチャ 111

otype ファイルの作成 111

型情報のインストール 114

既存のプロセス型の確認 115

プロセス型の宣言 115

プロセス型の宣言解除 116

**11.** メッセージの受信 **119** メッセージの検索 119

目次 **vii**

メッセージの容易な識別方法と処理方法 121

応答の容易な認識方法と処理方法 121

- メッセージ状態の検査 121
- メッセージの検査 122
- コールバックルーチン 125

ハンドラにアドレス指定されたメッセージのコールバック 126

静的パターンへのコールバックの付加 126

要求の処理 126

要求への応答 126

要求の拒否または異常終了 128

オファの監視 129

メッセージの削除 130

**12.** オブジェクト **131**

オブジェクト指向メッセージ方式 131

オブジェクトデータ 131

- オブジェクト仕様の作成 132
	- otype の割り当て 133

オブジェクト仕様プロパティの決定 134

仕様プロパティの格納 134

プロパティへの値の追加 134

オブジェクト仕様の書き込み 135

オブジェクト仕様の更新 135

オブジェクト仕様の管理 135

仕様情報の検査 136

オブジェクト仕様の比較 137

ファイル内の特定の仕様の照会 137

オブジェクト仕様の移動 139

オブジェクト仕様の削除 140

**viii** ToolTalk ユーザーズガイド ◆ 1998 年 11 月

オブジェクトおよびファイル情報の管理 140

オブジェクトデータが入ったファイルの管理 140 ToolTalk 情報が入ったファイルの管理 141

オブジェクト指向メッセージの例 142

**13.** 情報記憶領域の管理 **145**

ToolTalk サービスに提供される情報 145

ToolTalk サービスが提供する情報 145

情報の記憶領域管理のための呼び出し 146

情報のマーク付けと解放 146

記憶領域の割り当てと解放 147

特殊な実装方法: コールバックルーチンとフィルタルーチン 148

コールバックルーチン 148

フィルタルーチン 149

- **14.** エラー処理 **151**
	- ToolTalk エラー状態の検索 151
	- ToolTalk エラー状態の確認 152
	- 戻り値の状態 152

通常の戻り値を伴う関数 152

通常の戻り値を伴わない関数 153

返されたポインタの状態 153

返された整数の状態 154

接続の異常終了 155

- エラーの伝達 156
- **A.** 分類機構データベースから **ToolTalk** 型データベースへの移行 **157** ttce2xdr スクリプト 157 ユーザーデータベースの変換 157

システムデータベースの変換 158

ネットワークデータベースの変換 159

**B. ToolTalk** サービスのデモンストレーション **163** 簡易化されたアプリケーション間通信 163 連携機能の追加 164 Xedit アプリケーションの変更 164 Xfontsel アプリケーションの変更 165 ツールコミュニケーション 166 アプリケーションへの ToolTalk コードの追加 167 Xedit ファイルへの ToolTalk コードの追加 168 Xfontsel ファイルへの ToolTalk コードの追加 173 **C. ToolTalk** の標準メッセージセット **181** ToolTalk デスクトップサービスメッセージセット 181 開発目的 182 特長 182 ToolTalk 文書メディア交換メッセージセット 182 開発目的 183 特長 183 ToolTalk メッセージの一般的な定義と表記法 184 エラー 187 ToolTalk 開発の一般的な指針と表記法 188 要求相手を特定しない 188 ツールは必要なときだけ起動する 189 操作が完了したら応答する 189 できるだけ内部状態を持たないようにする 190 役割ごとにプロセス型を 1 つ宣言する 190 ToolTalk アプリケーションの開発 190 メッセージ方式に関する問い合わせ先 192 **D. Q & A 193**

Q & A 196

**x** ToolTalk ユーザーズガイド ♦ 1998 年 11 月

ToolTalk サービスとは何ですか 196

ToolTalk サービスは、Common Object Request Broker Architecture (CORBA) の SunSoft 版ですか 197

ToolTalk サービスに入っているファイルの種類を教えてください 197

X ベースの ttsession が最初に起動されるのはいつですか 198

rpc.ttdbserverd はどこで起動されますか 199

ToolTalk 型データベースはどこにありますか 199

ToolTalk サービスを使用するには、X Window System が必要です か 199

MIT X で ToolTalk サービスを使用できますか 200

X セッションのセッション ID はどこにありますか 200

tt\_open はどのように ttsession に接続しますか 200

tt\_open を呼び出した後、セッションが実際に始まるのはいつです か 201

別のセッションが接続されると最初のセッションは終了しますか 201

動作するマシンが異なるプロセス同士は、ToolTalk サービスをど のように使用すれば通信できますか 202

tt\_default\_session\_set の目的は何ですか 203

1 つのプロセスで 2 つ以上のセッションに接続するには、どうすれ ばいいですか 204

あらかじめ決めたセッション ID で ttsession を起動できますか 204

セッション ID には、どのような情報が入っていますか 205

プログラムが新しくセッションに参加したことを通知する標準的な方 法はありますか 205

メッセージの行き先を教えてください 205

メッセージの基本的なフローを教えてください 206

アプリケーションにメッセージが到着するとどうなりますか 207

メッセージを区別する方法を教えてください 208

プロセスは自分自身に要求を送信できますか 209

tt\_message\_callback\_add で登録した関数に、自分自身のデータを渡せ ますか 209

目次 **xi**

任意のデータをメッセージで送信する方法を教えてください 210

ToolTalk サービスでファイルを転送できますか 210

ToolTalk サービスは、メモリー (バイト) の順序の問題をどのように処 理しますか 211

メッセージは再使用できますか 211

メッセージを破棄するとどうなりますか 211

1 つのメッセージを 2 つ以上のハンドラで処理できますか 211

1 つの ptype のハンドラを 2 つ以上実行できますか 212

メッセージの処置の値とは何ですか 213

メッセージ状態要素とは何ですか 213

tt\_free はいつ使用しますか 213

ptype とは何ですか 214

新しく作成した型が認識されない理由を教えてください 214

ptype のプロセスが既に存在する場合、ptype 情報は使用されます か 214

(インスタンスが既に動作中かどうかにかかわらず) インスタンスを常に 起動するよう ptype の定義を変更できますか 215

tt\_ptype\_declare は何を行いますか 215

TT\_TOKEN とは何ですか 215

パターンはいつ有効になりますか 216

応答を入手するにはパターンの登録が必要ですか 216

要求を監視するにはどうすればいいですか 216

静的パターンの属性値と照合させる方法を教えてください 216

TT\_HANDLER に対してワイルドカードでパターンを指定できない理 由を教えてください 216

ファイルを配信範囲とする任意のメッセージを監視するようなパター ンを設定できますか 217

静的パターンのファイル配信範囲は file\_in\_session と同じですか 217

arg\_add、barg\_add、iarg\_add の違いを教えてください 218

メッセージ引数の type や vtype とは何ですか 218

**xii** ToolTalk ユーザーズガイド ♦ 1998 年 11 月

コンテキストの使用方法を教えてください 218

ttsession はどのように照合をチェックしますか 218

ToolTalk サービスには、配信範囲が何種類ありますか 219

TT\_DB ディレクトリとは何ですか、また、型データベースと TT\_DB ディレクトリは何が違いますか 220

tt\_db データベースには何を入れればいいですか 220

rpc.ttdbserverd は何を実行しますか 220

ttsession と rpc.ttdbserverd は通信しますか 221

どのような帯域幅のメッセージをサポートできますか 221

メッセージサイズや引数の個数に制限はありますか 221

メッセージを送信する際、最も時間効率のよい方法は何ですか 221

ネットワークのオーバヘッドの種類を教えてください 222

ToolTalk サービスは、要求を処理するのに負荷分散を使用します か 222

ToolTalk アプリケーションに必要なリソースには何がありますか 222

ttsession が異常終了するとどうなりますか 222

rpc.ttdbserverd が異常終了するとどうなりますか 223

ホストやリンクが停止するとどうなりますか 224

tt close は何をしますか 224

メッセージの配信は、ネットワーク上でも保証されますか 224

メッセージの配信には、時間的な順序がありますか 224

unix、xauth、des とは何ですか 225

アプリケーションが互いにメッセージを隠すことはできますか 225

横取りや模造に対して保護機構はありますか 225

待ち行列に入ったメッセージはどこに格納されていますか、また、そ の記憶領域はどのくらい安全ですか 225

ToolTalk サービスは C2 保証されていますか 226

メッセージの行方を追跡するには、どうすればいいですか 226

目次 **xiii**

ToolTalk サービスを使用して、他のすべてのツールから自分のデバッ グツールを隔離するには、どうすればいいですか 226

C++ で ToolTalk サービスを使用できますか 227

ファイル名を修飾する必要はありますか 227

ToolTalk オブジェクトとは何ですか 228

ToolTalk ニュースグループはありますか 228

用語集 **229**

索引 **233**

# はじめに

このマニュアルは、ToolTalkTM サービスについての説明と、ToolTalk メッセージを 送受信できるようにアプリケーションを変更する方法について記述しています。こ のマニュアルでは、次の内容について説明しています。

- ToolTalk サービスの概念
- ToolTalk サービスとは何か、どのように機能するのか
- ToolTalk サービスを設定および管理するための必要事項
- ToolTalk サービスにアプリケーションを統合するための必要事項
- プロセスまたは ToolTalk オブジェクトヘメッセージを送信するようにアプリケー ションを変更する方法
- アプリケーションが受け取りたいメッセージパターンに関する情報を登録する方 法
- ToolTalk サービスからアプリケーションに配信されたメッセージを受信して処理 する方法
- アプリケーションデータ内で ToolTalk オブジェクトを作成し管理する方法
- ToolTalk オブジェクトをシステム管理者レベルで管理する方法。ユーザーが、オ ブジェクトとオブジェクトが格納されているファイルを管理するための必要事項
- ToolTalk サービスを使用したアプリケーション間通信の実現方法

### 対象読者

このマニュアルは、ToolTalk サービスを使用して他のアプリケーションと連携す るアプリケーションを作成し管理する開発者を対象としています。また、ワークス テーションを設定するシステム管理者にも役立ちます。このマニュアルでは、読者 が Solaris 操作環境のコマンド、システム管理者のコマンド、およびシステム用語 についての知識があると想定しています。

# このマニュアルの構成

このマニュアルは、次のように構成されています。

第 1 章 では、ToolTalk サービスの働き、アプリケーションが提供した情報を使って ToolTalk サービスがメッセージを配信する方法、およびアプリケーションの ToolTalk サービスの使用法について説明します。

第 2 章 では、このリリースにおける新しい機能、変更された機能、およびアプ リケーションと ToolTalk の構成要素について説明します。

第 3 章 では、メッセージパターンの属性について説明します。

第 4 章 では、ToolTalk ファイルの配置、ハードウェアとソフトウェアの必要事項、 ToolTalk バージョン情報の検索方法、および ToolTalk データベースのインストール 上の注意事項について説明します。

第 5 章 では、アプリケーション情報の管理方法について説明します。

第 6 章 では、ToolTalk メッセージにおけるファイル参照の保守方法、システム管理 者とユーザーが ToolTalk オブジェクトを保守する方法、および ToolTalk データベー スの保守方法について説明します。

第 7 章 では、ToolTalk API ヘッダーファイルの配置、アプリケーションを初期化し て ToolTalk サービスとのセッションを開始する方法、ファイルおよびセッション についての情報を ToolTalk サービスに対して指定する方法、記憶領域の管理方法 とエラーの対処方法、およびプロセス終了時にメッセージパターンを登録解除して ToolTalk サービスとの通信を終了する方法について説明します。

第 8 章 では、メッセージの配信、ToolTalkメッセージの属性とアルゴリズムについ て説明します。また、メッセージの作成、メッセージ内容の記入、要求に対するコー ルバックの添付、メッセージの送信などそれぞれの方法についても説明します。

第 9 章 では、動的メッセージパターンを作成する方法、ToolTalk サービスに動的 メッセージパターンを登録する方法、および動的メッセージパターンにコールバッ クを追加する方法について説明します。

第 10 章 では、インストール時にプロセスおよびオブジェクトタイプについての情 報を指定する方法、ToolTalk サービスで静的メッセージパターンを使用できるよう にする方法、ptype の宣言方法について説明します。

第 11 章 では、アプリケーションに配信されたメッセージを検索する方法、検査の 済んだメッセージを処理する方法、応答を送信する方法、およびどのような場合に メッセージを破棄すべきかについて説明します。

第 12 章 では、ユーザーのプロセスが作成および管理するオブジェクトに対する ToolTalk 仕様のオブジェクトを作成する方法について説明します。

第 13 章 では、オブジェクトを管理および削除する方法について説明します。

第 14 章 では、エラー状態を処理する方法について説明します。

付録 A では、分類機構データベースから ToolTalk 型データベースへの移行方法 について説明します。

付録 B では、ToolTalk サービスがどのような方法でアプリケーション間の通信を実 現しているかを示します。

付録 C では、連携させたいアプリケーションと同じプロトコルのアプリケーション を開発するための ToolTalk メッセージセットについて説明します。

付録 D では、ToolTalk サービスについてよく質問を受ける項目とその解答をまとめ ています。

### 関連文書

次に、ToolTalk の関連文書を示します。

- 『*ToolTalk* リファレンスマニュアル』
- 『*ToolTalk Message Sets*』
- 『*CASE Inter-Operability Message Sets*』

 『*ToolTalk and Open Protocols*』、ISBN 013-031055-7、SunSoft Press/Prentice Hall 発行

# マニュアルの注文方法

SunDocs™ プログラムでは、米国 Sun Microsystems™, Inc. (以降、Sun™ とします) の 250 冊以上のマニュアルを扱っています。このプログラムを利用して、マニュア ルのセットまたは個々のマニュアルをご注文いただけます。

マニュアルのリストと注文方法については、米国 SunExpressTM , Inc. のインター ネットホームページ http://www.sun.com/sunexpress にあるカタログセクショ ンを参照してください。

# 表記上の規則

このマニュアルでは、次のような字体や記号を特別な意味を持つものとして使用し ます。

表 **P–1** 表記上の規則

| 字体または記号   | 意味                                                         | 例                                                               |
|-----------|------------------------------------------------------------|-----------------------------------------------------------------|
| AaBbCc123 | コマンド名、ファイル名、ディレ<br>クトリ名、画面上のコンピュータ<br>出力、またはコード例を示しま<br>す。 | .loqin ファイルを編集します。<br>1s -a を使用してすべてのファイ<br>ルを表示します。<br>system% |
| AaBbCc123 | ユーザーが入力する文字を、画面<br>上のコンピュータ出力とは区別し<br>て示します。               | system% su<br>password:                                         |
| AaBbCc123 | 変数を示します。実際に使用する<br>特定の名前または値で置き換えま<br>す。                   | ファイルを削除するには、rm<br>filename と入力します。                              |
|           | 参照する書名を示します。                                               | 『コードマネージャ・ユーザーズ<br>ガイド』を参照してください。                               |

**xviii** ToolTalk ユーザーズガイド ♦ 1998 年 11 月

表 **P–1** 表記上の規則 続く

| 字体または記号   意味 |                                                            | 例                                                           |
|--------------|------------------------------------------------------------|-------------------------------------------------------------|
|              | 参照する章、節、ボタンやメ<br>ニュー名、または強調する単語を<br>示します。                  | 第5章「衝突の回避」を参照して<br>ください。<br>この操作ができるのは、「スー<br>パーユーザー  だけです。 |
|              | 枠で囲まれたコード例で、テキス<br>トがページ行幅を越える場合、<br>バックスラッシュは継続を示しま<br>す。 | sun% grep ' <sup>A</sup> #define \<br>XV VERSION STRING'    |

ただし AnswerBook2TM では、ユーザーが入力する文字と画面上のコンピュータ出力 は区別して表示されません。

コード例は次のように表示されます。

■ C シェルプロンプト

system% **command y**|**n** [*filename*]

■ Bourne シェルおよび Korn シェルのプロンプト

system\$ **command y**|**n** [*filename*]

■ スーパーユーザーのプロンプト

system# **command y**|**n** [*filename*]

[ ]は省略可能な項目を示します。上記の場合、*filename* は省略してもよいことを示し ます。

| は区切り文字 (セパレータ) です。この文字で分割されている引数のうち1つだけ を指定します。

キーボードのキー名は英文で、頭文字を大文字で示します (例: Shift キーを押しま す)。ただし、キーボードによっては Enter キーが Return キーの動作をします。

ダッシュ (-) は 2 つのキーを同時に押すことを示します。たとえば、Ctrl-D は Control キーを押したまま D キーを押すことを意味します。

# 一般規則

- このマニュアルでは、英語環境での画面イメージを使っています。このため、実 際に日本語環境で表示される画面イメージとこのマニュアルで使っている画面イ メージが異なる場合があります。本文中で画面イメージを説明する場合には、日 本語のメニュー、ボタン名などの項目名と英語の項目名が適宜、併記されていま す。
- 「x86」という用語は、一般に Intel 8086 ファミリに属するマイクロプロセッサを 意味します。これには、Pentium、Pentium Pro の各プロセッサ、および AMD と Cyrix が提供する互換マイクロプロセッサチップが含まれます。このマニュア ルでは、このプラットフォームのアーキテクチャ全体を指すときに「x86」 という用語を使用し、製品名では「Intel 版」という表記で統一しています。

# **ToolTalk** サービスの紹介

この章では、ToolTalk サービスの基本概念について説明します。

# 概要

ToolTalk サービスを使用すると、独立したアプリケーションが、互いに直接認識し ていなくても通信できます。アプリケーションは、ToolTalk メッセージを作成し、 送信することで相互に通信します。ToolTalk サービスは、これらのメッセージを受 信し、受信側を判別してから、そのメッセージを適切なアプリケーションに配信し ます。この通信の様子を図 1–1 に示します。

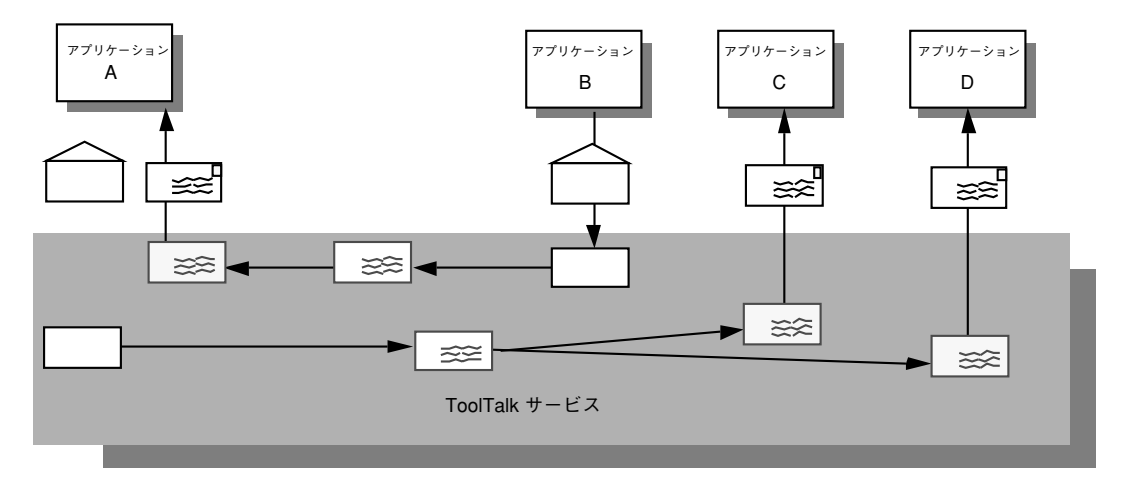

図 1–1 ToolTalk サービスを使ったアプリケーション

# **ToolTalk** のシナリオ

次に示すシナリオは、ToolTalk サービスを利用することによって、業務上の問題を どのように解決できるかを示す例です。これらのシナリオで使用するプロトコル は、架空のものです。

### **ToolTalk** デスクトップサービスメッセージセットの使用 法

ToolTalk デスクトップサービスメッセージセットを使用することにより、アプ リケーションは、ユーザーの介入なしで他のアプリケーションを統合および制御で きます。この節では、デスクトップサービスメッセージセットの実行方法を示す 2 つのシナリオを説明します。

#### スマートデスクトップ

フロントエンドのグラフィカルユーザーインタフェース (GUI) が、データファイル がアプリケーションに気づく (または「知っている」) ように要求するには、アプ リケーションレベルのプログラムが、ユーザーの要求を翻訳する必要があります。 このアプリケーションレベルのプログラム (「スマートデスクトップ」と言います) には、Solaris のファイルマネージャ、Apple 社の Macintosh ファインダ、Microsoft

**2** ToolTalk ユーザーズガイド ♦ 1998 年 11 月

社の Windows ファイルマネージャなどがあります。スマートデスクトップの主な 共通要件は、次のとおりです。

- 1. ファイルを取得する
- 2. アプリケーションを決定する
- 3. アプリケーションを起動する

ToolTalk サービスは、ツールのクラスが特定のデータ型を編集できるようにするこ とによって柔軟性を増します。次のシナリオでは、デスクトップサービスメッセー ジセットを、エンドユーザーに対して透過的なスマートデスクトップとして実行す る方法を説明します。

1. 「ファイルマネージャ」アイコンをダブルクリックします。

ファイルマネージャが開き、カレントディレクトリ内のファイルが表示されま す。

- 2. データファイルのアイコンをダブルクリックします。
	- a. ファイルマネージャは、アイコンで表現されるファイルの表示を要求しま す。また、「表示」メッセージ内のファイルタイプを符号化します。
	- b. ToolTalk セッションマネージャは、登録されたアプリケーション (この場合 はアイコンエディタ) に「表示」メッセージ内のパターンを照合して、デスク トップ上で実行中の、アプリケーションのインスタンスを見つけます。
	- 注 **-** ToolTalk セッションマネージャが、アプリケーションで実行中のインスタン スを見つけられない場合は、静的に定義した ptype を検査し、メッセージ内 のパターンに最も一致するアプリケーションを起動します。一致する ptype がないと、ファイルマネージャに失敗を報告します。
	- c. アイコンエディタは「表示」メッセージを受け取り、自分のアイコン化を解 除し、自分を一番上に表示します。

3. ファイルを手作業で編集します。

#### 統合ツールセット

デスクトップサービスメッセージセットを実行できるもう 1 つの重要なアプリケー ションは、「統合ツールセット」です。これらの環境は、垂直のアプリケーション (CASE ソフトウェア開発者用ツールセットなど) または水平の環境 (複合文書など) に適用できます。その両方のアプリケーションの共通点は、解決法全体が、1 つの 特定のタスクをうまく実行するように設計されている専門のアプリケーション以外 で構築されたという前提があることです。統合ツールセットアプリケーションに は、テキストエディタ、描画パッケージ、ビデオディスプレイツール、オーディオ

ToolTalk サービスの紹介 **3**

ディスプレイツール、コンパイラのフロントエンド、デバッガなどがあります。統 合ツールセット環境には、相互に呼び出して対話し、ユーザーからの要求を処理す るアプリケーションが必要です。たとえば、ビデオを表示するには、エディタがビ デオディスプレイプログラムを呼び出します。また、完了コードのブロックを確認す るには、エディタがコンパイラを呼び出します。次のシナリオでは、デスクトップ サービスメッセージセットを統合ツールセットとして実行する方法を説明します。

1. エディタを使用して複合文書を扱う作業をします。

ソースコードテキストの一部を変更します。

- 2. 「ソースコードテキスト」をダブルクリックします。
	- a. 文書エディタは、まずソースコードを表すテキストを判定し、その後その ソースコードがどのファイルに入っているかを判定します。
	- b. 文書エディタは、ファイル名をメッセージのパラメタとして使用し、「編 集」メッセージ要求を送信します。
	- c. ToolTalk セッションマネージャは、登録されたアプリケーション (この場合は ソースコードエディタ) に「編集」メッセージ内のパターンを照合して、デス クトップ上で実行中のアプリケーションのインスタンスを見つけます。
	- 注 **-** ToolTalk セッションマネージャが、アプリケーションの実行中のインスタン スを見つけられない場合は、静的に定義した ptype を検査し、メッセージ内 のパターンに最も一致するアプリケーションを起動します。一致する ptype がないと、文書エディタアプリケーションに失敗を報告します。
	- d. ソースコードエディタが「編集」メッセージ要求を受け取ります。
	- e. ソースコードエディタは、ソースコードファイルが構成制御を受けているこ とを判定し、ファイルを検査するためのメッセージを送信します。
	- f. そのメッセージをソースコード制御アプリケーションが受け取り、要求され たファイルの読み取りまたは書き込み用コピーを作成します。その後、 ファイル名をソースコードエディタに戻します。
	- g. ソースコードエディタは、ソースファイルが入っているウィンドウを開きま す。
- 3. ソースコードテキストを編集します。

#### **ToolTalk** 文書メディア交換メッセージセットの使用法

ToolTalk 文書メディア交換メッセージセットは、非常に柔軟性があり、強力です。 この節では、次のような ToolTalk 文書メディア交換メッセージセットの 3 つのアプ リケーションについて説明します。

**4** ToolTalk ユーザーズガイド ♦ 1998 年 11 月

- マルチメディアとオーサリングアプリケーションの統合
- 既存のアプリケーションへのマルチメディア拡張機能の追加
- メディア変換機能による「X」の「カット&ペースト| 機能の拡張

#### マルチメディア機能の統合

マルチメディア機能をアプリケーションに統合することによって、アプリケーション のユーザーは、さまざまなメディアの型をそれらの文書に埋め込むことができます。

通常、メディアオブジェクトを表すアイコンは、文書に埋め込まれます。埋め込ま れたオブジェクトを選択すると、ToolTalk サービスは自動的に適切な外部メ ディアアプリケーションを起動し、オブジェクトは次のように処理されます。

- 1. マルチメディアオブジェクトが入っている文書を開きます。
- 2. ウィンドウが、さまざまなメディアの種類 (音声、画像、グラフィックスなど) を表す複数のアイコンで文書を表示します。
- 3. 音声アイコンをダブルクリックします。

音声アプリケーション (「プレイヤ」と呼びます) が起動され、録音済みの音声 が再生されます。

4. 録音状態を編集するために、アイコンを 1 回クリックして選択し、3 番目のマウ スボタンを使用して「編集」メニューを表示します。

編集アプリケーションが起動され、メディアオブジェクトを編集します。

#### 既存のアプリケーションへのマルチメディア拡張機能の追加

ToolTalk 文書メディア交換メッセージセットによって、アプリケーションは他のマ ルチメディアアプリケーションを使用して、その機能または性能を拡張することも できます。たとえば、次に示すように、カレンダマネージャを拡張して、オー ディオツールを使って音声ファイルをアポイントメントの覚え書きとして再生する こともできます。

- 1. 自分のカレンダマネージャを開いて、アポイントメントを設定します。
- 2. 音声応答ボタンをクリックすると、サウンドツールが表示されます。
- 3. たとえば、「レポートを持ち返る」というメッセージを記録します。

アポイントの覚え書きを実行すると、カレンダマネージャはオーディオツールを起 動し、録音した覚え書きを再生します。

ToolTalk サービスの紹介 **5**

#### **X** のカット&ペースト機能の拡張

ToolTalk 文書メディア変換メッセージセットは、拡張可能な無制限の変換機能をサ ポートできます。次に、拡張可能なマルチメディアの「カット&ペースト」機能の 動作を示します。

- 1. メディア型の異なる 2 つの文書を開きます。
- 2. 「文書 A」の一部分を選択し、標準の「X」Window System の「カット」機能を 使用してその部分を切り取ります。
- 3. カットした部分を「文書 B」に貼り付けます。
	- a. 「文書 B」は、カットしたデータの転送について「文書 A」と折衝します。
	- b. 文書 Aが提供するデータのどの型についても「文書 B」が認識しない場合、 「文書 B」は「タグ付きメディア型」を要求します。「文書 B」は、タグ付 きメディア型を使用して、そのメディア型を認識可能なメディア型へ変換す るように要求する ToolTalk メッセージを送ります。
	- c. 登録されている変換ユーティリティはその要求を受け、変換された後のバー ジョンのメディア型を「文書 B」へ返します。
	- d. 変換されたデータの「文書 B」へのペーストが実行されます。

#### **CASE** 連携メッセージセットの使用

CASE 連携メッセージセットによって、アプリケーションは、ユーザーの介入なし で他のアプリケーションを統合または制御できます。この節では、CASE 連携メッ セージセットの使用方法を示すいくつかのシナリオを示します。

#### ユーザーシナリオ「バグの修正」

このシナリオでは、リリースされたアプリケーションに対するバグの修正方法の完 全なサイクルを通して進みます。まず、バグレポートを受け取り、バグ修正に必要 な処理を記述することから始まります。

- 1. 自分のアプリケーションに問題があるというバグレポートを受け取ります。
- 2. 自分の CASE 環境を起動します。

CASE ユーザーインタフェースが表示されます。実行したい機能は、この CASE ユーザーインタフェースで利用可能です。

- 3. バグレポートに記述されている問題点の写しとして、テストケースを書きます。
- 4. デバッグ機能を選択して、テストケースに対してアプリケーションを実行しま す。
- **6** ToolTalk ユーザーズガイド ♦ 1998 年 11 月
- a. デバッグ要求が送信されます。
- b. メッセージ環境は、デバッグアプリケーションを選択します。CASE 環境で 実行中のアプリケーションのインスタンスが見つけられない場合は、自動的 にデバッガを起動します。
- c. デバッグアプリケーションは、要求を受信し、バイナリをロードします。
- 5. コードをテストし、デバッグウィンドウでデバッグ状態を再検査します。 関数呼び出しが誤った引数で渡されているところを見つけます。
- 6. 編集機能を選択して、このコードを編集します。
	- a. デバッグツールは、編集要求を送信します。
	- b. ソースエディタは、指定されたソースファイルを編集するようにというメッ セージを受信します。
- 7. ソースコードを修正したいので、チェックアウト機能を選択します。
	- a. ソースコードエディタは、チェックアウト要求を送信します。
	- b. ソースコードエディタは、チェックアウト通知を受信し、バッファ状態を修 正可能にします。
- 8. ソースコードを編集してバグを修正し、構築機能を選択して、アプリケーション を構築します。
	- a. 構築要求が送信されます。
	- b. 構築アプリケーションは、構築要求を受信し、構築を実行します。
	- c. 構築を完了すると、構築アプリケーションは「構築完了」通知を送信します。
	- d. デバッガは、「構築完了」通知を受信し、新たに構築されたアプリケーショ ンバイナリを再ロードします。
- 9. アプリケーションを再テストして、バグ修正がうまくいったかどうかを確認しま す。
- 10. CASE 環境を終了します。

終了要求は、ソースコードエディタ、デバッガ、バージョンマネージャ、および 構築アプリケーションへ送信されます。

#### **ToolTalk** ファイル名マッピング機能の使い方

ファイル名マッピング機能は、ToolTalk APL の一部を構成するものです。ToolTalk メッセージパッシングとは、独立してこれらを使用することによって、ネットワー クから見えるファイル名の標準形式のエンコードまたはデコードを行います。共通 ファイルにアクセスする必要のあるアプリケーション内に、これらの標準形式を渡す

ToolTalk サービスの紹介 **7**

ことができます。ファイルの参照を行うホストによって、このファイルのパス名は 異なる可能性があります。たとえば、ホスト A のファイルが /home/fred/test.c でも、他のホストでは /net/A/export/home/fred/test.c の場合もあります。 ファイル名マッピング API は、NFS から見ることができるファイル名を標準的な名 前に変換し (tt\_host\_file\_netfile() で)、それが各ホストのアプリケーション に渡されます。別のホストは、その標準名を API (tt\_host\_netfile\_file()) に 渡して起動プログラムで使える UNIX パス名に戻します。

#### マルチスレッド環境での **ToolTalk** の使い方

Solaris 2.6 リリースおよびその互換バージョンでは、ToolTalk ライブラリは、マル チスレッド対策が施されています。マルチスレッド環境で ToolTalk を実行し たいユーザーは、そのままシングルスレッドで使用することも、必要に応じてス レッドごとのデータを提供する (たとえば、procid やセッション ID など) 複数の新 規 API 呼び出しを使用することもできます。

# アプリケーションの **ToolTalk** メッセージの使用法

アプリケーションは、ToolTalk メッセージを作成、送信、または受信すること によって、他のアプリケーションと通信します。送信側は、メッセージを作成、書 き込み、または送信します。ToolTalk サービスは受信側を判別し、そのメッセージ を受信側に配信します。受信側はメッセージを検出し、メッセージ内の情報を検査 してから、メッセージを破棄するか、操作を実行してその結果を応答します。

#### **ToolTalk** メッセージの送信

ToolTalk メッセージの構造は簡単で、アドレス、サブジェクト、および配信情報を 含んでいます。ToolTalk メッセージを送信するために、アプリケーションは空の メッセージを取得し、メッセージ属性を書き込んだ後、メッセージを送信します。 送信を行うアプリケーションは、次の情報を提供する必要があります。

■ メッセージが通知か、要求か、提供物なのか (すなわち受信側がメッセージに応 答するかどうか)

**8** ToolTalk ユーザーズガイド ♦ 1998 年 11 月

 受信側と送信側は、どのような処理対象を共有しているか (たとえば、受信側 は、特定のユーザーセッションで実行されているか、または特定のファイルを処 理の対象としているか)

送信側アプリケーションは、メッセージ配信の範囲を限定するために、メッセージ 内にさらに情報を指定できます。

#### メッセージパターン

ToolTalk の重要な特徴は、送信側が受信側について何も知らなくてかまわないという ことです。これは、メッセージを受信したいアプリケーションの方が、受け取りたい メッセージがどのようなものかを明示的に示すからです。メッセージの型に関する 情報は、「メッセージパターン」という形で ToolTalk サービスに登録されます。

アプリケーションはインストール時または実行時に、メッセージパターンを ToolTalk サービスに対して指定します。メッセージパターンは、メッセージと同様 に作成します。つまり、どちらの場合も同種の情報を使用します。アプリケーショ ンは受信したいそれぞれの型のメッセージについて、空のメッセージパターンを取 得し、属性を書き込み、そのパターンを ToolTalk サービスに登録します。これらの メッセージパターンは通常、アプリケーションが相互に合意しているメッセージプ ロトコルと一致します。アプリケーションは、個々の使用に応じてさらにパターン を追加できます。

ToolTalk サービスは、送信側アプリケーションからメッセージを受信すると、メッ セージ内の情報と登録されているパターンとを比較します。一致するものが見つか ると、ToolTalk サービスは、パターンがメッセージと一致するすべての受信側アプ リケーションにメッセージのコピーを配信します。

アプリケーションは、受信したいメッセージを記述したパターンごとに、メッセー ジを「処理」または「監視」できるかを宣言しています。多数のアプリケーション がメッセージを監視できますが、メッセージを処理できるアプリケーションは 1 つ だけです。これは、要求された操作が確実に一度だけ行われるようにするためで す。ToolTalk サービスが、メッセージを処理するハンドラを見つけ出せなかった場 合は、そのメッセージを送信側アプリケーションに返し、配信が失敗したことを示 します。

ToolTalk サービスの紹介 **9**

#### **ToolTalk** メッセージの受信

ToolTalk サービスは、メッセージを特定のプロセスに配信する必要があると判断す ると、メッセージのコピーを作成し、受信待ちメッセージがあることをそのプロセ スに通知します。受信側アプリケーションが実行中でない場合は、ToolTalk サービ スは、アプリケーション起動方法に関する指示 (インストール時にアプリケーション が指定したもの) を検索します。

プロセスは、メッセージを検索し、その内容を検査します。

- 操作が完了したという情報がメッセージに含まれている場合は、プロセスは、そ の情報を読み取り、メッセージを破棄します。
- 操作の実行要求が含まれている場合は、プロセスはその操作を実行し、元のメッ セージへの応答という形で操作の結果を返します。応答が返されると、プロセス は元のメッセージを破棄します。

### **ToolTalk** メッセージの配布

ToolTalk サービスは、2 つのメッセージのアドレス方式を提供します。「プロセス 指向メッセージ」方式と「オブジェクト指向メッセージ」方式です。

#### プロセス指向メッセージ

「プロセス指向」メッセージとは、プロセスにアドレス指定されたメッセージのこ とです。プロセス指向メッセージを作成するアプリケーションは、そのメッセージ を指定されたプロセスまたは特定の型のプロセスのどちらかにアドレス指定しま す。プロセス指向メッセージ方式は、既存のアプリケーションが他のアプリケー ションと通信するのに便利な方法です。プロセス指向メッセージ方式をサポートす るための修正は簡単で、通常は実行するのに時間はかかりません。

#### オブジェクト指向メッセージ

「オブジェクト指向」メッセージは、アプリケーションが管理するオブジェクト にアドレス指定されます。オブジェクト指向メッセージを作成するアプリケーショ ンは、そのメッセージを指定されたオブジェクトまたは特定の型のオブジェクトの どちらかにアドレス指定します。オブジェクト指向メッセージ方式は、特に現在オ

**10** ToolTalk ユーザーズガイド ♦ 1998 年 11 月

ブジェクトを使用しているアプリケーションまたはオブジェクトを対象として設計 されたアプリケーションに便利です。既存のアプリケーションがオブジェクト指向 でない場合は、ToolTalk サービスを使えば、アプリケーションがアプリケーション のデータの一部をオブジェクトとして識別することにより、これらのオブジェクト に関する通信ができるようになります。

注 **-** ToolTalk オブジェクト指向メッセージインタフェース用にコーディングされた プログラムは、ソースコードを変更しなければ CORBA 準拠のシステムに移植でき ません。

#### メッセージ配信の判別

メッセージを受信するグループを判別するために、メッセージの配信範囲を「指 定」できます。配信範囲指定を行うことにより、メッセージの配信を特定のセッ ションまたはファイルに限定します。

#### セッション

「セッション」は、同じ ToolTalk メッセージサーバーのインスタンスを持つプロセ スのグループのことです。プロセスが ToolTalk サービスと通信を開始する場合、デ フォルトのセッションが配置され (またはセッションが存在していない場合は作成さ れる)、プロセスには「プロセス識別子」(procid) が割り当てられます。デフォルト セッションは、環境変数または X ディスプレイによって配置されます。前者はプロ セスツリーセッション、後者は X セッションと呼ばれます。

セッションの概念は、メッセージの配信において重要です。送信側は、あるセッ ションをメッセージの配信範囲とすることができます。ToolTalk サービスは、現在 のセッションを参照するメッセージパターンを持つすべてのプロセスにメッセージ を配信します。アプリケーションは、現在の「セッション識別子」(sessid) でメッ セージパターンを更新するときに、そのセッションを結合します。

#### ファイル

このマニュアルでは、アプリケーションの処理対象であるデータを入れる入れ物の ことを「ファイル」と呼びます。

ファイルの概念は、メッセージの配信において重要です。送信側は、あるファイル をメッセージの配信範囲とすることができます。また、ToolTalk サービスは、プロ

ToolTalk サービスの紹介 **11**

セスのデフォルトセッションに関わらず、そのファイルを参照するメッセージパ ターンを持つすべてのプロセスにメッセージを配信します。アプリケーションは、 現在のファイルのパス名でメッセージパターンを更新するときに、そのファイルを 結合します。

また、1 つのセッション内で、あるファイルをメッセージの配信範囲とすることも できます。ToolTalk サービスは、そのファイルとセッションの両方を参照するメッ セージパターンを持つすべてのプロセスにメッセージを配信します。

注 **-** ファイルの配信範囲指定機能を使用できるのは、NFSTM ファイルシステムと UFS ファイルシステムだけです。たとえば、tmpfs ファイルシステムでは、この機 能は使用できません。

# **ToolTalk** サービスを使用するためのアプリケー ションの変更

ToolTalk サービスを使用できるようにアプリケーションを変更する前に、ToolTalk 「メッセージプロトコル」を定義 (または配置) する必要があります。メッセージプ ロトコルとは、アプリケーションが実行を認めた操作を記述した ToolTalk メッセー ジの集合です。メッセージプロトコル仕様には、メッセージの設定とアプリケー ションがメッセージを受信したときの動作が含まれます。

ToolTalk サービスを使用するために、アプリケーションは、ToolTalk アプリケー ションプログラミングインタフェース (API) の ToolTalk 関数を呼び出します。 ToolTalk API には、ToolTalk サービスに登録する機能、メッセージパターンを作成 する機能、メッセージを送信する機能、メッセージを受信する機能、メッセージ情 報を検査する機能などがあります。ToolTalk サービスを使用できるようにアプ リケーションを変更するには、プログラムに ToolTalk API のヘッダーファイルを組 み込む必要があります。また、アプリケーションを変更して、次のことを実現する 必要があります。

- ToolTalk サービスを初期化し、セッションに参加する
- メッセージパターンを ToolTalk サービスに登録する
- メッセージを送信する
- メッセージパターンの登録を解除し ToolTalk セッションを終了する

**12** ToolTalk ユーザーズガイド ♦ 1998 年 11 月

<sup>第</sup> **2** <sup>章</sup>

# **ToolTalk** サービスの概要

コンピュータのユーザーは、独立して開発した個々のアプリケーションの共同作業 に対する要求をますます高めています。このため、ソフトウェア開発者にとっては 「連携」が重要なテーマになっています。連携アプリケーションは、相互の機能を 協調して使用することによって、1 つのアプリケーションでは提供しきれないユー ザー機能を提供します。ToolTalk サービスは、個人やグループに提供する連携アプ リケーションの開発を容易にするように設計されています。

## **ToolTalk** アーキテクチャ

次の ToolTalk サービスの構成要素が一緒に動作して、アプリケーション間の通信 とオブジェクト情報の管理を提供します。

■ ttsession は、ToolTalk 通信プロセスです。

このプロセスは、同一の X サーバーを使用しているか同一のファイルを処理対象 とする送信側と受信側を結合します。メッセージを他のセッションのアプリケー ションに配信する必要がある場合、1 つの ttsession は他の ttsession と通 信します。

■ rpc.ttdbserverd は、ToolTalk データベースのサーバープロセスです。

rpc.ttdbserverd は、ToolTalk クライアントの対象となるファイルまたは ToolTalk オブジェクトを含むファイルを格納したディスクパーティションを持つ 各マシンに、1 つずつインストールされます。

**13**

ファイル情報と ToolTalk オブジェクト情報は、rpc.ttdbserverd が管理するレ コードデータベースに格納されています。

 libtt は、ToolTalk アプリケーションプログラミングインタフェース (API) の ライブラリです。

アプリケーションは、プログラム内に API ライブラリを持っており、そのライブ ラリの中から ToolTalk 関数を呼び出します。

ToolTalk サービスは、SunSoft™ ONC™ 遠隔手続き呼び出し (RPC) を使用して、こ れらの ToolTalk 構成要素間で通信します。

アプリケーションは、ToolTalk サービスにプロセス型情報とオブジェクト型情報を 提供します。この情報は、XDR 形式のファイルに格納されます。このマニュアルで は、このファイルのことを ToolTalk 型データベースと呼びます。

## **ToolTalk** セッションの開始

ToolTalk サーバーとの通信を開始する際に、ToolTalk のメッセージサーバー ttsession は自動的に起動します。メッセージの送受信の前に、このバックグラウ ンドプロセスが実行中でなければなりません。各メッセージサーバーは、セッショ ンを 1 つずつ定義します。

注 **-** 1 つのセッションは、複数のセッション識別子を持つことができます。

セッションを手入力で開始するには、次のようにコマンドを入力します。

ttsession [−a *level*][−d *display*][−spStvh][-{−E|X}][−c *command*]

ttsession コマンド行のオプションについては、表 2–1 を参照してください。

| 引数                                              | 説明                                                                                                    |
|-------------------------------------------------|----------------------------------------------------------------------------------------------------|
| -a level                                        | サーバー認証レベルを設定する。                                                                                                    |
|                                                 | レベルは、unix、gss、または des でなければなら<br>ない                                                                                      |
| -d display                                      | 指定されたディスプレイの X セッションの開始<br>を ttsession に指示する。                                                                            |
|                                                 | 通常、ttsession は \$DISPLAY 環境変数を使用<br>する                                                                                   |
| -h                                              | ttsession の呼び出し方法と終了方法について<br>ヘルプを出力する                                                                                   |
| $-p$                                            | 新しい ttsession を開始して、そのセッション<br>ID を出力する                                                                                  |
| $-S$                                            | ttsession に、そのセッションを管理するため<br>に、バックグラウンドインスタンスをフォークし<br>ないように指示する                                                        |
| $-\circ$                                        | デフォルトでは、ToolTalk APIの                                                                                                    |
| allow_unaut_types_ load= <yes no=""  =""></yes> | tt_session_types_load(3)への呼び出し<br>は、TT_ERR_ACCESS では失敗する。システム全<br>体のデフォルト値は、ttsession file(4) で<br>変更できる。このオプションを使用した特定の |
|                                                 | ttsession を変更できるの<br>は、ttsession file(4) がセッションごとの<br>変更をこのオプションに「固定」されていない場<br>合のみ                                      |
| $-\text{s}$                                     | サイレント操作を可能にする。警告メッセージは<br>出力されない                                                                                         |
| $-N$                                            | 開いているファイル記述の制限値を引き上げるこ<br>とによって、このセッションに接続可能なク                                                                           |
|                                                 | ライアント数を最大限にする。使用可能なファイ                                                                                                   |
|                                                 | ル記述子の正確な数は、システムによって異な<br>る。Solaris 2.6 オペレーティング環境およびその                                                                   |
|                                                 | 互換バージョンでは、ttsession は常にク<br>ライアント数を最大にするので、このオプション                                                                       |
|                                                 | を指定する必要はない                                                                                                    |

表 **2–1** ttsession コマンド行のオプション

ToolTalk サービスの概要 **15**

表 **2–1** ttsession コマンド行のオプション 続く

| 引数           | 説明                                                                                                    |
|--------------|----------------------------------------------------------------------------------------------------|
| $-t$         | トレースモードを設定する。ttsession 実行中<br>にトレースモードが設定されると、コンソール上<br>にメッセージが表示される。                                                                           |
|              | トレースモードは、メッセージが添付または送信<br>される様子を確認したい場合に設定す<br>る。ttsession コマンドによって最初に確認さ<br>れた時のメッセージの状態を表示する。また、<br>与えられたプロセスへのメッセージの送信の試行<br>も、成功した場合には表示する。 |
|              | トレースモードの設定と解除を切り替えるに<br>は、USR1 シグナルを使用する                                                                                                    |
| $-v$         | バージョン番号を出力して終了する                                                                                                    |
| $-E$         | 分類機構データベースからタイプを読み取る。こ<br>のオプションは使用不可 (現在の ToolTalk サービ<br>スは XDR 形式のデータベースを使用している)                                                             |
| $-X$         | \$TTHOME/.tt/types.xdr と /etc/tt/<br>types.xdr 内の XDR 形式のデータベースから<br>タイプを読み取る。このオプションはデフォルト<br>設定                                               |
| $-c$ command | プロセスのツリーセッションを開始して与えられ<br>たコマンドを実行する。                                                                                                    |
|              | 特別な環境変数 TT SESSION が本セッション名に<br>設定される。この環境変数で開始されたプロセス<br>は、デフォルト状態で本セッションに含まれる。                                                                |
|              | このオプションは、コマンド行の最後で指定しな<br>ければならない。コマンド行の-c オプションの<br>後に置かれた文字は、すべて実行するコマンドと<br>解釈される。                                                           |
|              | commandを省略すると \$SHELL の値が代わりに使<br>用される                                                                                                    |

注 **-** −c、−d、または −p オプションのどれも指定しない場合、ttsession は、\$DISPLAY 環境変数で指定したディスプレイの X セッションを開始します。

ttsession は、次の 2 つのシグナルに応答します。

**16** ToolTalk ユーザーズガイド ♦ 1998 年 11 月
- SIGUSR1 シグナルを受信する場合は、トレースモードをオンまたはオフに切り 替えます。
- SIGUSR2 シグナルを受信する場合は、型ファイルをもう一度読み取ります。

#### バックグラウンドおよびバッチセッション

バッチセッション内または文字端末に確立したセッション内で、アプリケーション をバックグラウンドジョブとして実行する場合は、このアプリケーションを自身の セッションとして実行します。アプリケーショ ンを自身のセッションで実行するに は、次のように ttsession コマンドで −c パラメタを使用します。

ttsession −c [*command-to-non-in-batch*]

このコマンドは、ユーザーのアプリケーションを実行できるシェルをフォークしま す。

注 --c パラメタは、コマンド行上の最後のオプションでなければなりません。コマ ンド行上の −c パラメタの後に置かれる文字は、実行コマンドと見なされます。

#### **X Window System**

X Window System でセッションを確立するには、ttsession を引数なし (\$DISPLAY 環境変数からディスプレイ設定をとる) で実行するか、次のようにディ スプレイを −d パラメタ付きで指定します。

ttsession −d :0

ttsession が呼び出されると、すぐにフォークして親コピーが終了します。セッ ションを管理するプロセスは、バックグラウンドで実行されます。セッションはプ ロパティとして登録され、画面 0 のルートウィンドウ上で TT\_SESSION によって命 名されます。ホスト番号とポート番号が指定され、セッションを管理するプロセス との通信に使用されます。

#### **ttsession** の検出

X ディスプレイのセッションの sessid を表示するには、次のように入力します。 xprop −root | grep TT\_SESSION

ToolTalk サービスの概要 **17**

# **ToolTalk** ファイルとデータベースの管理

ToolTalk パッケージには、ToolTalk ファイル (つまり、メッセージで述べられている ファイルと ToolTalk オブジェクトが入っているファイル) のコピー、移動、および 削除に使用できる一連の特定のシェルコマンドが入っています。標準シェルコマン ド (cp、mv、rm) の実行後、ToolTalk サービスは、ファイルの場所が変更された という通知を受けます。

また、ToolTalk パッケージには、ToolTalk データベース用の、データベースの検 査および修復のユーティリティである ttdbck も入っています。これを使用すれ ば、ToolTalk データベースの検査と修復ができます。

# デモンストレーションプログラム

ToolTalk サービスソースファイルには、2 つの Motif 型のデモンストレーションプ ログラムが含まれています。

- ttsample1 ToolTalk サービスの送受信メッセージの簡単なデモンストレー ションです。
- edit demo ToolTalk のオブジェクト指向メッセージのデモンストレーション を行う、cntl と edit の 2 つのプログラムです。

<sup>第</sup> **3** <sup>章</sup>

# メッセージパターン

この章では、メッセージパターン情報を ToolTalk サービスに提供する方法について 説明します。ToolTalk サービスは、メッセージパターンを使用してメッセージの受 信側を判定します。メッセージを受信した後で、ToolTalk サービスは、メッセージ を現在のメッセージパターンのすべてと比較して一致するパターンを見つけます。 パターンが一致すると、メッセージは、メッセージパターンを登録したアプリケー ションに配信されます。

動的、静的、またはその両方を使用して、メッセージパターン情報を ToolTalk サー ビスに提供できます。選択できる方法は、受信したいメッセージの型によって異な ります。

- 受信したいメッセージの型がアプリケーションの実行中に変化すると思われる場 合は、「動的な方法」によって、アプリケーションの起動後もメッセージパター ン情報を追加、変更、または削除できます。
- アプリケーションが実行中でないときに、メッセージにアプリケーションを起動 させたい場合またはメッセージを待ち行列に入れたい場合は、「静的な方法」が これらの指示を簡単に指定できる方法を提供します。また静的な方法は、定義し た一連のメッセージを受信したい場合に、メッセージパターン情報を簡単に指定 できる方法も提供します。詳細は、第 10 章を参照してください。

ToolTalk サービスにメッセージパターンを提供する選択方法に関係なく、現在の各 セッションおよびファイル情報によってこれらのパターンを更新すると、処理の対象 とするセッションまたはファイルを参照する、すべてのメッセージを受信します。

# メッセージパターンの属性

メッセージパターンの属性は、ユーザーが受信したいメッセージの型を指定しま す。1 つの値しか設定されない属性があっても、1 つのパターンに追加する属性のほ とんどに、複数の値を設定できます。

メッセージパターンに設定できる属性の完全なリストを表 3–1 に示します。

表 **3–1** ToolTalk メッセージパターンの属性

| パターン属性 | 値                                                             | 説明                                                                                                    |
|--------|---------------------------------------------------------------|----------------------------------------------------------------------------------------------------|
| カテゴリ   | TT_OBSERVE, TT_HANDLE,<br>TT HANDLE PUSH,<br>TT HANDLE ROTATE | メッセージに表示されている操作を実行するか、メッ<br>セージの監視だけを行うかを宣言する                                                                           |
| 配信範囲   | TT SESSION, TT_FILE,<br>TT FILE IN SESSION, TT BOTH           | セッションおよびファイル、またはそのどちらかに関<br>するメッセージを対象としていることを宣言する。<br>sessid およびファイル名を更新するためにメッセージ<br>パターンを登録した後、セッションまたはファイルを<br>結合する |
| 引数     | 引数または結果                                                       | 処理の対象とする操作の定位置引数を宣言する                                                                                                   |
| コンテキスト | <名前, 値>                                                       | 処理の対象とする操作のキーワードまたは非定位置引<br>数を宣言する                                                                                      |
| クラス    | TT NOTICE, TT REQUEST,<br>TT OFFER                            | 通知、要求、提供、またはそれらすべてを受信するか<br>どうかを宣言する                                                                                    |
| ファイル   | char *pathname                                                | 処理の対象とするファイルを宣言する。配信範囲が<br>ファイルに関係しない場合、このパターン属性は無効<br>である                                                              |
| オブジェクト | char *objid                                                   | 処理の対象とするオブジェクトを宣言する                                                                                                    |
| 操作     | char *opname                                                  | 処理の対象とする操作を宣言する                                                                                                    |
| otype  | char *otype                                                   | 処理の対象とするオブジェクトの型を宣言する                                                                                                   |
| アドレス   | TT PROCEDURE, TT OBJECT,<br>TT_HANDLER, TT_OTYPE              | 処理の対象とするアドレスの型を宣言する                                                                                                    |

**20** ToolTalk ユーザーズガイド ♦ 1998 年 11 月

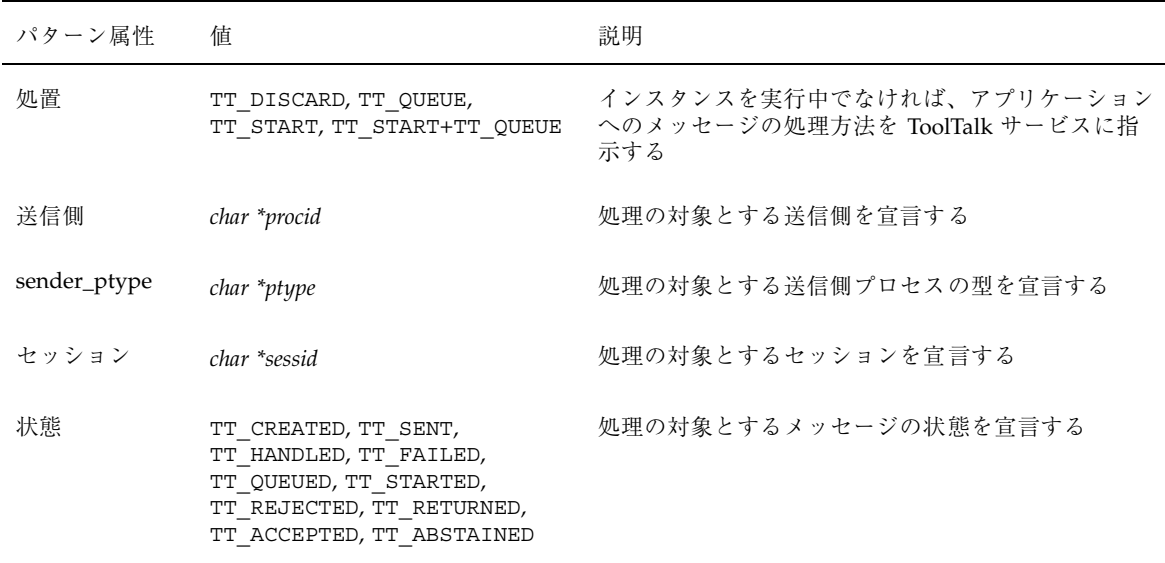

表 **3–1** ToolTalk メッセージパターンの属性 続く

少なくとも指定しなければならないすべてのメッセージパターンは次のとおりです。

- カテゴリ アプリケーションが、メッセージに表示されている操作を実行する か、またはメッセージの表示だけを行うか
	- メッセージの監視だけを行う場合は、TT\_OBSERVE を使用します。
	- メッセージによって要求される操作を実行する場合は、TT\_HANDLE を使用し ます。
	- 別の HANDLE カテゴリの任意のパターンを使用する前に TT\_HANDLE\_PUSH のカテゴリがあり、その最後に登録したパターンを使用したい場合 は、TT\_HANDLE\_PUSH を使用します。
	- TT\_HANDLE を使用したいときは、TT\_HANDLE\_ROTATE を使用します。適切 な TT\_HANDLE\_PUSH パターンが見つからないときは、他の TT\_HANDLE パ ターンを使う前に、一番古くに使用された TT\_HANDLE\_ROTATE パターンを 使ってメッセージを配信します。
- 配信範囲 アプリケーションが、特定のセッションまたはファイルに関する メッセージを処理の対象としているか
	- 自分のセッション内で他のプロセスからメッセージを受信するに は、TT\_SESSION を使用します。

メッセージパターン **21**

- 結合したファイルに関するメッセージを受信するには、TT\_FILE を使用しま す。
- このセッションにいる間に結合したファイルへのメッセージを受信するに は、TT\_FILE\_IN\_SESSION を使用します。
- ファイル、セッション、または結合したファイルとセッションの両方のメッ セージを受信するには、TT\_BOTH を使用します。

ToolTalk サービスは、次のようにメッセージ属性をパターン属性と比較します。

- 次の場合は、ToolTalk サービスはメッセージ属性が一致したと見なします。
	- パターン属性が指定されていない
	- パターンが、コンテキストスロットを指定しない
	- パターンが、空のコンテキストスロットを持っている
- 注 **-** 指定するパターン属性が少ないほど、より多くのメッセージを受信する資格を 持つようになります。
- パターン属性用に指定された値が複数ある場合は、値の1つがメッセージ属性値 に一致しなければなりません。値が一致しない場合、ToolTalk サービスは、アプ リケーションを受信側とは見なしません。
- メッセージにコンテキストスロットが含まれる場合、ToolTalk サービスは、アプ リケーションを受信側とは見なしません。ただし、次のような場合は除きます。
	- パターンのコンテキストスロットに指定した値が、メッセージのコンテキス トスロットに指定された値と一致する
	- 複数のコンテキストスロットがメッセージに指定された場合、メッセージの 各コンテキストスロットの値は、パターン内の対応するコンテキストスロッ トの値に一致する

#### 配信範囲属性

メッセージパターンに次のような配信範囲の型を指定できます。

- 1. セッションだけの配信範囲
- 2. ファイルだけの配信範囲
- **22** ToolTalk ユーザーズガイド ♦ 1998 年 11 月

3. 特定のセッションのファイルだけの配信範囲

4. ファイルおよびセッションのどちらか、または両方への配信範囲

注 **-** ファイルの配信範囲指定機能を使用できるのは、NFS ファイルシステムと UFS ファイルシステムだけです。たとえば、tmpfs ファイルシステムなどの他の型の ファイルシステムでは、ファイルへの配信範囲は指定できません。

#### セッションだけの配信範囲指定

TT SESSION 型は、セッションだけを配信範囲とします。静的セッション配信範囲 指定のパターンは、明示的な tt\_session\_join 呼び出しに配信範囲の値を設定す るように要求します。動的セッション配信範囲指定のパターン

は、tt\_session\_join 呼び出しまたは tt\_pattern\_session\_add 呼び出しのど ちらかによって設定できます。

注 **-** これらの呼び出しが指定するセッションは、デフォルトセッションでなければ なりません。

コード例 3–1 は、静的セッション配信範囲指定のパターンを示します。コード例 3–2 は、動的セッション配信範囲指定のパターンを示します。

コード例 **3–1** 静的セッション配信範囲指定のパターン

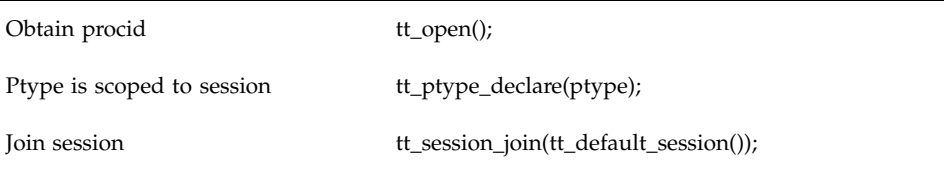

コード例 **3–2** ファイル属性による動的セッション配信範囲指定のパターン

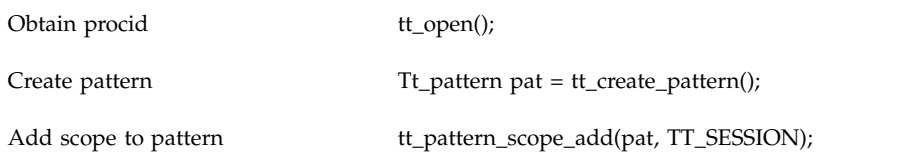

メッセージパターン **23**

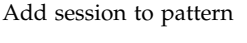

tt\_pattern\_session\_add(tt\_default\_session());

Register pattern tt\_pattern\_register(pat);

#### ファイルだけの配信範囲指定

TT FILE 型は、ファイルだけを配信範囲とします。コード例 3-3 は、静的ファイル 配信範囲指定のパターンを示します。コード例 3–4 は、動的ファイル配信範囲指定 のパターンを示します。

コード例 **3–3** 静的ファイル配信範囲指定のパターン

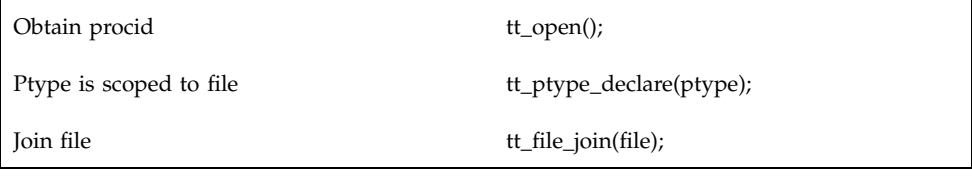

コード例 **3–4** 動的ファイル配信範囲指定のパターン

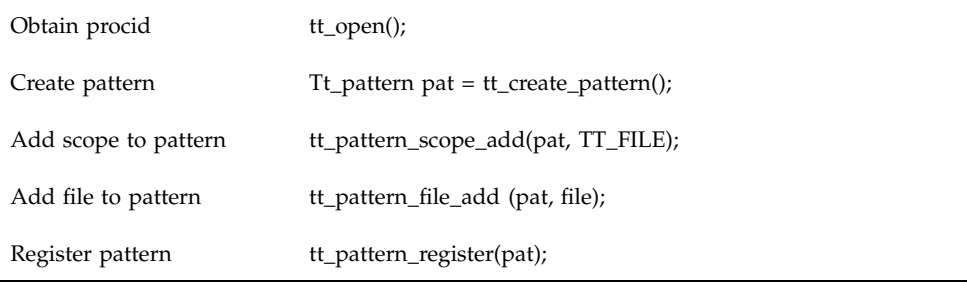

### セッション内のファイルへの配信範囲指定

TT FILE IN SESSION 型は、指定セッション内の指定ファイルだけを配信範囲と します。この配信範囲設定によってパターンは、ファイルとセッションの両方を配 信範囲とするメッセージだけに一致します。コード例 3–5 では、セッションを追加 してからパターンを登録します。

コード例 3-5 TT FILE IN SESSION 配信範囲指定のパターンへのセッション追加

| Obtain procid          | $tt\_open()$ ;                                     |
|------------------------|----------------------------------------------------|
| Create pattern         | $Tt$ pattern pat = tt_create_pattern();            |
| Add scope to pattern   | tt_pattern_scope_add(pat,TT_FILE_IN_SESSION);      |
| Add file to pattern    | tt_pattern_file_add(pat, file);                    |
| Add session to pattern | tt_pattern_session_add(pat, tt_default_session()); |
| Register pattern       | tt_pattern_register(pat);                          |

コード例 3–6 は、パターンを登録してからセッションを結合します。

コード例 **3–6** TT\_FILE\_IN\_SESSION 配信範囲指定のパターンのセッションを設定するた めのセッション結合

| Obtain procid        | $tt\_open()$ ;                                 |
|----------------------|------------------------------------------------|
| Create pattern       | Tt_pattern pat = tt_create_pattern();          |
| Add scope to pattern | tt_pattern_scope_add(pat, TT_FILE_IN_SESSION); |
| Add file to pattern  | tt_pattern_file_add(pat, file);                |
| Register pattern     | tt_pattern_register(pat);                      |
| Join session         | tt_session_join(tt_default_session());         |

コード例 3–7 は、静的パターンの配信範囲の値を設定します。

コード例 **3–7** TT\_FILE\_IN\_SESSION 静的パターンの配信範囲値の設定

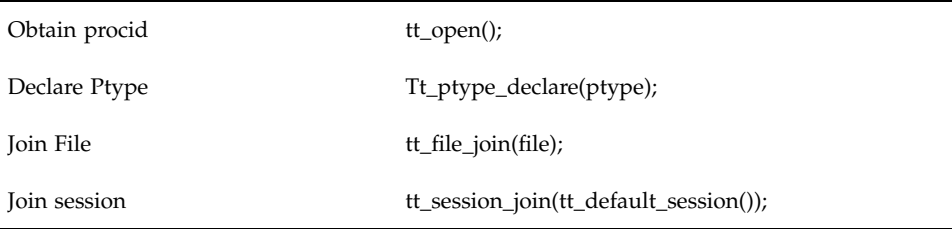

#### ファイル、セッション、または両方への配信範囲指定

TT BOTH 配信範囲指定のパターンは、ファイル、セッション、またはその両方へ配 信範囲指定したメッセージと一致します。しかし、この配信範囲指定を使用する場 合は、tt\_file\_join 呼び出しを明示的に行う必要があります。呼び出しを行わ ないと、ToolTalk サービスは登録されたパターンのファイルとセッションの両方に 配信範囲指定したメッセージだけに一致します。コード例 3–8 とコード例 3–9 は、 この配信範囲の使用例を示します。

コード例 **3–8** TT\_BOTH 配信範囲を使用する動的パターン

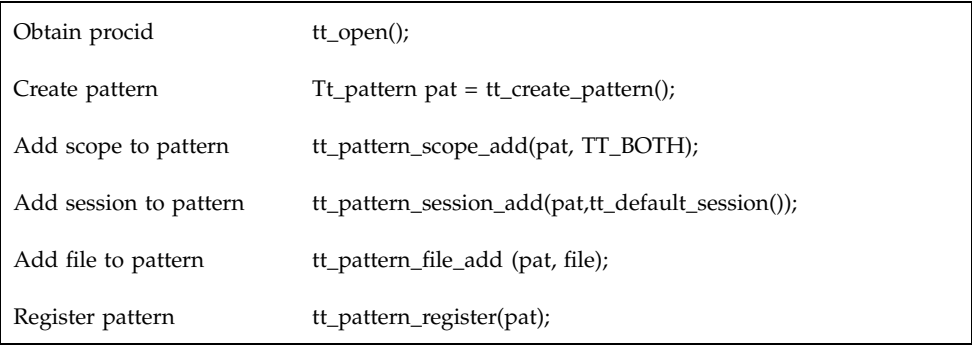

コード例 **3–9** TT\_BOTH 配信範囲を使用する静的パターン

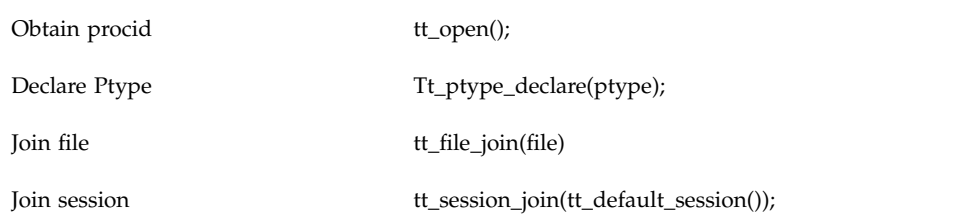

#### 配信範囲指定したパターンへのファイルの追加

同じファイル属性を持つ TT\_SESSION 配信範囲指定のメッセージと TT\_SESSION 配信範囲指定のパターンを一致させるために、tt\_pattern\_file\_add 呼び出し によって、ファイル属性を TT\_SESSION 配信範囲指定のパターンに追加できます (詳細は、コード例 3–10 を参照してください)。

注 **-** ファイル属性の値は、パターンの配信範囲に影響しません。

コード例 **3–10** 2 つのファイル属性のセッション配信範囲指定したパターンへの追加

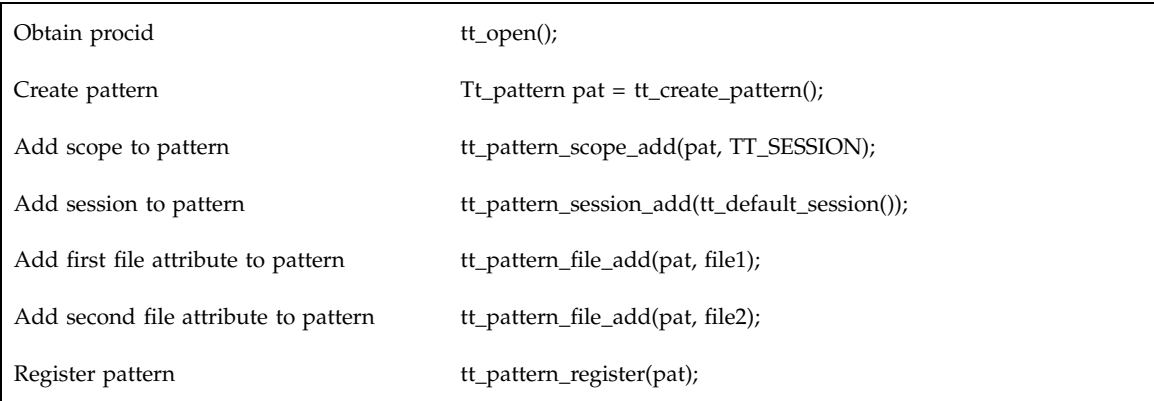

### コンテキスト属性

ToolTalk の「コンテキスト」は、メッセージとパターンの両方に明示的に含まれる 一連の <名前, 値> のペアです。ToolTalk コンテキストによって、詳細な照合処理を 実行できます。

コンテキストを使用して、任意のペアを ToolTalk メッセージとパターンに関連付け ることができます。また、一連のメッセージの受信側を制限できます。ToolTalk コ ンテキスト属性が提供する、制限付きパターン照合の一般的な使用方法は、サブ セッションを作成することです。たとえば、2 つの異なるプログラムは、各プログ ラムのために動作するブラウザ、エディタ、デバッガ、構成マネージャなどのツー ルによって同時にデバッグできます。各ツールセットのメッセージとパターンのコ ンテキストスロットは、異なる値を持っています。これらの値の正常な ToolTalk パ ターンの照合は、2 つのサブセッションを別々に保持します。

ToolTalk コンテキスト属性が提供する、制限付きパターン照合の別の使用方法は、 環境変数とコマンド行引数の情報を、ToolTalk サービスが起動するツールに提供す ることです。

メッセージパターン **27**

## パターン引数の属性

ToolTalk のパターン引数には、文字列、バイナリデータ、および整数値があり、受 信メッセージと照合をとるのに ToolTalk サービスが使用します。

引数が配置されたパラメタであるのに対して、コンテキストは名前付きのパラメタ ですので、引数はコンテキストによって異なります。メッセージに設定されている コンテキストの順番で、受信および送信メッセージ内の順番が決まります。つま り、パターンで設定されている引数の順番とタイプに一致します。引数は位置が重 要な意味を持つため、受信メッセージの最初の引数ではない引数のマッチングをと りたい場合は、パターンの中間引数としての「ワイルドカード」引数を追加する必 要があります。ワイルドカード引数は、「ALL」の vtype で NULL 値を持ちます。

パ\*ターン引数を使用して、自分の引数 (整数、バイナリデータ、または ASCII 文字 列) のタイプに一致する API 呼び出しを追加します。特

に、tt\_pattern\_iarg\_add() の NULL のワイルドカード値を使ってパターン引 数を加えることはできないので注意してください。NULL つまり 0 は、有効な整数 の引数であるためです。ワイルドカードの引数を加えるに

は、tt\_pattern\_arg\_add() を使用してください。

#### 処置属性

ユーザーアプリケーションのインスタンスが動作していない場合、処置属性で、そ のアプリケーションに送られたメッセージの処理方法を ToolTalk サービスに指示し ます。

パターンの静的型定義で指定した処置の値がデフォルトになりますが、メッセージ の処置でハンドラの ptype を指定すると、このデフォルトは上書きされます。た とえば、「Display」というメッセージシグニチャの入った「UWriteIt」という ptype に対して、メッセージの処置で静的型定義を指定するとします。このメッ セージシグニチャは、そのパターンのどの静的シグニチャとも一致しないため、 ToolTalk サービスはそのメッセージ中に設定された処置に従います。たとえば、 メッセージの処置が TT\_START で、「UWriteIt」という ptype で開始文字列を指定 すると、ToolTalk サービスはアプリケーションのインスタンスが 1 つも動作してい ない場合、アプリケーションのインスタンスを起動します。

# **ToolTalk** プロセスの設定と管理

注 **-** ToolTalk データベースのサーバープログラムは、ToolTalk オブジェクトまたは ToolTalk メッセージに関連するファイルが入ったマシンすべてにインストールされ なければなりません。

#### **ToolTalk** サービスファイルの場所

ToolTalk バイナリとライブラリは、/usr/dt のシンボリックリンクとともに /usr/openwin にあります。したがって、Solaris 共通デスクトップ環境 (Common Desktop Environment、CDE) または OpenWindows (OW) のユーザーは、同じバー ジョンの ToolTalk を利用できます。オンラインのマニュアルページと ToolTalk デモ プログラムのソースは、/usr/openwin にあります。

表 4–1 に ToolTalk サービスファイルを示します。

表 **4–1** ToolTalk サービスファイル

| ファイルまたは場所       | 説明                                                       |
|-----------------|----------------------------------------------------------|
| ttsession       | メッセージの配信のため、ネットワーク上で他の<br>ttsession と通信                  |
| rpc.ttdbserverd | ToolTalk オブジェクト仕様と情報を ToolTalk<br>メッセージで参照されるファイルに保存して管理 |

#### 表 **4–1** ToolTalk サービスファイル 続く

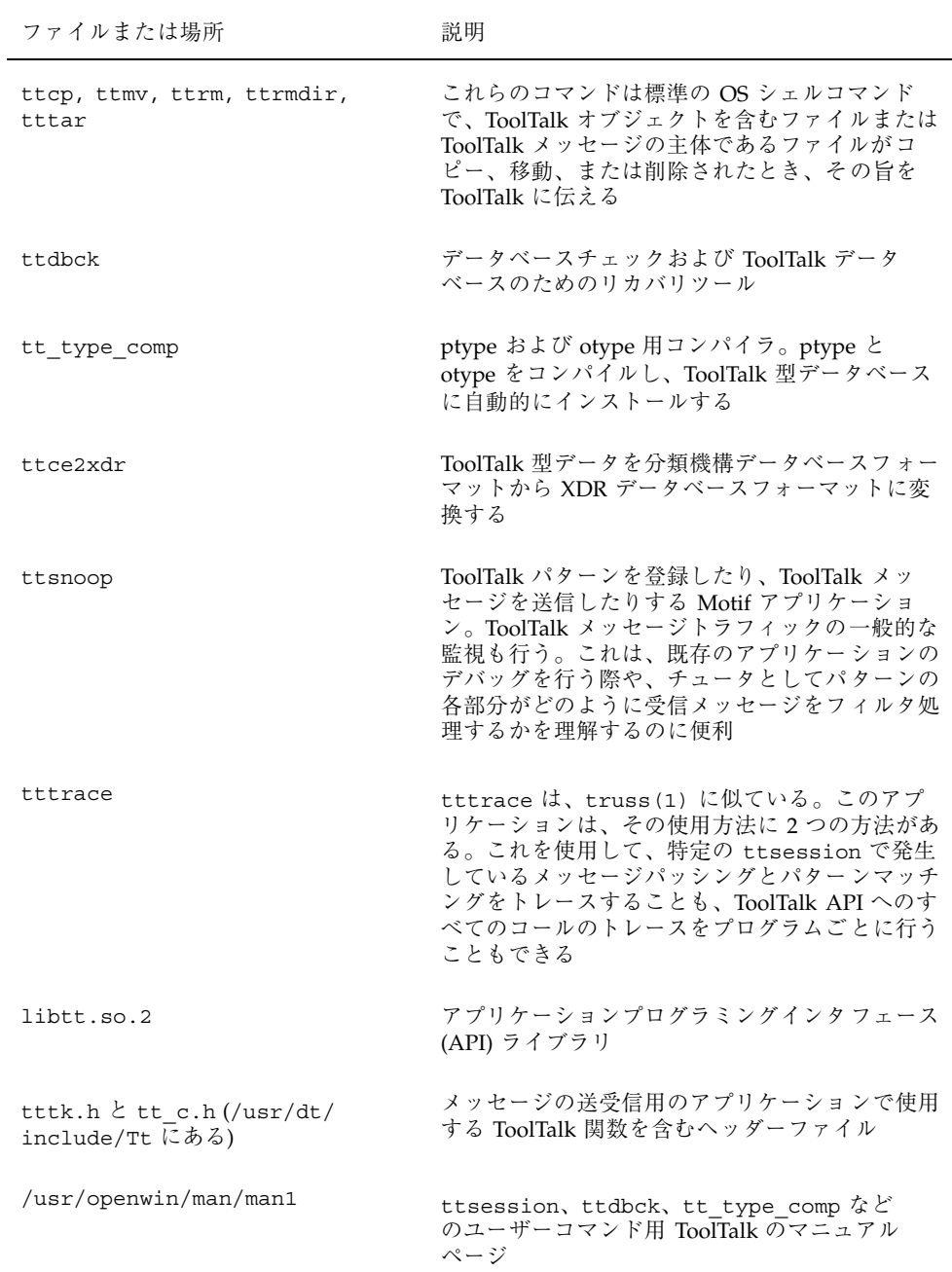

表 **4–1** ToolTalk サービスファイル 続く

| ファイルまたは場所                                                                       | 説明                                                                                               |
|---------------------------------------------------------------------------------|--------------------------------------------------------------------------------------------------|
| /usr/openwin/man/man1m                                                          | rpc.ttdbserverd、ttdbck などの ToolTalk 管<br>理コマンド用 ToolTalk のマニュアルページ                               |
| /usr/openwin/man/man3                                                           | ToolTalk API コール用 ToolTalk のマニュアル<br>ページ                                                         |
| /usr/openwin/man/man4                                                           | ToolTalk メッセージセットおよび ttsession(1)<br>と rpc.ttdbserverd(1M) で使用される構成<br>ファイル用の ToolTalk のマニュアルページ |
| /usr/openwin/man/man5                                                           | インクルードファイル用 ToolTalk のマニュアル<br>ページ                                                               |
| ttsample, edit demo, Makefile (/<br>usr/openwin/share/src/<br>tooltalk/demoにある) | ToolTalk 簡易デモプログラム用ソースコード                                                                        |

# バージョン

すべての ToolTalk コマンドは、バージョンを出力する −v オプションをサポートし ています。

# 必要条件

ToolTalk サービスに必要なソフトウェアには、ONC RPC があります。

# 環境変数

ここでは、ToolTalk と関連環境変数について説明します。

ToolTalk プロセスの設定と管理 **31**

# **ToolTalk** 環境変数

いくつかの ToolTalk 環境変数を設定できます。これらの変数について、表 4–2 に説 明します。

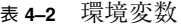

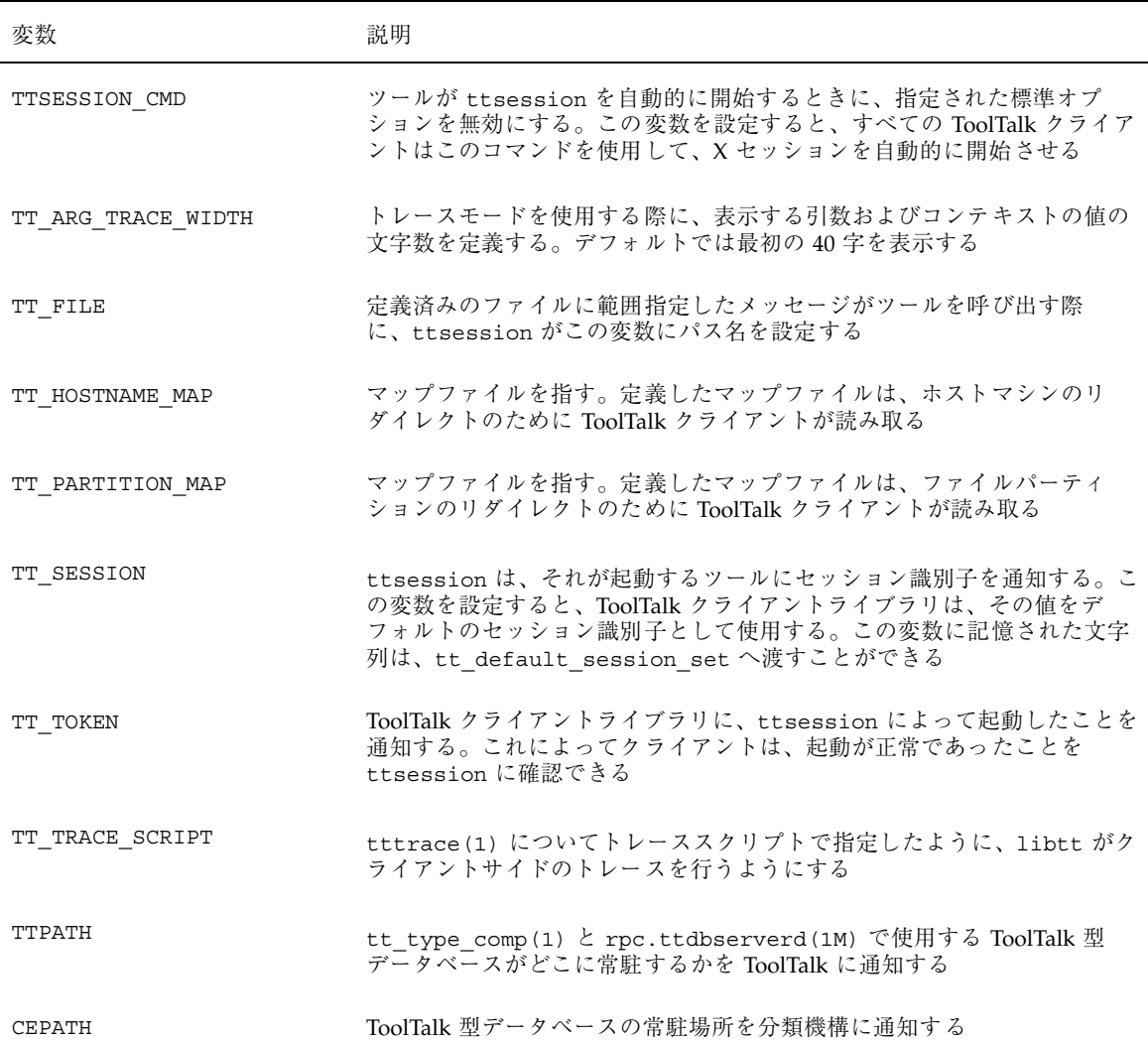

**32** ToolTalk ユーザーズガイド ♦ 1998 年 11 月

#### 表 **4–2** 環境変数 続く

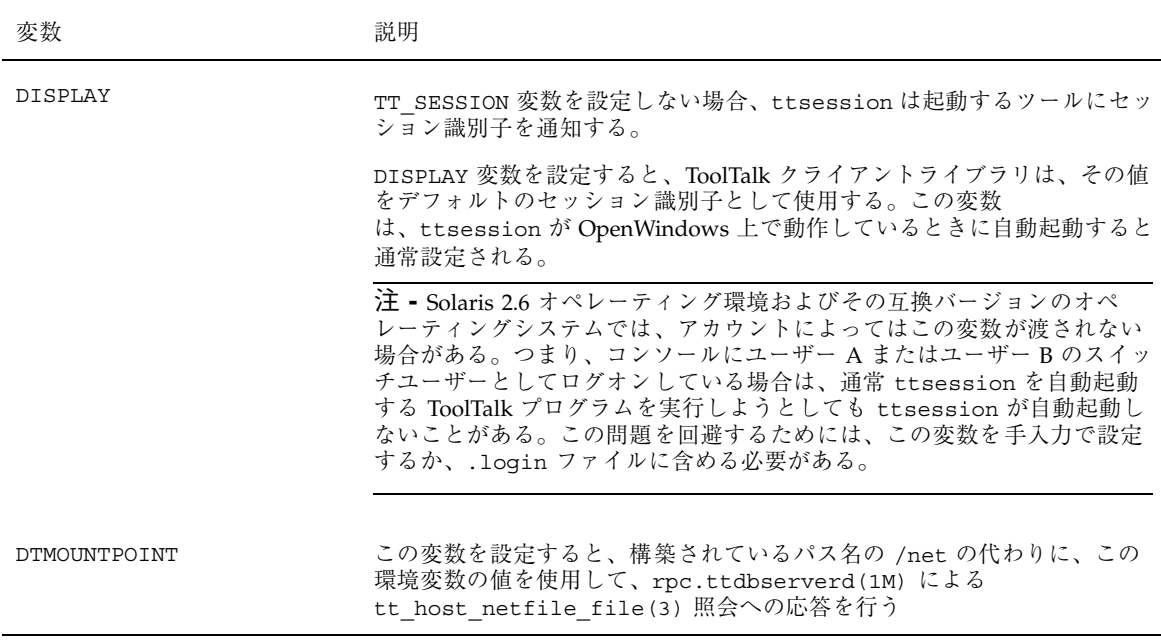

ToolTalk サービスが自動的に起動すると環境が変わります。この環境の中に は、\$TT\_SESSION と \$TT\_TOKEN という環境変数や、キーワードがドル記号 (\$) で 始まる開始メッセージのコンテキストがすべて入っています。また、ファイルを配 信範囲とするメッセージの場合には、\$TT\_FILE という環境変数もこの環境に入る ことができます。

注 **-** 子プロセスが tt\_open を起動する場合、その親プロセスはこの環境の変化を 子プロセスに伝播しなければなりません。

#### その他の環境変数

ToolTalk の開発環境を操作するのに TMPDIR という環境変数も使用できます。た とえば、次のように入力すると、ディレクトリ /var/tmp にファイルがリダイレク トされます。

TMPDIR=/var/tmp

ToolTalk プロセスの設定と管理 **33**

#### リモートホスト上のプログラムの起動に必要な環境変数

開始文字列によってプロセスが起動されるのは ttsession が動作しているホスト上 だけですが、起動されたプロセスは他のホスト上の他のプロセスを起動できます。

そのためには、まず開始文字列を次のようにします。

```
# rsh farhost myprog
```
次に、*myprog* を確実に正しいセッションに入れて初期メッセージを受信させるため に、ToolTalk の重要な環境変数をいくつか伝播する必要があります。これに は、コード例 4–1 に示すように、シェルスクリプトの ttrsh を使用します。

コード例 **4–1** ToolTalk 環境変数の伝播

```
#! /bin/sh
# Runs a command remotely in background, by pointing stdout and stderr
# at /dev/null. By running this through the Bourne shell at the other end,
# we get rid of the rsh and rshd.
#set -x
user=
debug=
HOST=${HOST-'hostname'}
if [ "$1" = "-debug" ]; then
 debug=1
 shift
fi
if [ $# -lt 2 -o "$1" = "-h" -o "$1" = "-help" ];
then
echo "Usage: ttrsh [-debug] remotehost [-l username] \
remotecommand"
echo "Usage: ttrsh [-h | -help]"
 exit 1
else
host=51shift
 if test "\$1" = "-1"; then
  shift
  user=$1
 shift
 fi
fi
xhostname='expr "$DISPLAY" : "\([^{\star}:]^{*}\).*"'
xscreen='expr "$DISPLAY" : "[^{\wedge}:]*\setminus(.*\setminus)"'
if test x$xscreen = x; then
 xscreen=":0.0"
fi
if test x$xhostname = x -o x$xhostname = x"unix";
then
DISPLAY=$HOST$xscreen
fi
if [ "$user" = "" ]; then
 userOption=""
```
**(**続く**)**

**34** ToolTalk ユーザーズガイド ♦ 1998 年 11 月

```
else
userOption="-l $user"
fi
if [ $debug ]; then
outputRedirect=
else
outputRedirect='> /dev/null 2>&1 &'
fi
(
echo "OPENWINHOME=$OPENWINHOME; export OPENWINHOME; \
TT_SESSION=$TT_SESSION;export TT_SESSION;\
TT_TOKEN=$TT_TOKEN;export TT_TOKEN;TT_FILE=$TT_FILE;\
export TT FILE;DISPLAY=$DISPLAY;export DISPLAY;($*)" \
$outputRedirect | rsh $host $userOption /bin/sh &
) &
```
#### コンテキストスロットの使用による環境変数の作成

メッセージコンテキストは、ToolTalk サービスがアプリケーションを起動する際に 特別な意味を持ちます。コンテキストスロット名がドル記号(\$) で始まる場合、 ToolTalk サービスはこの値を環境変数として解釈します。たとえば、次のようにコ ンテキストスロット \$CON1 の値が使用された場合です。

start "my\_application \$CON1"

# **ToolTalk** データベースサーバーのインストール

ToolTalk データベースサーバーは、次の 3 種類の情報を格納するのに使用します。

- 1. ToolTalk オブジェクト仕様
- 2. tt\_file\_join 呼び出しでファイルを結合したクライアントを持つセッション の ToolTalk セッション ID
- 3. メッセージの処置が TT\_QUEUED であり、処理できるハンドラがまだ起動され ていないために待ち行列に入れられている、ファイルを配信範囲とするメッセー ジ

さらに、ToolTalk データベースサーバーは、ToolTalk ファイル名マッピング API コール (tt\_host\_file\_netfile() と tt\_host\_netfile\_file()) の照会に応 答します。

ToolTalk プロセスの設定と管理 **35**

続き

注 **-** ToolTalk データベースサーバーは、セッション中のファイルを配信範囲とする メッセージは格納しません。

ToolTalk サービスは、ToolTalk オブジェクトが入ったファイルまたは ToolTalk メッ セージの対象であるファイルを格納している各マシンで、データベースサーバーを 実行することが必要です。アプリケーションがデータベースサーバーを含まないマ シンのファイルを参照しようとした場合は、次のメッセージと同様のエラーが表示 されます。

% Error: Tool Talk database server on integral is not running: tcp

*integral* はホスト名で、*tcp* はアプリケーションプロトコルです。このエラーメッ セージは、接続が異常終了したことを示します。接続の異常終了は、ネットワーク 上の問題で生じることもあります。

#### **rpc.ttdserverd** がシステムにインストールされているこ との確認

SUNWtltk と SUNWdtcor パッケージに ToolTalk メッセージに出てくるファイルが 含まれている場合は、全マシンにそれらがインストールされている必要がありま す。rpc.ttdbserverd がシステムにインストールされているかどうかは、次の手 順で確認します。

- **1.** システムにログインします。
- **2.** pkginfo(1) を使用して、**SUNWtltk** と **SUNWdtcor** パッケージがインストール されていることを確認します。

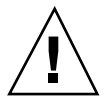

注意 **-** 下記の /etc/inetd.conf は、SUNWdtcor Solaris パッケージによってイン ストールされます。システムに SUNWtltk がインストールされていないときは、 SUNWtltk のインストール前に SUNWdtcor があることを確認してください。Solaris 1.0 (SunOS 4.0/4.1 またはその互換) オペレーティングシステムを実行しているマシ ンに、Solaris 7 (SunOS 5.7 またはその互換) サーバーをコピーしないでください。

**3.** /etc/inetd.conf ファイルに次の行があることを確認してください。

100083/1 tli rpc/tcp wait root /usr/openwin/bin/rpc.ttdbserverd

rpc.ttdbserverd がないことがわかっても、pkgadd(1M) を使って SUNWtltlk と SUNdtcor パッケージを追加すればインストールできます。これらのパッケー ジを追加すれば、inetd で下記の構成ファイルを再読み取りできます。

# **ps -ef | grep inetd** # **kill -HUP inetd-pid**

注 **-** *inetd-pid* は ps リストからのものです。

#### **rpc.ttdbserverd** がシステム上で動作していることを確認

特定のシステムで ToolTalk サーバーが実際に動作しているかどうかを知るには、次 のように rpcinfo(1M) コマンドで確認できます。

% rpcinfo -T tcp -t <hostname> 100083 program 100083 version 1 ready and waiting

注 **-** *hostname* は hostname(1) からのものです。

#### **Solaris CD-ROM**

%

Solaris CD-ROM から ToolTalk ソフトウェアパッケージをインストールするに は、pkgadd コマンドを使用します。ToolTalk ソフトウェアは SUNWtltk、開発者 用パッケージ名は SUNWtltkd、マニュアルページのパッケージ名は SUNWtltkm で す。

# 新しい **ToolTalk** データベースサーバーの実行

新しいバージョンの ToolTalk データベースサーバーが一度でもマシン上で実行され ると、ToolTalk データベースサーバーの以前のバージョンには戻すことはできませ

ToolTalk プロセスの設定と管理 **37**

ん。ToolTalk データベースサーバーの以前のバージョンを実行しようとすると、次 のエラーメッセージが表示されます。

rpc.ttdbserverd[pid #: rpc.ttdbserverd version (1.0.x) does not match the version (1.1) of the database tables. Please install an rpc.ttdbserverd version 1.1 (or greater).

## **ToolTalk** データベースサーバーのリダイレクト

データベースのホストマシンとファイルシステムのパーティションは、両方ともリ ダイレクトできます。

- データベースのホストマシンのリダイレクトによって、ToolTalk クライアント は、ToolTalk データベースサーバーを実行していないマシンから ToolTalk データ にアクセスすることが物理的に可能になります。
- ファイルシステムのパーティションをリダイレクトすると、ToolTalk データベー スは、異なるファイルシステムのパーティションに物理的にアクセスすること によって、ToolTalk データを読み取り専用ファイルシステムのパーティション (たとえば CD-ROM など) に対して論理的に読み取ったり書き込んだりできま す。ファイルシステムのパーティションのリダイレクトは、システム管理者が、 デフォルトのローカルパーティション 1 つごとに 1 つの ToolTalk データベースを 常駐させる代わりに、1 つのパーティションにすべての ToolTalk データベースを 常駐させたいときにも実行できます。

#### ホストマシンのリダイレクト

ToolTalk クライアントは、データベースのホストマシンをリダイレクトする際に、 ToolTalk データベースサーバーを実行していないマシンから ToolTalk データにアク セスすることが物理的に可能になります。ホストマシンをリダイレクトするには、 ToolTalk クライアントがアクセスするマシンのホスト名をマップする必要がありま す。データベース照会を行う ToolTalk クライアントを実行しているマシン上で、次 の手順を実行します。

- **1.** hostname\_map ファイルを作成します。 たとえば、次のように作成します。
- **38** ToolTalk ユーザーズガイド ♦ 1998 年 11 月

```
# Map first host machine
oldhostname1 newhostname1
# Map second host machine
oldhostname2 newhostname2
```
*oldhostname* は ToolTalk クライアントがアクセスしなければならないマシン 名、*newhostname* は ToolTalk データベースサーバーを実行しているマシン名で す。

**2. ToolTalk** 型データベースが格納されているのと同じ場所にファイルを格納しま す。

マップファイルは、ToolTalk 型データベースと同じ優先順位を持ちます (詳細 は、tt type comp(1) のマニュアルページを参照してください。)

注 **-** TT\_HOSTNAME\_MAP 環境変数で定義したファイルは、ユーザーデータベース 内のマップより優先順位が高くなります。

マップファイルは、クライアントが tt\_open 呼び出しを行う際に、ToolTalk ク ライアントが読み取ります。ホストリダイレクションの詳細 は、hostname\_map(4) のマニュアルページを参照してください。

#### ファイルシステムのパーティションのリダイレクト

ファイルシステムのパーティションをリダイレクトする際に、ToolTalk データベー スは、異なるファイルシステムのパーティションに物理的にアクセスすること によって、ToolTalk データを読み取り専用ファイルシステムのパーティションに対 して論理的に読み取ったり書き込んだりできます。ファイルパーティションをリ ダイレクトするには、ToolTalk データベースが書き込みを行うパーティションを マップする必要があります。ToolTalk データベースサーバーを実行しているマシン 上で、次の手順を実行します。

1. partition map ファイルを作成します。

たとえば、次のように作成します。

ToolTalk プロセスの設定と管理 **39**

```
# Map first partition
/cdrom /usr
```

```
# Map second partition
/sr0/export/home /export/home
```
これによって、読み取り専用パーティション /cdrom を読み取り書き込みパー ティション /usr にマッピングし、読み取り専用パーティション /sr0/export/home を読み取り書き込みパーティション /export/home に マッピングします。

**2. ToolTalk** 型データベースが格納されているのと同じ場所に、マッピングファイル を格納します。

注 - TT\_PARTITION\_MAP 環境変数で定義したファイルパーティションは、この マッピングファイルで定義したファイルパーティションより優先順位が高くなり ます。

マッピングファイルは、ToolTalk データベースサーバーの起動時、または ToolTalk データベースサーバーが USR2 シグナルを受信するときに読み取られま す。パーティションのリダイレクションに関する詳細は、partition\_map(4) のマニュアルページを参照してください。

<sup>第</sup> **5** <sup>章</sup>

# アプリケーション情報の管理

ToolTalk メッセージを受信したいアプリケーションは、ToolTalk サービスに対し て、どの種類のメッセージを受信したいかという情報を提供します。この情報 (メッ セージパターンと言います) は、実行時にアプリケーションによって動的に提供され ます。プロセス型 (ptype) とオブジェクト型 (otype) のファイルから提供される場合 もあります。

## アプリケーション型のインストール

アプリケーション型のインストールは、頻繁に行う必要はありません。型情報をイ ンストールする必要があるのは、新しい型が作成されたときか、アプリケーション にエラーが発生したときだけです。ptype ファイルと otype ファイルは、インス トール時に ToolTalk 型コンパイラを通して実行されます。tt\_type\_comp は、この 情報を ToolTalk 型データベースに併合します。その後アプリケーションは、 ToolTalk サービスにデータベース内の型情報を読み取るように指示します。

アプリケーションの ptype ファイルと otype ファイルをインストールするには、次 の手順に従います。

**1.** 型ファイル上で tt\_type\_comp を実行します。

% **tt\_type\_comp** *your-file*

tt\_type\_comp は、cpp を介して *your-file* を実行し、型定義をコンパイルし て、ToolTalk 型テーブルにその情報を併合します。表 5–1 は XDR 形式のテーブ ルの場所、表 5–2 は分類機構形式のテーブルの場所を示します。

注 **-** 分類機構インタフェースは、互換性のためだけのものです。デフォルトは XDR です。

表 **5–1** XDR 形式の ToolTalk 型テーブル

| データベース              | XDR テーブルの使用                                          |
|---------------------|------------------------------------------------------|
| ユーザー (user)         | ~/.tt/types.xdr                                      |
| システム (system)       | /etc/tt/types.xdr                                    |
|                     | デスクトップ (desktop) /usr/dt/appconfig/tttypes/types.xdr |
| ネットワーク<br>(network) | \$OPENWINHOME/etc/tt/types.xdr                       |

表 **5–2** 分類機構形式の ToolTalk 型テーブル

| データベース              | 分類機構テーブルの使用                         |
|---------------------|-------------------------------------|
| ユーザー (user)         | ~/.cetables/cetables                |
| システム (system)       | /etc/cetables/cetables              |
| ネットワーク<br>(network) | \$OPENWINHOME/lib/cetables/cetables |

XDR データベースには、4 種類あります。\$TTPATH 環境変数によって、どの 3 つを使用するかを決めます。\$TTPATH エントリのフォーマットと優先順位に関 する詳細は、tt\_type\_comp(1) のマニュアルページを参照してください。

デフォルトでは、tt\_type\_comp はユーザーデータベースを使用します。他の データベースを指定する場合は、−d オプションを使用します。たとえば、次 のように入力します。

% **tt\_type\_comp -d** user|system|[network|desktop] *your\_file*

注 **-** ptype ファイルまたは otype ファイル上で tt\_type\_comp を実行する場 合、tt\_type\_comp は、データを ToolTalk 型データベースの形式にする前に、 まずファイル上の cpp を実行し、次に構文を検査します。構文エラーが検出さ れた場合、cpp ファイルの行番号を示すメッセージが表示されます。行検索を 行うには、**cpp -P** *source-file temp-file* と入力します。これによって *temp-file* が表 示され、tt\_type\_comp が報告する行のエラーを検出できます。

**2.** ttsession は、**ToolTalk** 型データベースを自動的に再読み取りします。 ttsession に ToolTalk 型データベースを再読み取りさせる方法については、45 ページの「ToolTalk サービスの更新」を参照してください。

#### **ToolTalk** 型情報の検査

指定された ToolTalk 型データベースのすべての型情報を検査することも、ptype 情 報だけまたは otype 情報だけを検査することもできます。検査したいデータベース を指定するには、-d オプションを使用し、*user*、*system*、*network* のいずれかを入力 して、検査したいデータベースを示します。−d オプションを使用しない場 合、tt\_type\_comp はデフォルトのユーザーデータベースを使用します。

♦ **ToolTalk** 型データベース内のすべての **ToolTalk** 型情報を検査するには、次 のように入力します。

% **tt\_type\_comp -d user|system|network -p**

型情報は、ソース形式で出力されます。

アプリケーション情報の管理 **43**

♦ **ToolTalk** 型データベース内のすべての **ptype** を表示するには、次のように入力 します。

% **tt\_type\_comp -d user|system|network -P**

ptype の名前は、ソース形式で出力されます。

♦ **ToolTalk** 型データベース内のすべての **otype** を表示するには、次のように入力 します。

% **tt\_type\_comp -d user|system|network -O**

otype の名前は、ソース形式で出力されます。

### **ToolTalk** 型情報の削除

ToolTalk 型データベースから、ptype 情報と otype 情報を削除できます。

♦ tt\_type\_comp を使用して、型情報を削除します。次のように入力します。

% **tt\_type\_comp -d user|system|network -r type**

たとえば、サンプルアプリケーションの ToolTalk 型ネットワークデータベースから EditDemo という ptype を削除するには、次のように入力します。

% **tt\_type\_comp -d network -r EditDemo**

型情報の削除後は、実行中の ttsession に ToolTalk 型データベースを再読み取り させて、ToolTalk サービスを最新の状態にします。詳細は、45ページの「ToolTalk サービスの更新」を参照してください。

# **ToolTalk** サービスの更新

tt type comp(1) で ToolTalk タイプのデータベースに変更を加える場合、 ToolTalk サービスは、タイプファイルを再読み取りするように自動的に指示されま す。すでに実行している ToolTalk セッションに対して、明示的にデータベースを再 読み取りさせたいときは、ttsession プロセスに SIGUSR2 を送信します。

- ▼ ttsession プロセスに SIGUSR2 を送信するには
	- **1.** ps コマンドを入力して、ttsession プロセスのプロセス識別子 **(pid)** を検索し ます。

% **ps -ef | grep ttsession**

**2.** kill コマンドを入力して、ttsession に **SIGUSR2** シグナルを送信します。

% **kill -USR2** *ttsession\_pid*

#### プロセス型エラー

アプリケーションがこのエラーを報告する場合は、次の状態のどちらか、または両 方が存在すると考えられます。

Application is not an installed ptype.

- 1. ToolTalk サービスは、ToolTalk 型データベース内で最近更新された型情報を再読 み取りする指示を、アプリケーションから受けていません。ToolTalk サービスに ToolTalk 型データベースの型情報を再読み取りさせる手順については、45ページ の「ToolTalk サービスの更新」を参照してください。
- 2. アプリケーションの ptype と otype が、ToolTalk 型データベースにコンパイ ルおよび併合されていません。型情報のコンパイルと併合の手順については、41 ページの「アプリケーション型のインストール」を参照してください。

アプリケーション情報の管理 **45**

# **ttsnoop** の使用によるメッセージおよびパターン のデバッグ

ttsnoop は、カスタム構築の ToolTalk メッセージを作成して送信するためのツー ルです。ttsnoop を、ToolTalk メッセージの 1 つまたはすべてを選択的に監視す るツールとして使用することもできます。ttsnoop プログラムは、ディレクトリ /usr/dt/bin/ttsnoop にあります。プログラムを起動するには、コマンド行に次 のコマンドを入力します。

% **/usr/dt/bin/ttsnoop [ -t ]**

−t オプションは、特定のパターンまたはメッセージの構築に使用する ToolTalk API 呼び出しを表示します。図 5–1 は、ttsnoop を起動する際に表示されるウィンドウ を示します。

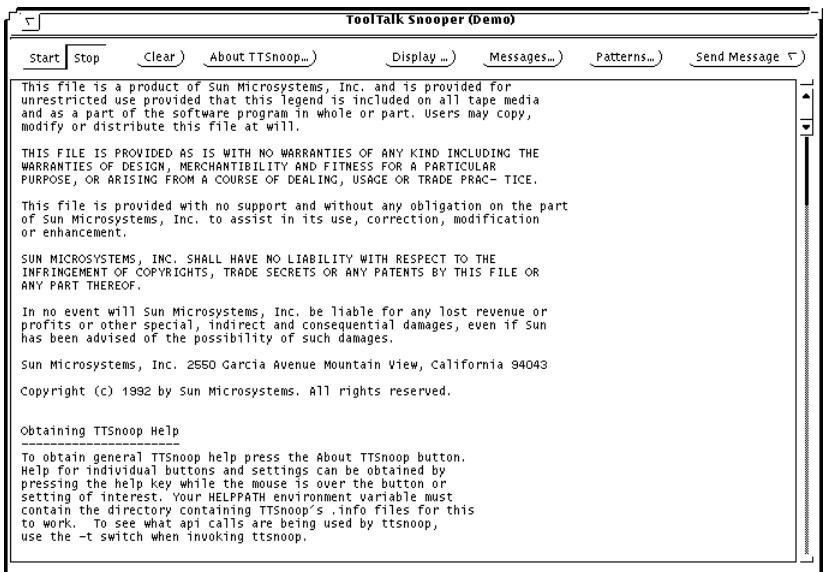

図 5–1 ttsnoop 表示ウィンドウ

♦ **Start** ボタン

メッセージの受信を起動する場合に押します。ttsnoop は、登録するパターン に一致する着信メッセージを表示します。

J

- ♦ **Stop** ボタン メッセージの受信を停止する場合に押します。
- ♦ **Clear** ボタン

ウィンドウをクリアする場合に押します。

◆ **About TTSnoop** ボタン

ttsnoop についてのヘルプを見る場合に押します。

注 **-** 各ボタンおよび設定についてのヘルプを見るには、そのボタンまたは設定の 上にマウスを置いて、キーボードの F1 キーまたはヘルプキーを押しま す。TTSnoop.info というファイルの入ったディレクトリを、環境変数 HELPPATH に入れておく必要があります。

♦ **Display** ボタン

チェックボックスのパネルを表示して、ttsnoop ディスプレイのサブウィン ドウ上で特定の ToolTalk メッセージ構成要素を強調表示する場合に押します。

◆ Messages ボタン

ToolTalk メッセージの作成、格納、および送信を可能にするパネルを表示する場 合に押します。

- ♦ **Patterns** ボタン ToolTalk パターンの構成と登録を可能にするパネルを表示する場合に押します。
- ♦ **Send Messages** ボタン

Messages ウィンドウを使用して格納したメッセージを送信する場合に押しま す。

アプリケーション情報の管理 **47**

# メッセージの構成と送信

初期表示ウィンドウで Messages ボタンを押すと、図 5–2 に示すポップアップパネ ルが表示されます。

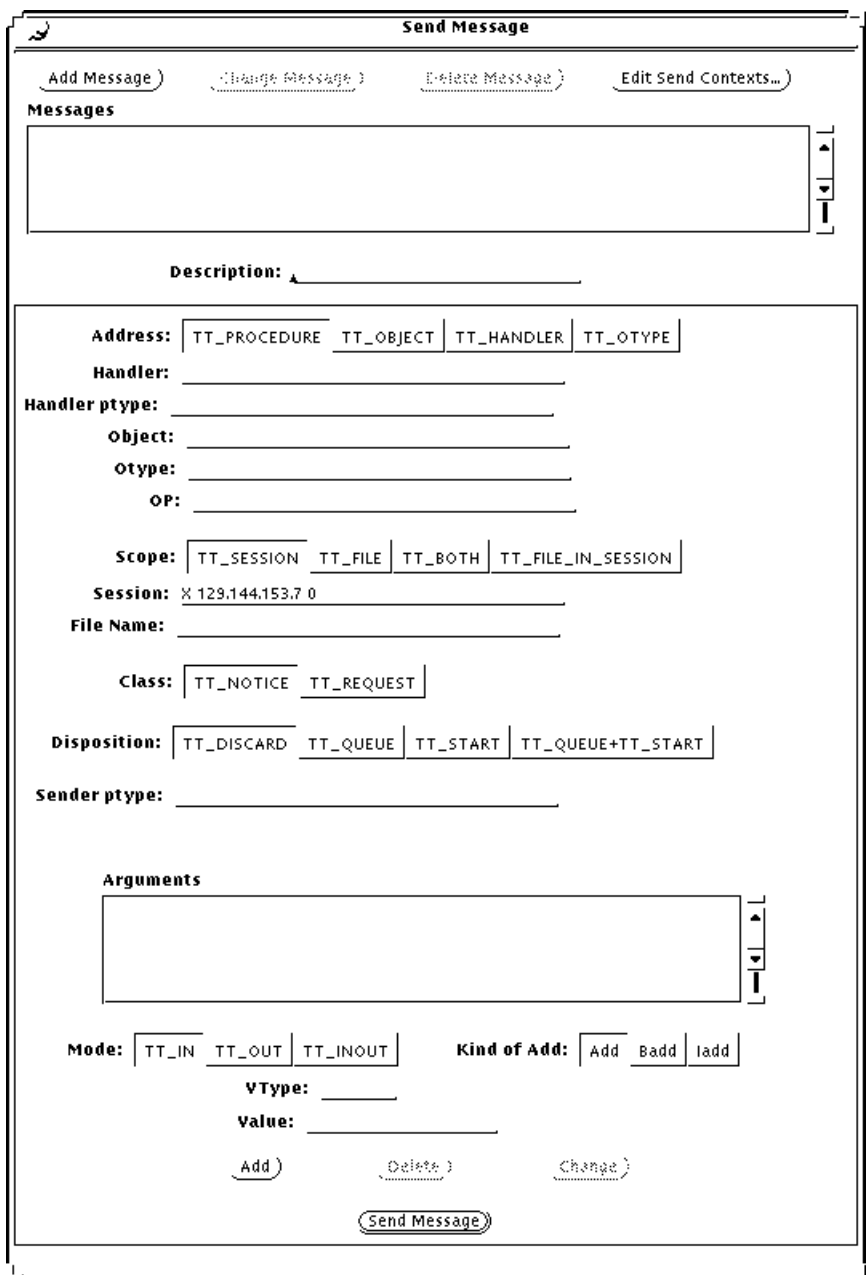

図 5–2 ポップアップメッセージパネル

♦ **Add Message** ボタン

アプリケーション情報の管理 **49**

現在のメッセージ設定を格納する場合に押します。メッセージが格納されてし まうと、初期表示ウィンドウ上の Send Message ボタンを使用して、これらの メッセージの再呼び出しと送信ができます。

♦ **Edit Contexts** ボタン

送信するメッセージコンテキストを追加、変更、または削除する場合に押しま す。図 5–3 で示すポップアップウィンドウによって、メッセージとともに送信す るコンテキストを編集できます。

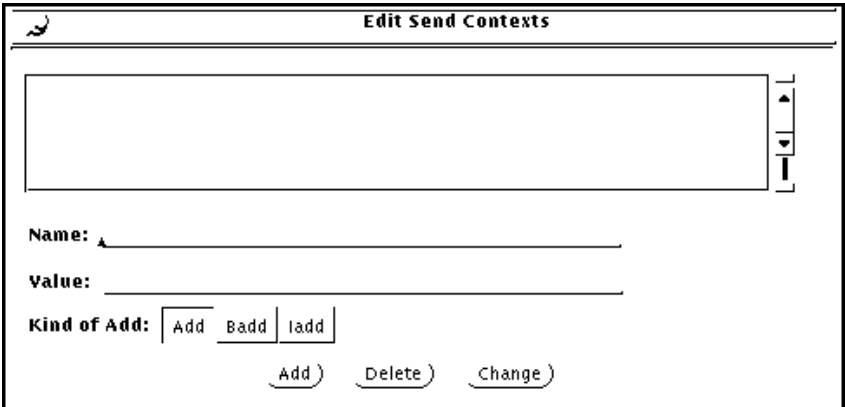

図 5–3 「Edit Send Contexts」ウィンドウ

♦ **Send Message** ボタン

新規に作成したメッセージを送信する場合に押します。

注 **-** この Send Message ボタンは、メインメニュー上の Send Message ボタンと 同じ機能を実行します。

#### パターンの構成と登録

初期表示ウィンドウの Patterns ボタンを押すと、図 5–4 に示すポップアップパネル が表示されます。

**50** ToolTalk ユーザーズガイド ♦ 1998 年 11 月

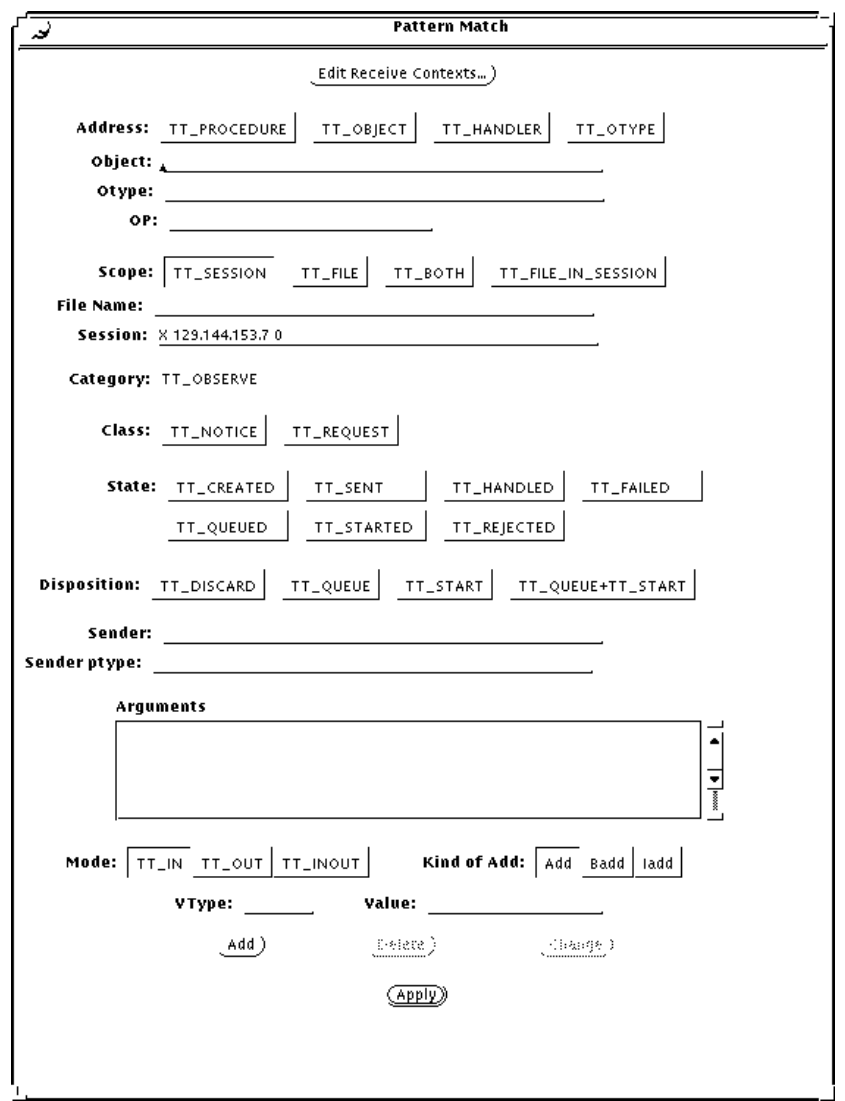

図 5–4 ポップアップパターンパネル

パターンを登録するには、Apply ボタンを押します。パターンが登録されてしまう と、デバッグツールとして ttsnoop を使用して、他のアプリケーションがど のようなメッセージを送信しているかを監視できます。

#### ♦ **Edit Receive Contexts** ボタン

パターン内の受信メッセージコンテキストを追加、変更、または削除する場合に 押します。図 5–5 に示すポップアップウィンドウによって、パターンとともに登 録するコンテキストを編集できます。

アプリケーション情報の管理 **51**

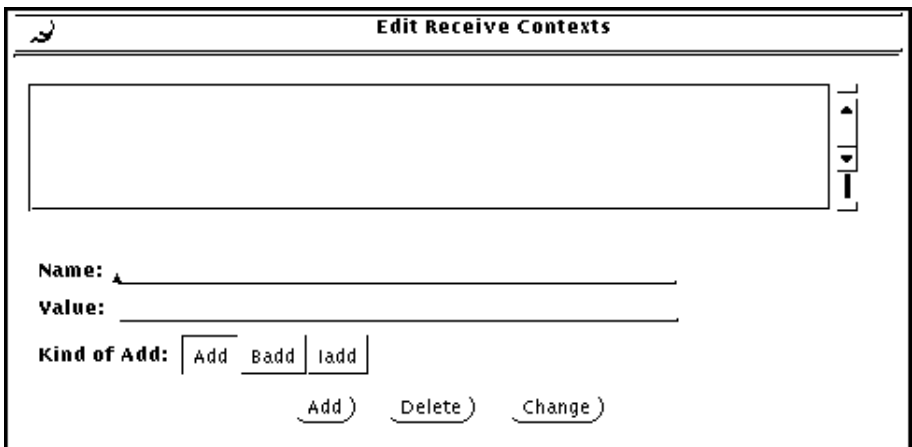

図 5–5 「Edit Receive Contexts」ウィンドウ

### メッセージ構成要素の表示

初期表示ウィンドウ上の Display ボタンを押すと、図 5–6 に示すチェックボックス パネルが表示されます。
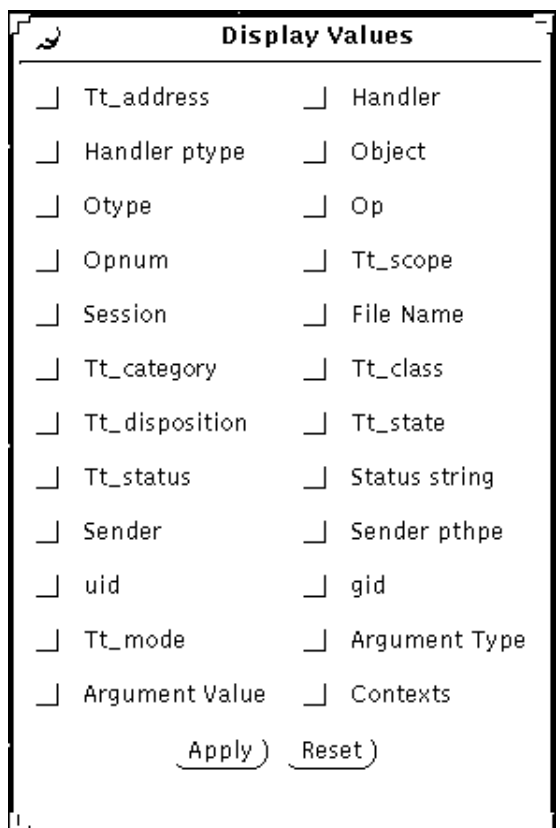

図 5–6 メッセージ構成要素の値を表示するチェックボックス

チェックボックスを選択すると、指定された ToolTalk メッセージの構成要素は、表 示したメッセージ上で、表示されたメッセージ構成要素の左に矢印 (—>) を付けて 示されます。図 5–7 は、表示されたメッセージ構成要素を示します。

#### アプリケーション情報の管理 **53**

| ToolTalk Snooper (Demo)<br>ᡕ                                                                                                    |
|----------------------------------------------------------------------------------------------------|
| Start Ston   Clear) About TTSnoop) Display) Messages) Patterns) Send Message τ)                                                                                                    |
| NEW MESSAGE ------------<br>Tt_address : TT_PROCEDURE<br>Object :<br>Tt_scope: TT_SESSION<br>Session: 'X 129.144.154.225 0'<br>Tt_category : TT_OBSERVE<br>Tt_class : TT_NOTICE<br>Tt_disposition : TT_DISCARD<br>Tt state : TT SENT<br>Status : TT_OK<br>Sender: '6.hKr1T X 129.144.154.225 0'<br>Uid: 10085<br>Gid: 10<br>Argument Count : 0<br>Context Count : 0<br>------------- NEW MESSAGE ---------<br>Tt_address : TT_PROCEDURE<br>Object :<br>Tt_scope: TT_SESSION<br>Session: 'X 129.144.154.225 0'<br>Tt_category: TT_OBSERVE<br>Tt_class : TT_NOTICE<br>Tt_disposition : TT_DISCARD<br>Tt_state : TT_SENT<br>Status : TT_OK<br>Sender: '6.hKr1T X 129.144.154.225 0'<br>Uid: 10085<br>Gid:10<br>Arqument Count : 0<br>Context Count : 0 |

図 5–7 メッセージ構成要素の表示

## 作成済みメッセージの送信

初期表示ウィンドウ上の Send Message ボタンを押すと、Messages ポップアップを 使用して作成または格納したメッセージを送信できます。

# メッセージの受信

初期表示ウィンドウ上の Start ボタンを押すと、ttsnoop は登録したパターンに一 致する着信メッセージを表示します。図 5–8 は、表示された着信メッセージの例で す。

| About TTSnoop)<br>Send Message $\lceil \cdot \rceil$<br>Clear)<br>. Display … ).<br>Patterns… )<br>Start Stop<br>Messages…)<br>****************<br>** MESSAGE ** id : 0 1.hydr_ X 129.144.153.7 0<br>Tt_address : TT_PROCEDURE<br>Handler ptype : 'Sun_MA_textedit'<br>Object: "<br>Op : 'Display'<br>Tt_scope : TT_SESSION<br>Session: 'X 129.144.153.7 0'<br>Tt_category : TT_OBSERVE<br>Tt_class : TT_REQUEST<br>Tt_disposition : TT_START<br>Tt_state : TT_SENT<br>Status : TT_OK<br>Sender: '1.hydr_ X 129.144.153.7 0'<br>11d : 24151<br>Gid : 40<br>Arqument Count : 3<br>Argument[O] : TT_IN/ISO_Latin_1 - (NULL)<br>Argument[1] : TT_IN/messageID - - '1.hydr_ X 129.144.153.7 O#O'<br>Argument[2]: TT_IN/title - 'DSSThisWeek0507'<br>Context Count : 1<br>Context Slot[0] : name = Sun_Deskset_X_Selection/value (char) = 'DESKSET_SELECTION_0'<br>** MESSAGE ** id: 0 1. hydr_ X 129.144.153.7 0<br>Tt_address : TT_PROCEDURE<br>Handler ptype : 'Sun_MA_textedit'<br>$^{\prime}$<br>object :<br>Op : 'Display'<br>Tt_scope : TT_SESSION<br>Session: 'X 129.144.153.7 0'<br>Tt_category : TT_OBSERVE<br>Tt_class : TT_REQUEST<br>Tt_disposition : TT_START<br>Tt state : TT STARTED<br>Status : TT_OK<br>Sender: '1.hydr_ X 129.144.153.7 0'<br>Uid : 24151<br>Gid : 10<br>Arqument Count : 3<br>Argument[O] : TT_IN/ISO_Latin_1 - (NULL)<br>Argument[1] : TT_IN/messageID = - ^1.hydr_ x 129.144.153.7 OHO^<br>Argument[2] : TT_IN/title = - ^DSSThisWeekO5O7^<br>Context Count : 1<br>Context Slot[O] : name = Sun Deskset X Selection/value (char) = 'DESKSET SELECTION O' | ٣ | ToolTalk Snooper (Demo) |  |  |
|----------------------------------------------------------------------------------------------------|---|-------------------------|--|--|
|                                                                                                    |   |                         |  |  |
|                                                                                                    |   |                         |  |  |
|                                                                                                    |   |                         |  |  |
|                                                                                                    |   |                         |  |  |
|                                                                                                    |   |                         |  |  |
|                                                                                                    |   |                         |  |  |
|                                                                                                    |   |                         |  |  |
|                                                                                                    |   |                         |  |  |
|                                                                                                    |   |                         |  |  |

図 5–8 着信メッセージの表示

## メッセージ受信の停止

初期表示ウィンドウ上の Stop ボタンを押すと、ttsnoop はメッセージの受信を停 止します。

<sup>第</sup> **6** <sup>章</sup>

# **ToolTalk** メッセージで参照するファイル とオブジェクトの保守

ToolTalk メッセージは、対象とするファイルや ToolTalk オブジェクトを参照できま す。ToolTalk サービスは、ファイルとオブジェクトに関する情報を保持しており、 ファイルまたはオブジェクトに変更があった場合は、通知を受ける必要があります。

ToolTalk サービスは、ファイルの移動、コピー、および削除用の、ラップされた シェルコマンドを提供します。これらのコマンドは、ToolTalk サービスに変更を通 知します。

## **ToolTalk** の拡張シェルコマンド

表 6–1 に示す ToolTalk の拡張シェルコマンドは、それらが関連付けられている標準 シェルコマンドを最初に呼び出し (たとえば、ttmv は mv を呼び出します)、その後 ファイルの変更に伴い ToolTalk サービスを更新します。ToolTalk の拡張シェルコマ ンドは、ToolTalk オブジェクトを含むファイルを操作する際に必要です。

**57**

| コマンド    | 定義                                                                                                    | 構文                                    |
|---------|----------------------------------------------------------------------------------------------------|---------------------------------------|
| ttcp    | オブジェクトを含むファイルをコピーす<br>$\mathcal{Z}_{\mathcal{D}}$                                                                                                    | ttcp source-file destination-file     |
| ttmv    | オブジェクトを含むファイル名を変更す<br>$\mathcal{Z}_{\mathcal{D}}$                                                                                                    | $t$ t my old new                      |
| ttrm    | オブジェクトを含むファイルを削除する                                                                                                    | ttrm <i>file</i>                      |
| ttrmdir | ToolTalk オブジェクトと関連付けられた<br>空ディレクトリを削除する。<br>このコマンドは、たとえば、ファイルに<br>配信範囲指定したメッセージの中にディ<br>レクトリが記述されている場合に、ディ<br>レクトリのオブジェクト仕様を作成する<br>ためにも使用する。オブジェクト仕様を<br>作成する際には、ファイルまたはディレ<br>クトリのパス名を指定する | ttrmdir <i>directory</i>              |
| tttar   | ToolTalk オブジェクトを含むファイル<br>のアーカイブとアーカイブの解除を行う                                                                                                    | tttar $c   t   x$ pathname1 pathname2 |

表 **6–1** ToolTalk の拡張シェルコマンド

ToolTalk の拡張シェルコマンドは、標準シェルコマンドを呼び出すことによって実行 できます。そのためには、シェルの起動ファイルで ToolTalk の拡張シェルコマンド に別名を付け、拡張コマンドが標準シェルコマンドとして表示されるようにします。

# ToolTalk-aware shell commands in .cshrc alias mv ttmv alias cp ttcp alias rm ttrm alias rmdir ttrmdir alias tar tttar

# **ToolTalk** データベースの保守と更新

ToolTalk の拡張シェルコマンドを使ってコピー、移動、または削除していない場合 は、ToolTalk データベース内のファイルとオブジェクトに関する情報は古くなっ ています。たとえば、ToolTalk オブジェクトを含むファイル「old\_file」は、標準の rm コマンドを使ってファイルシステムから削除できます。しかし、標準シェルコマ

ンドは「old\_file」の削除を ToolTalk サービスに通知しないので、ファイルと個々 のオブジェクトに関する情報は、ToolTalk データベースに残ります。

ToolTalk データベースからファイルとオブジェクトの情報を削除するには、次のコ マンドを使用します。

ttrm -L *old\_file*

# データベースの表示、検査、および修復

ToolTalk データベースを表示、検査、または修復するには、ToolTalk データベー スユーティリティの ttdbck を使用します。ttdbck ユーティリティは、次の操作 にも使用します。

- 特定の otype、たとえば取り除いた otype のすべての ToolTalk オブジェクトの削 除
- あるファイルから他のファイルへの特定の ToolTalk オブジェクトの移動
- 実在しないファイルを参照するすべての ToolTalk オブジェクトの検索

注 **-** 通常、ToolTalk データベースはスーパーユーザーとしてだけアクセス可能で す。したがって、ttdbck ユーティリティは、通常はスーパーユーザーとして実行 します。

<sup>第</sup> **7** <sup>章</sup>

# **ToolTalk** セッションの結合

この章では、ToolTalk セッションを結合する方法を説明します。同様に、ToolTalk サービスから渡される値の記憶を管理する方法、および ToolTalk サービスが返すエ ラーを処理する方法を説明します。

アプリケーションが ToolTalk サービスを使用するためには、ToolTalk API ライブラ リの ToolTalk 関数を呼び出します。ToolTalk サービスを使用するためにアプリケー ションを変更するには、最初に ToolTalk API ヘッダーファイルをプログラムに組み 込まなければなりません。ToolTalk サービスを初期化し、セッションを結合した 後、ファイルを結合し、追加のユーザーセッションを結合できます。処理を終了す る準備ができたら、メッセージパターンの登録を解除し、ToolTalk セッションを終 了します。

# **ToolTalk API** ヘッダーファイルの組み込み

ToolTalk サービスを使用するためにアプリケーションを変更するには、最初に ToolTalk API ヘッダーファイルの tt\_c.h をプログラムに組み込まなければなりま せん。このファイルは、/usr/dt/include/Tt ディレクトリにあります。

次のコード例は、このファイルをプログラムに組み込む方法を示しています。

```
#include <stdio.h>
#include <sys/param.h>
#include <sys/types.h>
```
**(**続く**)**

#include <Tt/tt\_c.h>

# **ToolTalk** サービスへの登録

ToolTalk セッションを結合するためには、ToolTalk サービスにユーザープロセスを 登録しなければなりません。アプリケーションを起動した ToolTalk セッション (「初期セッション」) に登録するか、他のセッションを検索して登録できます。

ToolTalk サービスに登録しなければならない ToolTalk 関数を表 7–1 に示します。

表 **7–1** ToolTalk サービスへの登録

| 返される型     | <b>ToolTalk</b> 関数                             | 機能                                    |
|-----------|------------------------------------------------|---------------------------------------|
| $char *$  | tt open (void)                                 | プロセス識別子                               |
| int       | tt fd(void)                                    | ファイル記述子                               |
| $char *$  | tt X session (const char<br>*xdisplay)         | 指定した X ディスプレイ<br>サーバーのセッション識別<br>子を返す |
| Tt status | tt default session set (const<br>char *sessid) | tt_open の接続先セッショ<br>ンを設定する            |

# 初期セッションへの登録

アプリケーションは、プロセスを初期化して初期 ToolTalk セッションに登録するた めに、プロセス識別子 (procid) を取得する必要があります。その後、新規に初期化 した ToolTalk プロセスに対応するファイル記述子 (fd) を取得できます。

次のコード例では、まずサンプルプログラムを初期化し、ToolTalk サービスに登録 します。その後、対応するファイル記述子を取得します。

```
int ttfd;
char *my_procid;
/*
 * Initialize ToolTalk, using the initial default session
*/
my_procid = tt_open();
/*
 * obtain the file descriptor that will become active whenever
* ToolTalk has a message for this process.
 */
ttfd = tt fd();
```
tt open はプロセスの procid を返し、それをデフォルトの procid として設定しま す。tt fd は、現在の procid のファイル記述子を返します。このファイル記述子 は、アプリケーションにメッセージが到着すると使用可能になります。

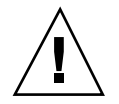

注意 **-** アプリケーションは他の tt\_ 呼び出しをする前に、tt\_open を呼び出さな ければなりません。そうしないと、エラーが発生する場合があります。ただし、い くつかの例外があります。tt\_default\_session\_set と tt\_X\_session は、tt\_open の前に呼び出して、接続するセッションを制御できます。ToolTalk を マルチスレッド環境で使用する場合は、tt\_feature\_required と tt feature enabled を呼び出すことができます。ToolTalk ファイル名マッピン グ API コールである tt file netfile、tt netfile file、tt host file netfile、および tt host netfile file を、tt open を呼び出すことなく呼び出すことができま す。

ToolTalk サービスに対する最初の呼び出しが tt\_open である場合、デフォルトの セッションとして初期セッションが設定されます。デフォルトのセッション識別子 (sessid) は、ToolTalk メッセージの配信にとって重要です。アプリケーションがセッ ションのメッセージ属性を明示的に設定しない場合、ToolTalk サービスは、デフォ ルトの sessid を自動的に設定します。メッセージを TT\_SESSION に配信範囲と指定 すると、メッセージは、この型のメッセージを処理対象として登録したデフォルト のセッション内のすべてのアプリケーションに配信されます。

ToolTalk セッションの結合 **63**

### 指定セッションへの登録

プログラムは、初期セッション以外のセッションに登録する場合には、そのセッ ション名を検索し、新しいセッションをデフォルトとして設定し、ToolTalk サービ スに登録しなければなりません。

次のコード例は、somehost:0 と命名された X セッションを結合する方法を示し ています。このセッションは、初期セッションではありません。

```
char *my session;
char *my_procid;
my_session = tt_X_session(''somehost:0'');
tt default session set(my session);
my procid = tt\_open();
ttfd = tt_fdd();
```
注 **-** 必要な呼び出しは、指定されている順番で行わなければなりません。

1. tt X session();

この呼び出しは、X ディスプレイサーバーに関連付けられているセッション名を 検索します。tt X session() は、引数 char \*xdisplay name をとります。 xdisplay\_name は、X ディスプレイサーバー名です (この例で は、somehost:0 です)。

2. tt default session set();

この呼び出しは、新しいセッションをデフォルトのセッションとして設定しま す。

3. tt\_open();

この呼び出しは、プロセスの procid を返し、それをデフォルトの procid として 設定します。

4. tt\_fd();

この呼び出しは、現在の procid のファイル記述子を返します。

### 複数のセッションへの登録

メッセージを複数のセッション間で送受信したい場合もあります。複数のセッショ ンに登録する場合、プログラムは接続したいセッションの識別子を検索し、新しい セッションを設定し、ToolTalk サービスに登録しなければなりません。

次のコード例は、procid を sessid1 に、procid2 を sessid2 に接続する方法を示し ています。

```
tt_default_session_set(sessid1);
my_procid1 = tt_open();
tt_default_session_set(sessid2);
my procid2 = tt open();
tt fd2 = tt fd();
```
こうしておくと、tt\_default\_procid\_set() を使用して、セッション間を切り 替えることができます。

## メッセージ受信の設定

アプリケーションが他のアプリケーションからのメッセージを受信するためには、 着信メッセージの有無を監視するプロセスを設定しなければなりません。メッセー ジがアプリケーションに到着すると、ファイル記述子が使用可能になります。 ファイル記述子が使用可能になったことをアプリケーションに通知するコード は、アプリケーションの構成によって異なります。

たとえば、xv\_main\_loop または notify\_start 呼び出しによって XView 通知子 を使用するプログラムは、ファイル記述子が使用可能になったときにコールバック 関数を呼び出すことができます。次のコード例は、メッセージオブジェクトのハン ドルをパラメタとして notify set input func を呼び出しています。

```
/*
 * Arrange for XView to call receive_tt_message when the
 * ToolTalk file descriptor becomes active.
 */
notify_set_input_func(base_frame,
       (Notify_func)receive_tt_message,
      ttfd);
```
表 7–2 は、各種のウィンドウツールキットと着信メッセージの有無を監視する呼び 出しを示したものです。

ToolTalk セッションの結合 **65**

表 **7–2** 着信メッセージの有無を監視するモード

| ウィンドウツールキット                                                         | 使用されるコード                                                                                                    |
|---------------------------------------------------------------------|----------------------------------------------------------------------------------------------------|
| <b>XView</b>                                                        | notify set input func()                                                                                                    |
| X Window System Xt (イントリンシク<br>ス)                                   | XtAddInput() または XtAddAppInput()                                                                                           |
| 他のツールキット (select (2) または<br>poll(2) のシステムコールに基づいて<br>構成された Xlib など) | tt fd() が返すファイル記述子<br>注 - ファイル記述子が使用可能になってから<br>select 呼び出しを終了した場合<br>は、tt message receive() を使用して、着信<br>メッセージのハンドルを取得します。 |

## 同一プロセス内でのメッセージの送受信

受信側は、要求された操作を完了すると、通常そのメッセージを削除します。しか し、ToolTalk サービスでは受信側にも要求側にも同じメッセージ ID を使用するた め、同じプロセス内で送受信を行うと、要求側にあるメッセージも削除されてし まいます。

この対処方法の 1 つは、メッセージに参照カウントを付加することです。そのため には、tt\_message\_user[\_set]() 関数を使用します。

もう 1 つの対処方法は、送信側が現在の procid でない場合だけ、受信側のメッセー ジを破棄することです。次に例を示します。

```
Tt_callback_action
my_pattern_callback(Tt_message m, Tt_pattern p)
{
/* normal message processing goes here */
if (0!=strcmp(tt message sender(m),tt default procid()) {
 tt_message_destroy(m);
 }
return TT_CALLBACK_PROCESSED;
}
```
## ネットワーク環境でのメッセージの送受信

ToolTalk サービスをネットワーク環境で使用できます。たとえば、別のマシン上 のツールを実行したり、別のマシン上で動作するセッションを結合したりできま す。そのためには ttsession を起動する際に、−c または −p オプションを指定し てください。

■ −c オプションを指定すると指定したプログラムが起動され、そのプログラムの TT SESSION 環境変数に正しいセッション ID が設定されます。たとえば、次の コマンドを入力します。

ttsession -c dtterm

cmdtool の TT\_SESSION 環境変数が定義されるため、その値を \$TT\_SESSION 環境変数に設定して実行する ToolTalk クライアントはすべて、この ttsession が所有するセッションに結合されます。

■ -p オプションを指定すると、セッション ID が標準出力に出力されます。その後 ttsession は、バックグラウンドにセッションを生成し、そのセッションを起 動します。

セッションを結合する際、アプリケーションは tt\_open 関数を呼び出す前 に、tt\_default\_session\_set でセッション ID を設定するか、TT\_SESSION 環 境変数にセッション ID を設定しなければなりません。tt\_open は TT\_SESSION 環 境変数を確認し、(値が設定されていれば) そのセッションを結合します。

## **ToolTalk** サービスからの登録解除

ToolTalk サービスおよび他の ToolTalk セッション参加者との対話を停止したい場合 は、アプリケーションを終了する前に、プロセスを「登録解除」しなければなりま せん。

```
/*
 * Before leaving, allow ToolTalk to clean up.
  */
tt_close();
```
**(**続く**)**

ToolTalk セッションの結合 **67**

exit(0); }

tt\_close は Tt\_status を返し、現在のデフォルトの procid を閉じます。

## マルチスレッド環境における **ToolTalk** の使用

ここでは、マルチスレッド環境における ToolTalk の使用方法について説明します。

### 初期化

マルチスレッドクライアントで ToolTalk ライブラリを使用するには、次のような初 期化コールを必要とします。

tt\_feature\_required(TT\_FEATURE\_MULTITHREADED);

このコールは、他のどの ToolTalk コールよりも前に呼び出しておく必要がありま す。他の ToolTalk API コールの後に tt\_feature\_required (TT\_FEATURE\_MULTITHREADED) を呼び出そうとすると、TT\_ERR\_TOOLATE エラー となります。

ToolTalk を使用するライブラリやその他の再利用可能なモジュールは、ToolTalk ライブラリに照会して、呼び出しアプリケーションが ToolTalk のマルチスレッド機 能を有効にしているかどうかを確認できます。tt\_feature\_enabled() API コー ルが、この目的のために追加されました。アプリケーションが初期化されているか 知ることができるので、トップレベルのアプリケーションは tt feature enabled() をほとんど使う必要はありません。

## **ToolTalk procid** とセッション

ToolTalk クライアントが tt\_open() または tt\_session\_join() を呼び出すと、 新規 procid またはセッションがそのスレッドのデフォルトとなります。マルチス レッド以外の ToolTalk クライアントのときは、全プロセスが対象でしたが、ここで はそうでありません。tt\_open() または tt\_session\_join() への呼び出しが 行われる前のスレッドの procid およびセッションのデフォルト値は、最初はスレッ ドの作成者のものと同様です。tt\_open() または tt\_session\_join() によるデ フォルト値の変更の他に、tt\_thread\_procid\_set() と tt thread session set() を使うと、以前に作成した他のデフォルト値を変更 できます。procid とセッションのデフォルト値は、tt\_thread\_procid() と tt thread session() を使って検索できます。スレッドに特有の procid とセッ ション値は、スレッドに特有の記憶領域を使って管理します。スレッドに値が作成 されていない場合は、ToolTalk プロセス全体におけるデフォルト値は代替値です。

注 - tt\_default\_procid() と tt\_thread\_procid() (同様 に、tt default session() と tt thread session()) によって返される値 が、特定の時間においてスレッドによって違う場合があります。これ は、tt\_default\_procid\_set() と tt\_default\_session\_set() が、スレッド のデフォルト値に影響しないためです。影響を受けるのは、ToolTalk 全体のプロセ スのデフォルト値だけです。

ToolTalk が有効なアプリケーションでスレッドを使用することは、procid とセッ ションを切り換えるプログラムの自然な実装技術の 1 つです。これらのプログラム を使用して、ある時点でどの ToolTalk procid が ToolTalk セッションと関連を持っ ているかを簡単に判断できます。これは、ToolTalk の以前のバージョンで実行する のは困難でした。これを行うために、tt\_procid\_session() が提供されていま す。tt\_procid\_session() は、スレッドに依存しているわけではありませんが、 ToolTalk でスレッドを使用するアプリケーションには有効です。

### **ToolTalk** 記憶領域

tt\_mark() と tt\_release() は、スレッド 1 つごとに割り当てている記憶領域に 影響を与えますが、プロセス単位で割り当てている領域には影響ありません。した がって、tt\_mark() を使って別のスレッドでマークを付けられた記憶領域を 1 つ のスレッドが tt\_release() を使って解放することはできません。

### 共通の問題

1 つのスレッドでメッセージを送信し、もう 1 つのスレッドでメッセージを処理す る方法は、よく使われる技術です。ただし、別のスレッドがメッセージの内容を検 査または処理している最中に tt\_message\_destroy() を使ってメッセージを破棄

ToolTalk セッションの結合 **69**

する場合には注意が必要です。受信スレッドが、別のスレッドが解放した記憶領域 にアクセスしようとすると、プログラムクラッシュを引き起こします。これは、マ ルチスレッドにおけるアプリケーションの ToolTalk 以外の記憶領域の管理に類似し ていますが、ToolTalk API を使うと、より簡単になります。

<sup>第</sup> **8** <sup>章</sup>

# メッセージの送信

この章では、メッセージの経路を指定する方法と ToolTalk メッセージの属性とアル ゴリズムについて説明します。メッセージの作成、メッセージ内容の書き込み、要 求へのコールバックの付加、およびメッセージの送信方法についても説明します。

# **ToolTalk** サービスによるメッセージのルーティン グ方法

アプリケーションは、「通知」と「要求」という 2 つのクラスの ToolTalk メッセー ジを送信できます。通知は情報メッセージであり、アプリケーションがイベント について連絡する手段です。通知を受信したアプリケーションは、結果を送信側へ 返さずにメッセージを吸収します。要求とは、処理を求めるメッセージです。処理 の結果がメッセージに記録され、それが応答として送信側に返されます。

## 通知の送信

通知メッセージは、一方方向で送信されます。この様子を図 8–1 に示します。

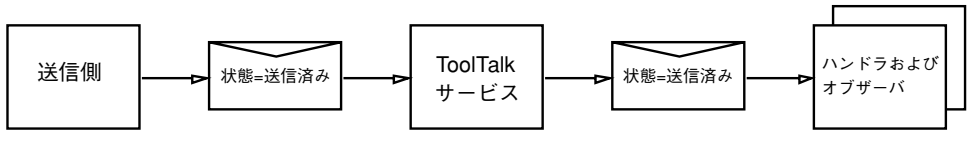

図 8–1 通知のルーティング

**71**

送信側プロセスは、メッセージを作成し、属性値を書き込んでから送信します。 ToolTalk サービスは、メッセージとパターン属性値を照合して、1 つのハンドラ と、一致するすべてのオブザーバにメッセージを送信します。ファイルに配信範囲 指定したメッセージは、セッションの境界を越えて、ファイルを処理対象として宣 言しているプロセスに自動転送されます。

## 要求の送信

要求メッセージを送信する場合、要求は送信側とハンドラの間を往復します。要求 メッセージのコピーは、処理の対象としているオブザーバへ一方方向で送信されま す。図 8–2 は、要求のルーティングの手順を示しています。

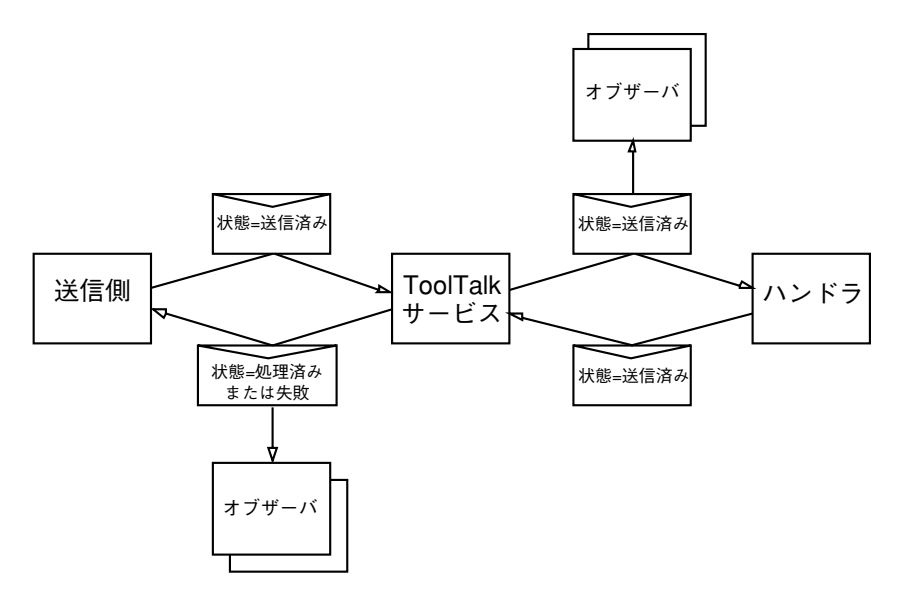

図 8–2 要求のルーティング

ToolTalk サービスは、1 つのハンドラだけに要求を送信します。ハンドラは、メッ セージに結果を追加して返信します。その他のプロセスは、要求が処理される前 後、またはその両方の時点で、要求を監視できます。オブザーバは、要求を送り返 さずに要求を吸収します。

## オファの送信

オファは要求に似たメッセージですが、データを送信しても応答は期待できません。 また、メッセージの送信時に、その受信者数をあらかじめ予測できます。また、こ れらの受信者がそのメッセージを受信、拒絶、または忌避したかを知ることができ ます。したがって、オファは通知や要求に比べて、一般性が低いと言えます。

### 送信したメッセージの状態の変化

送信した要求を追跡できるよう、要求の状態が変化するたびに送信側にメッセージ が送られます。状態の変化を知らせるこのメッセージは、パターンを登録していな くても、メッセージのコールバックを指定していなくても送られます。

## メッセージの属性

ToolTalk メッセージには、メッセージ情報を格納して配信情報を ToolTalk サービス に提供する属性が含まれています。配信情報は、メッセージを適切な受信側へルー ティングするために使用されます。

ToolTalk メッセージは、アドレス、サブジェクト (「操作」や「引数」など)、およ び配信情報 (「クラス」や「配信範囲」など) の属性を含む単純な構造体です。メッ セージの属性を表 8–1 に示します。

| メッセージの<br>属性 | 値                                  | 機能                                                                   | 使用できる人           |
|--------------|------------------------------------|----------------------------------------------------------------------|------------------|
| 引数           | 引数または結果                            | 操作に使用する引数を指定する。メッ<br>セージが応答である場合、これらの引数<br>は操作の結果を含む                 | 送信側と受信<br>側      |
| クラス          | TT NOTICE, TT REQUEST,<br>TT OFFER | 受信側が操作を実行する必要があるか<br>どうかを指定する                                        | 送信側              |
| ファイル         | char *pathname                     | 操作に関連するファイルを指定する。<br>メッセージの配信範囲がファイルに関係<br>しない場合、このメッセージ属性は無効<br>である | 送信側と<br>ToolTalk |

表 **8–1** ToolTalk メッセージの属性

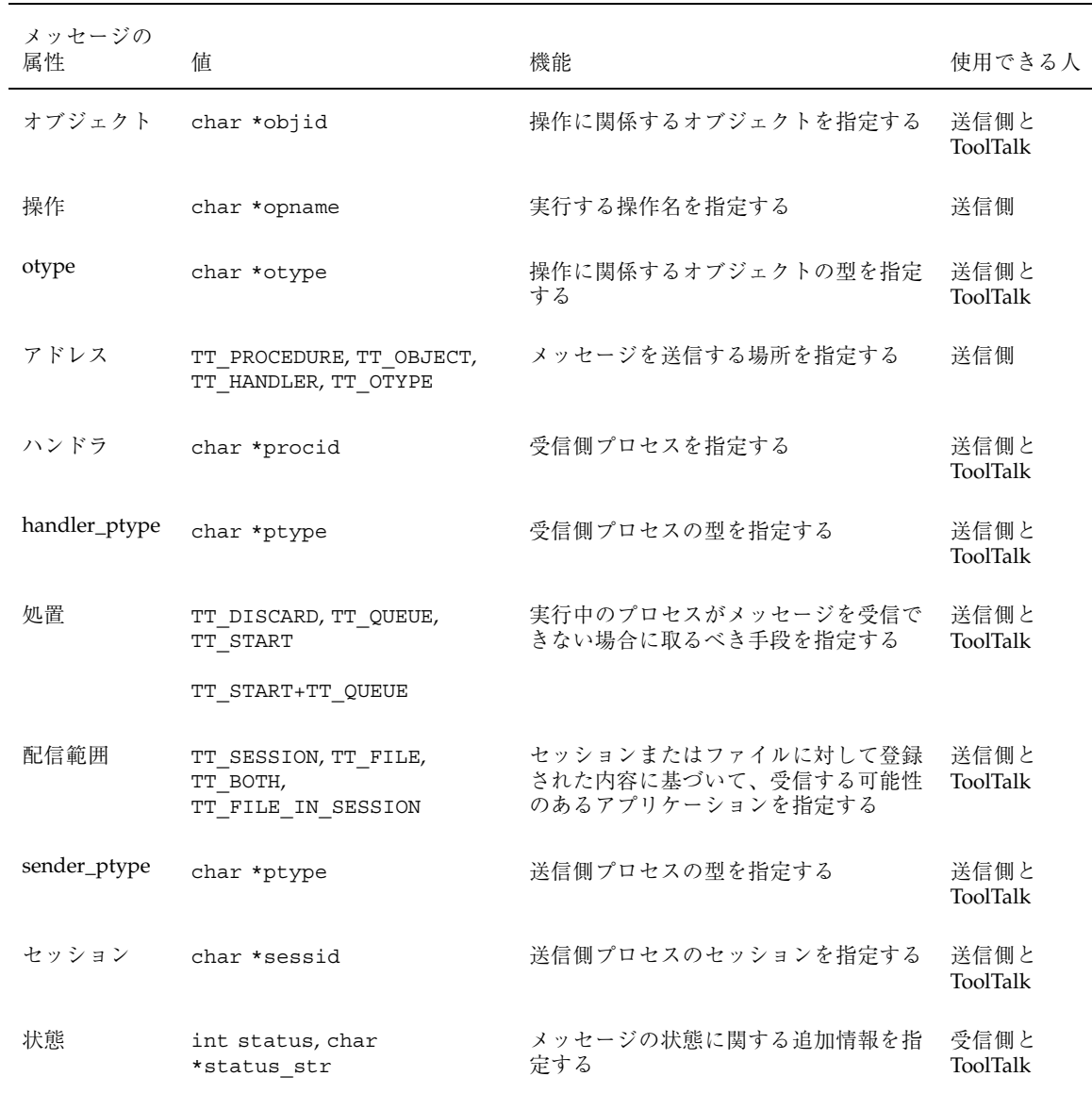

表 **8–1** ToolTalk メッセージの属性 続く

### アドレス属性

他のアプリケーションにアドレス指定されたメッセージは、特定のプロセス、また はメッセージに一致するパターンを登録してあるプロセスにアドレス指定できま す。メッセージをプロセスにアドレス指定するときは、他のアプリケーションのプ ロセス ID (procid) を知っている必要があります。ただしプロセスは、通常は互いの procid を知りません。ほとんどの場合、送信側はどのプロセスが操作 (要求メッ セージ) を実行するのか、またはどのプロセスがイベント (通知メッセージ) を認識 するのかを知らなくてもかまいません。

### 配信範囲属性

通常、ToolTalk サービスを使用して通信するアプリケーションには共通点がありま す。アプリケーションが同じセッションで実行されていたり、同じファイルまたは データを対象としていたりします。アプリケーションは、処理の対象を登録するため に、ToolTalk サービスにセッションまたはファイル (あるいはその両方) を結合しま す。ファイル情報とセッション情報は、メッセージパターンが指定された ToolTalk サービスが、メッセージを受信するアプリケーションを判定するために使用します。

注 **-** 配信範囲属性機能を使用できるのは、NFS ファイルシステムと UFS ファイルシ ステムだけです。tmpfs ファイルシステムでは、ファイルへの配信範囲は指定でき ません。

### ファイル配信範囲

メッセージをファイルに配信範囲指定した場合は、そのファイルを結合している (かつ残りの属性に一致している) アプリケーションだけがメッセージを受信しま す。1 つのファイルを処理の対象として共有するアプリケーションは、同じセッ ションで実行している必要はありません。

#### パターンへの設定

メッセージがファイル配信範囲であることをパターンに指定する際、使用できる型 を表 8–2 に示します。

表 **8–2** メッセージのファイル配信範囲をパターンに指定する際の型

| 配信範囲の型             | 説明                                                                                                    |
|--------------------|----------------------------------------------------------------------------------------------------|
| TT FILE            | 指定したファイルだけを配信範囲とする。同時にセッション属性も設定す<br>ればセッション中のファイルと同様な配信範囲を指定できるが、配信範囲<br>が TT FILE になっていると、tt session join を呼び出してもそのパ<br>ターンのセッション属性は更新されない |
| TT BOTH            | 処理の対象となるファイルとセッションの「論理和」を配信範囲とする。<br>ファイル、セッション、またはその両方を配信範囲とするメッセージに一<br>致するのは、この配信範囲を指定したパターンだけである                                         |
| TT FILE IN SESSION | 処理の対象となるファイルとセッションの「論理積」を配信範囲とする。<br>ファイルとセッションを同時に配信範囲とするメッセージにだけ一致する<br>のは、この配信範囲を指定したパターンだけである                                            |

TT\_FILE\_IN\_SESSION と TT\_SESSION の論理和を配信範囲に指定するには、コー ド例 8–1 のように両方の配信範囲を同じパターンに追加します。

コード例 8-1 TT\_FILE\_IN\_SESSION と TT\_SESSION の論理和を配信範囲に指定する場 合

```
tt_open();
Tt_pattern pat = tt_create_pattern();
tt pattern scope add(pat, TT_FILE_IN_SESSION);
tt_pattern_scope_add(pat, TT_SESSION);
tt_pattern_file_add(pat, file);
tt_pattern_session_add(pat, tt_default_session());
tt_pattern_register(pat);
```
メッセージへの設定

メッセージのファイル配信範囲の型も、パターンと同じです。この型を表 8–3 に示 します。

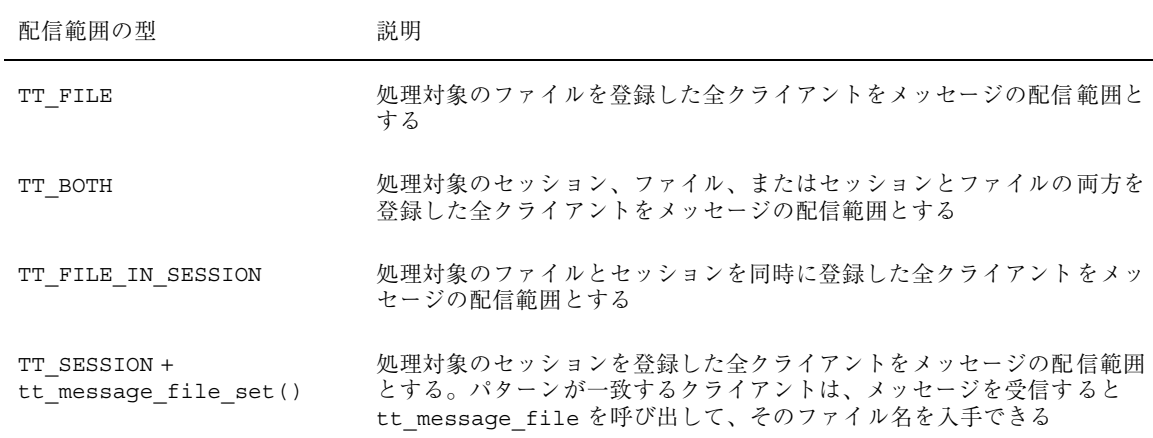

表 **8–3** メッセージ用の配信範囲

メッセージの配信範囲が TT\_FILE または TT\_BOTH の場合は、ToolTalk クライアン トライブラリが、そのファイルを処理対象とするクライアントのセッションをデー タベースサーバーからすべて探し出し、それらの ToolTalk セッションにメッセージ を送信します。ToolTalk セッションは、その後でメッセージとクライアントを照合 します。メッセージの送信側は、tt\_file\_join を明示的に呼び出す必要はありま せん。

配信範囲が TT\_FILE\_IN\_SESSION または TT\_SESSION のメッセージにファイルを 指定しても、ToolTalk データベースサーバーには連絡されず、メッセージは指定し たセッション配信範囲のクライアントにしか送信されません。

### セッション配信範囲

メッセージをセッションに配信範囲指定した場合は、そのセッションに接続してい るアプリケーションだけが受信可能側であると見なされます。

コード例 **8–2** セッションの設定

```
Tt_message m= tt_message_create();
tt_message_scope_set(m, TT_SESSION);
tt_message_file_set(m, file);
```
最初の行でメッセージを作成しています。2 行目ではメッセージの配信範囲を追加 し、3 行目ではメッセージの範囲に影響を与えないファイル属性を追加しています。

### セッション中のファイル配信範囲

アプリケーションは、メッセージ配信範囲として TT\_FILE\_IN\_SESSION を指定す ることによって、メッセージ配布の範囲をかなり限定できます。指定したファイル とセッションの両方を結合しているアプリケーションだけが受信可能側であると見 なされます。

また、アプリケーションは、メッセージのセッションを処理対象として登録してい るすべてのクライアントを、TT\_SESSION と tt\_message\_file\_set を指定する ことによって、メッセージの配信範囲とすることもできます。パターンが一致する クライアントがメッセージを受信した場合、その受信側クライアントは tt\_message\_file を呼び出すことによってファイル名を取得できます。

コード例 **8–3** ファイルの設定

```
Tt message m= tt message create();
tt_message_scope_set(m, TT_FILE_IN_SESSION);
tt message file set(m, file);
```
最初の行でメッセージを作成しています。2 行目ではメッセージの配信範囲を追加 し、3 行目ではメッセージ配信範囲にファイルを追加しています。

## 構造化データのシリアル化

ToolTalk サービスではメッセージ引数のデータ型として、整数、NULL 終了文字 列、バイト文字列の 3 種類をサポートしています。

ToolTalk メッセージで他のデータ型を送信する際、クライアントはデータをシリア ル化して文字列またはバイト文字列に変換し、受信時はそのシリアル化を解除しな ければなりません。今回の ToolTalk サービスとともに新しく提供する XDR 引数 API 呼び出しでは、これらの処理を関数として提供します。クライアントが用意す るのは、XDR ルーチンとデータへのポインタだけです。ToolTalk サービスは、デー タをシリアル化して内部バッファに入れた後、そのデータをバイトストリームと同 じように処理します。

## **ToolTalk** のメッセージ配信アルゴリズム

この節では、ToolTalk サービスがメッセージの受信側を判定する方法について理解 できるように、プロセス指向メッセージとオブジェクト指向メッセージの両方 について、作成と配信方法を説明します。

## プロセス指向メッセージの配信

プロセス指向メッセージに関して、メッセージを処理すべきプロセスの ptype また は procid が送信側アプリケーションにわかっている場合があります。これに該当し ないメッセージに関して、ToolTalk サービスはメッセージの操作と引数からハンド ラを判定します。

**1.** 初期化

送信側はメッセージハンドルを取得し、アドレス属性、配信範囲属性、およびク ラス属性を書き込みます。

送信側は、操作属性と引数属性を書き込みます。

送信側が ptype を 1 つだけ宣言した場合、ToolTalk サービスはデフォルトとして *sender\_ptype* を書き込みます。それ以外の場合は、送信側が *sender\_ptype* を書き 込まなければなりません。

配信範囲が TT\_FILE の場合は、ファイル名を書き込む必要があります。書き込 まない場合は、デフォルトのファイル名が使用されます。配信範囲が TT SESSION の場合は、セッション名を書き込む必要があります。書き込まない 場合は、デフォルトのファイル名が使用されます。配信範囲が TT\_BOTH または TT\_FILE\_IN\_SESSION の場合は、ファイル名とセッション名の両方を書き込む 必要があります。書き込まない場合は、デフォルトのファイル名とセッション名 が使用されます。

注 **-** 配信に関して検査される一連のパターンは、メッセージの配信範囲によって 異なります。配信範囲が TT\_SESSION の場合は、同じセッション内のプロセス のパターンだけが検査されます。配信範囲が TT\_FILE の場合は、ファイルを監 視するすべてのプロセスのパターンが検査されます。配信範囲が TT FILE IN SESSION または TT\_BOTH の場合は、その両者に該当するプロセ スが検査されます。

送信側は、*handler\_ptype* がわかっている場合は書き込んでもかまいません。ただ しその場合は、ある ptype のプロセスを別の ptype に置き換えられなくなるの で、柔軟性がかなり低くなります。またこの場合、送信側が処置属性を指定しな ければなりません。

**2.** ハンドラへのディスパッチ

ToolTalk サービスは、アドレス、配信範囲、メッセージクラス、操作、および引 数のモードと型を、各 ptype の Handle セクションのすべてのシグニチャと比較 します。

操作と引数に一致し、ハンドルを指定するメッセージパターンを含んでいる ptype は、通常 1 つだけです。ToolTalk サービスは、ハンドラの ptype を検索す ると、ptype のメッセージパターンから *opnum*、*handler\_ptype*、および「処置」 を書き込みます。

アドレスが TT\_HANDLER の場合、ToolTalk サービスは指定された procid を探索 し、ハンドラのメッセージ待ち行列にメッセージを追加します。パターン照合は 行わないので、TT\_HANDLER メッセージを監視できません。

**3.** オブザーバへのディスパッチ

ToolTalk サービスは、配信範囲、クラス、操作、および引数の型を、各 ptype の Observe セクションのすべてのメッセージパターンと比較します。 メッセージに一致して、TT\_QUEUE または TT\_START を指定するすべての監視 シグニチャに関して、ToolTalk サービスは、ptype と待ち行列を指定するメッ セージまたは開始オプションを指定するメッセージに、レコード (「約束監視」 と呼ばれます) を付加します。その後 ToolTalk サービスは、内部の ObserverPtypeList に ptype を追加します。

**4.** ハンドラへの配信

実行中のプロセスがメッセージに一致する登録済みハンドラメッセージパターン を持っている場合、ToolTalk サービスはメッセージをそのプロセスに配信しま す。それ以外の場合、ToolTalk サービスは、処置 (開始または待ち行列) オプショ ンに従います。

ハンドラ情報に一致する動的パターンを複数のプロセスが登録している場合 は、より限定的なパターン (ワイルドカード以外に一致しているものの数を数え ることによって判定する) が優先されます。2 つのパターンが同等に限定的であ る場合、ハンドラが任意に選択します。

**5.** オブザーバへの配信

ToolTalk サービスは実行中のプロセスのうち、メッセージに一致するオブザーバ パターンを登録したすべてのプロセスにメッセージを渡します。ToolTalk サービ スは配信のたびに、オブザーバの ptype について約束監視の完了状態を検査しま す。このプロセスが終わった時点で未完了の約束監視が残っている場合、 ToolTalk サービスは、その約束に指定されている開始オプションと待ち行列オプ ションに従います。

### 例

この例では、デバッガはエディタを使用して、ToolTalk メッセージを介してブレー クポイント周辺のソースを表示します。

エディタは、ptype の中に次のハンドルパターンを持っています。

```
(HandlerPtype: TextEditor;
Op: ShowLine;
Scope: TT_SESSION;
Session: my_session_id;
File: /home/butterfly/astrid/src/ebe.c)
```
- 1. デバッガはブレークポイントに到達すると、操作属性 (ShowLine)、引数属性 (行番号)、ファイル属性 (ファイル名)、セッション属性 (現在のセッション ID)、および配信範囲属性 (TT\_SESSION) を含むメッセージを送信します。
- 2. ToolTalk サービスは、登録されているすべてのパターンとメッセージを照合し て、エディタが登録したパターンを検索します。
- 3. ToolTalk サービスは、エディタにメッセージを配信します。
- 4. その後エディタは、引数で示した行へスクロールします。

### オブジェクト指向メッセージの配信

ToolTalk サービスが処理するメッセージの多くはオブジェクト宛てですが、実際に はオブジェクトを管理するプロセスに配信されます。メッセージは、特定のメッ セージを処理できるプロセスの ptype を含んだ otype にシグニチャを書き込み、 ToolTalk サービスがオブジェクト指向メッセージを配信する必要があるプロセスを 判定するのを助けます。

**1.** 初期化

送信側はクラス属性、操作属性、引数属性、および対象とする objid 属性を書き 込みます。

送信側属性は、ToolTalk サービスによって自動的に書き込まれます。送信側 は、*sender\_ptype* 属性とセッション属性を書き込むことも、ToolTalk サービスに デフォルト値を書き込ませることもできます。

配信範囲が TT\_FILE の場合は、ファイル名を書き込む必要があります。書き込 まない場合は、デフォルトのファイル名が使用されます。配信範囲が TT SESSION の場合は、セッション名を書き込む必要があります。書き込まない 場合は、デフォルトのセッション名が使用されます。配信範囲が TT\_BOTH また は TT\_FILE\_IN\_SESSION の場合は、ファイル名とセッション名の両方を書き込 む必要があります。書き込まない場合は、デフォルトのファイル名とセッション 名が使用されます。

注 **-** 配信に関して検査される一連のパターンは、メッセージの配信範囲によって 異なります。配信範囲が TT\_SESSION の場合は、同じセッション内のプロセス のパターンだけが検査されます。配信範囲が TT\_FILE の場合は、ファイルを監 視するすべてのプロセスのパターンが検査されます。配信範囲が TT FILE IN SESSION または TT BOTH の場合は、その両者に該当するプロセ スが検査されます。

#### **2.** 解釈処理

ToolTalk サービスは、ToolTalk データベースで objid を検索し、otype 属性と ファイル属性を書き込みます。

**3.** ハンドラへのディスパッチ

ToolTalk は、otype 定義内でメッセージの操作属性と引数属性に一致するハンド ラのメッセージパターンを検索します。一致するものが見つかると、ToolTalk サービスは otype のメッセージパターンから、配信範囲属性、opnum 属性、 handler\_ptype 属性、および処置属性を書き込みます。

#### **4.** オブジェクト指向オブザーバへのディスパッチ

ToolTalk サービスは、メッセージのクラス属性、操作属性、および引数属性を、 otype のすべての Observe メッセージのパターンと比較します。一致するものが 見つかると、メッセージパターンが TT\_QUEUE または TT\_START を指定してい る場合には、ToolTalk サービスは ptype と待ち行列を指定するメッセージ、また は開始オプションを指定するメッセージに、レコード (「約束監視」と呼ばれる) を付加します。

**5.** 手順オブザーバへのディスパッチ

ToolTalk サービスは、メッセージのクラス属性、操作属性、および引数属性を、 すべての ptypes のすべての Observe メッセージのパターンと比較します。一致 するものが見つかると、シグニチャが TT\_QUEUE または TT\_START を指定してい る場合には、ToolTalk サービスは ptype と待ち行列を指定するメッセージ、また は開始オプションを指定するメッセージに、約束監視のレコードを付加します。

**6.** ハンドラへの配信

実行中のプロセスがメッセージに一致した登録済みのハンドラパターンを持っ ている場合、ToolTalk サービスはメッセージをそのプロセスに配信します。それ 以外の場合、ToolTalk サービスは、処置 (待ち行列または開始) オプションに従い ます。

ハンドラ情報に一致する動的パターンを複数のプロセスが登録している場合 は、より限定的なパターン (ワイルドカード以外に一致するものの数を数えるこ とによって判定する) が優先されます。2 つのパターンが同時に限定的である場 合は、ハンドラが任意に選択します。

**7.** オブザーバへの配信

ToolTalk サービスは、実行中のプロセスのうち、メッセージに一致するオブザー バパターンを登録したすべてのプロセスにメッセージを渡します。ToolTalk サー ビスは、配信のたびにオブザーバの ptype について約束監視の完了状態を検査し ます。このプロセスが終わった時点で未完了の約束監視がある場合、ToolTalk サービスは、その約束に指定されている処置 (待ち行列または開始) オプション に従います。

#### 例

この例では、ToolTalk サービスに FinnogaCalc という架空のスプレッドシートアプ リケーションを統合します。

- 1. FinnogaCalc は ToolTalk サービスを起動し、FinnogaCalc という ptype を宣言 してデフォルトのセッションに参加することによって ToolTalk へ登録します。
- 2. FinnogaCalc は、hatsize.wks ワークシートをロードし、ワークシートファイ ルに結合することによって、ワークシートを監視することを ToolTalk サービス に通知します。
- 3. 第 2 のインスタンスの FinnogaCalc (FinnogaCalc2 と呼びます) が起動し、ワー クシート wardrobe.wks をロードし、同じ方法で ToolTalk に登録します。

- 4. hatsize.wks のセル B2 の値を、wardrobe.wks のセル C14 に代入します。
- 5. FinnogaCalc2 は、FinnogaCalc が FinnogaCalc2 に値を送信できるように ToolTalk 関数を呼び出して、セル C14 のオブジェクト仕様を作成します。こ のオブジェクトは、objid によって識別されます。
- 6. その後 FinnogaCalc2 は、FinnogaCalc にその objid を (たとえばクリップボード を介して) 指示します。
- 7. FinnogaCalc は、この objid によって識別されるオブジェクトにセル B2 を表示 し、値を持つメッセージを送信することを記憶します。
- 8. ToolTalk はメッセージの経路を指定します。ToolTalk サービスは、メッセージを 配信するために次のことを行います。
	- a. objid に関連付けられている仕様を検査して、objid の型が FinnogaCalc\_cell であることと、対応するオブジェクトが wardrobe.wks ファイルの中にあることを確認します。
	- b. FinnogaCalc\_cell について otype の定義を参照します。ToolTalk サービス は otype から、ptype である FinnogaCalc のプロセスがこのメッセージを監 視することと、メッセージの配信範囲が TT\_FILE であることを判定します。
	- c. メッセージを登録済みのパターンと照合して、適切なファイルを監視してい るプロセスのうち、この ptype を持つすべてのプロセスを検索します。 FinnogaCalc2 は一致しますが、FinnogaCalc は一致しません。
	- d. FinnogaCalc2 にメッセージを配信します。
- 9. FinnogaCalc2 は、セル C14 に対応するオブジェクトがメッセージに入っている ことを認識します。FinnogaCalc2 は、wardrobe.wks の値を更新し、新しい値 を表示します。

## **otype** のアドレス指定

objid が不明なままオブジェクト指向メッセージを送信しなければならない場合があ ります。このような場合に備えて、ToolTalk サービスでは otype のアドレス指定が できます。このアドレス指定モードでは、送信側が操作、引数、配信範囲、および otype を指定する必要があります。ToolTalk サービスは、メッセージの操作と引数 に一致するメッセージパターンについて指定した otype の定義を調べ、処理プロセ スと監視プロセスを検索します。その後、特定のオブジェクト宛てのメッセージの 場合と同様に、ディスパッチと配信を続けます。

# **ToolTalk** メッセージを送信するためのアプリケー ションの変更

アプリケーションは、ToolTalk メッセージを送信するために、いくつかの操作を実 行しなければなりません。つまり、ToolTalk メッセージの作成と完了、メッセージ コールバックルーチンの追加、および完了したメッセージの送信などの操作が必要 です。

### メッセージの作成

ToolTalk サービスは、メッセージを作成し完了するために次の 3 通りの方法を用意 しています。

- 1. 汎用関数
	- tt message create ( )
- 2. プロセス指向の通知関数と要求関数
	- tt\_pnotice\_create()
	- tt prequest create ( )
- 3. オブジェクト指向の通知関数と要求関数
	- tt\_onotice\_create()
	- tt orequest create ( )

プロセス指向およびオブジェクト指向の通知関数と要求関数を使用すると、一般的 なメッセージが簡単に作成できます。これらの関数は、機能的には他の tt message create ( )および tt message attribute set ( )呼び出しの文字列と 同じですが、より簡単に書き込みと読み取りができます。表 8–4 と表 8–5 は、メッ セージの作成および完成用に使用する ToolTalk 関数を示しています。

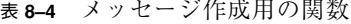

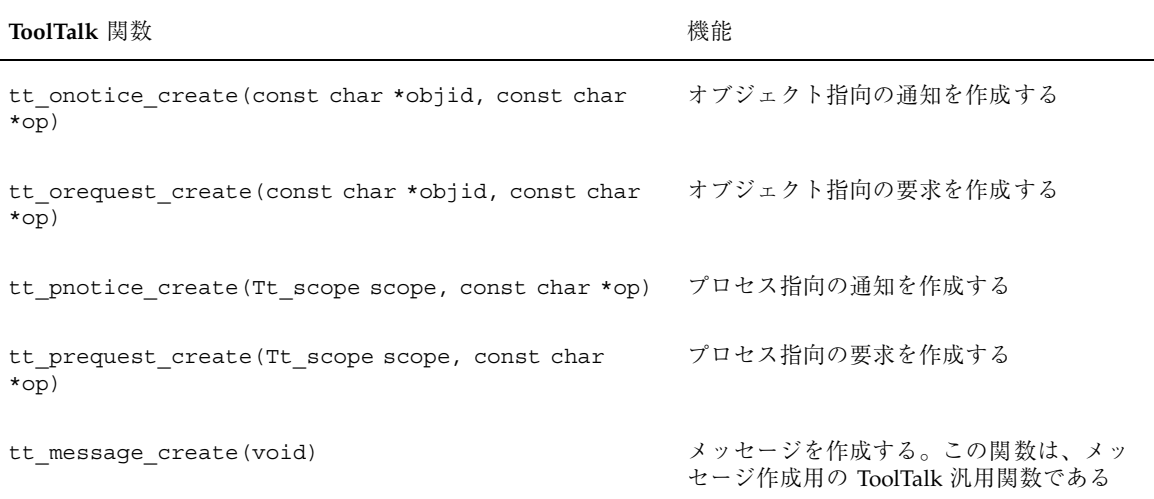

注 **-** すべての作成用関数が返す型は Tt\_message です。

表 **8–5** メッセージ完成用の関数

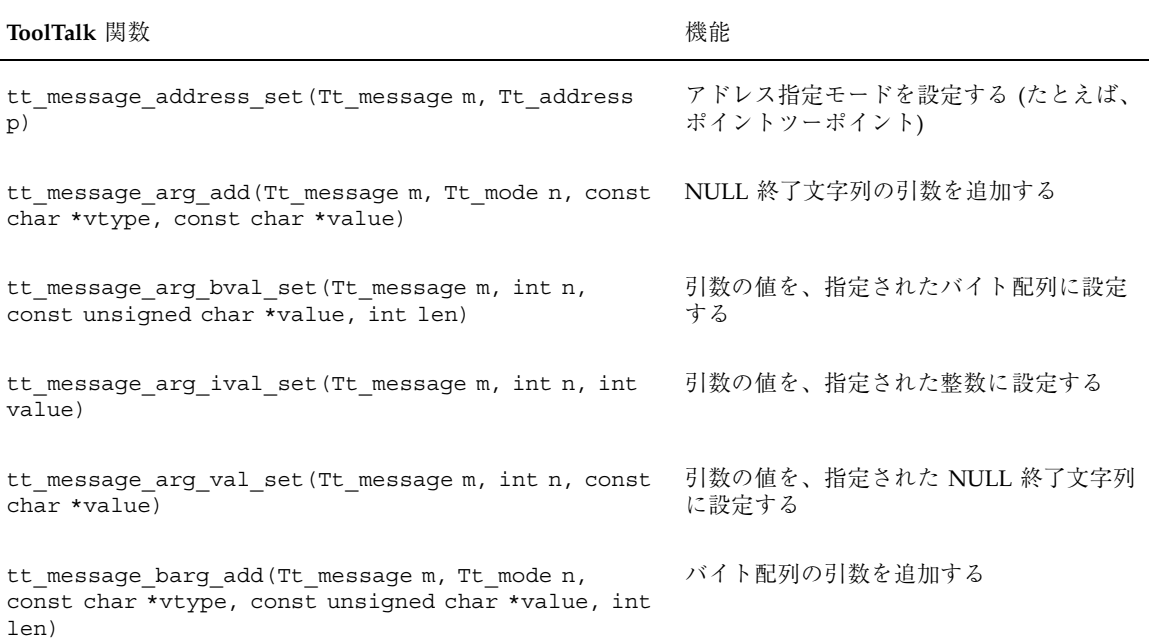

### 表 **8–5** メッセージ完成用の関数 続く

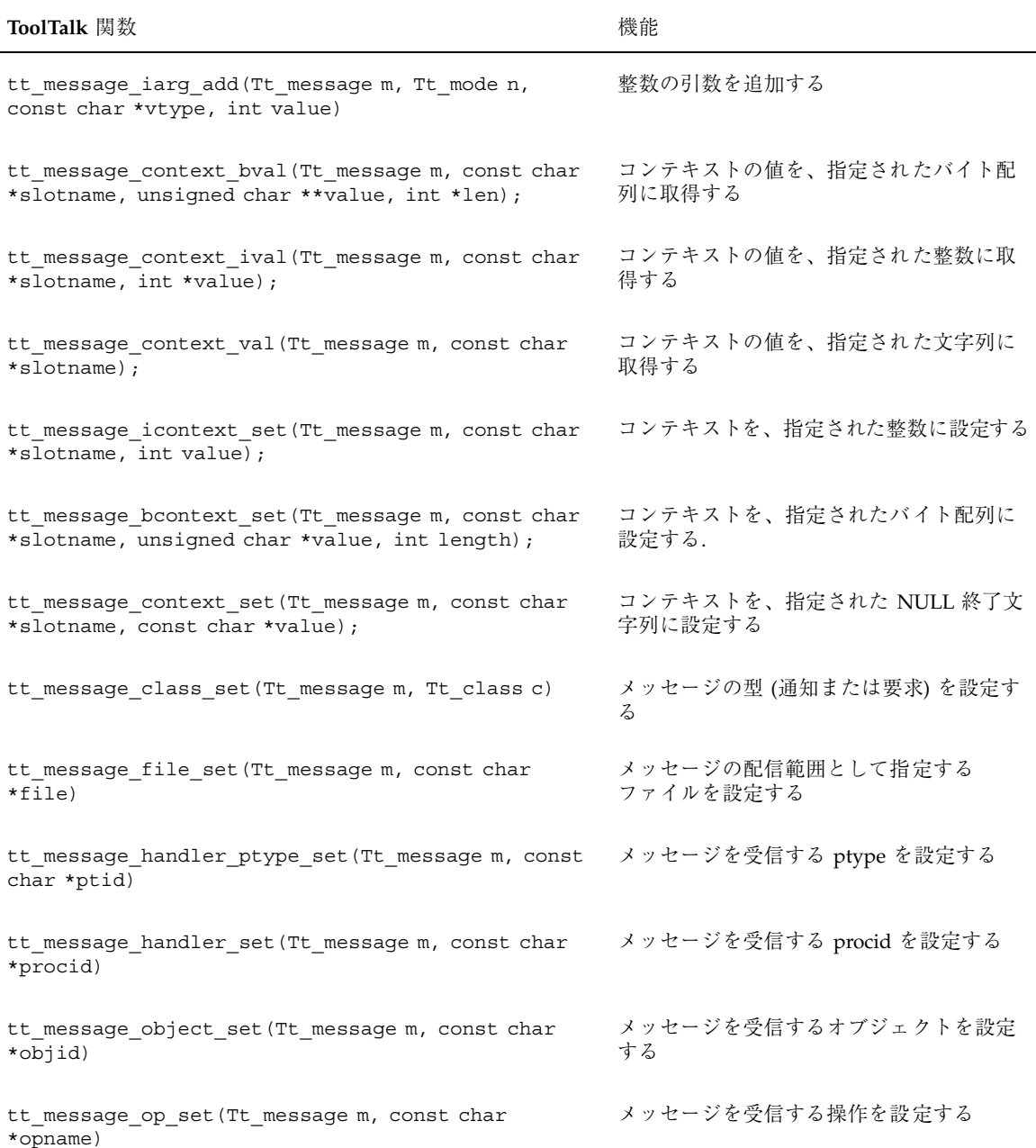

### 表 **8–5** メッセージ完成用の関数 続く

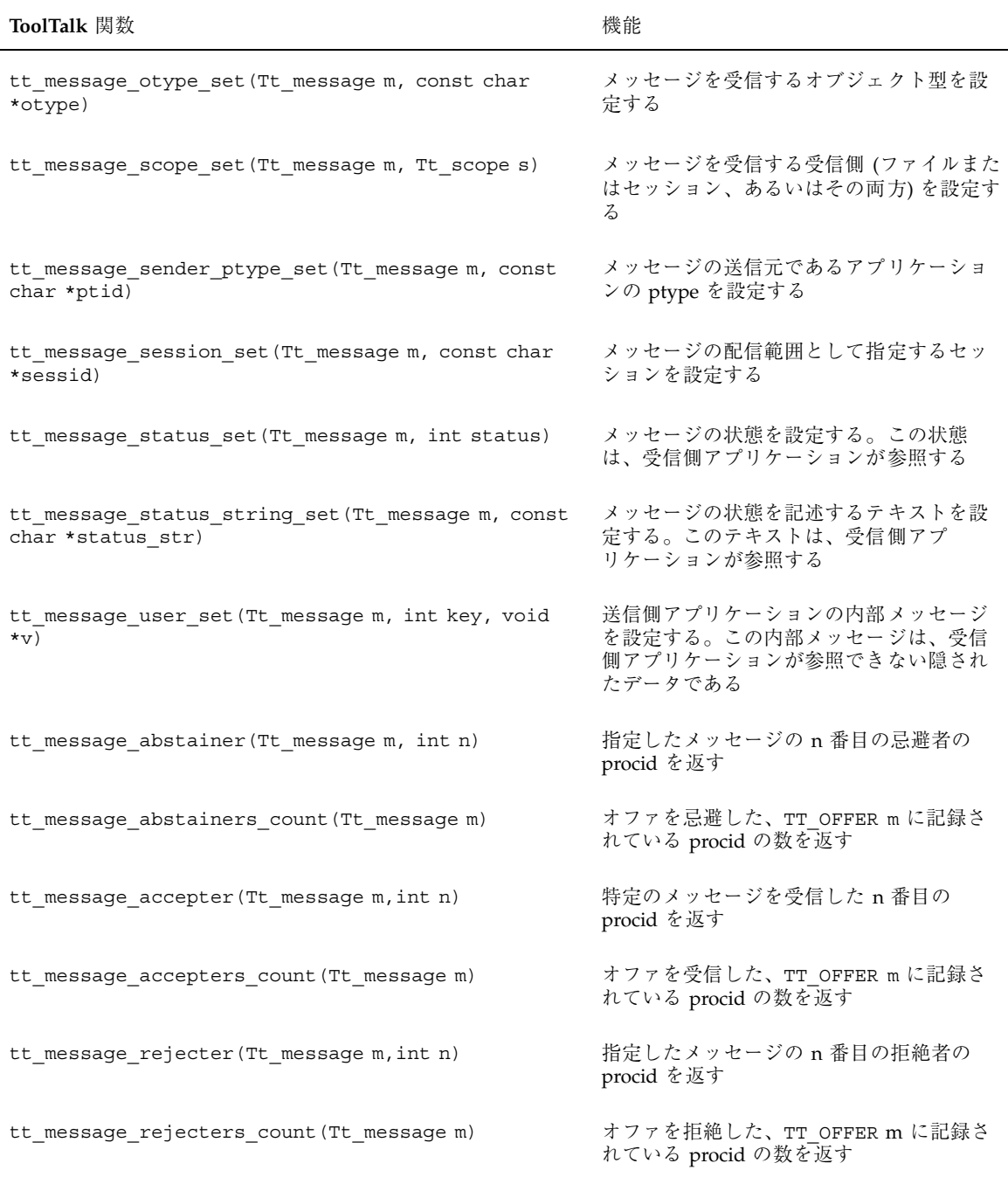
注 **-** メッセージの完成用に使用するすべての関数が返す型は Tt\_status です。

#### 汎用関数を使った **ToolTalk** メッセージの作成

汎用関数 tt\_message\_create ( )を使用して、ToolTalk メッセージを作成し完成で きます。tt\_message\_create ( )を使用してプロセス指向またはオブジェクト指向 のメッセージを作成する場合は、tt\_message\_*attribute*\_set ( )呼び出しを使用して 属性を設定します。

#### クラス

- 値または状態を返すメッセージ用には、TT\_REQUEST を使用します。メッセージ が処理された場合、メッセージが待ち行列に入れられた場合、または要求を処理 するプロセスを起動した場合には通知されます。
- イベントの他のプロセスに通知するだけのメッセージ用には、TT\_NOTICE を使 用します。
- メッセージの受信者としていくつかのタイプを予想して、それらの中の受信者、 拒絶者、忌避者の割合を知りたい場合は、TT\_OFFER を使用します。

アドレス

- TT PROCEDURE を使用して、これらの引数を使用してこの操作を実行できるすべ てのプロセスにメッセージを送信します。このメッセージの操作属性と引数属性 を書き込みます。
- TT OTYPE を使用して、これらの引数を使用してこの操作を実行できるオブジェ クト型にメッセージを送信します。このメッセージの otype 属性、操作属 性、および引数属性を書き込みます。
- TT HANDLER を使用して、特定のプロセスにメッセージを送信します。ハンドラ 属性の値を指定します。

通常、1 つのプロセスは一般的な要求を作成し、応答からハンドラ属性を選択 し、そのハンドラに追加のメッセージを送信します。ハンドラの正確な procid を 指定した場合、ToolTalk サービスはメッセージを直接配信します。この場合、パ

メッセージの送信 **89**

ターン照合は行われず、他のアプリケーションがメッセージを監視できません。 このポイントツーポイント (PTP) のメッセージ渡し機能によって、2 つのプロセ スがブロードキャストメッセージを渡すことによって認識し合い、明示的な通信 を実行できます。

注 **-** オファは、TT\_PROCEDURE アドレスでのみ送信可能です。それ以外のアドレス で送信しようとすると、TT\_ERR\_ADDRESS エラーとなります。

■ TT OBJECT を使用して、これらの引数を使用して操作を実行する特定のオブ ジェクトにメッセージを送信します。このメッセージのオブジェクト属性、操作 属性、および引数属性を書き込みます。

#### 配信範囲

メッセージ配信の配信範囲を書き込みます。受信可能側は、次の値に結合できます。

- **TT\_SESSION**
- TT\_FILE
- **TT\_BOTH**
- **TT\_FILE\_IN\_SESSION**

ToolTalk サービスは、配信範囲に応じてデフォルトのセッションまたはファイ ル、あるいはその両方をメッセージに追加します。

オファは、TT SESSION の配信範囲でのみ送信可能です。

#### 操作

作成中の通知または要求について記述した操作を書き込みます。操作名を判定する には、ターゲットとなる受信側の ptype 定義またはメッセージプロトコル定義を参 照します。

#### 引数

操作に固有の引数を書き込みます。引数のデータ型に最も適した関数を使用します。

tt\_message\_arg\_add ( )

値がゼロ終了文字列の引数を追加します。

tt message barg add ( )

値がバイト文字列の引数を追加します。

■ tt\_message\_iarg\_add()

値が整数の引数を追加します。

追加する引数ごとに、次の値を指定します (値の型には関係ありません)。

■ Tt\_mode

TT\_IN または TT\_INOUT を指定します。TT\_IN は、送信側が引数を書き込み、 ハンドラおよびオブザーバがこの引数を読み取れることを示します。TT\_INOUT は、送信側とハンドラが引数を書き込み、誰でも引数を読み取れることを示しま す。応答としてハンドラからの引数を必要とする要求を送信する場合 は、TT\_INOUT を使用します。

■ 値の型

値の型 (vtype) は、追加する引数のデータ型について説明します。ToolTalk サー ビスは、登録済みのパターンとメッセージを比較してメッセージの受信側を判定 する際に vtype 名を使用します。しかし、メッセージまたはパターンの引数の値 を処理する際には vtype を使用しません。

vtype 名は、メッセージの受信側がデータを解釈するのに役立ちます。たとえ ば、ワードプロセッサがメモリ内のパラグラフを PostScript 表現に変換した場合 は、tt\_message\_arg\_add に次の引数を付けて呼び出すことができます。 tt\_message\_arg\_add (m, ''PostScript'', buf);

この場合 ToolTalk サービスは、ゼロ終了文字列を指す buf を想定し送信します。

同様に、アプリケーションは、ToolTalk メッセージで enum 値 (たとえば、次 のような Tt\_status の要素) を送信します。

tt message iarg\_add(m, ''Tt\_status'', (int) TT\_OK);

ToolTalk サービスは、値を整数として送信します。ただし、Tt\_status という vtype は、値が何を意味するかを受信側に示します。

注 **-** 特に送信側と受信側で特定の vtype 名を定義し、受信側が他の形式で格納され た値を検索できないようにしなければなりません。たとえば、整数として格納した 値が、文字列として検索されないようにしなければなりません。

メッセージの送信 **91**

### プロセス指向メッセージの作成

プロセス指向の通知と要求は、簡単に作成できます。手続き型の通知または要求 について、新しいメッセージオブジェクトのハンドルまたは隠されたポインタを取 得するには、tt\_pnotice\_create 関数または tt\_prequest\_create 関数を使用 します。このハンドルは、以降の呼び出しでメッセージを参照するために使用でき ます。

tt\_pnotice\_create または tt\_prequest\_create を使用してメッセージを作成 する場合は、引数として次の 2 つの属性を指定しなければなりません。

■ 配信範囲

メッセージ配信の配信範囲を書き込みます。受信可能側は、次の値に結合できま す。

- **TT\_SESSION**
- **TT\_FILE**
- TT\_BOTH
- **TT\_FILE\_IN\_SESSION**

ToolTalk サービスは配信範囲に応じて、デフォルトのセッションまたはファイル (あるいはその両方) を書き込みます。

操作

作成中の通知または要求について記述した操作を書き込みます。操作名を判定す るには、ターゲットプロセスの ptype 定義またはその他のプロトコル定義を参照 します。

操作引数などの他のメッセージ属性を完成するには、tt\_message\_attribute\_set () 呼び出しを使用します。

#### オブジェクト指向メッセージの作成および完成

オブジェクト指向の通知と要求は、簡単に作成できます。オブジェクト指向の通知 または要求について、新しいメッセージオブジェクトのハンドルまたは隠された ポインタを取得するには、tt\_onotice\_create 関数または tt\_orequest\_create 関数を使用します。このハンドルは、以降の呼び出しで メッセージを参照するために使用できます。

tt\_onotice\_create または tt\_orequest\_create を使用してメッセージを作成 する場合は、引数として次の 2 つの属性を指定しなければなりません。

Objid

一意のオブジェクト識別子を書き込みます。

操作

作成中の通知または要求について記述した操作を書き込みます。操作名を判定す るには、ターゲットプロセスの ptype 定義またはその他のプロトコル定義を参照 します。

操作引数などの他のメッセージ属性を完成するには、tt\_message\_attribute\_set () 呼び出しを使用します。

### メッセージコールバックの追加

ある要求がメッセージコールバックルーチンを含んでいる場合、コールバックルー チンは、応答が受信されると自動的に呼び出され、応答結果を調査して適切な処置 を行います。

注 **-** コールバックは、登録した順序と逆の順序で呼び出されます (つまり、最後に追 加したコールバックが最初に呼び出されます)。

コールバックルーチンを要求に追加するには、tt\_message\_callback\_add を使 用します。応答が返され、コールバックルーチンが応答メッセージを処理し終わっ た場合、コールバックルーチンが TT\_CALLBACK\_PROCESSED を返す前に、その応 答メッセージを破棄しなければなりません。応答メッセージを破棄するには、コー ド例 8–4 で示すように tt\_message\_destroy を使用します。

コード例 **8–4** メッセージの破棄

```
Tt callback action
sample_msg_callback(Tt_message m, Tt_pattern p)
{
... process the reply msg ...
tt message destroy(m);
return TT_CALLBACK_PROCESSED;
}
```
次のコード例は、cntl\_msg\_callback というコールバックルーチンです。この ルーチンは、応答の状態フィールドを調査し、状態が起動済み、処理済み、または 失敗である場合に処理を実行します。

メッセージの送信 **93**

```
/*
* Default callback for all the ToolTalk messages we send.
 */
Tt callback action
cntl msg callback(m, p)
   Tt message m;
   Tt_pattern p;
{
int mark;
char msg[255];
char *errstr;
\texttt{mark} = \texttt{tt\_mark}() ;
switch (tt_message_state(m)) {
    case TT_STARTED:
    xv_set(cntl_ui_base_window, FRAME_LEFT_FOOTER,
      "Starting editor...", NULL);
   break;
    case TT_HANDLED:
    xv_set(cntl_ui_base_window, FRAME_LEFT_FOOTER, "", NULL);
   break;
    case TT_FAILED:
    errstr = tt_message_status_string(m);
   if (tt_pointer_error(errstr) == TT_OK && errstr) {
  sprintf(msg, "%s failed: %s", tt message op(m), errstr);
    \} else if (tt_message_status(m) == TT_ERR_NO_MATCH) {
  sprintf(msg,"%s failed: Couldn't contact editor",
  tt message op(m),
  tt_status_message(tt_message_status(m)));
    } else {
  sprintf(msg,"%s failed: %s",
  tt message op(m),
  tt_status_message(tt_message_status(m)));
    }
   xv_set(cntl_ui_base_window, FRAME_LEFT_FOOTER, msg, NULL);
   break;
    default:
    break;
}
/*
 * no further action required for this message. Destroy it
 * and return TT_CALLBACK_PROCESSED so no other callbacks will
 * be run for the message.
 */
tt message destroy(m);
tt_release(mark);
return TT_CALLBACK_PROCESSED;
}
```
ptype のシグニチャの opnum に接続すると、静的パターンにコールバックを追加す ることもできます。opnum を持つ静的パターンと一致したためにメッセージが配信 されると、ToolTalk サービスはその opnum に付加されているコールバックをすべ て調べて起動します。

- osignature の opnum にコールバックルーチンを付加するに は、tt\_otype\_opnum\_callback\_add を使用してください。
- psignature の opnum にコールバックルーチンを付加するに は、tt ptype opnum callback add を使用してください。

## メッセージの送信

メッセージが完成したら、tt\_message\_send を使用して送信します。

ToolTalk サービスが TT\_WRN\_STALE\_OBJID を返した場合は、ToolTalk データベー スで転送ポインタを検索したことを意味します。そのポインタは、メッセージに指 定されたオブジェクトが移動したことを示します。ただし、ToolTalk サービスは、 新しい objid を使用してメッセージを送信します。その後、tt\_message\_object を使用してメッセージから新しい objid を検索し、内部のデータ構造体に入れるこ とができます。

将来必要としないメッセージ (たとえば通知など) がある場合 は、tt\_message\_destroy を使用して、メッセージを削除して記憶領域を解放で きます。

注 **-** メッセージに対する応答がありそうな場合は、応答を処理する前にメッセージ を破棄しないでください。

# 例

コード例 8–5 は、pnotice の作成方法と送信方法を示しています。

メッセージの送信 **95**

コード例 **8–5** pnotice の作成と送信

```
/*
* Create and send a ToolTalk notice message
* ttsample1_value(in int <new value)
*/
msg_out = tt_pnotice_create(TT_SESSION, ''ttsample1_value'');
tt_message_arg_add(msg_out,_TT_IN, ''integer'', NULL);
tt_message_arg_ival_set(msg_out, 0, (int)xv_get(slider,
  PANEL VALUE));
tt_message_send(msg_out);
/*
* Since this message is a notice, we don't expect a reply, so
* there's no reason to keep a handle for the message.
*/
tt_message_destroy(msg_out);
```
コード例 8–6 は、cntl\_ui\_hilite\_button のコールバックルーチンを呼び出す 場合の orequest の作成と送信方法を示しています。

```
コード例 8–6 orequest の作成と送信
```

```
/*
* Notify callback function for 'cntl_ui_hilite_button'.
*/
void
cntl_ui_hilite_button_handler(item, event)
Panel item item;
Event *event;
{
Tt_message msg;
if (cntl objid == (char *)0) {
xv_set(cntl_ui_base_window, FRAME_LEFT_FOOTER,
 ''No object id selected'', NULL);
return;
}
msg = tt orequest create(cntl objid, ''hilite obj'');
tt_message_arg_add(msg, TT_IN, ''string'', cntl_objid);
tt message callback add(msg, cntl msg callback);
tt_message_send(msg);
}
```
<sup>第</sup> **9** <sup>章</sup>

# 動的メッセージパターン

動的メッセージ方式は、アプリケーションプログラムの実行中にメッセージパター ン情報を提供するという方法です。まず、メッセージパターンを作成して、ToolTalk サービスに登録します。ToolTalk サービスがメッセージとパターンを照合するとき に呼び出すコールバックルーチンを、動的メッセージパターンに追加できます。

# 動的メッセージの定義

動的メッセージパターンを作成し登録するためには、新しいパターンオブジェクト を割り当て、適切な情報を書き込んでから登録します。パターンが必要なくなった (つまり、そのパターンに一致するメッセージを対象としなくなった) 場合は、パ ターンを登録解除するか削除します。必要に応じて、動的メッセージパターンを登 録および登録解除できます。

動的メッセージパターンの作成、登録、および登録解除に使用される ToolTalk 関数 を表 9–1 に示します。

表 **9–1** メッセージパターンの作成、更新、および削除用の関数

| ToolTalk 関数                                                                          | 機能       |
|--------------------------------------------------------------------------------------|----------|
| tt pattern create (void)                                                             | パターンの作成  |
| tt_pattern_arg_add(Tt_pattern p, Tt_mode n, const char<br>*vtype, const char *value) | 文字列引数の追加 |

#### 表 **9–1** メッセージパターンの作成、更新、および削除用の関数 続く

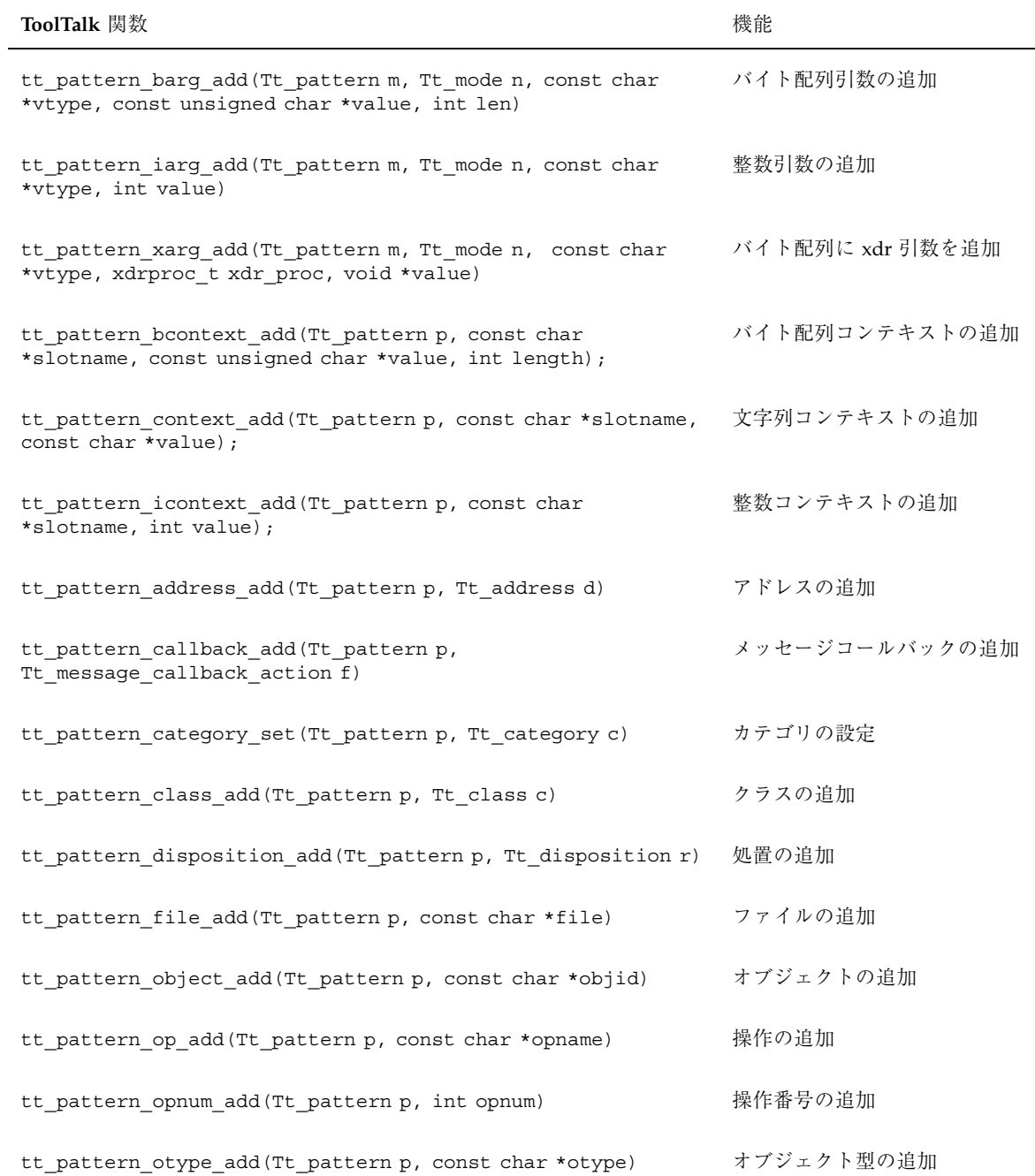

表 **9–1** メッセージパターンの作成、更新、および削除用の関数 続く

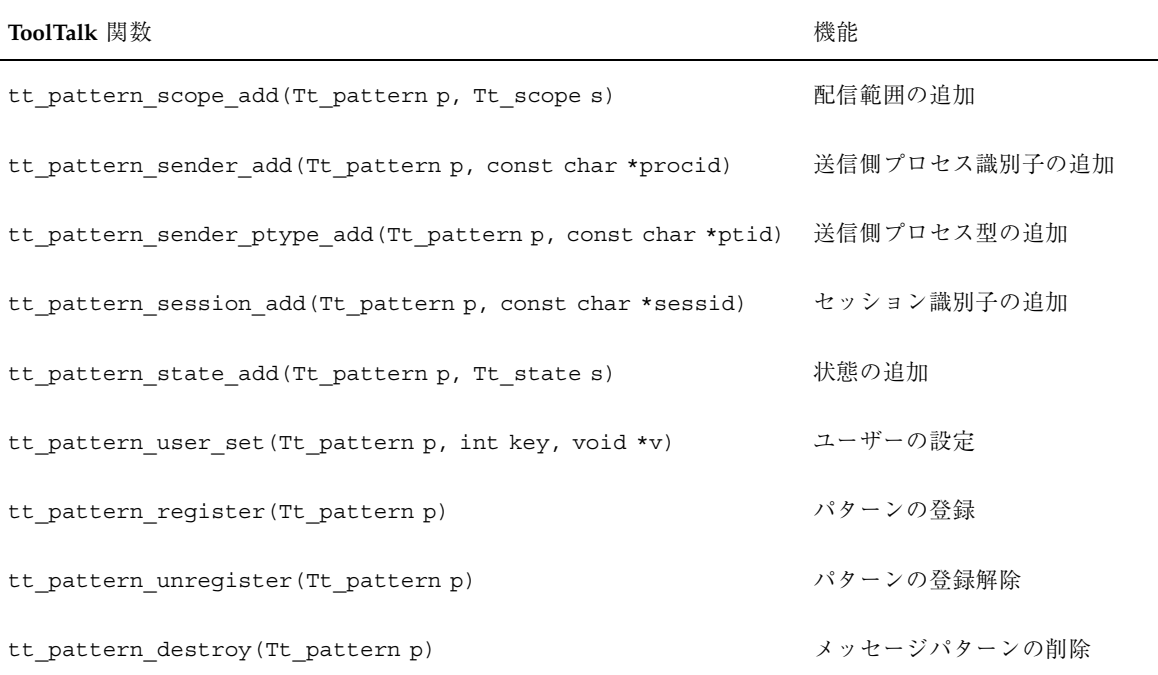

注 - tt\_pattern\_create を除くすべての関数が返す型は、Tt\_status で す。tt\_pattern\_create は、Tt\_pattern を返します。

## メッセージパターンの作成

メッセージパターンを作成するには、tt\_pattern\_create 関数を使用します。こ の関数を使用して、新しいパターンオブジェクトのハンドルまたは隠されたポイン タを入手できます。後続の呼び出しでは、このハンドルを使用してパターンを参照 できます。

パターン情報を書き込むには、tt\_pattern\_*attribute*\_add および tt\_pattern\_attribute\_set 呼び出しを使用します。パターンに追加する各属性に複 数の値を指定できます。パターンの値のどれか 1 つがメッセージの値に一致すれ ば、パターン属性はメッセージ属性に一致します。属性の値が指定されていない場 合、ToolTalk サービスは任意の値を一致させるものと仮定します。すでに設定され ているために値を 1 つだけ持つ属性もあります。

動的メッセージパターン **99**

### メッセージパターンコールバックの追加

コールバックルーチンをユーザーのパターンに追加するに は、tt\_pattern\_callback\_add 関数を使用します。

注 **-** コールバックは、登録したのと逆の順序で呼び出されます (つまり、最後に追加 したコールバックが最初に呼び出されます)。

ToolTalk サービスがメッセージを照合する場合、コールバックルーチンを自動的に 呼び出してメッセージを検査し、適切な処置を行います。パターンに一致するメッ セージは、コールバックとともに配信されると、コールバックルーチンを介して処 理されます。ルーチンが終了すると、TT\_CALLBACK\_PROCESSED を返し、操作に使 用された API オブジェクトは解放されます。その後、tt\_message\_destroy を使 用してメッセージを削除します。それによって、メッセージが使用していた記憶領 域が解放されます。次にコード例を示します。

```
Tt callback action
sample_msg_callback(Tt_message m, Tt_pattern p)
{
... process the reply msg ...
tt message destroy(m);
return TT_CALLBACK_PROCESSED;
}
```
## メッセージパターンの登録

完成したパターンを登録するには、tt\_pattern\_register() 関数を使用しま す。パターンを登録してから、処理の対象とするセッションまたはファイルを結合 します。

次のコード例では、パターンを作成して登録しています。

```
/*
* Create and register a pattern so ToolTalk
* knows we are interested
* in ''ttsample1_value'' messages within
* the session we join.
*/
pat = tt pattern create();
tt_pattern_category_set(pat, TT_OBSERVE);
tt_pattern_scope_add(pat, TT_SESSION);
tt_pattern_op_add(pat, ''ttsample1_value'');
tt pattern register(pat);
```
## メッセージパターンの削除と登録解除

注 **-** アプリケーションプログラムが、削除したパターンに一致する配信済みメッ セージを検索していない場合 (たとえば、メッセージが待ち行列に入れられた場 合)、ToolTalk サービスは、それらのメッセージを削除しません。

メッセージパターンを削除するには、tt\_pattern\_destroy() 関数を使用しま す。この関数は最初にパターンを登録解除し、その後パターンオブジェクトを削除 します。

パターンオブジェクトを削除せずに、メッセージパターンに一致するメッセージの 受信を停止するには、tt\_pattern\_unregister() を使用してパターンを登録解 除します。

tt\_close を呼び出すと、ToolTalk サービスは、すべてのメッセージパターンオブ ジェクトを自動的に登録解除して削除します。

# 現在のセッションまたはファイルによるメッセー ジパターンの更新

現在、処理の対象とするセッションまたはファイルによってメッセージパターンを 更新するには、セッションまたはファイルを結合します。

## デフォルトセッションの結合

セッションを結合するとき、ToolTalk サービスは、sessid によってメッセージパ ターンを更新します。たとえば、ptype を宣言する場合、あるいは TT\_SESSION ま たは TT\_FILE\_IN\_SESSION を指定したメッセージパターンを登録する場合 は、tt\_session\_join を使用してデフォルトセッションを結合します。次のコー ド例は、デフォルトセッションを結合する方法を示しています。

```
/*
* Join the default session
*/
tt_session_join(tt_default_session());
```
動的メッセージパターン **101**

表 9–2 は、処理の対象とするセッションを結合する場合に使用する ToolTalk 関数を 示しています。

表 **9–2** デフォルトセッションを結合するための ToolTalk 関数

| 返される型     | <b>ToolTalk</b> 関数                             | 機能                                         |
|-----------|------------------------------------------------|--------------------------------------------|
| char *    | tt default session (void)                      | デフォルトセッションの<br>ID を返す                      |
| Tt status | tt default session set (const char<br>*sessid) | デフォルトセッションを<br>設定する                        |
| char *    | tt initial session(void)                       | 初期セッションの ID を<br>返す                        |
| Tt status | tt session join (const char *sessid)           | このセッションを結合す<br>$\mathcal{Z}_{\mathcal{D}}$ |
| Tt status | tt session quit (const char *sessid)           | セッションを終了する                                 |

パターンが更新されてしまうと、結合したセッションを配信範囲としたメッセージ を受信します。

注 **-** あらかじめセッションを結合しており、ptype または新しいメッセージパター ンを登録した場合、新しいパターンに一致するメッセージを受信するためには、再 び同じセッションまたは新しいセッションを結合してパターンを更新しなければな りません。

デフォルトセッションを参照するメッセージを受信する必要がなくなった場合 は、tt session quit() 関数を使用します。この関数は、セッションに配信範囲 指定されたメッセージパターンから sessid を削除します。

## 複数セッションの結合

複数のセッションを結合する場合、ユーザーは要求とポイントツーポイントメッ セージに対する応答を自動的に受け取りますが、新しいセッションを明示的に結合 しないかぎり通知を受け取ることはありません。次のコード例は、複数のセッショ ンを結合する方法を示します。

```
tt default session set(new session identifier);
tt_open();
tt session join(new session);
```
複数のセッションを効果的に使用するには、ユーザーが、対象とするセッションの セッション ID を格納しなければなりません。このセッションは、tt\_open を使用 して新しいセッションを開始する前に、tt\_default\_session\_set にこれらの識 別子を渡すためのものです。つまり、ユーザーは、システム上のファイルに値 (ttsession が環境変数 \_SUN\_TT\_SESSION に格納する値) を配置する必要があ り、これによって他の ToolTalk クライアントがそのファイルに含まれるセッション ID の値にアクセスでき、その値を使用して非デフォルトセッションを開始できま す。たとえばユーザーは、セッション ID を「明らかに認識されている」ファイル に格納し、その後ファイル範囲指定のメッセージ (このファイルを示す) を、適切な パターンを登録したすべてのクライアントへ送信できます。その場合クライアント は、配信先ファイルを開始する情報を得て、そこから 1 つ以上のセッション ID を 読み取ります。そしてこれらのセッション ID (tt\_open を伴う) を使用して、非デ フォルトセッションを開始します。これに代わる方法としては、たとえば、ネーム サービスまたは第三者データベースを使用してセッション ID を通知するなどの手 段があります。

注 **-** ttsession セッション ID が、どのように格納されて対象とするクライアント に渡されるかは、ToolTalk プロトコルの範囲を越えており、システムのアーキテク チャに基づいて決定されなければなりません。

## 処理の対象とするファイルの結合

ファイルを結合する場合、ToolTalk サービスは、ファイルに配信範囲指定された メッセージパターンにファイル名を自動的に追加します。たとえば、プロセス型を 宣言する、あるいは TT\_FILE または TT\_FILE\_IN\_SESSION を指定したメッセー ジパターンを登録する場合、tt\_file\_join() 関数を使用して処理の対象とする ファイルを結合します。表 9–3 は、特定の処理対象のファイルを示すために使用す る ToolTalk 関数を示しています。

動的メッセージパターン **103**

表 **9–3** 処理対象とするファイルを結合するための ToolTalk 関数

| 返される型     | ToolTalk 関数                             | 機能                 |
|-----------|-----------------------------------------|--------------------|
| char *    | tt default file (void)                  | デフォルトファイルを結<br>合する |
| Tt status | tt default file set (const char *docid) | デフォルトファイルを設<br>宗する |
| Tt status | tt file join(const char *filepath)      | このファイルを結合する        |
| Tt status | tt file quit (const char *filepath)     | ファイルを終了する          |

ファイルを参照するメッセージを受信する必要がなくなった場

合、tt\_file\_quit() 関数を使用して、ファイルに配信範囲指定したメッセージパ ターンからファイル名を削除します。

# 静的メッセージパターン

定義済みのメッセージの集合を受信する場合、静的メッセージ方式は、メッセージ パターン情報を指定する簡単な方法です。

# 静的メッセージの定義

静的メッセージ方式を使用するには、ユーザーのプロセス型とオブジェクト型を定 義し、ToolTalk 型コンパイラの tt\_type\_comp によってコンパイルします。プロセ ス型を宣言すると、ToolTalk サービスはその型に基づいたメッセージパターンを作 成します。静的メッセージパターンは、ToolTalk サービスとの通信を閉じるまで有 効です。

# プロセス型の定義

アプリケーションは、アプリケーションを実行しているプロセスがない場合でも、 潜在的なメッセージの受信者であると考えられます。そのために、プロセス型 (ptype) ファイルにアプリケーションの起動方法に関するメッセージパターンと指示 を提供します。これらの指示は、メッセージがアプリケーションを利用可能だがア プリケーションが起動していない場合、次の処置の 1 つを行うよう ToolTalk サービ スに指示します。

■ アプリケーションを起動し、メッセージを配信する。

**105**

- アプリケーションが起動するまで、メッセージを待ち行列に入れる。
- メッセージを破棄する。

ToolTalk サービスが情報を利用できるようにするため、アプリケーションのインス トール時に、ToolTalk 型コンパイラの tt\_type\_comp によって ptype ファイルを コンパイルします。

アプリケーションが ToolTalk サービスに ptype を登録すると、ptype に表示された メッセージパターンも自動的に登録されます。

ptype は、アプリケーションが起動していないときに ToolTalk サービスが使用す る、アプリケーション情報を提供します。この情報は、必要に応じてプロセスを起 動する場合のほか、メッセージを受信する場合またはプロセスが開始するまでメッ セージを待ち行列に入れる場合に使用されます。

ptype は、プロセス型識別子 (ptid) で始まります。ptid の後には、次の項目が続き ます。

- 1. オプションの開始文字 ToolTalk サービスは、必要に応じてこのコマンドを実 行し、プログラムを実行するプロセスを起動します。
- 2. シグニチャ プログラムが受信対象とする、TT\_PROCEDURE にアドレス指定し たメッセージを記述します。監視対象のメッセージは、処理対象のメッセージと は別に記述します。

## シグニチャ

「シグニチャ」は、プログラムが受信対象とするメッセージについて記述します。 シグニチャは、矢印 (=>) によって 2 つの部分に分けられます。シグニチャの前半部 分は、照合する属性値を指定します。シグニチャに指定する属性値の数が増えるほ ど、シグニチャが一致するメッセージの数は少なくなります。シグニチャの後半部 分は、シグニチャの前半部分に一致したメッセージに ToolTalk サービスがコピーす る受信側の値を指定します。

ptype のシグニチャは、処置および操作番号 (opnum) の値を持つことができます。 ToolTalk サービスは、処置の値 (開始、待ち行列、またはデフォルトの破棄) を使用 し、プログラムを実行しているプロセスがない場合に、シグニチャに一致したメッ セージに対する処理を決定します。opnum 値は、メッセージの受信側にとって便利 です。2 つのシグニチャの操作名が同じで引数が異なる場合は、異なる opnum によって着信メッセージを簡単に識別できます。

# **ptype** ファイルの作成

次のコード例は、ptype ファイルを示しています。

```
#include "Sun_EditDemo_opnums.h"
ptype Sun_EditDemo {
 /* setenv Sun_EditDemo_HOME to install dir for the demo */
 start ''${Sun_EditDemo_HOME}/edit'';
handle:
 /* edit file named in message, start editor if necessary */
session Sun EditDemo edit(void)
   => start opnum=Sun_EditDemo_EDIT;
 /* tell editor viewing file in message to save file */session Sun EditDemo save(void)
   => opnum=Sun_EditDemo_SAVE;
 /* save file named in message to new filename */
 session Sun_EditDemo_save_as(in string new_filename)
   => opnum=Sun_EditDemo_SAVE_AS;
 /\star bring down editor viewing file in message \star/session Sun_EditDemo_close(void)
   => opnum=Sun_EditDemo_CLOSE;
};
```
次に ptype ファイルの構文を示します。

静的メッセージパターン **107**

```
ptype ::= 'ptype' ptid '{'
 property
  ['observe:' psignature*
]
 ['handle:' psignature<sup>"</sup> ]
  ['handle push:' psignature<sup>*</sup>]
  ['handle_rotate:' psignature*
]
 '}' [';']
property ::= property_id value ';'
property id ::= 'start'
value :: = stringptid ::= identifier
psignature ::= [scope] op args [contextdcl]
 \lceil '= > '
 ['start']['queue']
 ['opnum='number]]
 ';'
scope ::= 'file'
  | 'session'
  | 'file_in_session'
args ::="\simeq" ('argspec {, argspec}'')'
| '(void)'
 | '()'
contextdcl ::= 'context' '(' identifier {, identifier}* ')' ';'
argspec ::= mode type name
mode ::= 'in' | 'out' | 'inout'
type ::= identifier
name ::= identifier
```
#### **property\_id** 情報

ptid — プロセス型識別子 (ptid) は、プロセスの型を識別します。ptid は、導入シス テムごとに一意でなければなりません。この識別子はインストール後は変更できま せん。したがって、選択する個々の名前は一意でなければなりません。たとえ ば、Sun\_EditDemo のように、製品または会社の商標名を使用できます。ptid に は、32 文字以内という制限があり、予約済み識別子 (ptype、otype、start、 opnum、queue、file、session、observe、または handle) は使用できません。

start — プロセスの起動文字列。ToolTalk サービスが、プロセスを起動する必要があ る場合は、シェルとして使われるコマンド /bin/sh を実行します。

コマンドを実行する前に、ToolTalk サービスは、アプリケーションを起動したメッ セージのファイル属性値を使って、TT\_FILE を環境変数として定義します。このコ マンドは、アプリケーションを起動したメッセージ送信側の環境ではな く、ttsession の環境内で実行します。したがって、コンテキスト情報がある場 合、メッセージ引数またはコンテキストによって渡される必要があります。

### **psignature** 照合情報

scope — このパターン属性は、メッセージ内の配信範囲属性と照合されます。 op — 操作名。この名前は、メッセージ内の操作属性と照合されます。

注 **-** ptype および otype の両方にメッセージシグニチャを指定する場合は、それぞ れに固有の操作名を使用してください。たとえば、ptype と otype の両方に表示操 作を指定することはできません。

args — 操作のための引数。args リストが void の場合、シグニチャは引数のない メッセージだけに一致します。args リストが空 (つまり ()) の場合は、シグニチャは 引数とは無関係に一致します。

contextdcl — コンテキスト名。この名前の付いたコンテキストを持つパターンがシ グニチャから生成される場合、パターンは空の値リストを持ちます。

#### **psignature** 処置情報

start — psignature がメッセージに一致しても、この ptype を持つ実行中のプロセス の中に、メッセージに一致したパターンを持つものがない場合は、この ptype のプ ロセスを起動します。

queue — psignature がメッセージに一致しても、この ptype を持つ実行中のプロセ スの中にメッセージに一致したパターンを持つものがない場合は、この ptype のプ ロセスがメッセージに一致したパターンを登録するまでメッセージを待ち行列に入 れます。

opnum — 指定された数をメッセージの opnum 属性に書き込み、メッセージと一致 したシグニチャを識別できるようにします。

メッセージがシグニチャと一致するとき、シグニチャの opnum がメッセージに組 み込まれます。これでアプリケーションは、tt\_message\_opnum 呼び出しによっ て opnum を検索できます。シグニチャごとに固有の opnum を指定すると、どのシ グニチャがメッセージと一致したかすぐに判定できます。

tt\_ptype\_opnum\_callback\_add 呼び出しを使用すると、opnum にコールバック ルーチンを接続できます。メッセージが一致すると、ToolTalk サービスはその opnum に接続されたコールバックをすべて調べ、それらを起動します。

Sun EditDemo opnums.h ファイルは、edit.c が使用するすべての opnum のシ ンボリック定義を定義します。これにより、edit.types ファイルと edit.c ファイルは、同じ定義を共有できます。

静的メッセージパターン **109**

#### ツールの自動起動

ToolTalk サービスにツールを自動的に起動させる ptype 宣言の簡単な例を次に示し ます。これは、表示、編集、および構成対象のメッセージを受信し、そのメッセー ジを処理できるツールのインスタンスが 1 つも動作していない場合 は、/home/toone/tools/mytest を起動し、そのメッセージを配信するという コード例です。

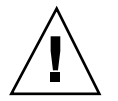

注意 **-** この例を実行すると、ToolTalk サービスはハンドラを無限に検索し続けます。

```
ptype My_Test {
  start "/home/toone/tools/mytest";
  handle:
session Display (in Ascii text) => start;
session Edit (inout Ascii text) => start;
session Compose (out Ascii text) => start;
file Display (in Ascii file name) => start;
file Edit (inout Ascii file name) => start;
file Compose (out Ascii file name) => start;
```
};

# オブジェクト型の定義

メッセージが、特定のオブジェクトまたはオブジェクト型にアドレス指定されてい る場合、ToolTalk サービスは、メッセージを配信するアプリケーションを判定でき なければなりません。アプリケーションは、「オブジェクト型」(otype) にこの情報 を提供します。otype はアプリケーションの ptype を指定します。ptype はオブジェ クトを管理し、オブジェクトと関連するメッセージパターンを記述しています。

メッセージパターンには、メッセージは利用可能だがアプリケーションが起動し ていない場合の処理を ToolTalk サービスに示す指示が入っています。この場合、 ToolTalk は次の指示のいずれか 1 つを実行します。

- アプリケーションを起動し、メッセージを配信する。
- アプリケーションが起動するまで、メッセージを待ち行列に入れる。
- メッセージを破棄する。

ToolTalk サービスがこのような情報を利用できるようにするために、アプリケーショ ンのインストール時に ToolTalk 型コンパイラの tt\_type\_comp で otype ファイル をコンパイルします。オブジェクトを管理するアプリケーションは、ToolTalk サー ビスに登録する際に ptype を宣言します。ptype を登録するとき、ToolTalk サービス は ptype を示す otype の有無を調べ、otype 内で検索したパターンを登録します。

アプリケーションの otype は、ToolTalk サービスが、オブジェクト指向のメッセー ジを配信するときに使用するアドレス指定情報を提供します。ユーザーが持つ otype の数とそれらの otype が表すものは、ユーザーのアプリケーションの性質 によって異なります。たとえば、ワープロ用のアプリケーションの otype は文字、 単語、パラグラフ、文書などになり、図編集用のアプリケーションの otype はノー ド、円弧、注釈ボックス、ダイアグラムなどになります。

otype は、オブジェクト型識別子 (otid) で始まります。otid の後には、次の項目が 続きます。

- 1. オプションの開始文字列 ToolTalk は、必要に応じてこのコマンドを実行し、 プログラムを実行するプロセスを起動します。
- 2. シグニチャ その型のオブジェクトにアドレス指定できるメッセージを定義す るコード (つまり、その型のオブジェクトに対して呼び出せる動作)

### シグニチャ

「シグニチャ」は、その型のオブジェクトにアドレス指定できるメッセージを定義 します。シグニチャは、矢印 (=>) によって 2 つの部分に分けられます。シグニチャ の前半部分は、着信メッセージの照合基準を定義します。シグニチャの後半部分 は、シグニチャの前半部分に一致した各メッセージに ToolTalk サービスが追加する 受信側の値を定義します。これらの値は、操作およびメッセージの配信範囲と処置 を実行するプログラムの ptid を指定します。

### **otype** ファイルの作成

次のコード例は、otype ファイルの構文を示しています。

静的メッセージパターン **111**

```
otype ::= obj header '{' objbody* '}' [';']
obj_header ::= 'otype' otid [':' otid+]
objbody ::= 'observe:' osignature*
| 'handle:' osignature*
 'handle_push:' osignature*
'handle_rotate:' osignature*
osignature ::= op args [contextdcl] [rhs][inherit] ';'
rhs ::= ['=>' ptid [scope]]
 ['start']['queue']
 ['opnum='number]
inherit ::= 'from' otid
args ::= '('argspec {, argspec} * ')'| '(void)'
| '()'
contextdcl ::= 'context' '(' identifier {, identifier}* ')' ';'
argspec ::= mode type name
mode ::= 'in' | 'out' | 'inout'
type ::= identifier
name ::= identifier
otid ::= identifier
ptid ::= identifier
```
#### **obj\_Header** 情報

otid — 「オブジェクト型識別子」。オブジェクト型を識別します。otid は、導入シ ステムごとに一意でなければなりません。この識別子は、インストール後は変更で きません。したがって、選択する個々の名前は一意でなければなりません。たとえ ば、otype を実行するツールの ptid で始めることができます。otid には、64 文字以 内という制限があり、予約済み識別子 (ptype、otype、start、opnum、queue、file、 session、observe、または handle) は使用できません。

#### **osignature** 情報

otype の定義のオブジェクト本体の部分は、アプリケーションが監視および処理の 対象とするオブジェクトに関する、メッセージの osignature を記述したものです。

op — 操作名。この名前は、メッセージの操作属性と照合されます。

注 **-** ptype と otype の両方にメッセージシグニチャを指定する場合は、それぞれに 一意の操作名を使用します。たとえば、ptype と otype の両方に表示操作は指定で きません。

args — 操作のための引数。args リストが void の場合、シグニチャは引数のない メッセージだけに一致します。args リストが空で (つまり ()) である場合は、シグニ チャは引数とは無関係に一致します。

contextdcl — コンテキスト名。この名前の付いたコンテキストを持つパターンがシ グニチャから生成される場合、パターンは空の値リストを持ちます。

ptid — この型のオブジェクトを管理するアプリケーションのプロセス型識別子

opnum — 指定された数をメッセージの opnum 属性に書き込み、メッセージと一致 したシグニチャを識別できるようにします。

メッセージがシグニチャと一致するとき、シグニチャの opnum がメッセージに組 み込まれます。これでアプリケーションは、tt\_message\_opnum 呼び出しによっ て opnum を検索できます。シグニチャごとに固有の opnum を指定すると、どのシ グニチャがメッセージと一致したかを判定できます。

tt otype opnum callback add 呼び出しを使用すれば、opnum にコールバック ルーチンを接続できます。メッセージが一致すると、ToolTalk サービスは、その opnum に接続されたコールバックをすべて調べ、それらを起動します。

inherit — otype は、操作を基本の型から引き継げる引き継ぎ階層を形成します。 ToolTalk サービスでは otype を定義する場合、引き継いだすべての操作と引き継ぎ 元の otype を明示的に指定しなければなりません。この明示的な指定によって、後 からの変更 (階層に新しいレベルを追加することや、基本の型に新しい操作を追加す ることなど) が、otype の動作に予想外の影響を与えるのを防止できます。

scope — このパターン属性は、メッセージの配信範囲属性と照合されます。配信範 囲は矢印の右端にあり、メッセージのディスパッチのときに ToolTalk サービスが書 き込みます。これは otype を定義するときに、属性を指定できることを意味しま す。つまり、メッセージの送信側は、メッセージの配信方法を理解していなくても かまいません。

#### **osignature** 処理情報

start — osignature がメッセージに一致しても、この otype を持つ実行中プロセスの 中にメッセージに一致したパターンを持つものがない場合は、この otype のプロセ スを起動します。

queue — osignature がメッセージに一致しても、この otype を持つ実行中プロセス の中に、メッセージに一致したパターンを持つものがない場合は、この otype のプ ロセスがメッセージに一致したパターンを持つものを登録するまで、メッセージを 待ち行列に入れます。

次に otype ファイルの例を示します。

静的メッセージパターン **113**

```
#include "Sun EditDemo opnums.h"
otype Sun_EditDemo_object {
handle:
 /* hilite object given by objid, starts an editor if necessary */
hilite obj (in string objid)
 => Sun_EditDemo session start opnum=Sun_EditDemo_HILITE_OBJ;
};
```
Sun EditDemo opnums.h ファイルは、edit.c が使用するすべての opnum のシ ンボリック定義を定義します。これによって、edit.types ファイルと edit.c ファイルは同じ定義を共有できます。

## 型情報のインストール

ToolTalk 型データベースを使用すると、送信処理を実行するホスト、受信処理を実 行するホスト、およびプロセスが結合しているセッションを実行しているホスト が、ptype と otype の情報を利用できます。

- アプリケーションを起動してメッセージを待ち行列に入れるには、ptype の定義 を ToolTalk 型データベースに格納しなければなりません。
- アプリケーションが作成し管理するオブジェクトにアドレス指定されたメッセー ジを受信するには、otype の定義も ToolTalk 型データベースにインストールしな ければなりません。

ToolTalk 型データベースに型情報を格納し、ToolTalk サービスが利用できるように するには、ToolTalk 型コンパイラの tt\_type\_comp で型ファイルをコンパイルしま す。このコンパイラは、型情報の ToolTalk 型定義を作成し、ToolTalk 型データベー スに格納します。詳細は、第 5 章を参照してください。

今回のバージョンの ToolTalk サービスには、現在動作中の ttsession にコンパイ ル済み ToolTalk 型ファイルを併合する次のような関数があります。

tt\_session\_types\_load(current\_session, compiled\_types\_file)

*current\_session* は現在のデフォルト ToolTalk セッション、*compiled\_types\_file* はコン パイル済み ToolTalk 型ファイルの名称です。この関数は新しい型は追加し、同じ名 前を持つ型が既にあれば置き換えます。他の既存の型は元のままです。

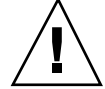

注意 - tt session types load() の動作は、ttsession(1) と ttsession\_file(4) の両方の引数によって制御されま す。tt\_session\_types\_load( )を使用する前に、これらのマニュアルページを参 照してください。

# 既存のプロセス型の確認

ToolTalk サービスには、指定された ptype が、現在のセッションにすでに登録され ているかどうかを確認する簡単な関数があります。

tt\_ptype\_exists(const char \*ptid)

ptidは、登録されているかどうかを確認するセッションの識別子です。

# プロセス型の宣言

型情報は、(アプリケーションのインストール時に) 一度しか指定しません。したがっ てアプリケーションは、起動するたびに ptype の宣言だけを行う必要があります。

ptype を宣言するには、アプリケーションの ToolTalk 初期化ルーチンで tt\_ptype\_declare を使用します。ToolTalk サービスは、ptype と指定した ptype を参照する otype に記述されたメッセージパターンを作成します。

ptype を宣言すると作成されるメッセージパターンは、アプリケーションが ToolTalk セッションを終了するまでメモリーに存在します。

注 **-** ptype 情報を宣言するときに作成されるメッセージパターン は、tt\_pattern\_unregister で登録を解除できません。ただ し、tt\_ptype\_undeclare を使用すると、これらのパターンの登録を解除できま す。

次にプログラム初期設定時に ptype を登録する方法を示します。

静的メッセージパターン **115**

```
/*
* Initialize our ToolTalk environment.
*/
int
edit init tt()
{
     int mark;
     char *procid = tt_open();
     int ttfd;
     void edit_receive_tt_message();
     mark = tt mark();
     if (tt pointer error(procid) != TT_OK) {
          return 0;
     }
     if (tt ptype declare(''Sun EditDemo'') != TT_OK) {
          fprintf(stderr,''Sun_EditDemo is not an installed ptype.\n'');
          return 0;
     }
     ttfd = tt fd();
     tt session join(tt default session());
     notify set input func(edit ui base window,
                    (Notify_func)edit_receive_tt_message,
                    ttfd);
     /*
     * Note that without tt_mark() and tt_release(), the above
     * combination would leak storage -- tt_default_session() returns
      * a copy owned by the application, but since we don't assign the
     * pointer to a variable we could not free it explicitly.
     */
     tt release(mark);
     return 1;
}
```
# プロセス型の宣言解除

宣言した ptype を宣言解除する必要が生じる場合があります。たとえば、CASE 環 境における次のような場合です。

■ 導入システムでは、コンパイルサーバーを設定しています。このサーバーは、コ ンパイルが要求されたとき、そのコンパイル要求を優先的に受け付けることを宣 言しています。サーバーは、要求を受け付けると状態を変更し、それ以降は新 しいコンパイル要求を受け付けません。

■ 通常カプセル化されたプロセスは、それ自身を複数の ptype として宣言し、下位 層のツールへ要求を送ります。下位層のツールが終了した場合は、総称ラッパー は、そのツールに関連付けられている ptype として宣言する必要はありません。

ptype を登録解除するには、tt\_ptype\_undeclare を使用します。この呼び出し は、tt ptype declare と逆の動作をします。つまり、ptype から生成されたすべ てのパターンを登録解除します。さらにセッションが保持する、この ptype を持つ 有効プロセスのリストからプロセスを削除します。指定した ptype が呼び出し側プ ロセスによって宣言されていない場合、この呼び出しは TT\_ERR\_PTYPE の状態を返 します。

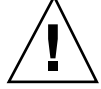

注意 - tt type undeclare を 1 回呼び出すと、プロセスが ptype を宣言した回数 に関係なく、ptype は完全に登録解除されます。つまり、ptype の複数の宣言は、1 回の宣言と同じです。

コード例 10–1 は、宣言した ptype を宣言解除する方法の例です。

```
コード例 10–1 ptype の宣言解除
```

```
/* Obtain procid
*/
tt_open();
/*
* Undeclared Ptype
*/
tt_ptype_undeclare(ptype);
```
静的メッセージパターン **117**

# メッセージの受信

この章では、ユーザーのアプリケーションに配信されたメッセージの検索方法と検 査済みメッセージの処理方法について説明します。さらに、受信した要求に対して 応答を送信する方法についても説明します。

ToolTalk メッセージの検索と処理を行うには、ユーザーのアプリケーションはさま ざまな操作を実行しなければなりません。ToolTalk メッセージの検索、メッセージ の検査、コールバックルーチンの提供、要求への応答、および不要になったメッ セージの削除を実行できる必要があります。

## メッセージの検索

メッセージがユーザーのプロセスに届くと、ToolTalk が提供したファイル記述子が 使用可能になります。このファイル記述子が使用可能だと通知されると、プロセス は tt\_message\_receive を呼び出し、着信メッセージのハンドルを取得しなけれ ばなりません。

メッセージの受信方法をコード例 11–1 に示します。

コード例 **11–1** メッセージの受信

```
/*
* When a ToolTalk message is available, receive it; if it's a
* ttsample1 value message, update the gauge with the new value.
*/
void
receive_tt_message()
{
.<br>Tt message msg_in;
int mark;
int val_in;
msg_in = tt_message_receive();
/*
* It's possible that the file descriptor would become active
* even though ToolTalk doesn't really have a message for us.
* The returned message handle is NULL in this case.
*/
if (msg_in == NULL) return;
```
メッセージのハンドルは不変です。たとえば、プロセスがメッセージを送信すると き、メッセージとそのメッセージに対する応答は、送信されたメッセージと同じハ ンドルを持ちます。コード例 11-2 に、TT\_HANDLED のメッセージ状態を検査する 方法の例を示します。

コード例 **11–2** メッセージ状態のコード検査

```
Tt message m, n;
m = tt message create();
...
tt_message_send(m);
... wait around for tt_fd to become active
n = tt_message_receive();
if (m == n) {
/* This is the reply to the message we sent */
if (TT\_HANDLED == tt\_message\_state(m) ) {
 /* The receiver has handled the message so we can go
on */
  ...
}
} else {
/* This is a new message coming in */
)
```
### メッセージの容易な識別方法と処理方法

ユーザーが受信したメッセージを容易に識別および処理するには、次のようにしま す。

- tt pattern callback add を使って、コールバックを動的パターンに追加し ます。メッセージを検索する場合、ToolTalk サービスは任意のメッセージコール バックまたはパターンコールバックを呼び出します。コールバックをパターンに 置く方法については、第 9 章を参照してください。
- ptype のメッセージパターンに一致するメッセージを受信している場合、メッ セージの opnum を検索します。

### 応答の容易な認識方法と処理方法

ユーザーが送信したメッセージに対する応答を容易に認識および処理するには、次 のようにします。

- tt message callback add を使って、送信する前に特定のコールバックを要 求します。コールバックをメッセージに置く方法については、第 8 章を参照して ください。
- 受信したばかりのメッセージと送信したメッセージのハンドルを比較します。そ のメッセージが応答の場合は、ハンドルは同じになります。
- tt message user set を使って、ユーザーのアプリケーションにとって意義 のある情報を要求に追加します。

# メッセージ状態の検査

メッセージを受信したら、その状態を検査しなければなりません。メッセージ状態 が TT\_WRN\_START\_MESSAGE の場合は、応答、拒否、異常終

了、tt\_message\_accept 呼び出しのいずれかの処理を実行しなければなりませ  $\lambda$ 。tt message accept 以外は、メッセージが通知であっても行います。

ToolTalk サービスを使って起動したプログラムで TT\_WRN\_START\_MESSAGE の状態 を受信したプログラムは、tt\_message\_uid と tt\_message\_gid を確認してくだ さい。UNIX UID と GID のいずれか一方、あるいはその両方が要求と合わない場合 は、TT\_DESKTOP\_EACCES で要求が失敗することがあります。同様に、UID や GID に不一致がある場合は、すでに実行済みのアプリケーションで

メッセージの受信 **121**

は、TT\_DESKTOP\_EACCES で要求を拒絶することがあります。このため、マッチン グ ID ハンドラが見つかるか、自動起動ハンドラが要求を拒絶するまで、メッセー ジは連続して拒絶されます。

## メッセージの検査

ユーザープロセスがメッセージを受信する場合、ユーザーはメッセージを検査して 適切な処置を行います。

値の検索を開始する前に ToolTalk API スタック上のマークを取得し、ToolTalk サー ビスがユーザーに同時に返す情報を解放できるようにします。コード例 11–3 では、 記憶領域を割り当て、メッセージの内容を検査し、記憶領域を解放します。

コード例 **11–3** 記憶領域の割り当て、検査、および解放

```
/*
* Get a storage mark so we can easily free all the data
 * ToolTalk returns to us.
*/
mark = tt mark();
if (0=strcmp('`ttsample1 value'', tt message op(msq_in))) {
     tt_message_arg_ival(msg_in, 0, &val_in);
     xv_set(gauge, PANEL_VALUE, val_in, NULL);
}
tt message destroy(msg_in);
tt release(mark);
return;
```
表 11–1 に、受信したメッセージの属性を検査するためにユーザーが使用する ToolTalk 関数を示します。

表 **11–1** メッセージ属性を検査する関数

| 返される型      | <b>ToolTalk</b> 関数                                                            | 説明               |
|------------|-------------------------------------------------------------------------------|------------------|
| Tt address | tt message address (Tt message m)                                             | メッセージのアドレス       |
| Tt status  | tt message arg bval (Tt message m, int n,<br>unsigned char **value, int *len) | バイト配列としての引<br>数值 |

### 表 **11–1** メッセージ属性を検査する関数 続く

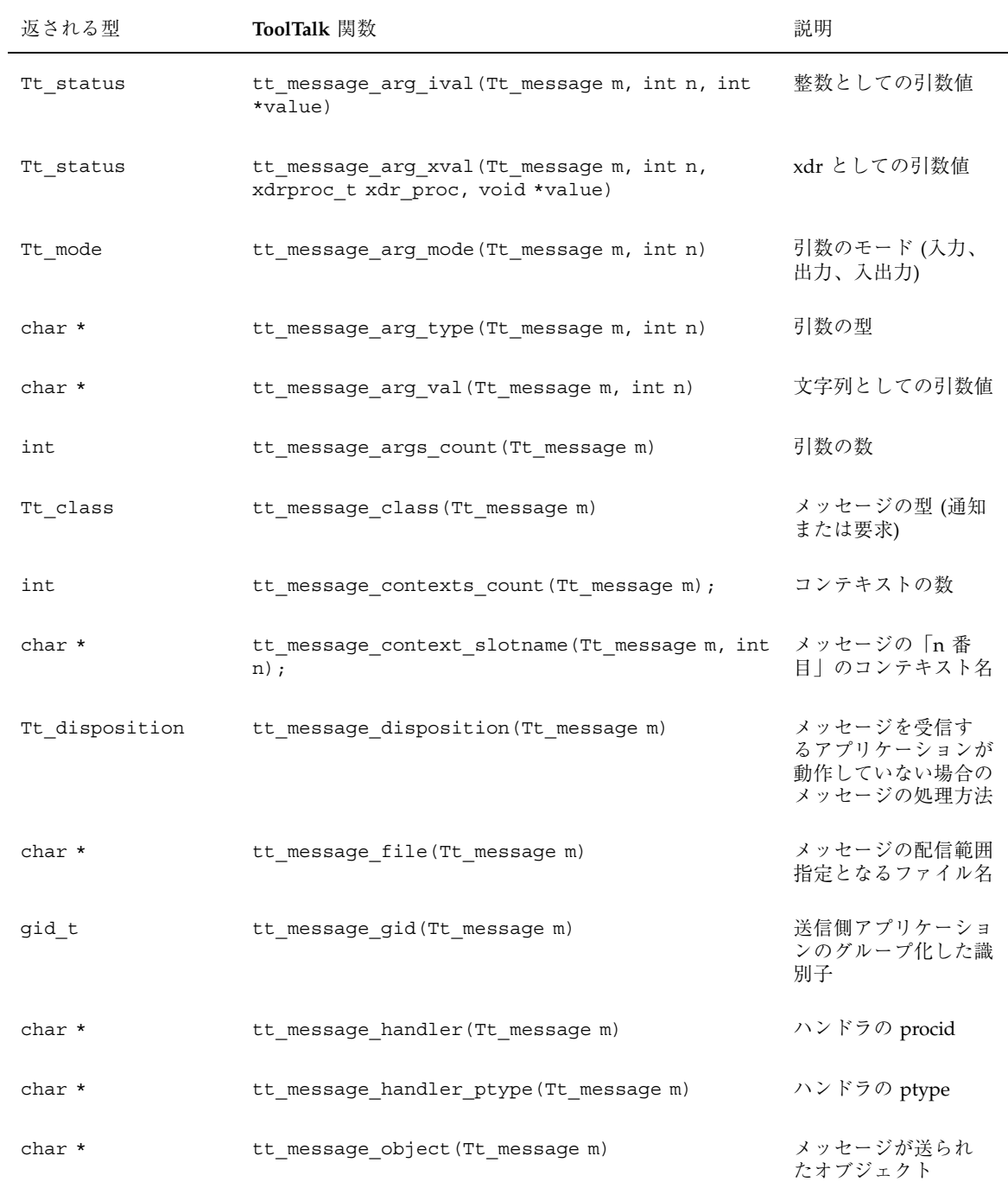

メッセージの受信 **123**

#### 表 **11–1** メッセージ属性を検査する関数 続く

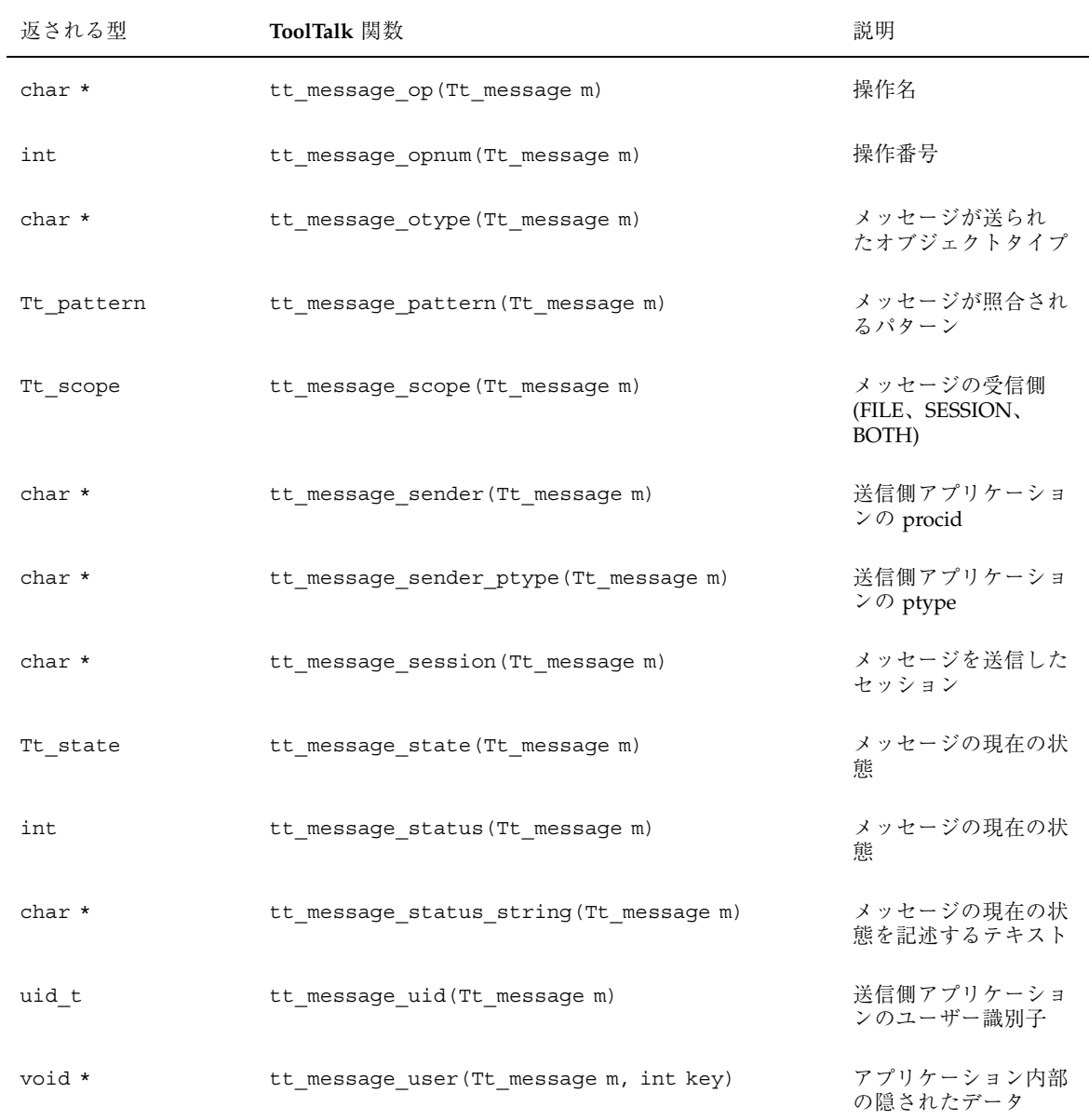
# コールバックルーチン

パターンが一致してメッセージが到着した際、ToolTalk サービスにコールバックを 起動するよう指示できます。

```
p = tt_pattern_create();
  tt pattern \overline{op} add(p, "EDIT");
   ... other pattern attributes
  tt pattern callback add(p, do edit message);
  tt_pattern_register(p);
```
注 **-** コールバックは、登録したときと逆の順序で呼び出されます (つまり、最後に追 加したコールバックが最初に呼び出されます)。

新しいメッセージを検索するために tt\_message\_receive を呼び出した場合、 ToolTalk サービスがメッセージとパターンコールバックをどのように起動するか を図 11–1に示します。

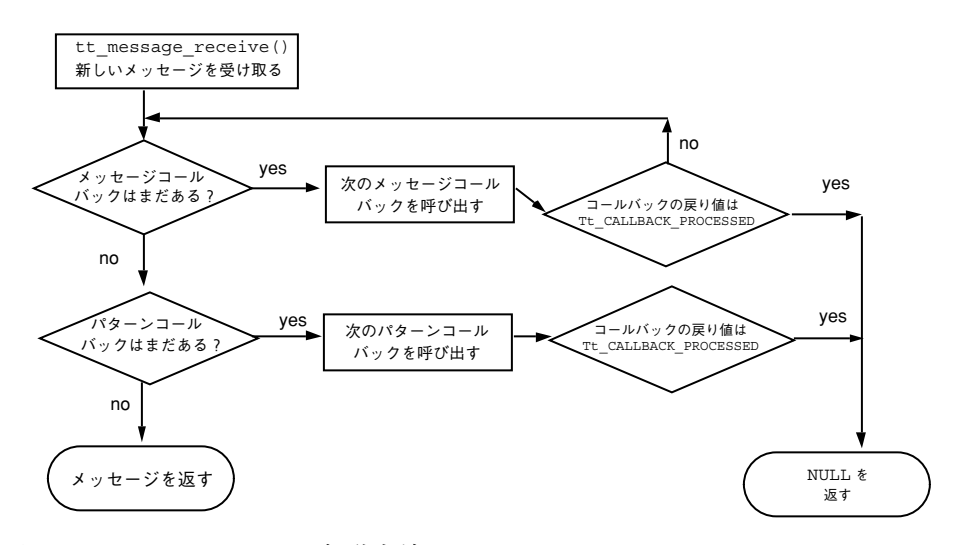

図 11–1 コールバックの起動方法

メッセージの受信 **125**

### ハンドラにアドレス指定されたメッセージのコールバッ ク

ToolTalk サービスは、ハンドラにアドレス指定されたメッセージの受信側を判別 後、その受信側が登録したすべてのパターンに対してそのメッセージを照合しま す。(明示的にハンドラにアドレス指定されたメッセージは「ポイントツーポイン ト」のメッセージであるため、パターンの照合は行いません。)

- メッセージがパターンに一致しなかった場合、そのメッセージは通常の方法で配 信されます。
- メッセージがパターンに一致した場合、そのパターンに付加されているコール バックがすべて起動されます。

#### 静的パターンへのコールバックの付加

静的パターンを作成する際、数値タグ (opnum) を ptype の各シグニチャに付加でき ます。今回のバージョンでは、opnum にコールバックを付加できます。opnum を 持つ静的パターンに一致したためにメッセージが配信されると、ToolTalk サービス はその opnum に付加されたコールバックをすべて調べ、ある場合は起動します。

## 要求の処理

ユーザーのプロセスが要求 (class=TT\_REQUEST) を受信した場合、ユーザーは要求 に応答するか、要求を拒否するか、または要求を異常終了するかのどれかを選択し なければなりません。

#### 要求への応答

要求に応答する場合は次の操作が必要です。

- **1.** 要求された操作を実行します。
- **2.** 任意の引数に TT\_OUT または TT\_INOUT のモードを埋め込みます。

**3.** メッセージに対して応答を送信します。

表 11–2 に、要求への応答時に使用する ToolTalk 関数を示します。

#### 表 **11–2** 要求に応答するための関数

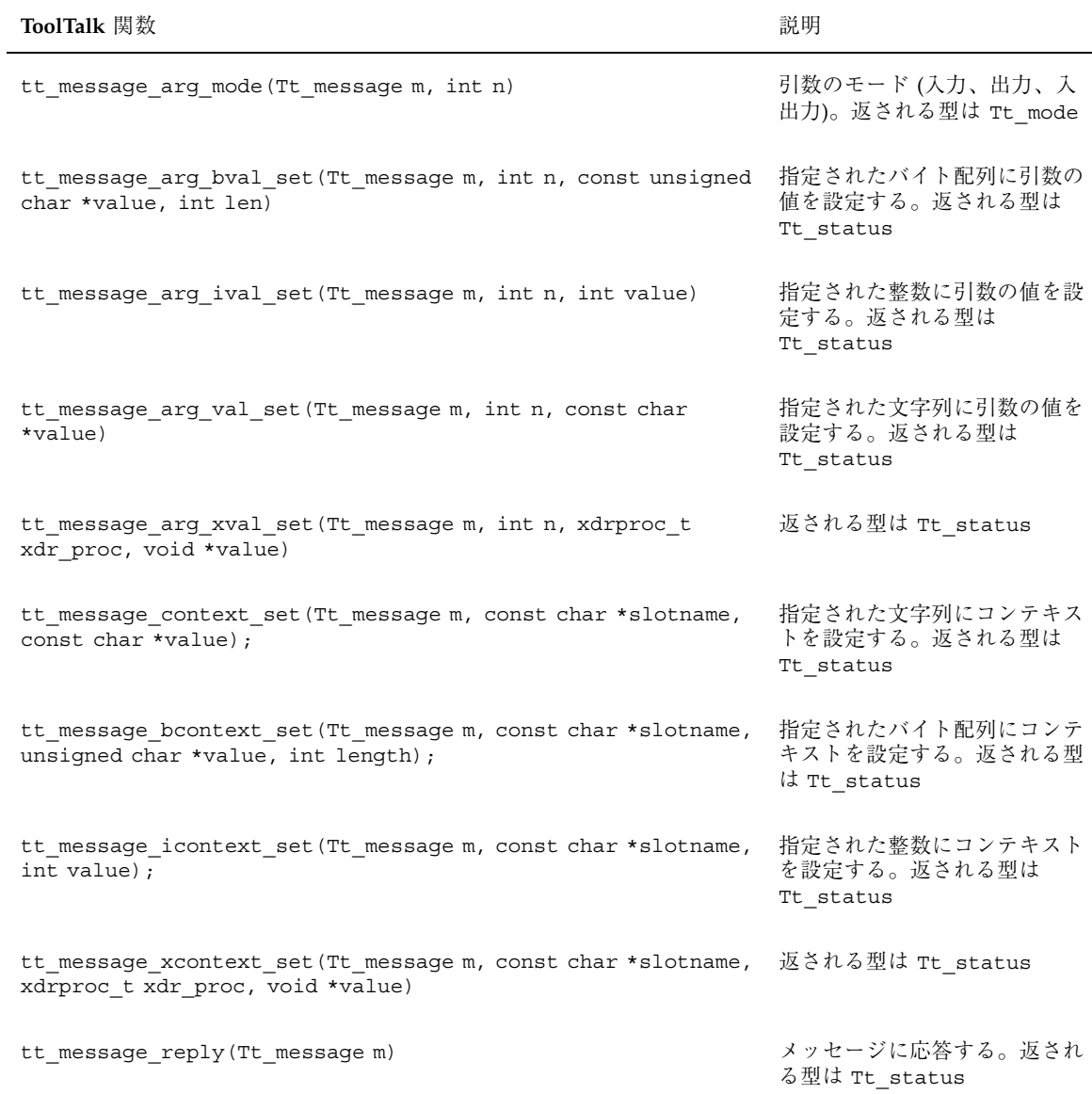

メッセージの受信 **127**

### 要求の拒否または異常終了

要求の検査後、ユーザーのアプリケーションが現在その要求を処理できない場合 は、表 11–3 に一覧表示された ToolTalk 関数を使って、要求を拒否または異常終了 できます。

表 **11–3** 要求の拒否または異常終了

| <b>ToolTalk</b> 関数                                                     | 説明                                                          |
|------------------------------------------------------------------------|-------------------------------------------------------------|
| tt message reject (Tt message m)                                       | メッセージを拒否する                                                  |
| tt message fail (Tt message m)                                         | メッセージを異常終了する                                                |
| tt message status set (Tt message m, int status)                       | メッセージの状態を設定する。受信側ア<br>プリケーションは、この状態を見ること<br>ができる            |
| tt message status string set (Tt message m, const<br>char *status str) | メッセージの状態を記述するテキストを<br>設定する。受信側アプリケーションは、<br>このテキストを見ることができる |

これらの要求の返される型は Tt\_status です。

#### 要求の拒否

要求の検査後、ユーザーのアプリケーションが現在その要求を処理できないが別 のアプリケーションを使えば処理できる場合は、tt\_message\_reject を使ってそ の要求を拒否します。

ユーザーが要求を拒否すると、ToolTalk サービスはその要求を処理するための別の 受信側を見つけようとします。ToolTalk サービスは、現在実行中のハンドラを発見 できない場合、処置属性を検査し、メッセージを待ち行列に入れるか、適切なメッ セージパターンが入った ptype でアプリケーションを起動しようとします。

#### 要求の異常終了

要求の検査後、ユーザーまたはユーザーと同じ ptype の他のプロセスが要求された 操作を実行できない場合は、tt\_message\_fail を使って、その操作が実行でき

ないことを ToolTalk サービスに知らせます。ToolTalk サービスは、要求が異常終了 したことを送信側に知らせます。

送信側に要求が異常終了した理由を知らせるには、tt\_message\_fail を呼び出す 前に、tt\_message\_status\_set または tt\_message\_status\_string\_set を使 用します。

注 - tt\_message\_status\_set によってユーザーが指定した状態コード は、TT ERR LAST より大きくなければなりません。

### オファの監視

使用プロセスで TT\_SENT 状態のオファ (class=TT\_OFFER) を受信したときは、次 のいずれか 1 つを実行する必要があります。

- 1. メッセージの tt\_message\_accept ()を呼び出してオファを受信します。これ により、送信側の procid に対して受信側の procid がオファを受信したことを知 らせます。
- 2. メッセージの tt\_message\_reject ( )を呼び出してオファを拒絶します。これ により、送信側の procid に対して受信側の procid がオファを拒絶したことを知 らせます。
- 3. メッセージの tt\_message\_destroy ( )を呼び出して、オファを最初に受け入れ たり拒絶したりせずに忌避します。これにより、送信側の procid に対して、受 信側の procid がオファを忌避したことを知らせます。
- 4. メッセージの tt\_message\_receive ( )をもう一度呼び出して、オファを最初に 受け入れたり拒絶したりせずに忌避します。この場合も、送信側の procid に対 して受信側の procid がオファを忌避したことを知らせます。
- 5. tt\_close ( )を呼び出すか、(正常終了あるいは異常終了で) 終了させること によって ToolTalk サービスを切断します。この場合、クライアントプロセスが 接続されている ttsession プロセスは、そのクライアントプロセスをオファか ら忌避していると見なします。

ハンドラがある場合は、ハンドラと監視者のすべてがメッセージを受け入れるか、 拒絶または忌避した場合は、メッセージ状態 (Tt\_state) は TT\_RETURNED に設定 されます。他のメッセージクラスにないオファの中間状態は、次のように定義され ます。

メッセージの受信 **129**

- 1. TT\_ACCEPTED 受信側がオファに対して tt\_message\_accept ( )を実行する と、オファはこの状態になります。
- 2. TT\_REJECTED 受信側がオファに対して tt\_message\_reject ( )を実行する と、オファはこの状態になります。
- 3. TT\_ABSTAINED 受信側が上記の 3、4、5 のいずれかを選択すると、オファは この状態になります。

## メッセージの削除

メッセージの処理が完了し、メッセージの情報が必要なくなった場合 は、tt\_message\_destroy を使ってメッセージを削除し、記憶領域の容量を解放 します。

# オブジェクト

この章では、アプリケーションが作成および管理するオブジェクトの ToolTalk 仕様 (スペック) の作成方法について説明します。オブジェクトの型を識別できるように なる前に、otype を定義して、その otype を ToolTalk 型データベースに格納する必 要があります。otype の詳細は、第 10 章を参照してください。

ToolTalk サービスは、仕様と otype 情報を使用して、オブジェクト指向メッセージ の受信側を決定します。

注 **-** ToolTalk オブジェクト指向メッセージインタフェース用にコーディングされた プログラムは、ソースコードを変更しなければ CORBA 準拠のシステムに移植でき ません。

## オブジェクト指向メッセージ方式

オブジェクト指向メッセージは、アプリケーションが管理するオブジェクトにアド レス指定されます。オブジェクト指向メッセージ方式を使用するには、プロセス指 向メッセージ方式と ToolTalk のオブジェクトの概念について詳しく知る必要があり ます。

### オブジェクトデータ

オブジェクトデータは、図 12–1 に示すように 2 つの部分に分けて格納されます。

**131**

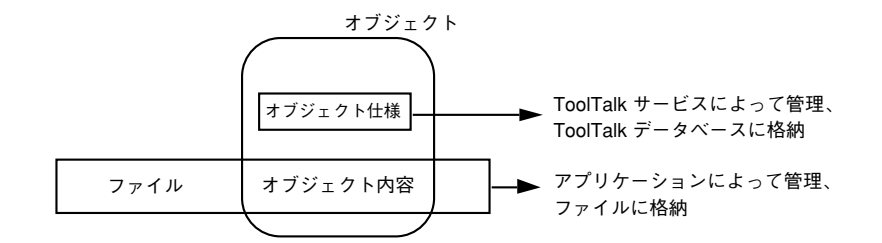

図 12–1 ToolTalk オブジェクトデータ

1 つの部分を「オブジェクト内容」と呼びます。オブジェクト内容は、そのオブ ジェクトを作成または管理するアプリケーションが管理する通常ファイルの一部ま たは複数の部分です。たとえば、パラグラフ、ソースコード関数、スプレッドシー トのセルの集まりなどです。

オブジェクトのもう 1 つの部分は、「オブジェクト仕様」(「スペック」) と呼びま す。スペックには、オブジェクトの型、オブジェクト内容が入っているファイル 名、オブジェクトの所有者などの標準プロパティが入っています。また、アプ リケーションはそれ自体のプロパティ (たとえば、ファイル内のオブジェクト内容の 場所) をスペックに追加することもできます。アプリケーションがスペックに追加情 報を格納できるので、ファイルのフォーマットを変更せずに、既存のファイル内の データをオブジェクトとして識別できます。また、読み取り専用ファイルの一部か らオブジェクトを作成できます。アプリケーションはスペックを作成 し、rpc.ttdbserverd が管理する ToolTalk データベースに書き込みます。

注 **-** 読み取り専用ファイルシステムに存在しているファイルの中には、オブジェク トを作成できません。ToolTalk サービスは、オブジェクトが入っているファイルシ ステム内にデータベースを作成できなければなりません。

「ToolTalk オブジェクト」は、ToolTalk スペックが作成されるアプリケーション データの一部です。

## オブジェクト仕様の作成

メッセージをオブジェクトに配信するよう ToolTalk サービスに指示するには、オブ ジェクトとその otype を識別する仕様を作成します。表 12–1 に、オブジェクト仕様 の作成と書き込みに使用する ToolTalk 関数を示します。

#### 表 **12–1** 作成用関数

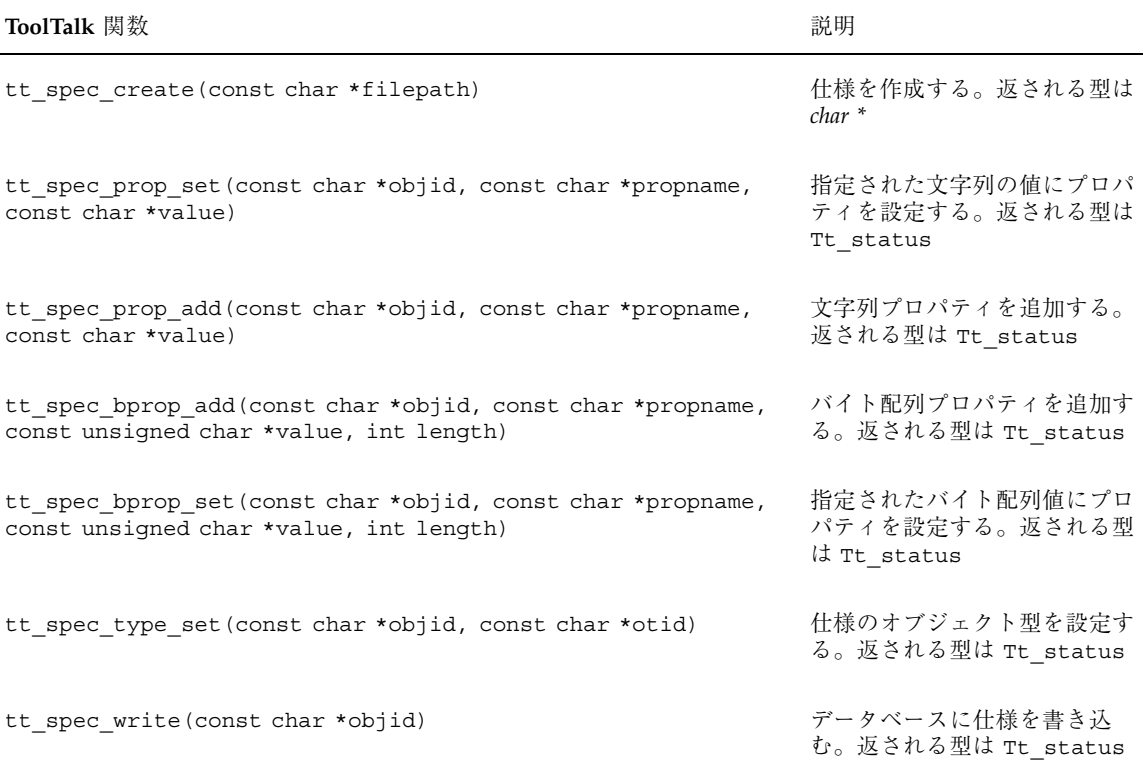

オブジェクト仕様をメモリーに作成し、そのオブジェクトの objid を取得するに は、tt\_spec\_create を使用します。

# **otype** の割り当て

オブジェクト仕様に otype を割り当てるには、tt\_spec\_type\_set を使用しま す。仕様が最初に書き込まれる前に、その型を設定しなければなりません。この型 は変更できません。

オブジェクト **133**

注 **-** otype を割り当てないでオブジョクト仕様を作成する場合、または ToolTalk 型 データベースにとって不明の otype を持つオブジェクト仕様を作成する場合、そ のオブジェクトにアドレス指定されたメッセージは配信できません。(ToolTalk サー ビスは、ユーザーが指定した otype が ToolTalk 型データベースにとって既知である かどうかは検査しません。)

### オブジェクト仕様プロパティの決定

ユーザーは、オブジェクトに関連付けたい「プロパティ」を決定できます。つま り、関連付けたいプロパティを仕様に追加します。ToolTalk サービスでは、ユー ザー専用の内部データに、たとえば通常の ASCII 形式テキストファイル内のオブ ジェクト用 objid のような情報をいつでも格納できるわけではありません。まず、 仕様プロパティ内の objid の場所を格納して、さらにこの場所を利用すれば、ツー ルの内部データ構造のどこにオブジェクトがあるかを識別できます。

仕様プロパティは、ユーザーにとっても便利なものです。ユーザーは、コメントま たはオブジェクト名などのプロパティを後で見ることができるオブジェクトに関連 付けたいことがあります。ユーザーのアプリケーションまたは別の ToolTalk を使っ たツールが、ユーザーに代わってオブジェクトに関連付けたプロパティの検索と表 示を行います。

### 仕様プロパティの格納

仕様内にプロパティを格納するには、tt\_spec\_prop\_set を使用します。

#### プロパティへの値の追加

プロパティに関連する値のリストに追加するには、tt\_spec\_prop\_add を使用し ます。

## オブジェクト仕様の書き込み

otype を設定してオブジェクト仕様にプロパティを追加した後に tt\_spec\_write を使うと、そのプロパティは永続的な ToolTalk 項目となり、他のアプリケーション から見えるようになります。tt\_spec\_write を呼び出すと、ToolTalk サービスは ToolTalk データベースにその仕様を書き込みます。

# オブジェクト仕様の更新

既存のオブジェクト仕様プロパティを更新するには、既存の仕様の objid を指定 し、tt\_spec\_prop\_set と tt\_spec\_prop\_add を使用します。仕様プロパティが 更新された場合は、tt\_spec\_write を使って ToolTalk データベースにその変更を 書き込みます。

既存の仕様を更新中に、tt\_spec\_write を呼び出した時点で ToolTalk サービスが TT WRN STALE OBJID を返した場合、ToolTalk データベース内のオブジェクトを 指す転送ポインタが見つかったことになります。これは、オブジェクトが移動し ていることを示します。新しい objid を取得するには、古い objid が入ったオブジェ クトメッセージを作成し、このメッセージを送信します。ToolTalk サービスは、同 じ状態コードの TT\_WRN\_STALE\_OBJID を返しますが、新しい objid を入れるため にメッセージの objid 属性を更新します。tt\_message\_object を使って、メッ セージから新しい objid を検索し、新しい objid を内部データ構造に配置します。

# オブジェクト仕様の管理

ToolTalk サービスでは、オブジェクト仕様の検査、比較、照会、および移動を行う 関数を提供しています。表 12–2 に、オブジェクト仕様を管理するために使用する ToolTalk 関数を示します。

オブジェクト **135**

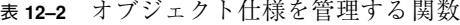

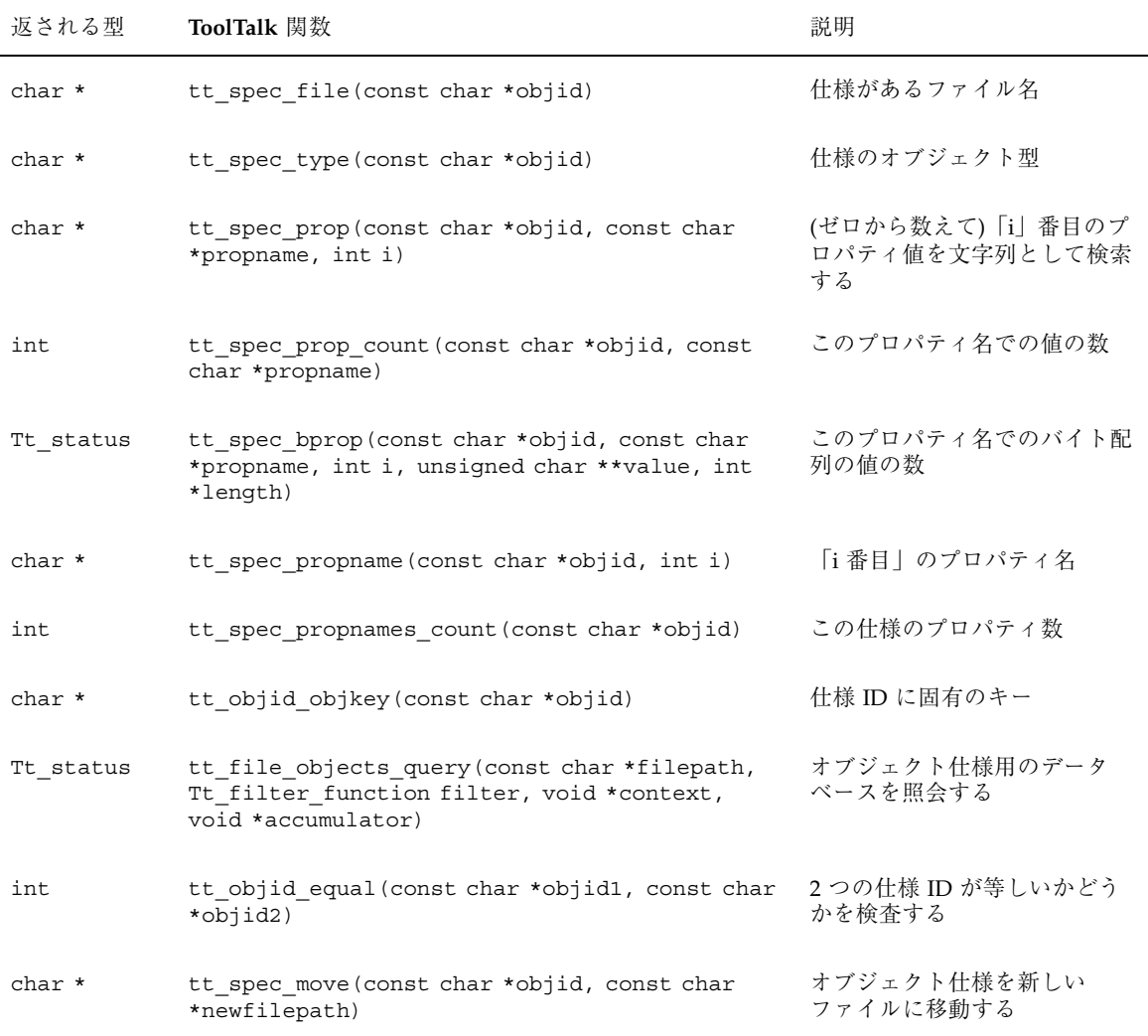

# 仕様情報の検査

指定された ToolTalk 関数によって、次の仕様情報を検査できます。

■ オブジェクトが入ったファイルのパス名を調べる場合は、tt\_spec\_file を使用 します。

- このオブジェクトの otype を調べる場合は、tt\_spec\_type を使用します。
- 仕様に格納されたプロパティを調べる場合は、tt\_spec\_prop または tt spec bprop を使用します。

### オブジェクト仕様の比較

2つの objid を比較するには、tt\_objid\_equal を使用します。tt\_objid\_equal は、1 つの objid が他の objid に対する転送ポインタの場合でも 1 を返します。

### ファイル内の特定の仕様の照会

ファイル内の特定の仕様を照会するためにフィルタ関数を作成し、対象とする仕様 を取得します。

tt file objects query を使って、指定されたファイル内のすべてのオブジェク トを見つけます。ToolTalk サービスは、各オブジェクトを見つけるとフィルタ関数 を呼び出し、そのオブジェクトの objid とアプリケーションが与えた 2 つのポイン タをそのフィルタ関数に渡します。フィルタ関数は演算をいくつか 行い、Tt\_filter\_action の値 (TT\_FILTER\_CONTINUE または TT FILTER STOP) を返します。これは照会を続行するか、検出を終了してすぐに 復帰するかを示します。

コード例 12–1 は、仕様リストの取得方法を示します。

オブジェクト **137**

コード例 **12–1** 仕様リストの取得

```
/*
* Called to update the scrolling list of objects for a file. Uses
* tt file objects query to find all the ToolTalk objects.
*/
int
cntl_update_obj_panel()
{
    static int list item = 0;
char *file;
int i;
cntl_objid = (char *) 0;for (i = list item; i >= 0; i--) {
 xv_set(cntl_ui_olist, PANEL_LIST_DELETE, i, NULL);
}
list item = 0;file = (char *)xv_get(cntl_ui_file_field, PANEL_VALUE);
if (tt_file_objects_query(file,
                         (Tt filter function) cntl gather specs,
                        &list item, NULL) != TT OK) {
 xv_set(cntl_ui_base_window, FRAME_LEFT_FOOTER,
      ''Couldn't query objects for file'', NULL);
 return 0;
}
return 1;
}
```
tt file objects query 関数内では、アプリケーションは、オブジェクトをスク ロールリストに挿入するフィルタ関数 cntl\_gather\_specs を呼び出します。コー ド例 12–2 に objid の挿入方法を示します。

コード例 **12–2** objid の挿入

```
/*
* Function to insert the objid given into the scrolling lists of objects
* for a file. Used inside tt_file_objects_query as it iterates through
* all the ToolTalk objects in a file.
 */
Tt filter action
cntl_gather_specs(objid, list_count, acc)
   char *objid;
   void *list_count;
   void *acc;
{
int *i = (int *) list count;
xv_set(cntl_ui_olist, PANEL_LIST_INSERT, *i,
     PANEL_LIST_STRING, *i, objid,
     NULL);
*i = (*i + 1);/* continue processing */
return TT_FILTER_CONTINUE;
}
```
### オブジェクト仕様の移動

objid には、仕様情報が格納された特定のファイルシステムを指すポインタが入っ ています。仕様によって記述されたオブジェクトと同じように仕様情報を利用でき るようにするため、ToolTalk サービスは仕様情報をそのオブジェクトと同じファイ ルシステムに格納します。そのため、オブジェクトが移動すると、仕様も移動しな ければなりません。

tt spec move を使用して、オブジェクトが 1 つのファイルから別のファイル にいつ移動したか (たとえば、カット&ペースト操作などで) を ToolTalk サービスに 知らせます。

- 新しい objid が不要な場合 (新旧のファイルが両方同じファイルシステム内にある ために)、ToolTalk サービスは TT\_WRN\_SAME\_OBJID を返します。
- オブジェクトが別のファイルシステムに移動した場合、ToolTalk サービスはそ のオブジェクトの新しい objid を返し、古い objid から新しい objid を指す転送 ポインタを ToolTalk データベースに残します。

プロセスが古い objid にメッセージを送信する場合 (つまり、転送ポインタを持つ objid)、tt\_message\_send は特殊な状態コード TT\_WRN\_STALE\_OBJID を返し、 メッセージ内のオブジェクト属性を新しい場所の同じオブジェクトを指す新しい objid と置き換えます。

オブジェクト **139**

注 **-** オブジェクトを参照する内部データ構造体は、すべて新しい objid に更新して ください。

# オブジェクト仕様の削除

tt spec destroy を使用して、オブジェクト仕様をすぐに削除します。

## オブジェクトおよびファイル情報の管理

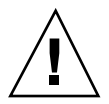

注意 **-** ToolTalk サービスと統合アプリケーションがあるにも関わらず、rm や mv な どの標準のオペレーティングシステムコマンドによるファイルの削除、移動、また は名前の変更を行うことによって、オブジェクトの参照が削除されることがありま す。参照が削除されると、メッセージが配信できなくなります。

### オブジェクトデータが入ったファイルの管理

オブジェクトデータが入ったファイルが格納されているディスクパーティションの サービスを行う ToolTalk データベースを最新にしておくために、ファイルをコ ピー、移動、または削除する ToolTalk 関数を使用します。表 12–3 に、ユーザーがオ ブジェクトデータの入ったファイルの管理に使用する ToolTalk 関数を示します。

表 **12–3** オブジェクデータファイルをコピー、移動、および削除する関数

| ToolTalk 関数                                       | 説明                                |
|---------------------------------------------------|-----------------------------------|
| tt file move (const char *oldfilepath, const char | ファイルと ToolTalk オブジェクトデータを         |
| *newfilepath)                                     | 移動する                              |
| tt file copy (const char *oldfilepath, const char | ファイルと ToolTalk オブジェクトデータを         |
| *newfilepath)                                     | コピーする                             |
| tt file destroy (const char *filepath)            | ファイルと ToolTalk オフジェクトデータを<br>削除する |

これらの関数から返される型は Tt\_status です。

### **ToolTalk** 情報が入ったファイルの管理

ToolTalk サービスは、ToolTalk オブジェクトとファイル情報をコピー、移動、およ び削除するための ToolTalk の拡張シェルコマンドを提供しています。アプリケー ションのユーザーが、メッセージ内で参照されるファイルとオブジェクトの入った ファイルをコピー、移動、および削除するために使用する ToolTalk の拡張シェルコ マンドを表 12–4 に示します。

表 **12–4** ToolTalk の拡張シェルコマンド

| コマンド | 説明                                                                   |
|------|----------------------------------------------------------------------|
| ttcp | ファイルを新しい場所にコピーする。ToolTalk データベース内のファイルとオブジェクトの<br>場所についての情報を更新する     |
| ttmv | ディレクトリ名またはファイル名を変更する。ToolTalk データベース内のファイルとオブ<br>ジェクトの場所についての情報を更新する |
| ttrm | 指定されたファイルを削除する。ToolTalk データベース内のファイルとオブジェクトの情報<br>を削除する              |

オブジェクト **141**

表 **12–4** ToolTalk の拡張シェルコマンド 続く

| コマンド    | 説明                                                                                                    |
|---------|----------------------------------------------------------------------------------------------------|
| ttrmdir | ToolTalk オブジェクト仕様を関連付ける空のディレクトリ(ファイルが入っていないディレ<br>クトリ)を削除する。(ディレクトリ用にオブジェクト仕様を作成できる。オフジェクト仕様<br>が作成されると、ファイルまたはディレクトリのパス名が与えられる。)       |
|         | ToolTalk データベースからオブジェクト情報を削除する                                                                                                    |
| tttar   | 複数のファイルとオブジェクト情報を tarfile と呼ばれる単一のアーカイブに保存 (またはこ<br>のアーカイブから抽出)する。ToolTalk ファイルとオブジェクト情報を tarfile に保存 (または<br>tarfile から抽出) するためにも使用できる |

## オブジェクト指向メッセージの例

edit demo というプログラムを実行すれば、ToolTalk のオブジェクト指向メッセー ジのデモを見ることができます。このデモプログラムは、cntl と edit という 2 つのプログラムで構成されています。cntl の方は ToolTalk サービスを使用して、 指定されたファイルを編集する編集プロセスを起動します。edit を使用すれば、 ToolTalk オブジェクトを作成し、その指定されたファイル中のテキストと関連付け ることができます。オブジェクトを作成してテキストと関連付けると、cntl を使用 してそのファイルにオブジェクトを照会し、そのオブジェクトにメッセージを送信 できます。

コード例 12–3 は、C 言語形式のコメントを前後につけてユーザーのオブジェクトを 作成します。2 つのコード例から成り立ちます。オブジェクト仕様を作成して otype を設定し、その仕様を ToolTalk データベースに書き込むことにより、ユーザーの選 択をラップします。さらに、アプリケーションは

ToolTalk EditDemo new object 操作を使って新しいオブジェクトを作成し、 メッセージを監視する他のアプリケーションを更新した後、手続きアドレス指定さ れた通知も送信します。他のアプリケーションが、ToolTalk\_EditDemo が管理す るファイル内のオブジェクトのリストを表示している場合、この通知を受信した後 にリストを更新します。

```
/*
* Make a ToolTalk spec out of the selected text in this textpane. Once
* the spec is successfully created and written to a database, wrap the
* text with C-style comments in order to delimit the object and send out
* a notification that an object has been created in this file.
*/
Menu_item
edit ui make object(item, event)
  Panel item item;
 Event *event;
{
      \begin{aligned} &\text{int} &\qquad \text{mark} = \texttt{tt\_mark()} \texttt{;} \end{aligned}char *objid;
char *file;
char *sel;
Textsw_index first, last;
char obj_start_text[100];
char obj end text[100];
Tt message msg;
 if (! get selection(edit ui xserver, edit ui textpane,
    &sel, &first, &last)) {
 xv_set(edit_ui_base_window, FRAME_LEFT_FOOTER,
      ''First select some text'', NULL);
 tt release(mark);
return item;
 }
file = tt_default_file();
if (file == (char \star) 0) {
 xv_set(edit_ui_base_window, FRAME_LEFT_FOOTER,
       ''Not editing any file'', NULL);
 tt_release(mark);
 return item;
}
```
コード例 **12–4** オブジェクトの作成 - 2

```
/*
/* create a new spec */
objid = tt spec create(tt default file());
if (tt_pointer_error(objid) != TT_OK) {
xv_set(edit_ui_base_window, FRAME_LEFT_FOOTER,
     ''Couldn't create object'', NULL);
tt_release(mark);
return item;
}
/* set its otype */
tt spec type set(objid, ''Sun EditDemo object'');
if (tt spec write(objid) != TT_OK) {
xv_set(edit_ui_base_window, FRAME_LEFT_FOOTER,
     ''Couldn't write out object'', NULL);
tt release(mark);
return item;
}
/* wrap spec's contents (the selected text) with C-style */
/* comments. */
sprintf(obj start text,'' /* begin object(%s) */'', objid);
sprintf(obj end text,'' /* end object(%s) */'', objid);
(void)wrap_selection(edit_ui_xserver, edit_ui_textpane,
   obj start text, obj end text);
/* now send out a notification that we've added a new object */
msg = tt_pnotice_create(TT_FILE_IN_SESSION,''Sun_EditDemo_new_object'');
tt_message_file_set(msg, file);
tt_message_send(msg);
tt release(mark);
return item;
}
```
<sup>第</sup> **13** <sup>章</sup>

# 情報記憶領域の管理

アプリケーションの記憶領域管理を単純化するために、ToolTalk サービスは、アプ リケーションが ToolTalk サービスに提供するすべての情報をコピーし、アプリケー ションに返す情報のコピーをユーザーに提供します。

## **ToolTalk** サービスに提供される情報

ToolTalk サービスにポインタを与えるとき、そのポインタによって参照される情報 がコピーされます。その結果、ユーザーが与えた情報を処理できます。ToolTalk サービスは、その情報を検索するためにそのポインタを再度使用しません。

## **ToolTalk** サービスが提供する情報

ToolTalk サービスは、ToolTalk サービスがユーザーに提供する情報を格納するため に、ToolTalk API ライブラリに割り当てスタックを提供しています。たとえ ば、tt\_default\_session を使ってデフォルトセッションの sessid を要求する と、ToolTalk サービスは sessid が入っている割り当てスタック (char \* ポインタ) に文字列のアドレスを返します。sessid を検索後、その文字列を処理し、割り当て スタックを再配置できます。

注 **-** API 割り当てスタックを、プログラムの実行時スタックと混同しないようにし てください。API スタックは、指示があるまで情報を破棄しません。

## 情報の記憶領域管理のための呼び出し

ToolTalk サービスでは、ToolTalk API 割り当てスタック内の情報の記憶領域を管理 するために、表 13–1 に示した呼び出しを提供しています。

表 **13–1** ToolTalk 記憶領域の管理

| 返される型   | <b>ToolTalk</b> 関数      | 説明                                                                                |
|---------|-------------------------|-----------------------------------------------------------------------------------|
| int     | tt mark (void)          | 一連の関数が返す情報にマークを付ける                                                                |
| void    | tt release (int mark)   | 一連の関数が返す情報を解放する                                                                   |
| caddr t | $tt$ malloc(size $ts$ ) | ユーザー用に、割り当てスタック内に指定された<br>量の記憶領域を確保する                                             |
| void    | tt free (caddr $t$ p)   | tt malloc が確保した記憶領域を解放する。こ<br>の関数は、ToolTalk API が返したアドレスを使用<br>し、関連付けられた記憶領域を解放する |

### 情報のマーク付けと解放

tt\_mark() 関数と tt\_release() 関数は、情報の記憶領域を管理しやすくするた めの一般的な機構です。tt\_mark() 関数と tt\_release() 関数は、通常、ルーチ ンが終了して ToolTalk サービスによって返された情報が必要なくなった場合に、 ルーチンの開始と終了時に使用されます。

#### 記憶領域の情報のマーク付け

ToolTalk サービスに記憶領域の開始をマークするよう要求するには、tt\_mark を使 用します。ToolTalk サービスは、API スタック上の場所を表す整数のマークを 1 つ

返します。ToolTalk サービスがそれ以降に返す情報はすべて、そのマークの後ろに 格納されます。

#### 不要になった情報の解放

記憶領域に格納されている情報が不要になった場合は、tt\_release() を使用し て、不要になった情報の開始位置を示すマークを指定します。

#### 情報のマーク付けと解放の例

コード例 13–1 は、メッセージ内の情報を検査するルーチンの開始位置で tt\_mark() を呼び出します。このルーチン内で検査された情報が不要になって メッセージが破棄されたとき、tt\_release() がそのマークとともに呼び出され、 スタック上の記憶領域を解放します。

コード例 **13–1** 記憶領域の情報のマーク付け

```
/*
* Get a storage mark so we can easily free all the data
* ToolTalk returns to us.
*/
\texttt{mark} = \texttt{tt\_mark}() ;
if (0==strcmp(''ttsample1_value'', tt_message_op(msg_in))) {
 tt_message_arg_ival(msg_in, 0, &val_in);
 xv_set(gauge, PANEL_VALUE, val_in, NULL);
}
tt message destroy(msg_in);
tt_release(mark);
return;
```
#### 記憶領域の割り当てと解放

tt\_malloc() 関数と tt\_free() 関数は、割り当てられた記憶領域割り当てを管 理しやすくするための一般的な機構です。

#### 記憶領域の割り当て

tt\_malloc() は、使用する割り当てスタック内に指定された量の記憶領域を確保 します。たとえば、tt\_malloc() を使用して、記憶領域の場所を作成し、デフォ ルトセッションの sessid をそこにコピーできます。

情報記憶領域の管理 **147**

#### 割り当て済み記憶領域の解放

ToolTalk サービスがポインタを与える個々のオブジェクトの記憶領域を解放するに は、tt\_free() を使用します。たとえば、sessid を検査した後で sessid を格納す る API 割り当てスタック内の容量を解放できます。tt\_free() は、割り当てス タック内のアドレス (tt\_malloc() から返された char \* ポインタまたはアドレ ス) を引数としてとります。

## 特殊な実装方法**:** コールバックルーチンとフィル タルーチン

フィルタ関数とコールバックに渡された情報によって ToolTalk サービスの動作を 変える特殊な実装方法もあります。ToolTalk サービスが呼び出すコールバックルー チンとフィルタルーチンは、次に示す 2 種類の引数を伴って呼び出されます。

- コンテキスト引数 コールバックを呼び出した API 呼び出しに渡した引数。こ れらの引数は、アプリケーションが所有する項目を指します。
- API オブジェクトを指すポインタ 記憶領域内のメッセージまたはパターン属 性のアドレス

コンテキスト引数は、ToolTalk サービスからアプリケーションに渡されます。ポイン タが参照する API オブジェクトは、コールバックまたはフィルタ関数が戻るとすぐ に、ToolTalk サービスによって解放されます。これらのオブジェクトのどれかを保持 したい場合は、関数が戻る前にそのオブジェクトをコピーしなければなりません。

注 **-** フィルタ関数とコールバックに渡された情報に対する ToolTalk サービスの動作 方法は特殊な場合です。他の場合はユーザーが解放するまでは、ToolTalk サービス が API 割り当てスタック内に情報を格納します。

#### コールバックルーチン

ToolTalk サービスの機能の 1 つとして、メッセージ、パターン、およびフィルタの コールバックサポートがあります。コールバックは、特定のメッセージが届いたと き (「メッセージコールバック」)、またはメッセージが登録済みの特定のパターン に一致するとき (「パターンコールバック」) に ToolTalk が呼び出すプログラム内の ルーチンです。

これらのコールバックについて ToolTalk サービスに知らせるには、メッセージを送 信する前またはパターンを登録する前に、メッセージまたはパターンにコールバッ クを追加します。

#### フィルタルーチン

tt\_file\_objects\_query() などのファイル照会関数を呼び出す場合、照会から 項目を返すときに、ToolTalk サービスが呼び出すフィルタルーチンを指します。た とえば、特定のオブジェクトを見つけるには、ToolTalk ファイル照会関数が使用す るフィルタルーチンを使用できます。

tt file objects query() 関数は、ファイルにすべてのオブジェクトを返 し、ユーザーが与えるフィルタルーチンを介してそのオブジェクトを実行します。 一度フィルタルーチンが指定されたオブジェクトを見つければ、tt\_malloc( ) を 使用して記憶場所を作成し、オブジェクトをそこにコピーできます。フィルタ関数 が戻ると、ToolTalk サービスはファイル内でオブジェクトが使用する記憶領域をす べて解放しますが、tt\_malloc() 呼び出しによって格納したオブジェクトは、そ れ以降も利用できます。

# エラー処理

ToolTalk サービスはエラー状態をグローバル変数ではなく、関数の戻り値で返しま す。ToolTalk 関数は、次のいずれかのエラー値を返します。

- Tt\_status
- n int
- char\* または隠されたハンドル

返される型はそれぞれエラーが発生したかどうかを判定するために、異なる処理を されます。たとえば、tt\_default\_session\_set の戻り値は Tt\_status コード です。ToolTalk サービスは、指定された sessid にデフォルトセッションを設定しま す。

- 問題がない場合 返される Tt\_status コードは TT\_OK
- 問題がある場合 返される Tt\_status コードは TT\_ERR\_SESSION。この状態 コードは、渡した sessid が有効ではなかったことを通知します。

## **ToolTalk** エラー状態の検索

エラー値の検索には、表 14–1 に示す ToolTalk エラー処理関数を使用できます。

表 **14–1** ToolTalk エラー状態の検索

| ToolTalk 関数                             | 説明                                    |
|-----------------------------------------|---------------------------------------|
| tt pointer error (char *<br>return val) | ポインタ内で符号化されたエラーを返す                    |
| tt pointer error( $(void *)(p)$ )       | voɪɒ * にキャストされたポインタ内で符号<br>化されたエラーを返す |
| tt int error (int return val)           | 整数内で符号化されたエラーを返す                      |

これらの関数の返される型は、Tt\_status です。

## **ToolTalk** エラー状態の確認

エラー値を確認するには、表 14–2 に示す ToolTalk エラーマクロを使用できます。

表 **14–2** ToolTalk エラーマクロ

| 返される型     | ToolTalk マクロ           | 展開                            |
|-----------|------------------------|-------------------------------|
| Tt status | tt is err(status code) | (TT WRN LAST < (status code)) |

# 戻り値の状態

通常の戻り値を持つ関数と持たない関数の戻り値の状態について次に説明します。

### 通常の戻り値を伴う関数

ToolTalk 関数がポインタまたは整数などの通常の戻り値を持つ場合は、実際の値の 代わりに特別な「エラー値」が返されます。

### 通常の戻り値を伴わない関数

ToolTalk 関数が通常の戻り値を持たない場合、戻り値は「列挙」型 Tt\_status の 要素です。

エラーがあるかどうかを確認するには、整数を返す ToolTalk マクロ tt\_is\_err を 使用します。

- 戻り値が0の場合、「列挙」型 Tt\_status は TT\_OK か警告のどちらかです。
- 戻り値が1の場合、「列挙」型 Tt\_status はエラーです。

エラーがある場合は、コード例 14–1 に示すように tt\_status\_message 関数を使 用して、Tt\_status コードを説明する文字列を取得できます。

コード例 **14–1** エラー説明の取得

```
char *spec_id, my_application_name;
Tt status tterr;
tterr = tt_spec_write(spec_id);
if (tt is err(tterr)) {
fprintf(stderr, ''%s: %s\n'', my_application_name,
 tt status message(tterr));
}
```
## 返されたポインタの状態

ポインタを返す ToolTalk 関数の実行中にエラーが発生すると、ToolTalk サービス は、正しい Tt\_status コードを示す ToolTalk API ライブラリ内のアドレスを与え ます。ポインタが有効かどうかを確認するには、ToolTalk マクロの tt\_ptr\_error を使用できます。ポインタがエラー値の場合は、tt\_status\_message を使用して Tt\_status 文字列を取得できます。

コード例 14–2 では、エラー値が発見された場合、ポインタを確認し、Tt\_status 文字列を検索して出力します。

コード例 **14–2** 返されたポインタ状態の検索

```
char *old_spec_id, new_file, new_spec_id, my_application_name;
Tt status tterr;
new_spec_id = tt_spec_move(old_spec_id, new_file);
tterr = tt ptr error(new spec id);
switch (tterr) {
  case TT_OK:
/*
* Replace old_spec_id with new_spec_id in my internal
 * data structures.
 */
update_my_spec_ids(old_spec_id, new_spec_id);
break;
  case TT_WRN_SAME_OBJID:
/*
 * The spec must have stayed in the same filesystem,
 * since ToolTalk is reusing the spec id. Do nothing.
 */
break;
  case TT_ERR_FILE:
  case TT_ERR_ACCESS:
  default:
fprintf(stderr, ''%s: %s\n'', my application name,
tt status message(tterr));
break;
}
```
## 返された整数の状態

整数を返す ToolTalk 関数の実行中にエラーが発生すると、戻り値は配信範囲外にな ります。値が配信範囲内にある場合、tt\_int\_error 関数は TT\_OK の状態を返し ます。

値が配信範囲外かどうかを検査するには、tt\_is\_err マクロを使用して、エラーま たは警告が発生したかどうかを判定できます。

文字列を検索して Tt\_status コードを探すには、tt\_status\_message を使用で きます。

コード例 14–3 では、返された整数を確認しています。

コード例 **14–3** 返された整数の確認

```
Tt message msg;
int num_args;
Tt status tterr;
char *my_application_name;
num_args = tt_message_args_count(msg);
tterr = tt_int_error(num_args);
if (tt is err(tterr)) {
fprintf(stderr, ''%s: %s\n'', my_application_name,
 tt status message(tterr));
}
```
### 接続の異常終了

ToolTalk サービスは、ツールが予期せず終了したことをプロセスに知らせる関数を 提供します。tt\_message\_send\_on\_exit 呼び出しを組み込むとき、次の2つ のイベントのいずれか 1 つが発生するまで、ToolTalk サービスは内部でメッセージ を待ち行列に入れます。

1. プロセスが tt\_close を呼び出す。

この場合 ToolTalk サービスは、その待ち行列からメッセージを削除します。

2. ttsession サーバーとプロセスとの接続が壊された。たとえば、アプリケー ションがクラッシュした場合などです。

この場合 ToolTalk サービスは、待ち行列に入れられたメッセージとパターンを 照合し、メッセージを終了前に通常送信するのと同じ方法で配信します。

プロセスは tt\_close を呼び出す前に tt\_message\_send を呼び出すことによっ て、正常終了のメッセージを送信することもできます。この場合、プロセスがその 正常終了メッセージを送信しても、tt\_close を呼び出す前にクラッシュすると、 ToolTalk サービスは、正常終了メッセージと tt\_message\_send\_on\_exit メッ セージの両方を対象のプロセスに配信します。

エラー処理 **155**

# エラーの伝達

ポインタを受け付ける ToolTalk 関数は、ポインタがエラー値の場合、渡されるポイ ンタを常に確認してから TT\_ERR\_POINTER を返します。この確認によって、どの 呼び出しに対してもポインタの値を確認しないで、妥当な方法で呼び出しを結合す ることが可能になります。

コード例 14–4 では、メッセージが作成され、埋め込まれ、送信されま す。tt\_message\_create が異常終了すると、エラーオブジェクトが「m」に代入 され、すべての tt\_message xxx\_set 呼び出しと tt\_message\_send 呼び出しが 異常終了します。各呼び出しの間で検査を行わないでエラーを検出するに は、tt\_message\_send からのリターンコードを検査します。

コード例 **14–4** エラーのチェック

Tt message m;

m=tt\_message\_create(); tt message op set(m,''OP''); tt\_message\_address\_set(m,TT\_PROCEDURE); tt\_message\_scope\_set(m,TT\_SESSION); tt\_message\_class\_set(m,TT\_NOTICE); tt\_rc=tt\_message\_send(m); if (tt  $rc!=TT$  OK)...

付録 **A**

# 分類機構データベースから **ToolTalk** 型デー タベースへの移行

注 **-** バージョン 1.1 およびその互換 ToolTalk サービスでは、ttsession が分類機 構 (CE) データベースからその型を読み取りません。また、ToolTalk 型コンパイラの tt\_type\_comp は CE データベースに型を併合しません。

この付録では、既存の ToolTalk を利用したアプリケーションを、CE データベース から ToolTalk 型データベースへ移行する方法について説明します。

# **ttce2xdr** スクリプト

ToolTalk サービスは、ttce2xdr というスクリプトを提供します。これによって、 CE データベース (ToolTalk サービスのバージョン 1.0.x によって使用されたデフォ ルトのデータベース) に格納された ToolTalk の型を、XDR 形式のデータベースに変 換します。これは、バージョン 1.1 およびその互換 ToolTalk サービスによって使用 されるデータベースです。

# ユーザーデータベースの変換

ToolTalk 1.1. およびその互換 ttsession が初めて起動されるときに、ユーザー型 データベースは CE データベースから新しい ToolTalk 型データベースに自動的に変 換されます。ただし、現在のユーザーデータベースをコマンドを使用して自分で変 換することもできます。

ttce2xdr [ -xnh ] -d user

表 A–1 では、ttce2xdr スクリプトのオプションについて説明します。

表 **A–1** ttce2xdr スクリプトのオプション

| オプション | 説明                                                  |
|-------|-----------------------------------------------------|
| $-x$  | ttce2xdr によって実行された基本的なコマンドを表示する                     |
| -n    | ttce2xdr が実行できる基本的なコマンドを表示する                        |
| $-h$  | ttce2xdr のオプションについて説明する                             |
| -d    | 変換するデータベース (「user」、「system」、または 「network」)<br>を指定する |

型は CE データベース ~/.cetables/cetables から読み取られ、新しい ToolTalk 型データベース ~/.tt/types.xdr に書き込まれます。

# システムデータベースの変換

システム CE データベースは、マシン単位のデータベースです。ToolTalk 型の各マ シン上で、ttce2xdr スクリプトを実行する必要があります。システム CE データ ベースに ToolTalk 型があるかどうかを判定するには、コマンド行に次のコマンドを 入力します。

tt\_type\_comp -Epd system

システム CE データベースに ToolTalk 型がない場合、出力は生成されません。

注 **-** システム CE データベースの ttce2xdr スクリプトを実行するには、スー パーユーザーとしてログインする必要があります。

システム CE データベースの ttce2xdr スクリプトを実行するには、コマンド行に 次のコマンドを入力します。

ttce2xdr [ -xnh ] -d system

表 A–2 では、ttce2xdr スクリプトのオプションについて説明します。

| オプション | 説明                                        |
|-------|-------------------------------------------|
| $-x$  | ttce2xdr によって実行された基本的なコマンドを表示する           |
| -n    | ttce2xdr が実行できる基本的なコマンドを表示する              |
| —h    | ttce2xdr のオプションについて説明する                   |
| $-d$  | 変換するデータベース (ユーザー、システム、またはネットワーク)<br>を指定する |

表 **A–2** ttce2xdr スクリプトのオプション

型は、CE データベース /etc/cetables/cetables から読み取られ、新しい ToolTalk 型データベース /etc/tt/types.xdr に書き込まれます。

## ネットワークデータベースの変換

ネットワーク CE データベースは、OpenWindows™ のインストール単位のデータ ベースです。OpenWindows 3.x 製品といっしょに出荷されたものとは異なる ToolTalk 型を持つ各ネットワーク CE データベースは、変換する必要があります。

注 **-** ネットワーク CE データベースの ttce2xdr スクリプトを実行するには、スー パーユーザーとしてログインする必要があります。

分類機構データベースから ToolTalk 型データベースへの移行 **159**

ネットワーク単位のデータベースを変換するには、コマンド行に次のコマンドを入 力します。

ttce2xdr [ -xnh ] -d network [ OPENWINHOME-from [ OPENWINHOME-to ]]

表 A–3 では、ttce2xdr スクリプトのオプションについて説明します。

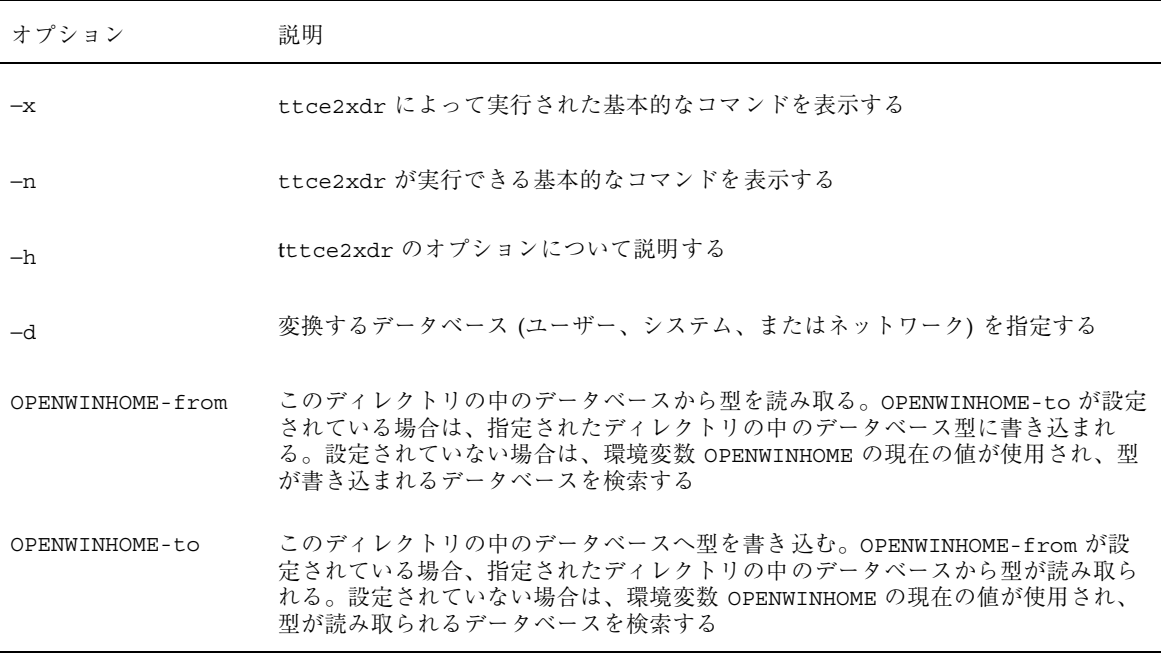

表 **A–3** ttce2xdr スクリプトのオプション

型は CE データベース \$OPENWINHOME/lib/cetables/cetables から読み取ら れ、新しい ToolTalk 型データベース \$OPENWINHOME/etc/tt/types.xdr に書き 込まれます。

OpenWindows 3.x 製品といっしょに出荷されたものとは異なる ToolTalk 型を、 ネットワーク CE データベースからネットワーク XDR データベースに移動するに は、コマンド行に次のコマンドを入力します。
ttce2xdr −d network *old\_OPENWINHOME new\_OPENWINHOME*

*old\_OPENWINHOME* は移動元のネットワーク CE データベースを保持している OpenWindows のインストール場所、*new\_OPENWINHOME* は ToolTalk の XDR データベースを更新する OpenWindows のインストール場所です。

分類機構データベースから ToolTalk 型データベースへの移行 **161**

# **ToolTalk** サービスのデモンストレーション

この付録では、ToolTalk サービスが、アプリケーションと他のアプリケーションと の通信をどのように可能にしているのかを簡単なデモンストレーションによって示 します。

## 簡易化されたアプリケーション間通信

ToolTalk サービスは、アプリケーション統合用関数の完全なセットを提供します。 ToolTalk サービスによって提供された機能を使うことで、既存のアプリケーション は互いに「話す」ことができます。

ToolTalk のデモンストレーションは簡単です。簡単なテキストエディタを使いなが ら、ロードされたファイル内に表示されているフォントを変更するためにフォント 名の選択をインタフェースに尋ねます。ToolTalk のデモンストレーションは、次 のような X11R4 からの 2 つのアプリケーションから成ります。

■ Xedit - X 用の簡単なテキストエディタ

■ Xfontsel — X11 フォント名を選択するためのポイント&クリックインタフェース

この付録では、これら 2 つのアプリケーションが連携できるように変更する方法を 概説します。167ページの「アプリケーションへの ToolTalk コードの追加」では、 ToolTalk コードがどのようにソースコードファイルに取り組まれているかを示しま す。

**163**

### 連携機能の追加

ツールが連携できるようになる前に、.c、個々のアプリケーションの Makefile、および Xedit アプリケーションのヘッダーファイルを変更する必要があ ります。さらに Xfontsel アプリケーションの ToolTalk プロセス型 (ptype) を宣言す るための新しいファイルを作成する必要もあります。

「vi」などの標準エディタを使い、これらを変更して ptype ファイルを作成してく ださい。

#### **Xedit** アプリケーションの変更

Xedit アプリケーションを変更し、Xfontsel アプリケーションと通信できるようにす るには、次のファイルを変更する必要があります。

- xedit.h ファイル
- xedit.c ファイル
- commands.c ファイル
- Makefile

Xedit は、ToolTalk デモンストレーションのために、ToolTalk ヘッダーファイルと xedit.c ファイル内の新しい ToolTalk コマンドについて知る必要がありま す。xedit.h ファイルでの変更方法は、コード例 B–1 にコメントとともに示しま す。

次に、ToolTalk セッションを設定してフォント変更用のボタンを作成し、Xedit が ToolTalk メッセージを受信し処理できるように Xedit.c ファイルにコードを追加 する必要があります。これらのファイルでの変更方法は、コード例 B–2 にコメント とともに示されています。

commands.c ファイルにコードを追加して、フォント変更の完了時に応答を送る、 または操作の異常終了時に通知するように、Xedit が Xfontsel アプリケーションに 指示できるようにします。また、Xedit が何の操作を実行してほしいかを Xfontsel に知らせるコードを追加する必要もあります。これらのファイルへの変更方法 は、コード例 B–3 にコメントとともに示されています。

Xedit プログラムへの最後の変更は、ToolTalk ライブラリを使用するように Makefile を変更します。これを行うために、次のように −ltt オプションを追加します。

LOCAL LIBRARIES =  $-$ ltt  $$$ (XAWLIB)  $$$ (XMULIB)  $$$ (XTOOLLIB)  $$$ (XLIB)

Xedit ファイルに対して指示された変更を行なった後、Xedit プログラムをコンパイ ルします。

### **Xfontsel** アプリケーションの変更

Xfontsel アプリケーションを変更し、Xedit アプリケーションと通信できるようにす るには、次のファイルを変更する必要があります。

- Xfontsel.c ファイル
- Makefile

また、Xfontsel アプリケーション用の ToolTalk ptype を宣言するための新しい ファイルを作成する必要があります。

Xfontsel は、ToolTalk デモンストレーションのために、次のことを知る必要があり ます。

- ToolTalk ヘッダーファイルの見つけ方
- ToolTalk メッセージを受信したときの処理方法
- ToolTalk メッセージが原因となるエラーの処理方法
- 新しいフォント変更コマンド用の適用ボタンが有効になったときの動作

また Xfontsel は、フォントを変更するための適用ボタンとコマンドボックスを表示 する必要があります。さらに、ToolTalk コールバックメッセージをいつ送信するか と、どのように ToolTalk セッションに参加するかを Xfontsel に知らせるために、 コードを追加する必要があります。コード例 B–4 でコメントとともに示してい るように、Xfontsel.c ファイルが変更されます。

次に、ToolTalk ライブラリを使用する Xfontsel プログラムの Makefile を変更しま す。これを行うために、次のように −ltt オプションを追加します。

LOCAL\_LIBRARIES = -ltt \$(XAWLIB) \$(XMULIB) \$(XTOOLLIB) \$(XLIB)

ToolTalk 型機構は、ToolTalk サービスのルートメッセージを助けるように設計され ています。最初にプロセス型 (ptype) を定義し、次にその ptype を ToolTalk 型コン パイラの tt\_type\_comp でコンパイルします。ToolTalk デモンストレーション

については、次に示すように Xfontsel アプリケーション用の ptype ファイルを作成 する必要があります。

注 **-** *directory\_name* は、変更された Xfontsel ファイルが入っているディレクトリへの パス名です。

```
ptype xfontsel { /* Process type identifier */
start ''/directory_name/xfontsel''; /* Start string */
handle: /* Receiving process */
 /* A signature is divided
  * into two parts by the => as follows:
 * Part 1 specifies how the message is to be matched;
  * Part 2 specifies what is to be taken when
   * a match occurs.
  */
session GetFontName(out string fontname) => start;
}
```
ツールが ptype を宣言すると、その ptype 内で表示されたメッセージパターンが自 動的に登録されます。ToolTalk は、受信するメッセージをそれらの登録されたパ ターンと照合します。これらの静的メッセージパターンは、そのツールが ToolTalk サービスとの通信を終了するまで有効です。

ptype ファイルを作成した後、その ptype をインストールする必要があります。こ れを行うために、次のように ToolTalk 型コンパイラを実行します。

machine\_name% **tt\_type\_comp xfontsel.ptype**

xfontsel.ptype は、ユーザーの ptype ファイル名です。

Xfontsel ファイルに対して指示された変更を行い、ptype ファイルを作成し、その ptype をインストール後に Xfontsel プログラムをコンパイルします。

### ツールコミュニケーション

ToolTalk 技術がどのように動作するかを見てみましょう。

**1. Xedit** アプリケーションを開始します。

次のコマンドを入力し、Xedit を開始します。

machine\_name% **xedit**

図 B–1 のような画面が表示されます。

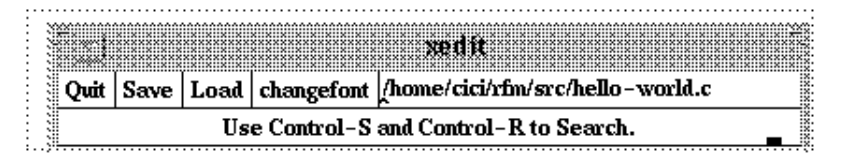

図 B–1 Xedit 画面

- **2.** ファイルを読み込みます。 Xedit 画面に読み込んだファイルが表示されます。
- **3.** 表示されたフォントを変更します。
	- **a. Xedit** 画面上で「**changefont**」ボタンをクリックします。 Xfontsel 画面が表示されます。
	- **b. Xfontsel** 画面上で新しいフォントを選択します。
	- **c. Xfontsel** 画面上で「**apply**」ボタンをクリックします。 フォントが変更された Xedit 画面が表示されます。

## アプリケーションへの **ToolTalk** コードの追加

この節では、ToolTalk コードがどのように Xedit および Xfontsel アプリケーション に追加されたかを説明します。

- 省略記号 (...) は、コードがスキップされていることを表します。コード例は、 挿入された ToolTalk コード行の前後数行だけを示します。
- ファイルに追加する必要がある実際の ToolTalk コードは、ボールド体で示しま す。次にその例を示します。

**#include <desktop/tt\_c.h>** /\* ToolTalk のヘッダー \*/

### **Xedit** ファイルへの **ToolTalk** コードの追加

```
Xedit ファイルに対する変更は、164ページの「Xedit アプリケーションの変更」で説
明します。
コード例 B–1 Xedit.h ファイルの変更
 /*
* rcs_id[] = ''$XConsortium: xedit.h,v 1.18 89/07/21 19:52:58 kit Exp $'';
 */
...
#include <X11/Xaw/Viewport.h>
#include <X11/Xaw/Cardinals.h>
/*
* ToolTalk のデモンストレーション用に、以下のインクルード行を追加する
*/
#include <desktop/tt_c.h>
/* ToolTalk のヘッダ */
extern struct _app_resources {
Boolean enableBackups;
char *backupNamePrefix;
char *backupNameSuffix;
...
/* xedit.c に外部宣言 */
extern void Feep();
/*
* ToolTalk のデモンストレーション用に、以下の外部宣言を追加する
*/
extern void processToolTalkMessage();
/* ToolTalk メッセージの処理 */
extern void dieFromToolTalkError();
 /* エラーが発生した場合は異常終了する */
extern Display *CurDpy;
 /* 表示 */
...
 /* commands.c に外部宣言 */
...
extern void DoChangeFont();
 /* フォントを変更する */
```

```
コード例 B–2 変更された Xedit.c ファイル
```

```
#if (!defined(lint) && !defined(SABER)) \
static char Xrcsid[] = ''$XConsortium: \
 xedit.c,v 1.23 89/12/07 \
 19:19:17 kit Exp $'';
 #endif /* lint && SABER */
...
 void main(argc, argv)
int argc;
 char **argv;
 {
Widget top;
 String filename = NULL;
 static void makeButtonsAndBoxes();
 /*
 * ToolTalk のデモンストレーション用に、
 * 以下の行を追加する
 */
int ttmark;
/* ToolTalk のマーク */
int ttfd;
/* ToolTalk のファイル記述子 */
char *procid;
/* プロセス識別子 */
Tt_status ttrc;
/* ToolTalk の状態 */
top = XtInitialize( ''xedit'', \setminus''Xedit'', NULL, 0, &argc, argv);
...
XtRealizeWidget(top);
XDefineCursor(XtDisplay(top),XtWindow(top), \
XCreateFontCursor( XtDisplay(top), \
XC_left_ptr));
/*
 * ToolTalk のデモンストレーション用に、
 * ToolTalk セッションをスタックの最初に
  * 作成して、デフォルトセッションとして
  * 設定するために、以下の行を追加する
 */
 ttmark = tt_mark();
 ttrc = tt_default_session_set(
 /* 最上位ウィンドウを表示している .. */
 tt_X_session(
 /* .. X サーバーの .. */
 DisplayString(
 /* .. X セッションに ..*/
 XtDisplay(top))));
 /* .. デフォルトセッションを設定する ... */
 /*
 * デフォルトセッションがない場合は異常終了する
 */
 dieFromToolTalkError( \
 ''tt_default_session_set'',ttrc);
```

```
procid = tt_open();
 /* ToolTalk の初期化 */
  /*
  * プロセス識別子がない場合は異常終了する
  */
dieFromToolTalkError(''tt_open'' \
,tt_ptr_error(procid));
ttfd = tt_fd();
 /* ToolTalk のファイル記述子 */
 /*
  * ファイル記述子がない場合は異常終了する
  */
dieFromToolTalkError(''tt_fd'', \
tt_int_error(ttfd));
 /*
  * ファイル記述子を起動する
  */
XtAddInput(ttfd, (XtPointer)XtInputReadMask, \
processToolTalkMessage, 0);
XtMainLoop();
}
...
MakeCommandButton(b_row, ''load'', DoLoad);
/*
 * ToolTalk のデモンストレーション用に、
 * フォント変更用コマンドのボタンを作成するために、*
 * 次の行を追加する
 */
MakeCommandButton(b_row, ''changefont'', \
DoChangeFont);
filenamewindow = MakeStringBox(b row, \setminus''filename'', filename);
 }
 XtCreateManagedWidget(''bc_label'',
labelWidgetClass, outer, NULL, ZERO);
...
void Feep()
 {
XBell(CurDpy, 0);
 /*
 * ToolTalk のデモンストレーション用に、
 * 着信メッセージを受信して処理するために、
 * 以下の行を追加する
 */
}
void processToolTalkMessage()
 /* ToolTalk メッセージを処理する */
 {
 int ttmark;
 /* ToolTalk のマーク */
 Tt_message incoming;
```
**170** ToolTalk ユーザーズガイド ♦ 1998 年 11 月

/\* 着信メッセージ \*/

```
ttmark = ttmark();
 /* ToolTalk のマーク */
  incoming = tt_message_receive();
  /* 着信メッセージを受信 */
 /*
   * コールバックがメッセージを処理しなければならないので、
   * 返されたメッセージを取得してはならない
  */
  if (incoming == 0) return;
  /* 着信メッセージを戻す */
if (tt_is_err(tt_ptr_error(incoming))) {
  dieFromToolTalkError(''tt_message_receive'',
     tt ptr error(incoming));
 }
 /*
  * これは、認識していないメッセージである。
  * 開始の要求または通知があった場合に、異常終了する
  */
 if (tt_message_class(incoming) == TT_REQUEST ||
  tt message status(incoming) ==
  TT_WRN_START_MESSAGE) {
  tt message fail(incoming);
  }
 tt_message_destroy(incoming);
  /* メッセージの削除 */
 tt_release(ttmark);
  /* 領域の解放 */
}
void dieFromToolTalkError(procname, errid)
char *procname;
Tt status errid;
 /* エラーが発生した場合は異常終了する */
 {
 /*
  * 警告または TT_OK を無視してはならない
  */
 if (tt_is_err(errid)) {
  fprintf(stderr,''%s returned ToolTalk
  error: s \nightharpoonup' ,
  procname, tt status message(errid));
  exit(1);
 }
}
コード例 B–3 変更された commands.c ファイル
```

```
#if (!defined(lint) && !defined(SABER))
static char Xrcsid[] = ''$XConsortium:
commands.c,v 1.27 89/12/10
    17:08:26 rws Exp $'';
#endif /* lint && SABER */
```

```
#ifdef USG
int rename (from, to)
char *from, *to;
{
 (void) unlink (to);
if (link (from, to) == 0) {
unlink (from);
return 0;
} else {
return -1;}
}
#endif
/*
* ToolTalk のデモンストレーション用に、
* 操作が成功したか失敗したかについて
* Xfontsel がコールバックを送信するよう
* 以下の行を追加する
*/
static Tt_callback_action FinishChangeFont(m,p)
/* ToolTalk メッセージコールバック */
Tt_message m;
 /* ToolTalk メッセージ */
Tt_pattern p;
 /* ToolTalk パターン */
{
static XFontStruct *fs;
  /* フォントの構造体 */
int ttmark;
  /* ToolTalk のマーク */
ttmark = tt_mark();
  /* ToolTalk のマーク */
  /*
  * 操作に失敗すると、ユーザーに通知する
  */
if (TT_FAILED==tt_message_state(m)) {
 XeditPrintf(''Font change failed\n'');
  tt_message_destroy(m);
   /* メッセージの削除 */
 } else if (TT_HANDLED==tt_message_state(m)) {
 XFontStruct *newfs;
  /* 新しいフォントを読み込む */
 news =XLoadQueryFont(CurDpy,tt_message_arg_val(m,0));
  /* 新しいフォントが正常の場合、古いフォントがあれば
   * 読み込みを解除して、新しいフォントを使用する
  */
 if (newfs) {
  if (fs) {
   XUnloadFont(CurDpy, fs->fid);
   }
  XtVaSetValues(textwindow, XtNfont, newfs, 0);
  fs = newfs;}
  tt_message_destroy(m);
  /* メッセージの削除 */
```
**172** ToolTalk ユーザーズガイド ♦ 1998 年 11 月

...

```
}
 tt_release(ttmark);
   /* マークの解放 */
 /*
  * 送信側に操作の終了を通知するために、
  * コールバックを処理する
  */
return TT_CALLBACK_PROCESSED;
}
void
DoChangeFont()
/* フォントの変更 */
{
Tt_message m;
 /* ToolTalk のメッセージ */
Tt_status ttrc;
 /* ToolTalk の状態 */
  /*
  * 要求を作成
  */
m = tt_prequest_create(TT_SESSION,
  ''GetFontName'');
  /*
  * メッセージに引数を追加
  */
 tt_message_arg_add(m,TT_OUT,''string'',
  (char *)NULL);
  /*
  <sup>′</sup> * 変更の終了を通知するため、コールバックを追加する
  */
 tt_message_callback_add(m,FinishChangeFont);
 /*
  * メッセージの送信
  */
 ttrc = tt message send(m);
  /*
  * エラーが発生した場合は異常終了する
  */
dieFromToolTalkError(''tt message send'', ttrc);
}
```
void DoSave() {

### **Xfontsel** ファイルへの **ToolTalk** コードの追加

Xfontsel ファイルに対する変更は、165ページの「Xfontsel アプリケーションの変 更」で説明しています。 コード例 **B–4** 変更された Xfontsel.c ファイル #ifndef lint static char Xrcsid[] = ''\$XConsortium:

```
xfontsel.c,v 1.16 89/12/12 14:10:48 rws
Exp $'';
#endif
...
#include <X11/Xaw/Viewport.h>
#include <X11/Xmu/Atoms.h>
/*
* ToolTalk のデモンストレーション用に、ToolTalk
* のヘッダーファイルをインクルードするために
* 以下の行を追加する
*/
#include <desktop/tt_c.h>
/* ToolTalk のヘッダーファイル */
#define MIN APP DEFAULTS VERSION 1
...
void SetCurrentFont();
Boolean IsXLFDFontName();
/*
* ToolTalk のデモンストレーション用に、
* Xfontsel に ToolTalk メッセージの処理方法を
* 通知するために、以下の行を追加する
*/
void dieFromToolTalkError();
/* エラーが発生した場合は異常終了する */
void processToolTalkMessage();
/* ToolTalk メッセージの処理 */
void ReplyToMessage();
 /* ToolTalk メッセージへの応答 */
Tt_message replymsg;
typedef void (*XtProc)();
...
int matchingFontCount;
static Boolean anyDisabled = False;
Widget ownButton;
/*
* ToolTalk のデモンストレーション用に、
* フォントを変更する適用ボタンを追加するために、
* 次の行を追加する
*/
Widget applyButton;
 /* 適用ボタンを追加 */
Widget fieldBox;
/*
 * ToolTalk のデモンストレーション用に、
 * フォントを変更するコマンドボックスを追加するために、
* 次の行を追加する
*/
Widget commandBox;
 /* commandBox を拡大 */
Widget countLabel;
```

```
...
void main(argc, argv)
unsigned int argc;
char **argv;
{
 Widget topLevel, pane;
/*
* ToolTalk のデモンストレーション用に、
* 以下の行を追加する
 */
 int ttmark, ttfd;
 /* ToolTalk マークと ToolTalk ファイル記述子 */
 char *procid;
 /* プロセス識別子 */
Tt_status ttrc;
 /* ToolTalk の状態 */
 topLevel = XtInitialize( NULL,
 ''XFontSel'', options, XtNumber(options),
   &argc, argv );
...
pane = XtCreateManagedWidget(''pane''
,panedWidgetClass,topLevel,NZ);
 {
/*
* ToolTalk のデモンストレーション用に、
* コマンドボックスのウィジェットを拡大して、
* Widget commandBox、fieldBox、
 * currentFontName、viewPort の行を
 * 以下のように変更する
*/
Widget
 /* commandBox, fieldBox, currentFontName,*/ viewPort;
commandBox = XtCreateManagedWidget(''commandBox
 '',formWidgetClass,pane,NZ);
 {
...
 ownButton =
 XtCreateManagedWidget(''ownButton''
,toggleWidgetClass,commandBox,NZ);
/*
* ToolTalk のデモンストレーション用に、
 * フォントを変更する適用ボタンを以下の行に追加する
 */
 applyButton =
 XtVaCreateManagedWidget(''applyButton'',
    commandWidgetClass,
    commandBox,
    XtNlabel, ''apply'',
    XtNfromHoriz, ownButton,
    XtNleft, XtChainLeft,
    XtNright, XtChainLeft,
```

```
0);
 countLabel =
 XtCreateManagedWidget(''countLabel''
,labelWidgetClass,commandBox,NZ);
 XtAddCallback(quitButton, XtNcallback, Quit,
NULL);
 XtAddCallback(ownButton,XtNcallback,
 OwnSelection, (XtPointer)True);
/*
* ToolTalk のデモンストレーション用に、
* 適用ボタンが押されたことを Xedit に通知するために
 * 以下の行を追加する
*/
 XtAddCallback(applyButton,
 XtNcallback,ReplyToMessage, NULL);
}
fieldBox = XtCreateManagedWidget(''fieldBox'',
boxWidgetClass, pane, NZ);
...
 {
int f;
for (f = 0; f < FIELD_COUNT; f++)
currentFont.value_index[f] = -1;
}
/*
  * ToolTalk のデモンストレーション用に、
  * ToolTalk セッションをスタックの最初に
 * 作成して、デフォルトセッションとして設定するために、
 * 以下の行を追加する
 */
ttmark = tt_mark();
ttrc = tt_default_session_set(
 /* 最上位ウィンドウを表示している */
tt_X_session(
  /* X サーバーの */
DisplayString(
  /* X セッションに */
XtDisplay(top))));
  /* デフォルトセッションを設定 */
  /*
   * デフォルトセッションがない場合は異常終了する
   */
dieFromToolTalkError(''tt_default_session_set''
,ttrc);
procid = tt_open();
 /*
 * プロセス識別子がない場合は異常終了する
 */
dieFromToolTalkError(''tt_open''
, tt ptr error(procid));
ttfd = tt fd();
 /*
 * ToolTalk ファイル記述子がない場合は異常終了する
 */
```

```
dieFromToolTalkError(''tt_fd''
,tt_int_error(ttfd));
ttrc = tt_ptype_declare(''xfontsel'');
/*
 * ptype が宣言されていない場合は異常終了する
 */
dieFromToolTalkError(''tt_ptype_declare''
,tt_int_error(ttfd));
ttrc = tt session join(tt default session());
/*
 * セッションを結合できない場合は異常終了する
 */
dieFromToolTalkError(''tt_session_join'',ttrc);
/*
 * 入力の追加
 */
XtAddInput(ttfd, (XtPointer)XtInputReadMask,
processToolTalkMessage, 0);
```
#### **XtAppMainLoop(appCtx);**

```
tt_close();
  /* ToolTalk セッションを終了する */
tt_release(ttmark);
  /* 領域の解放 */
}
...
 Boolean field_bits[FIELD_COUNT];
 int max_field;
 if (*fontName == DELIM) field++;
/*
* ToolTalk のデモンストレーション用に、
* BSD の代わりに標準ルーチンを使用して
* bzero 以下のように読み込むために
* bzero( field bits, sizeof(field bits) );
* の行を変更する
*/
 memset( field bits, 0, sizeof(field bits) );
 if (Matches(pattern, fontName++, field_bits,
  &max_field)) {
...
 XtDisownSelection(w, XA_PRIMARY, time);
XtSetSensitive(currentFontName, False);
}
/*
* ToolTalk のデモンストレーション用に、
* 以下の行を追加する
*/
}
void dieFromToolTalkError(procname, errid) /* エラーが発生した場合は異常終了する */
 char *procname;
  /* プロセス名 */
Tt_status errid;
 /* エラー識別子 */
{
```

```
/*
  * 警告または TT_OK を無視してはならない
  */
if (tt_is_err(errid)) {
 fprintf(stderr,''%s returned ToolTalk error:
 \sin',
  procname, tt_status_message(errid));
 exit(1);}
}
void processToolTalkMessage()
/* プロセスメッセージ */
{
int ttmark;
 /* ToolTalk マーク */
Tt_message incoming;
  /* 着信メッセージ */
ttmark = tt mark();
incoming = tt_message_receive();
 /* メッセージを受信 */
/*
 * ファイル記述子が使用可能であっても、
 * 実際には ToolTalk のメッセージがない場合も
 * あり得る
 */
if (incoming == 0) return;
 if (tt is err(tt ptr error(incoming))) {
  dieFromToolTalkError(''tt_message_receive'',
    tt_ptr_error(incoming)\overline{)};
 }
if (0==strcmp(tt_message_op(incoming),''
 GetFontName'')) {
  /*
  * これは、予想していたメッセージである。
  * すでに使用中の場合はそのメッセージを拒否する。
  * そうでない場合は、適用ボタンを有効にする
  */
 if (replymsg) {
  tt_message_reject(incoming);
  tt message destroy(incoming);
  tt_release(ttmark);
  return;
  }
 XtVaSetValues(applyButton, XtNsensitive,
  TRUE, 0);
 replymsg = incoming;
 tt_release(ttmark);
 return;
 }
 /*
 * これは認識していないメッセージである。
 * 開始の要求または通知があった場合に異常終了する
  */
```

```
if (tt_message_class(incoming) == TT_REQUEST ||
 tt_message_status(incoming) ==
 TT WRN START MESSAGE) {
 tt_message_fail(incoming);
 }
tt_message_destroy(incoming);
tt_release(ttmark);
}
/*
 * 適用ボタンが押されると呼び出される。
 * 未応答のメッセージに応答して、適用ボタンをオフにする
*/
/* 使用済み引数 */
void ReplyToMessage(w, msg, wdata)
Widget w;
caddr_t msg;
caddr_t wdata;
{
tt_message_arg_val_set(replymsg, 0,
currentFontNameString);
tt_message_reply(replymsg);
 tt message destroy(replymsg);
 replymsg = 0;
XtVaSetValues(applyButton, XtNsensitive, FALSE,
0);
}
```
付録 **C**

# **ToolTalk** の標準メッセージセット

標準のメッセージセットは、同じメッセージプロトコルに準拠して自分以外の人が 開発したアプリケーションを自動的に統合するようなアプリケーションを開発する ためのものです。標準のメッセージセットを定義するために、主要なソフトウェア ベンダやエンドユーザーの協力を得て、さまざまな作業が行なわれてきました。 ToolTalk の標準メッセージセットは、ToolTalk API の高水準インタフェースで、複 数のアプリケーションの制御とアプリケーション間でのデータの統合を簡単に行う ための共通の定義と規約を提供します。

この付録で示す標準の ToolTalk メッセージセットについては、『*ToolTalk* リファレ ンスマニュアル』を参照してください。

## **ToolTalk** デスクトップサービスメッセージセット

デスクトップを根本的に統合するには、アプリケーション間を制御する基本メッ セージセットをアプリケーションでサポートする必要があります。「ToolTalk デス クトップサービスメッセージセット」は、すべてのアプリケーションにこの機能を 提供する共通のメッセージャットです。このメッセージセットは、デスクトップア プリケーションの開発者とユーザーのどちらにも役立つ強力なメッセージ処理用プ ロトコルです。これを使用するとアプリケーションは、他のデスクトップアプ リケーションと容易にやり取りできます。また、ローカルでもネットワーク経由で も、透過的な方法で相互に通信できます。

#### 開発目的

アプリケーションを統合的に制御するには、起動、停止、表示制御、入出力データ 情報の受け渡しを行うために一定の基本機能が必要です。この機能は、ツールセッ ト中の他のアプリケーションと基本的な制御情報を交換できるよう、すべてのアプ リケーションでサポートする必要があります。このような機能を使用すれば、ス マートデスクトップや統合スマートツールセットを開発できます。アプリケーショ ン同士でグループを組むことにより、互いに呼び合ってタスクを処理したりやり取 りしたりできるため、1 つの統合環境をエンドユーザーに提供できます。

#### 特長

ToolTalk デスクトップサービスメッセージセットは、開発者にとって次の 2 つの利 点があります。

- 1. ユーザーが直接的に介入しなくても、アプリケーションの基本的な制御を行うこ とができる。ユーザーの便宜を図るため、ルーチンや共通プロシージャを自動化 できる。
- 2. 共通の情報交換セットを使用するため、ツールを限定できる。ToolTalk 対応のア プリケーションはすべて、これらの機能を実行できる。

### **ToolTalk** 文書メディア交換メッセージセット

マルチメディアは、今後重要になる技術です。マルチメディア対応のアプリケー ション数が増えているにもかかわらず、今日のマーケットの複雑なニーズに応える 完全統合型ソリューションを提供しているベンダは 1 つもありません。この 「ToolTalk 文書メディア交換メッセージセット」は、マルチメディア技術を真に打

開するものです。

このメッセージセットは、マルチメディア技術の開発者とユーザーのどちらにも役 立つよう設計した強力なメッセージ処理プロトコルです。これを使用すれば、アプ リケーションでお互いのマルチメディア機能を容易に共有できます。また、マルチ メディアアプリケーションは、データフォーマットや圧縮方法、従来は制約となっ ていた技術上の問題点などに関係なく、ローカルでもネットワーク経由でも、透過 的な方法でお互いに通信できます。

#### 開発目的

いくつかのベンダがアプリケーション間通信のために協力関係を結んでいます が、エンドユーザーで解決できる範囲は限られています。しかし、ToolTalk 文書メ ディア交換メッセージセットを使用すれば、どのようなアプリケーションでも一連 のマルチメディア機能を、他のどのようなアプリケーションとも透過的な方法で共 有できます。

アプリケーションは、この簡単なプロトコルを使用することにより、個々のサービ ス提供者を気にすることなく、数多くのマルチメディアサービス用の ToolTalk イン タフェースをすぐに、しかも簡単に作成できます。アプリケーションのグループ全 体で互いに「プラグアンドプレイ」できるため、音声、ビデオ、グラフィックス、 電話、その他のメディアソースを、新規および既存のアプリケーションに統合でき ます。

「プラグアンドプレイ」とは、同じプロトコルに準拠するツールであれば、他のど のツールとでも交換できることを意味します。つまり、一定の ToolTalk プロトコル に準拠したツールであれば、ユーザーのコンピュータ環境に搭載 (plug) でき、プロ トコルが指示する機能を実行 (play) できます。それぞれのツールは変更する必要は なく、互いに個々の機能をあらかじめ知らなくても、一緒に協力して動作できま す。たとえば、文書の一部にビデオを入れ、そのビデオを他のアプリケーションに 再生させるような文書処理アプリケーションも作成できます。

ToolTalk 文書メディア交換メッセージセットは、効率のよい汎用メッセージセット を定義したもので、メディア制御とデータ交換の機能があります。このプロトコル は、メディアプレイヤ用、エディタ用、ユーザー用のエディタメッセージから構成 されています。

#### 特長

ToolTalk 文書メディア交換メッセージセットは、開発者にとって次の 2 つの利点 があります。

1. 新規および既存ソフトウェアへのマルチメディアの組み込みが簡単

マルチメディアの機能をどのアプリケーションにも簡単に追加できます。 ToolTalk 文書メディア交換メッセージセットを使用すれば、他の開発者のマルチ メディア技術を利用できるため、システムの機能を向上させながら、開発に要す る時間やコストを低減できます。

2. エンドユーザーの戦略範囲を拡大するフレームワークの作成

ToolTalk の標準メッセージセット **183**

ToolTalk 文書メディア交換メッセージセットを使用すれば、アプリケーションの 連携が促進されるため、エンドユーザーや開発者は得意分野に的を絞った戦略を 新しく立てることができます。これにより、以前は対象外であったマーケットを 開拓できるため、ユーザーの製品を新たに展開できます。

### **ToolTalk** メッセージの一般的な定義と表記法

ToolTalk メッセージには、ToolTalk 独自の定義で使用する用語があります。この節 では、これらの用語と ToolTalk メッセージのマニュアルページで使用している表記 法を定義します。

表 **C–1** 文書メディア交換メッセージセットの用語

| 情報の種類 | 説明                                  |
|-------|-------------------------------------|
| ヘッダー  | 次のフォーマットでメッセージを1行で説明したもの。           |
|       | <i>MsgName</i> (Tt class)           |
|       | MsgName はメッセージ名、Tt class は要求か通知を表す。 |
| 名前    | メッセージ名と1行のメッセージの説明                  |
| 説明    | メッセージの要求操作または通知イベントについての説明          |

表 **C–1** 文書メディア交換メッセージセットの用語 続く

| 情報の種類   | 説明                                                                                                    |
|---------|----------------------------------------------------------------------------------------------------|
| フォーマット  | メッセージを次のようなフォーマットの ToolTalk 型ファイル構文<br>(ToolTalk 型コンパイラ tt_type_comp が処理する構文に似ている)で<br>表記したもの。                                                                                                    |
|         | <fileattrib> <opname> (<requiredargs> [<optionalargs>]);</optionalargs></requiredargs></opname></fileattrib>                                                                                                    |
|         | フォーマットは、メッセージの種類ごとに示される。                                                                                                    |
|         | <fileattrib>: メッセージのファイル属性。必須、オプション、指定不<br/>可のいずれかを示す。</fileattrib>                                                                                                    |
|         | <opname>: 操作やイベント名を「op name」または「op」と呼<br/>ぶ。ツールが異なっても、同じ opName で異なるものを表さないこと<br/>が重要である。このため、標準以外のメッセージの opName は一意に<br/>しなければならない。たとえば、<br/>「Acme_Hoarktool_My_Frammistat」のように、&lt;会社名&gt;&lt;製品名&gt;<br/>という接頭辞を付けるのは良い方法である。</opname> |
|         | <requiredargs>、<optionalargs>: メッセージに常に指定しなければな<br/>らない引数。個々の引数は、次のフォーマットで表される。</optionalargs></requiredargs>                                                                                                    |
|         | <mode> <vtype> <argument name=""></argument></vtype></mode>                                                                                                    |
|         | mode には in、out、inout のどれか1つを指定する。vtype はメッセー<br>ジ引数のデータの種類を記述する文字列であり、プログラマが定義す<br>る。argument name は引数名を表す。                                                                                                    |
|         | ToolTalk サービスは vtype を使用して、送信メッセージのインスタン<br>スと登録済みメッセージパターンを照合する。通常、vtype は単一の<br>決まったデータ型に対応する。                                                                                                    |
| 必須引数    | メッセージに常に指定しなければならない引数。                                                                                                    |
|         | <vtype> <argumentname></argumentname></vtype>                                                                                                    |
|         | 「vtype」は、メッセージ引数のデータの種類を記述する文字列であ<br>り、プログラマが定義する。ToolTalk が vtype を使用するのは、送信<br>メッセージのインスタンスと登録済みメッセージパターンの照合を<br>行うためだけである。                                                                                                    |
|         | 通常、vtype はすべて単一の決まったデータ型に対応させる。ToolTalk<br>引数のデータ型は、整数、文字列、バイトのいずれかである。メッ<br>セージ引数やパターン引数のデータ型は、その値を設定する ToolTalk<br>API 関数で決まる。                                                                                                    |
|         | 引数名は、Cの typedef でのパラメタ名と同様、引数の構文の意味を<br>分かりやすくするコメントである。                                                                                                    |
| オプション引数 | メッセージに指定してもよい引数。特に断らないかぎり、必須引数の<br>後であれば、オプション引数をどのように組み合わせても、どのよう<br>な順序で追加してもよい。                                                                                                    |

ToolTalk の標準メッセージセット **185**

表 **C–1** 文書メディア交換メッセージセットの用語 続く

| 情報の種類 | 説明                            |
|-------|-------------------------------|
| 説明    | 要求が意味する操作や、通知が知らせるイベントについての説明 |
| エラー   | 要求のハンドラや通知の送信側が設定できるエラーコードの一覧 |

通達 — 要求に似た通知です。要求がデータを返さない (または、データが返されて も送信側が見ない) 場合、その要求を一連のツールに送る方が便利なことがありま す。通達は一種の通知であるため、どのツールがそのメッセージを入手してもデー タや応答は得られず、送信側は何も知らされません。

ハンドラ — 要求を受け取る者の procid です。この procid のプロセスは、指示され た操作を完了する義務があります。

通知 — イベントを知らせるメッセージです。通知を受信するツールがない場合も複 数ある場合もあります。送信側は、ツールが通知を受信したかどうかは分かりませ ん。通知に対して応答できません。

procid — ToolTalk メッセージを送受信する主体を表します。procid は ToolTalk サービスが (tt\_open 時に) 作成して渡す身元です。プロセスはメッセージを送受信 する際に procid を指定しなければなりません。1 つのプロセスで複数個の procid を 使用することも、連携プロセスの 1 グループで 1 つの procid を使用することもでき ます。)

要求 — 操作を実行するよう要求するメッセージです。要求は、指示された操作を完 了する義務のある、ハンドラという受け取る者を 1 つ持ちます。要求に対してハン ドラは、異常終了、拒否、または応答が可能です。要求を拒否するハンドラはい くつあってもかまいません。最終的に要求に対して、異常終了させるか応答できる のは 1 つのハンドラだけです。要求を受け取るハンドラが動作していない場合、 ToolTalk サービスはハンドラを 1 つ自動的に起動できます。要求を受け取るハンド ラが見つからなかった場合やハンドラが要求を異常終了させた場合、その要求は 「失敗」という状態で送信側に戻されます。

## エラー

tt\_message\_status を使用すると、応答から Tt\_status コードを読み取ること ができます。この状態のデフォルトは TT\_OK ですが、tt\_message\_status\_set を使用すればハンドラが設定することもできます。異常な状況下 (対応するハンドラ がない場合など) では、ToolTalk サービス自身がこのメッセージ状態を設定します。

ToolTalk API が定義する Tt\_status 値以外に、メッセージセットごとに定義され るエラー条件があります。それらについては、各メッセージセットの概要を記述し た個所に一覧を掲載してあります。そこでは、各エラー条件について次の項目を記 述してあります。

- エラー名
- 整数値
- エラー条件を説明した文字列 (C ロケールで表現)

ToolTalk Inter-Client Conventions (TICC) はバイナリ形式のメッセージインタ フェースであるため、整数と文字列はそのバイナリインタフェースの一部ですが 名前は含まれません。

- エラー文字列を SUNW TOOLTALK INTERCLIENTCONVENTIONS ドメインでキー として使用すれば、エラー条件のローカルな説明を検索できます。詳細 は、dgettext(3) を参照してください。
- 状態コードを表す整数値は、1537(TT\_ERR\_APPFIRST + 1) から始まります。最 初の 151 個のコードは、intro(2) で定義されているシステムエラーのリストに対 応しています。

この基準には、エラー名を整数値に対応させるような標準のプログラミングイン タフェースはまだありません。

ToolTalk サービスを使用すれば、任意の状態文字列を任意の応答に組み込むこと ができます。各状態コードから標準のローカルな文字列を派生させることができ るため、エラー状態を表す自由形式の説明にこの状態文字列を使用できます。た とえば、ある要求が TT\_DESKTOP\_EPROTO で異常終了した場合、その状態文字 列に「The vtype of argument 2 was 'string'; expected 'integer'」を設定すること もできます。ツールを扱う場合、状態文字列は要求側のロケールで作成するよう にしてください。詳細は、Get\_Locale 要求を参照してください。

ToolTalk の標準メッセージセット **187**

## **ToolTalk** 開発の一般的な指針と表記法

Sun では、「開放型プロトコル」を推奨しています。プロトコルは一般に開放的な ものであり、「相手を特定しないメッセージ」(つまり、誰がそれを受け取るかを知 らずに送信するメッセージ) をサポートしています。この節では、この開放型メッ セージプロトコルをサポートするものであれば、どのようなアプリケーションと もうまくやり取できるアプリケーションを独自に開発する際の指針を示します。こ こで示す指針と原則に従えば、独自に開発した別々のアプリケーションでもさまざ まな基準を考案して運用でき、互いにやり取りできます。また、アプリケーション のユーザーはその環境をより細かく制御でき、カスタム化できます。

ToolTalk のアプリケーションを作成する際は、次の原則に従ってください。

- 1. 要求相手を特定しない
- 2. ツールは必要なときだけ起動する
- 3. 要求した操作が完了してから要求に応答する
- 4. できるだけ内部状態を持たないようにする
- 5. ツールの役割ごとに ptype を 1 つ宣言する

#### 要求相手を特定しない

アプリケーションを完全に開放的な設計にするには、要求の受け取り者を指定し ないでください。つまり、要求側のプロセスでは、要求した操作を処理するツール のインスタンスやツールの型も指定しないでください。要求を特定のプロセスに送 信すると、ユーザーのリソースや、メッセージを受け取る可能性のあるプロセスの リソースの利用を不要に制限することになります。また、要求を特定の型のツール に送信すると、やり取りできるツールを必要ないのに制限することになります。

メッセージには、要求する操作か通知するイベントを指定してください。メッセー ジを受け取るプロセスを、メッセージに記述してはいけません。やり取りする相手 を各ツールで限定しないほど、ユーザーにとって柔軟なシステムになります。

開放型プロトコルの詳細は、『Designing and Writing a ToolTalk Procedural Protocol』を参照してください。

#### ツールは必要なときだけ起動する

プロトコルを完全に開放型の設計にするには、必要なときだけツールを起動してく ださい。ツールのインスタンスを必要なときだけ起動すると、ユーザーは CPU、画 面領域、スワップ空間などをより柔軟に効率よく使用できます。ToolTalk サービス には、ツールのインスタンスの起動時期を決定するための機能として、次のような ものがあります。

- メッセージと型シグニチャで、確実な「起動」を指定できます。これを指定する と、メッセージの適切な受け取り者が動作していない (または、要求を受け取る 適切な者がいない) 場合、メッセージの処理または監視を行うよう静的に型に登 録してあるツールインスタンスを ToolTalk サービスが起動します。
- 各プロセス型 (ptype) は、1つのセッションで起動できるインスタンスの最大数 を指定できます。
- ToolTalk サービスでは、ツールのインスタンスを新しく起動する前に、動作中の 適切なハンドラすべてに各要求を配布します。これを受け取ったハンドラは、自 分自身の判断基準 (タスクを新しく引き受けることができるか、保存していない 変更があるか、アイドル時間、アイコン状態、または新しい仕事を自由に受け入 れるようユーザーが指定してあるかなど) に従って、要求を受け取るか拒否でき ます。

#### 操作が完了したら応答する

アプリケーションを完全に開放的な設計にするには、送信側プロセスの要求した操 作を完了したら、送信側プロセスにその旨を通知してください。ただし、要求メッ セージの送信が非常に短時間で終わるのに比べ、その操作の完了には長時間かかる ことがあります。送信側プロセスへは、次のどちらかの方法で応答できます。

- 要求を受け取ったことは即座に応答するが、実際に操作を完了した結果は後で別 のメッセージで送信する
- 操作が完了するまで応答を保留する

ToolTalk メッセージはまったく非同期であるため、後者の方法を推奨します。ツー ルやツールのセッションは、未処理の要求を少なくとも 1 つかかえることになるた め、ブロックしてはいけません。

ToolTalk の標準メッセージセット **189**

#### できるだけ内部状態を持たないようにする

アプリケーションを開放的な設計にするには、各メッセージをできるだけそれ自身 で完結させてください。プロトコルの状態の数を少なくすると、メッセージは、以 前のメッセージや指定した受信側の状態に頼らなくても済みます。

### 役割ごとにプロセス型を **1** つ宣言する

ToolTalk プロトコルは、各ツールが果たす「役割」(つまり、各ツールが実行するタ スクの種類) で表現されます。ToolTalk の ptype は、ツールが動作していないとき に処理対象のメッセージを受け取ったらどう処理するかを ToolTalk サービスに指示 します。プロトコルを開放的にするには、プロトコルの中の役割ごとに ptype を 1 つ宣言してください。こうすると、ユーザーはそのニーズに応じて、ツールを自由 に交換できます。たとえば、録音用には洗練されたサウンドオーサリングツールを 使用したいが、再生用には簡単なオーディオツールでかまわないというユーザー もいます。

ptype ごとにメッセージシグニチャを 1 つだけ指定する必要もあります。同一の ptype にメッセージシグニチャを 2 つ以上指定すると、片方のメッセージを処理で きるプログラムならすべて、もう一方のメッセージも処理できなければならないと 要求することになります。たとえば、「UWriteIt」という ptype には「Display」と 「Edit」という 2 つのメッセージシグニチャを指定できます。これは UWriteIt のド キュメントフォーマットを理解するものであれば、どのようなツールでも両方の操 作を実行できると思われるからです。

### **ToolTalk** アプリケーションの開発

この節では、設計プロセスを説明します。アプリケーションでは、次の 3 つの手順 で簡単に ToolTalk メッセージを送受信できます。

- 1. 他のアプリケーションやユーザーとやり取りする方法を決定する
- 2. メッセージを選択し、アプリケーションのコンテキスト内での使用方法を定義す る
- 3. ToolTalk の呼び出しとメッセージをアプリケーションのコードに組み込む

注 **-** ToolTalk ソフトウェア製品には、既存のアプリケーションに ToolTalk 機能を簡 単に追加する方法を示すデモンストレーションが入っています。このデモンスト レーションは、『*Tool Inter-Operability: A Hands On Demonstration*』に掲載され ています。

#### ♦ 各ツールが連携動作する方法と実行する必要がある操作を定義する

アプリケーションにどのような種類のやり取りが必要か明確に理解することは、ア プリケーションの統合を成功させるための必須条件です。これを解析するのに最 もよい方法は、アプリケーションの使用方法を示すシナリオを定義することです。 このシナリオから、実行する必要のあるやり取りや交換する必要のある情報を定義 できます。どのような情報や状態をやり取りするのかを詳細にシナリオに記述し ておくと、アプリケーションにメッセージを組み込む際に役立ちます。

♦ タスクを実現するのに適切なメッセージを選択する

アプリケーションが他のアプリケーションやユーザーとやり取りする方法が決まる と、必要なタスクを実現するための各メッセージを決定しなければなりません。

まず、SunSoft、ANSI、X3H6、CFI などの産業グループから入手できる標準メッ セージセットを参照してください。これらのメッセージを使用するよう強く推奨す るのは、次の 2 つの理由からです。

- 1. 標準メッセージにより標準のインタフェースを文書として入手できます。このイ ンタフェースを使用すれば、他の開発者も連携するアプリケーションを独自に開 発できます。カスタマが統合システムを構築する際の関連インタフェースも入手 できます。
- 2. この標準メッセージセットは、アプリケーションに「汎用プラグアンドプレイ」 機能を提供します。この機能を使用すれば、カスタマは複数のアプリケーション を自由に使用してサービスを受けられます。カスタマが自由に使用するアプ リケーションを選択して個々のジョブに最適なツールを使用できるため、アプ リケーションの開発者は不要な機能を製品でサポートするよう強要されません。

この標準メッセージセットが設計に役立たない場合は、カスタムメッセージを開 発する必要があります。

標準メッセージにないものを使用する場合は、「media\_exchange@sun.com」 の文書メディア交換メッセージ協会にお問い合わせください。そのメッセージを 標準メッセージセットに追加するかどうかを協会で検討いたします。

ToolTalk の標準メッセージセット **191**

♦ **ToolTalk** 呼び出しとメッセージをアプリケーションに組み込む

設計段階が完了すると、ToolTalk 機能をアプリケーションに組み込む段階です。

まず、ToolTalk API 呼び出しを使用するすべてのファイルに、ToolTalk ヘッダー ファイルをインクルードする必要があります。また、送受信機能を制御するための パターンの登録と初期設定を行う必要もあります。パターンの登録と初期設定の詳 細は、『The ToolTalk Service: An Inter-Operability Solution』(SunSoft Press / Prentice Hall 社発行) を参照してください。

次に、ToolTalk メッセージを送信する機能をアプリケーションに追加します。設計 時のシナリオを基にすれば、どのルーチンがどのメッセージを送信するか、各メッ セージの引数をどのようにするかは簡単に決定できます。

ToolTalk サービスの初期設定が完了すると、アプリケーションは ToolTalk API で メッセージを作成し、その内容を書き込んで、他のアプリケーションに送信できま す。

- アプリケーションがウィンドウシステムを使用する場合は、ToolTalk サービスを 有効にするための呼び出しを、イベントポーリングループの中に追加するだけで す。
- アプリケーションがまだポーリングループを使用していない場合は、メッセージ を定期的に検査するための簡単なループを作成する必要があります。詳細は、 『The ToolTalk Service: An Inter-Operability Solution』(SunSoft Press / Prentice Hall 社発行) を参照してください。

## メッセージ方式に関する問い合わせ先

文書メディア交換メッセージセットに関する質問、コメント、情報の請求 は、media\_exchange@sun.com の文書メディア交換メッセージ協会までご連絡く ださい。

付録 **D**

## **Q&A**

この付録では、ToolTalk サービスについて、次のような質問にお答えします。

- 196ページの「ToolTalk サービスとは何ですか」
- 197ページの「ToolTalk サービスは、Common Object Request Broker Architecture (CORBA) の SunSoft 版ですか」
- 197ページの「ToolTalk サービスに入っているファイルの種類を教えてください」
- 198ページの「X ベースの ttsession が最初に起動されるのはいつですか」
- 199ページの「rpc.ttdbserverd はどこで起動されますか」
- 199ページの「ToolTalk 型データベースはどこにありますか」
- 199ページの「ToolTalk サービスを使用するには、X Window System が必要です か」
- 200ページの「MIT X で ToolTalk サービスを使用できますか」
- 200ページの「X セッションのセッション ID はどこにありますか」
- 200ページの「tt\_open はどのように ttsession に接続しますか」
- 201ページの「tt\_open を呼び出した後、セッションが実際に始まるのはいつです か」
- 201ページの「別のセッションが接続されると最初のセッションは終了しますか」
- 202ページの「動作するマシンが異なるプロセス同士は、ToolTalk サービスをど のように使用すれば通信できますか」
- 203ページの「tt\_default\_session\_set の目的は何ですか」
- 204ページの「1 つのプロセスで 2 つ以上のセッションに接続するには、どうすれ ばいいですか」

**193**

- 204ページの「あらかじめ決めたセッション ID で ttsession を起動できますか」
- 205ページの「セッション ID には、どのような情報が入っていますか」
- 205ページの「プログラムが新しくセッションに参加したことを通知する標準的 な方法はありますか」
- 205ページの「メッセージの行き先を教えてください」
- 206ページの「メッセージの基本的なフローを教えてください」
- 207ページの「アプリケーションにメッセージが到着するとどうなりますか」
- 208ページの「メッセージを区別する方法を教えてください」
- 209ページの「プロセスは自分自身に要求を送信できますか」
- 209ページの「tt\_message\_callback\_add で登録した関数に、自分自身のデータを 渡せますか」
- 210ページの「任意のデータをメッセージで送信する方法を教えてください」
- 210ページの「ToolTalk サービスでファイルを転送できますか」
- 211ページの「ToolTalk サービスは、メモリー (バイト) の順序の問題をどのよう に処理しますか」
- 211ページの「メッセージは再使用できますか」
- 211ページの「メッセージを破棄するとどうなりますか」
- 211ページの「1 つのメッセージを 2 つ以上のハンドラで処理できますか」
- 212ページの「1 つの ptype のハンドラを 2 つ以上実行できますか|
- 213ページの「メッセージの処置の値とは何ですか」
- 213ページの「メッセージ状態要素とは何ですか」
- 213ページの「tt\_free はいつ使用しますか」
- 214ページの「ptype とは何ですか」
- 214ページの「新しく作成した型が認識されない理由を教えてください」
- 214ページの「ptype のプロセスが既に存在する場合、ptype 情報は使用されます か」
- 215ページの「(インスタンスが既に動作中かどうかにかかわらず) インスタンスを 常に起動するよう ptype の定義を変更できますか」
- 215ページの「tt\_ptype\_declare は何を行いますか」
- 215ページの「TT\_TOKEN とは何ですか」
- **194** ToolTalk ユーザーズガイド ♦ 1998 年 11 月
- 216ページの「パターンはいつ有効になりますか」
- 216ページの「応答を入手するにはパターンの登録が必要ですか」
- 216ページの「要求を監視するにはどうすればいいですか」
- 216ページの「静的パターンの属性値と照合させる方法を教えてください」
- 216ページの「TT\_HANDLER に対してワイルドカードでパターンを指定できない 理由を教えてください」
- 217ページの「ファイルを配信範囲とする任意のメッセージを監視するようなパ ターンを設定できますか」
- 217ページの「静的パターンのファイル配信範囲は file\_in\_session と同じですか」
- 218ページの「arg\_add、barg\_add、iarg\_add の違いを教えてください」
- 218ページの「メッセージ引数の type や vtype とは何ですか」
- 218ページの「コンテキストの使用方法を教えてください」
- 218ページの「ttsession はどのように照合をチェックしますか」
- 219ページの「ToolTalk サービスには、配信範囲が何種類ありますか」
- 220ページの「TT\_DB ディレクトリとは何ですか、また、型データベースと TT\_DB ディレクトリは何が違いますか」
- 220ページの「tt\_db データベースには何を入れればいいですか」
- 220ページの「rpc.ttdbserverd は何を実行しますか」
- 221ページの「ttsession と rpc.ttdbserverd は通信しますか」
- 221ページの「どのような帯域幅のメッセージをサポートできますか」
- 221ページの「メッセージサイズや引数の個数に制限はありますか」
- 221ページの「メッセージを送信する際、最も時間効率のよい方法は何ですか」
- 222ページの「ネットワークのオーバヘッドの種類を教えてください」
- 222ページの「ToolTalk サービスは、要求を処理するのに負荷分散を使用します か」
- 222ページの「ToolTalk アプリケーションに必要なリソースには何がありますか」
- 222ページの「ttsession が異常終了するとどうなりますか」
- 223ページの「rpc.ttdbserverd が異常終了するとどうなりますか」
- 224ページの「ホストやリンクが停止するとどうなりますか」
- 224ページの「tt\_close は何をしますか」

Q&A **195**

- 224ページの「メッセージの配信は、ネットワーク上でも保証されますか」
- 224ページの「メッセージの配信には、時間的な順序がありますか」
- 225ページの「unix、xauth、des とは何ですか」
- 225ページの「アプリケーションが互いにメッセージを隠すことはできますか」
- 225ページの「横取りや模造に対して保護機構はありますか」
- 225ページの「待ち行列に入ったメッセージはどこに格納されていますか、ま た、その記憶領域はどのくらい安全ですか」
- 226ページの「ToolTalk サービスは C2 保証されていますか」
- 226ページの「メッセージの行方を追跡するには、どうすればいいですか」
- 226ページの「ToolTalk サービスを使用して、他のすべてのツールから自分のデ バッグツールを隔離するには、どうすればいいですか」
- 227ページの「C++ で ToolTalk サービスを使用できますか|
- 227ページの「ファイル名を修飾する必要はありますか」
- 228ページの「ToolTalk オブジェクトとは何ですか」
- 228ページの「ToolTalk ニュースグループはありますか」

### **Q&A**

次に示す頻繁に寄せられる質問は、ToolTalk サービスに関する追加情報の役割も果 たしています。

#### **ToolTalk** サービスとは何ですか

ToolTalk サービスを使用すれば、個々のアプリケーションは直接相手を知らなくて も、互いに通信できます。アプリケーションは ToolTalk メッセージを作成して送信 することにより、互いに通信します。ToolTalk サービスはこのメッセージを受信す ると、受信側を判別し、適切なアプリケーションに配信します。
### **ToolTalk** サービスは、**Common Object Request Broker Architecture (CORBA)** の **SunSoft** 版ですか

違います。ToolTalk サービスは、CORBA に準拠した SunSoft オブジェクト要求仲 介 (ORB) ではありません。ToolTalk サービスは、オブジェクト管理グループ (OMG) の CORBA 仕様が定義される以前の 1991 年に設計出荷されました。

CORBA に準拠した SunSoft ORB は、分散オブジェクト管理機能 (DOMF) であり、 これは SunSoft のプロジェクト DOE 製品の一部です。SunSoft は、DOMF が Solaris の一部として一般利用できるようになった時点で、DOMF 上で動作する ToolTalk API をサポートすると公約しています。現在 ToolTalk メッセージサービス を使用しているアプリケーションは、将来は分散オブジェクト環境に移行します。

### **ToolTalk** サービスに入っているファイルの種類を教えて ください

ToolTalk ファイルは、/usr/openwin/bin、lib、include/desktop、および man ディレクトリの他に /usr/dt/bin、lib、および include/Tt ディレクトリ にもあります。これには、過去のいきさつがあります。ToolTalk は、共通デスク トップ環境 (CDE) の前から存在していて、Solaris とともに /usr/openwin ディレ クトリ構造で出荷されていました。CDE がリリースされると、ToolTalk は、シンボ リックリンクを使って /usr/dt ディレクトリから見えるようになりましたが、実 際には、依然として /usr/openwin にインストールされていました。CDE がイン ストールされた Solaris 2.6 オペレーティング環境およびその互換バージョンのシス テムでは、ToolTalk の 2 つの完全版がインストールされています。1 つは /usr/dt に、もう 1 つは /usr/openwin にインストールされていますが、/usr/dt にイン ストールされているものだけが CDE で有効です。

表 D–1 にこれらのファイルを示します。

表 **D–1** ToolTalk のファイル

| ファイル名           | 説明                                                       |
|-----------------|----------------------------------------------------------|
| ttsession       | ネットワーク上で通信してメッセージを配信する                                   |
| rpc.ttdbserverd | ToolTalk オブジェクト仕様や、ToolTalk メッセージで参照する<br>ファイル情報を格納し管理する |

#### 表 **D–1** ToolTalk のファイル 続く

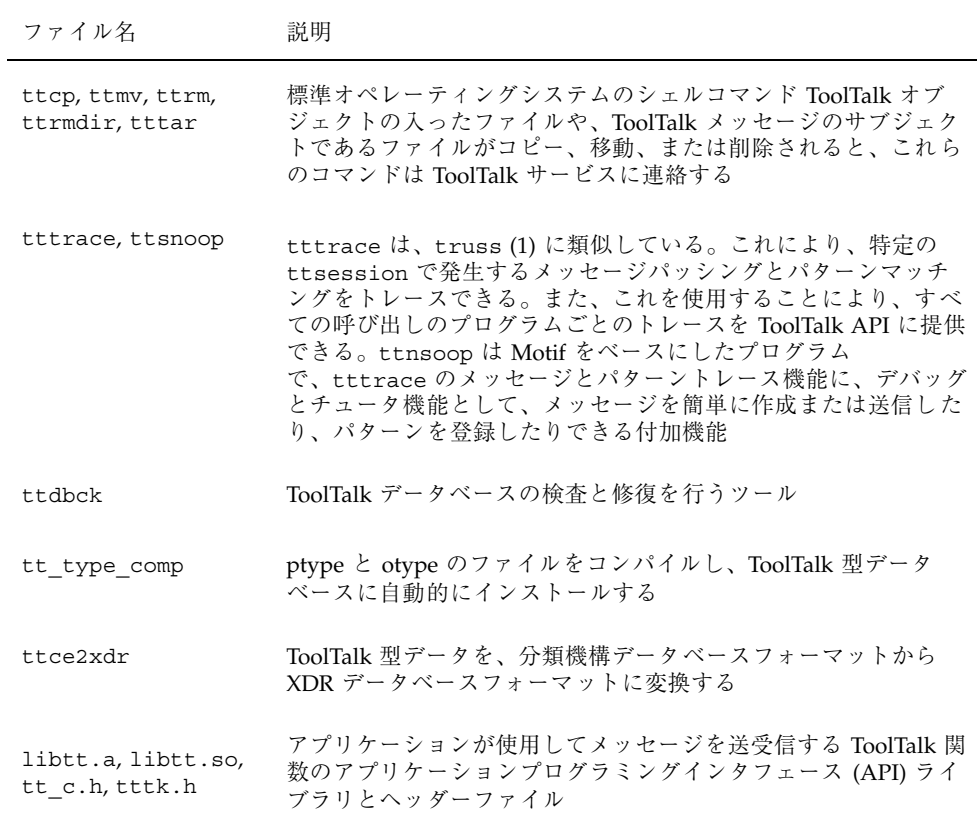

### **X** ベースの **ttsession** が最初に起動されるのはいつですか

ttsession が1つも動作していない場合は、tt\_open を最初に呼び出した時点で ttsession が自動的に起動されます。ただし、/usr/dt/bin/Xsession ファイル には下記のようなエントリがあり、それによって usr/dt/bin/dtlogin を使用し ている際に、ログイン時に自動的に ttsession を起動します。

```
# Start ttsession here.
 dtstart_ttsession="$DT_BINPATH/ttsession"
```
### **rpc.ttdbserverd** はどこで起動されますか

/etc/inet/inetd.conf ファイルに、次のようなエントリが入っています。

```
# Sun ToolTalk Database Server
100083/1 tli rpc/tcp wait root /usr/dt/bin/rpc.ttdbserverd
/usr/dt/binrpc.ttdbserverd
```
### **ToolTalk** 型データベースはどこにありますか

ToolTalk 型データベースの場所は、環境変数 TTPATH で ToolTalk サービスに教えま す。この環境変数のフォーマットを次に示します。

userDB[:systemDB[:networkDB]]

注 **-** 型ファイルは、TTPATH に指定した順序と逆の順序で読み込まれます。

この環境変数は、データベースサーバーのリダイレクトファイルの場所も ToolTalk サービスに教えます。そのデフォルトの位置を表 D–2 に示します。

表 **D–2** ToolTalk 型データベースのデフォルト位置

| データベース | 位置                                                     |
|--------|--------------------------------------------------------|
| ユーザー   | $\sim$ /.tt                                            |
| システム   | /etc/tt                                                |
| ネットワーク | \$OPENWINHOME/etc/tt または /usr/dt/<br>appconfig/tttypes |

### **ToolTalk** サービスを使用するには、**X Window System** が必要ですか

ToolTalk サービスは、メッセージの配信に X のメッセージやプロトコルを使用しま せん。ToolTalk サービスが X Window System と関連付けられるのは、X セッション を動作させた場合だけです。

X セッションを起動すると、そのセッション名が X サーバーのルートウィンドウ上 にプロパティ (名称は TT\_SESSION) として表示されます。この X サーバーをディス プレイとして指定するすべてのプロセスは、その X セッションをデフォルトセッ ションとして取得します。X セッションは個々の X ディスプレイ上で表示を行うプ ロセスのグループとして定義されているため、定義に従えば X Window System を 起動する必要がありますが、ToolTalk サービスから要求があるまで X Window System を起動する必要はありません。

動作中の X サーバーが 1 つもない (たとえば、ダム端末上で動作する文字モードア プリケーションだけのセッションを実行する) 場合は、「プロセスツリーセッショ ン」を使用してください。プロセスツリーセッションを実行すると、そのセッショ ン名は環境変数 TT\_SESSION に表示されます。プロセスツリーセッションは、プロ セスツリー上で、自分より下のすべてのプロセスに対してデフォルトセッションに なります。

### **MIT X** で **ToolTalk** サービスを使用できますか

使用できます。ただし、libtt.so ファイル用に、LD\_LIBRARY\_PATH で /usr/dt/lib を指定しなければなりません。

#### **X** セッションのセッション **ID** はどこにありますか

この識別子を入手するには、次のコマンドを入力します。

xprop -root | grep TT\_SESSION

注 - X セッションは、ルートウィンドウの TT\_SESSION プロパティ上にそのセッ ション ID を表示します。

#### **tt\_open** はどのように **ttsession** に接続しますか

内部的な初期設定を行なった後、tt\_open は ttsession の検索を開始します。

1. tt\_open は、環境変数 TT\_SESSION が設定されているか検査します。 設定されている場合は、その値を ttsession の ID として使用します。 設定されていない場合は、環境変数 DISPLAY が設定されているか検査します。

- 設定されている場合は、その値を ttsession の ID として使用します。
- 設定されていない場合は、(そのディスプレイを実行しているマシンの) ルート X Window System 上の TT\_SESSION プロパティが設定されているか検査しま す。

以上の結果、これらの環境変数が1つも設定されていない場合は、tt\_open は 自分で ttsession を起動します。

- 2. tt\_open は、ttsession が動作中か確認します。
- 3. tt\_open は環境変数 TT\_TOKEN を検査し、そのクライアントが ptype の 「Start」コマンドから起動されたかどうかを決定します。

ptype の「Start」コマンドから起動された場合、tt は procid を作成します。

4. tt\_open は、ttsession が接続するクライアント側の TCP/IP ソケットを作成 します。

ソケット上の動作は、関連付けられたファイル記述子で通知されま す。ttsession はこのチャネルだけを使用して、着信メッセージをクライアン トに通知します。

注 **-** このファイル記述子には、tt\_close を使用してください。close 関数をは使 用しないでください。tt\_fd が返すファイル記述子に close 関数を使用する と、後で tt\_open や close を呼び出すたびに、ファイル記述子のカウント値 が増えます。

5. tt\_open は、データベースのホスト名リダイレクト用マップを読み取ります。

### tt open を呼び出した後、セッションが実際に始まるの はいつですか

デフォルトセッションが X セッションであり、動作中の ttsession がない場合 は、libtt がセッションを 1 つ起動します。そうでない場合は、セッション名を入 手するために、ttsession を最初に起動しなければなりません。

### 別のセッションが接続されると最初のセッションは終了 しますか

終了しません。最初のセッションはまだ動作しています。

### 動作するマシンが異なるプロセス同士は、**ToolTalk** サー ビスをどのように使用すれば通信できますか

動作するマシンが異なるプロセス同士が ToolTalk サービスを使用して通信するに は、次の 2 つの方法があります。

- 1. 同一セッションに接続する。
- 2. それぞれのマシン上で NFS にファイルをマウントし、そのファイルを配信範囲 とする。

#### 同一セッションへの接続

複数のプロセスを同一セッションに接続するには、まずプロセス共通の処理対象 (セッション名など) を決定します。次に、それらの全プロセスにセッション名を伝 達する方法を決定します。ToolTalk サービスには、セッションアドレスを配布する 手段がありません (できるのは、X サーバールートウィンドウの TT\_SESSION プロ パティにセッション ID を表示することだけです)。

セッション名を入手するには、次のコマンドを使用できます。

```
ttsession -p
```
これはセッションを新規に生成し、標準出力にそのセッション名を出力します。ま た、次のコマンドも使用できます。

```
ttsession -c
```
これは環境変数 \$TT\_SESSION にセッション ID を設定します。

次に、他のプロセスが見つけられる場所に、セッション名を設定する必要がありま す。セッション名を設定する場所の例としては、次のものがあります。

- 共有ファイル
- .plan ファイル
- メールメッセージ
- 独自に設計した別の RPC 呼び出し
- NIS

NFS™ 公開ファイルシステムで、公共ファイルを使用する場合の例を次に示します。

1. 次のコマンドで ttsession を起動します。

ttsession -p >/home/foo/sessionaddress

2. この /home/foo/sessionaddress ファイルに入っているセッションアドレス をクライアントで確実に使用するには、たとえば、次のようなシェルスクリプト でセッションアドレスを読み取り、\_SUN\_TT\_SESSION を設定してからクライア ントを起動します。

```
#!/bin/csh
setenv TT_SESSION 'cat /home/foo/sessionaddress'
exec client-program
```
プロセスからこのセッションに接続するには、tt\_default\_session\_set を呼び 出す際にセッション名を指定します。

また、個々の X サーバーに関連付けられた ttsession からメッセージを送信する と、新規に作成した ttsession を表示できます。

#### **NFS** にマウントしたファイルを配信範囲とする

ファイルが配信範囲になるのは、ファイルを配信範囲とするパターンをプロセスが 登録したときです。登録したプロセスのセッション名は、登録したファイルに関連 付けられた rpc.ttdbserverd のセッションリスト上に格納されます。ファイルを 配信範囲とするメッセージが送信されると、ToolTalk サービスは、この該当ファイ ルのセッションリストを検索し、そのリスト上の各セッションにメッセージを配布 します。

注 **-** NFS にマウントしたファイルを配信範囲とするには、すべてのシステム上で 1 つのファイルシステムを NFS にマウントし、rpc.ttdbserverd を NFS サーバー 上で実行する必要があります。

### **tt default session set** の目的は何ですか

tt\_default\_session\_set は、tt\_open 呼び出しで接続する ttsession を指定 します。

### **1** つのプロセスで **2** つ以上のセッションに接続するに は、どうすればいいですか

ToolTalk サービスと通信する際に使用されるデフォルト変数を表 D–3 に示します。

表 **D–3** デフォルト変数

| 変数     | 説明                                                             |
|--------|----------------------------------------------------------------|
| procid | tt open が設定する。この変数により ttsession はクライアントを<br>識別する               |
| ptype  | tt ptype declare が設定する                                         |
| file   | ファイルを結合すると設定される。メッセージ中にファイルが1つも<br>設定されていない場合は、デフォルトファイルが設定される |

API 関数を使用して procid の取得と設定を行うと、アプリケーションから複数セッ ション間の切り替えができます。次に例を示します。

```
connect to session 1
store the default procid in filename
connect to session 2,
store the default procid filename
restore associated default procid
interact with particular_session
```
注 **-** デフォルトのファイルと ptype は、現在のデフォルト procid の一部です。デ フォルトの procid を変更すると、デフォルトのファイルと ptype も、その procid に関連付けられたものに変更されます。

### あらかじめ決めたセッション **ID** で **ttsession** を起動でき ますか

起動できません。ttsession のセッション ID は、ToolTalk サービスから入手しな ければなりません。

### セッション **ID** には、どのような情報が入っていますか

セッション ID はたくさんのフィールドから構成されていますが、その中には次の ものがあります。

- アドレスフォーマットのバージョン
- プロセスの UNIX pid
- RPC 非常駐プログラム番号
- 未使用バージョン (互換性のために使用)
- 認証レベル
- ユーザー ID
- ホストの IP アドレス
- RPC のバージョン

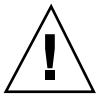

注意 **-** セッション ID のフォーマットは、公開されていないインタフェースです。 セッション ID のフォーマットに依存するような ToolTalk クライアントを作成し ないでください。

### プログラムが新しくセッションに参加したことを通知す る標準的な方法はありますか

プロセスが新しくセッションに参加する際は、通知メッセージを送って、処理対象 のプロセスに通知してください。また、プロセスが新しくセッションに参加した際 に通知をもらいたいプロセスは、その通知メッセージを監視するためのパターンを 登録しておく必要があります。

注 **-** デスクトップサービスの「Started」メッセージは、このために開発されました。

#### メッセージの行き先を教えてください

送信した各メッセージを ttsession がどのように処理するかを監視するには、起動 時に −t (トレースモード) を指定します。次のように USR1 シグナルを ttsession に送信すると、トレースモードのオンとオフを切り替えることができます。

また、ttsnoop ユーティリティ (または tttrace ユーティリティ) を使用すると、 削除メッセージを監視できます。

### メッセージの基本的なフローを教えてください

メッセージフローには、次の 2 種類があります。

- セッションを配信範囲とするもの
- ファイルを配信範囲とするもの

#### セッションを配信範囲とするメッセージフロー

セッションを配信範囲とするメッセージの基本的なフローは、次のとおりです。

- 1. クライアントが要求メッセージを作成し、tt\_message\_send を呼び出します。
- 2. ttsession がハンドラを見つけます。 ttsession はハンドラを起動する際に、環境変数 TT\_TOKEN を設定します。
- 3. ハンドラが動作を開始し、tt\_open と tt\_fd を呼び出して、ttsession への 通信を確立します。
- 4. ハンドラは自分の ptype を ttsession に宣言します。
- 5. ttsession は ptype の静的パターンをすべて動的パターンに変更します。

この時点では、ハンドラがまだセッションに参加していないため、そのパターン は無効です。

- 6. ハンドラがセッションに参加して、パターンが有効になります。
- 7. ttsession は、メッセージが待ち行列に入っていることをハンドラに通知しま す。
- 8. ハンドラはファイル記述子で通知を受け、tt\_message\_receive を呼び出して そのメッセージを検索します。

tt message receive が返したメッセージ状態が TT\_WRN\_START\_MESSAGE の 場合、ToolTalk サービスはすでにそのプロセスを起動してメッセージを配信済み です。この場合 ptype 用のメッセージは、プロセスがメッセージ (通知の場合で も) に対して応答、拒否、異常終了のいずれかの処理を行う

か、tt\_message\_accept を呼び出すまでブロックされます。

- 9. ハンドラは要求された操作を実行します。
- 10. ハンドラは要求に対する応答を返します。
- 11. ttsession は、(応答) メッセージが待ち行列に入っていることをクライアント に通知します。

クライアントのファイル記述子が有効になります。

注 **-** 実際には、要求メッセージの状態が変化するたびに、クライアントはメッセー ジを受信します。

12. クライアントは tt\_message\_receive を呼び出し、結果を検索します。

#### ファイルを配信範囲とするメッセージフロー

ファイルを配信範囲とするメッセージの基本的なフローは、次のとおりです。

1. ファイルを配信範囲とするパターンが登録されます。

ファイルと、パターンを登録しようとしているセッションを、libtt がデータ ベースサーバーに通知します。

- 2. libtt はデータベースサーバーに照会して、指定されたファイルを処理対象と して登録しているクライアントのセッションをすべて検索します。
	- 通知の場合、libtt はこれらのセッションすべてと直接通信します。
	- 要求の場合、1ibtt はメッセージと、関連する他のセッションリストをその セッションに通知します。
- 3. これらのセッションは互いに通信し合い、ハンドラを探します。

### アプリケーションにメッセージが到着するとどうなりま すか

アプリケーションにメッセージが到着すると、次のようになります。

- 1. ファイル記述子が有効になります。
- 2. Xt メインループが select から抜け出し、XtAppAddInput 呼び出しで登録してあ る関数を呼び出します。
- 3. この登録関数は、tt\_message\_receive を呼び出します。

メッセージが読み込まれ、メッセージに関連付けられているコールバックがすべ て起動されます。

4. メッセージのコールバックから戻ります。

- メッセージコールバックの戻り値が TT\_CALLBACK\_PROCESSED の場 合、tt\_message\_receive は値として NULL を入力コールバックに返しま す。
- メッセージコールバックの戻り値が TT\_CALLBACK\_CONTINUE の場合、メッ セージの Tt\_message ハンドルが返されます。

5. 入力コールバックは他の処理を継続します。

たとえば、次のような入力コールバックに対して、

```
input_callback(...)
{
  Tt message m;
  printf ("input callback entered\n");
   m = tt message receive();
  printf ("input callback exiting, message handle is %d\n",
        (int)m);
}
```
メッセージコールバックが次のようになっている場合、

```
message_callback(...)
{
   printf("message callback entered\n");
   return TT_CALLBACK_PROCESSED;
}
```
次のように出力されます。

```
input callback entered
message callback entered
input callback exiting, message handle is 0
```
### メッセージを区別する方法を教えてください

メッセージの区別は、次のように行います。

- 動作中のすべての ttsession では、メッセージを一意に識別する識別子がメッ セージごとに 1 つあります。
- tt message user 呼び出しを使用すれば、ユーザーセルに関する情報を読み込 み、メッセージをアプリケーションの内部状態に関連付けることができます。
- メッセージハンドルは同じです。たとえば、コード例 D-1 では、受信メッセージ と送信メッセージが同じかどうかを調べています。

コード例 **D–1** メッセージの区別

```
Tt message m, n;
 m = tt_{message\_create}();
  ...
 tt message send(m);
 ... wait around for tt fd to become active
n = tt_message_receive();
 if (m == n) {
// this is a reply to the message we sent
    if (TT HANDLED == tt message state(m)) {
        // the receiver has handled the message, so we can go on
        ....
     }
  } else {
     // this is some new message coming in
  }
```
### プロセスは自分自身に要求を送信できますか

送信できます。プロセスは、自分で処理する要求を送信できます。このような要求 は通常、次のように処理します。

```
\{ \ldots \}tt_message_arg_val_set(m, 1, "answer");
tt message reply(m);
tt_message_destroy(m);
return TT_CALLBACK_PROCESSED;
}
```
しかし、ハンドラと送信者が同じプロセスの場合、(同じプロセスに) 応答が返って 来た時点では、メッセージは既に削除されています。送信側がメッセージに添付し たメッセージ (コールバックやユーザーデータなど) もすべて削除されています。こ れを防ぐには、メッセージを削除しないでください。次に例を示します。

```
\{ \ldots \}if (0!=strcmp(tt_message_sender(m),tt_default_procid())) {
tt_message_destroy(m);
}
```
### **tt\_message\_callback\_add** で登録した関数に、自分自身 のデータを渡せますか

tt message callback add で登録した関数に自分自身のデータを渡すには、 メッセージのユーザーデータセルを使用します。次に例を示します。

```
x = tt message create();
    tt_message_callback_add(x,my_callback);
    tt_message_user_set(x, 1, (void *)my_data);
....
Tt callback action
Tt_message_callback(Tt_message m, Tt_pattern p)
{
struct my_data_t *my_data;
my data = (struct my_data_t *)tt_message_user(m, 1);
     ...
}
```
注 **-** ユーザーデータは、送信先クライアントでしか見ることができません。

### 任意のデータをメッセージで送信する方法を教えてくだ さい

ToolTalk サービスには構造体を送信する方法が組み込まれていないため、送信でき るのは文字列、整数、バイト配列だけです。構造体を送信するには、XDR ルーチン を使用して構造体をバイト配列に変換した後、メッセージに設定します。このシ リアル化を解除するにも、同じ XDR ルーチンを使用します。

### **ToolTalk** サービスでファイルを転送できますか

直接は転送できません。ただし、次のことは可能です。

■ ファイルデータをメッセージの引数に設定する。

ToolTalk サービスはメッセージデータを、アプリケーションからライブラリに、 ライブラリから ttsession に、ttsession から受信側のライブラリへとコピー し、受信側が引数値を取得する際に、この受信側のライブラリから取り出しま す。データが大きいと、この方法では非常に遅くなり、使用するメモリーも膨大 になります。

■ ファイル名をメッセージの引数に設定する。

この方法では、すべての受信側がファイルを同じ場所にマウントすることが前提 です。

■ ファイル名を tt\_message\_file 属性に設定する。

この方法でもすべての受信側がファイルをマウントすることが前提ですが、マウ ント場所が異なる場合は、ToolTalk サービスがすべて解決します。

### **ToolTalk** サービスは、メモリー **(**バイト**)** の順序の問題を どのように処理しますか

ToolTalk サービスでは、整数、文字列、バイト配列をメッセージに格納できます。 XDR ルーチンにより、これらのデータ型はどのクライアントでも保証されていま す。これら 3 つの型以外のデータの場合は、メッセージに設定する前にシリアル化 して、バイト配列にしなければなりません。

#### メッセージは再使用できますか

再使用できません。引数を変えて同じメッセージを複数回は送信できません。メッ セージはそれぞれ、作成、送信、破棄のサイクルを繰り返さなければなりません。

#### メッセージを破棄するとどうなりますか

メッセージを破棄する際、そのハンドルは破棄できますが、メッセージ本体は破棄 できません。メッセージ本体は、ToolTalk がそのメッセージの処理を完了し、外部 のハンドルがすべて破棄されたときにだけ破棄されます。たとえば、メッセージを 送信した直後にそのハンドルを破棄しても、応答が返って来た時点で新しいハンド ルが渡されます。

メッセージをいったん破棄してしまうと、二度とそのメッセージを見ることはでき ません。たとえば、自分が送信する要求を監視するパターンを登録し、パターンが 一致した時点でそのメッセージを破棄すると、そのメッセージの状態が「handled」 (応答) になってもそのメッセージを見ることはできません。

### **1** つのメッセージを **2** つ以上のハンドラで処理できます か

現在は処理できません。1 つのメッセージを複数のプロセスで処理したい場合は、 通知を使用できます。また、メッセージの拒否を利用して ToolTalk サービスに、使

用可能なハンドラすべてに要求を配信させることもできます。ただし、これらのハ ンドラはそれぞれ、実際には何らかの操作を処理する必要があります。

#### **1** つの **ptype** のハンドラを **2** つ以上実行できますか

実行できます。ただし、ToolTalk サービスには負荷分散の概念がないため、 ToolTalk はいくつかのハンドラから 1 つだけ選択し、一致するものであれば、その 他のメッセージもそのハンドラだけに配信します。メッセージをその他のハンドラ にも配信させるには、次のような方法があります。

1. tt message reject を使用する。

メッセージを受信してもビジーなのでそのメッセージを処理したくないプロセス は、メッセージを拒否できます。この場合、ToolTalk サービスは使用可能な次の ハンドラを探します。(登録されているハンドラがすべて拒否した場合は、処 置オプションが適用されます。)

この方法では、tt\_fd が有効になったら tt\_message\_receive を呼び出す というイベントループを、プロセスが実行中でなければなりません。ただし、プ ロセスが複雑な計算ループを実行していると、この方法ではうまくいきません。

2. ビジーになるようなメッセージの場合は、そのパターンを登録解除する。次に例 を示します。

```
m = tt_message_receive();
if (m \text{ is the message that causes us to go busy}) {
   tt pattern unregister(p);
}
```
ToolTalk サービスは、パターンが登録されていないと、一致するメッセージをプ ロセスに渡しません。プロセスでもう一度メッセージを受信したい場合は、パ ターンを再登録してください。

注 **-** この方法を使用すると、競争条件が生じます。たとえ ば、tt\_message\_receive と tt\_pattern\_unregister 呼び出しの間に次の メッセージが送信され、このプロセスに渡される可能性があります。

3. 方法 1 と方法 2 を組み合わせる。

方法 1 と方法 2 を組み合わせて、次のようにすることもできます。

get the message unregister the pattern loop, calling tt message receive until it returns 0; reject all the returned messages handle the message re-register the pattern repeat

注 **-** この方法では、プロセスで登録するパターンは 1 つであることが前提です。

### メッセージの処置の値とは何ですか

メッセージの処置を指定すると、静的型定義に指定された処置の値を上書きできま す。ハンドラに ptype を指定したメッセージが静的シグニチャに一致しないと、 メッセージで指定した処置に従って処理されます。たとえば、メッセージの処置に TT START、ptype に開始文字列を指定すると、インスタンスが 1 つ起動されます。

#### メッセージ状態要素とは何ですか

ToolTalk サービスでは、message\_status\_string を使用しません。このメッセー ジ要素は、アプリケーションが使用するためのものです。ToolTalk サービスがこの メッセージ状態を設定するのは、メッセージの配信に問題が発生したときだけで す。その他の場合、このメッセージ要素はアプリケーション独自の方法で設定また は読み取りを行います。

## **tt\_free** はいつ使用しますか

アプリケーションがデータバッファとして受け取る内部記憶領域のスタック は、libtt が管理します。アプリケーションが ToolTalk API ルーチンから返される char \* や void \* はすべて、そのコピー領域を指していて、これらの領域はアプ リケーションで解放する必要があります。

割り当てられたバッファは、マーク関数と解放関数を使用して、一連の操作で解放 してください。ただし、解放関数を呼び出すと、対応するマーク関数を呼び出した 以降に割り当てられたすべての領域が解放されます。ToolTalk サービスが返した データを一部残しておきたい場合は、解放操作を実行する前にデータのコピーを 取っておいてください。

### **ptype** とは何ですか

ptype はツールの種類を指定する文字列で、プログラマが定義します。(「プロセス 型」と呼ぶこともあります。) 各 ptype は一連のパターンに関連付けることができ ます。そのパターンには、ptype が処理対象とするメッセージと、その ptype のイ ンスタンスを起動する際に ToolTalk サービスが使用する文字列を指定します。

ptype の主な目的は、ツールのインスタンスがメッセージの配信範囲で 1 つも動作 していないときも、メッセージをツールの処理対象にできるようにすることです。 メッセージが要求する操作を実行できる場合や、メッセージが送信された際に通知 を受けたい場合は、ツールの ptype でその旨を指示しておくと、ToolTalk は必要に 応じてそのツールを起動します。ptype データベースはシステム管理者やユーザー が変更できるため、現場やユーザーの好みに応じて、個々のメッセージを処理す るツールを指定できます。

### 新しく作成した型が認識されない理由を教えてください

ttsession がデータベースタイプを読み込むのは、起動時、USR1 信号受信時、ま たはデータベースタイプが変更されたときに特別の ToolTalk メッセージによってそ の旨を通知されたときです。通常、手作業で ttsession を更新してファイルタイ プをもう一度読み込む必要はありません。ただし、強制的に実行中の ttsession にデータベースタイプを再読み込みさせたいときは、下記のような USR2 信号を送 信することによって実行できます。たとえば、次のように送信します。

kill -USR2 <ttsession pid>

### **ptype** のプロセスが既に存在する場合、**ptype** 情報は使 用されますか

ToolTalk サービスは、すべてのメッセージに対して常に 1 つのハンドラと任意の数 のオブザーバを探します。この場合、ToolTalk サービスは動作中のハンドラを 1 つ 見つけても、メッセージに一致する任意の監視パターンを ptype の中から探しま す。一致する監視パターンの ptype が 1 つ存在するが、その ptype のプロセスが動 作していない場合、ToolTalk サービスは (ptype パターンまたはメッセージの指定に 従って) プロセスを新しく起動するか、メッセージを待ち行列に入れます。

### **(**インスタンスが既に動作中かどうかにかかわらず**)** イン スタンスを常に起動するよう **ptype** の定義を変更できま すか

変更できません。起動時の ptype へのメッセージは、ptype がそのメッセージに応 答するか、tt\_message\_accept 呼び出しを発行するまでブロックされます。しか し ptype は、TT\_WRN\_START\_MESSAGE 状態以外のすべての要求に対し て、tt\_message\_reject を実行できます。したがって、その ptype を持つ動作中 のすべてのインスタンスにすべての要求が配信され (そして拒否され) てから、イン スタンスが新しく起動されます。この方法は、同時に動作している ptype が多い場 合や、メッセージに大量のデータが入っている場合は遅くなります。ま た、tt\_message\_accept を使用することもできます。これは、ptype へのメッ セージを基本的にはブロックしません。

### **tt ptype declare** は何を行いますか

ptype を宣言した時点では、静的パターンは ttsession のメモリーに存在しま す。アプリケーションが ptype を登録すると、ToolTalk サービスはその ptype を指 定している otype をチェックし、otype の中のパターンも登録します。静的パター ンを有効にするには、アプリケーションから適切な join 関数を呼び出す必要があ ります。

注 **-** 1 つのアプリケーションで同じ ptype を複数回宣言しても無視されます。

### **TT\_TOKEN** とは何ですか

アプリケーションの起動を要求するメッセージを処理する際、ToolTalk サービス は、その子プロセスの SUN TT TOKEN 環境変数を設定します。アプリケーション が動作を開始して tt\_open を実行すると、この情報は ToolTalk サービスに戻さ れ、メッセージを処理するのに起動、つまり任命されたのはそのアプリケーション であることを ToolTalk に知らせます。

### パターンはいつ有効になりますか

パターンは、そのパターンを有効にしたいセッションに登録しなければなりませ ん。パターンは (1 つの procid で) 2 つ以上のファイルに対して有効にできるため、 パターンのファイル部はリストされたすべてのファイルに一致します。

注 **-** コンテキストは配信範囲ではありません。コンテキストに結合してもファイルや セッションに結合していないパターンは、どのメッセージにも一致できません。

#### 応答を入手するにはパターンの登録が必要ですか

必要ありません。ただし、応答に一致するパターンを登録すると、その応答はイベ ントループに 2 度表われます。1 度目はパターンに一致したためで、2 度目はそれが 応答であるためです。

#### 要求を監視するにはどうすればいいですか

パターンに一致し、しかもポイントツーポイント (つまり TT\_HANDLER) ではない要 求メッセージは監視できます。監視パターンがどの要求にも一致しない場合 は、ttsession をトレースモードで動作させれば原因が分かります。

### 静的パターンの属性値と照合させる方法を教えてくだ さい

ToolTalk の静的パターン (つまり、型データベース) 機構では、属性値でパターンと 照合させることはできません。ファイルの配信範囲や引数の vtype で照合させるこ とはできますが、ファイル名や引数値で照合させることはできません。

注 **-** この制限は、静的パターンのコンテキストの照合にも当てはまります。

### **TT\_HANDLER** に対してワイルドカードでパターンを指 定できない理由を教えてください

TT HANDLER にアドレス指定されたメッセージは、パターンと照合されないた め、ワイルドカードでパターンを指定できません。

### ファイルを配信範囲とする任意のメッセージを監視す るようなパターンを設定できますか

設定できません。ファイルを配信範囲とする際にファイル名を指定しないのは、す べてのファイルについてファイルを配信範囲とするメッセージと照合するよう指定 するのと実質的には同じです。

注 **-** ファイルを配信範囲とするパターンにセッション属性を設定して、セッション 中のファイルを配信範囲とするようエミュレートしてもかまいません。ただし、配 信範囲が TT\_FILE になっているパターンのセッション属性は、tt\_session\_join を呼び出しても更新されません。

### 静的パターンのファイル配信範囲は **file\_in\_session** と 同じですか

違います。これらの配信範囲は使用目的が違います。

たとえば、すべてのセッションが同じ静的パターンを持ち、(アプリケーションが送 信しようとしている) メッセージ M に一致するパターン P を少なくとも 1 つ持つと します。そして、ファイル foo.bar を処理対象とするクライアントのセッション が 1 つもないとします。

アプリケーションはセッション A に接続しており、ファイル foo.bar を配信範囲 とするメッセージ M を発行します。このファイルを処理対象とするクライアントの セッションは 1 つもないため、このメッセージを受け取るファイルはセッション A だけです。(このメッセージは、セッション A の静的パターン P と一致します。) ptype が動作を開始すると、そのパターンは実際には (そのセッション中の) ファイ ルを配信範囲とするようになり、セッション A がすべて処理します。

セッションの静的パターンがすべて同じとは限らない場合は、結果は異なります。 たとえばセッション B が、ファイル配信範囲指定でメッセージ M に一致する P' というパターンを持つことも考えられます。メッセージ M がセッション A に送信 されると、ファイル foo.bar を処理対象にしたクライアントがセッション B に 1 つもない場合、dbserver はそのメッセージをセッション B に送信しません。しか し、セッション B のクライアントの 1 つがファイル foo.bar を処理対象としてい れば、セッション B の少なくとも 1 つのクライアントがファイル foo.bar を処理 対象としていることを知り、dbserver はセッション B にもそのメッセージを送信 します。

### **arg\_add**、**barg\_add**、**iarg\_add** の違いを教えてください

barg\_add と iarg\_add の呼び出しも、基本的には一組の値が後ろに付いた arg\_add 呼び出しです。

### メッセージ引数の **type** や **vtype** とは何ですか

メッセージ引数の type や vtype (value type の短縮形) は、その引数値が意味を持つ 領域を示し、アプリケーションが指定します。

vtype は C の typedef に似ています。すべての vtype は通常、その引数に設定でき る 3 種類のデータ型のどれか 1 つに対応します。

vtype 機構を使用すれば、2 つの値を同じ型として宣言できます。たとえば、 messageID と bufferID という 2 つの vtype を C の文字列と同様に、それぞれ異な る意味を持つように定義し、操作によって messageID にだけ有効、bufferID にだけ 有効、または両方の vtype に有効とすることもできます。このパターン照合機構を 使用すれば、bufferID 文字列を指定した要求は、messageID 文字列にだけ有効な操 作のパターンには一致しません。

#### コンテキストの使用方法を教えてください

コンテキストは、照合を制限するのに使用できます。照合を制限するには、照合す る確率を大きくするために、メッセージは同じコンテキスト、つまりコンテキスト のスーパーセットを持たなければなりません。また、コンテキストスロット名がド ル記号 (\$) で始まり (たとえば \$ISV)、そのメッセージによってアプリケーションが 起動される場合、コンテキストスロットにどのような値が設定されていても、その 値がアプリケーションの環境変数に設定されます。

### **ttsession** はどのように照合をチェックしますか

ttsession が照合を検査するさまざまな方法を表 D–4 に示します。

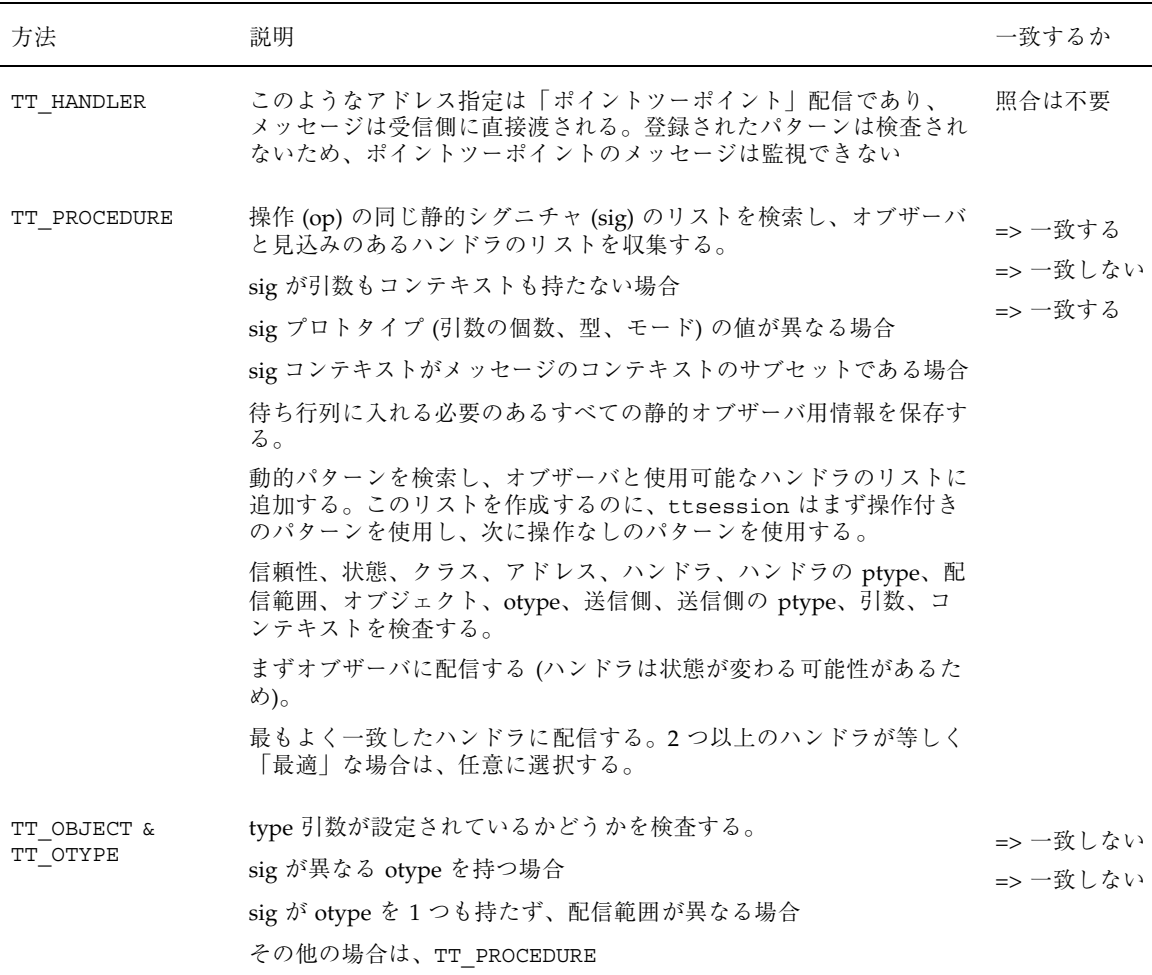

#### 表 **D–4** ttsession の照合の検査方法

**ToolTalk** サービスには、配信範囲が何種類ありますか

現在は、セッションとファイルの 2 種類だけです。

注 **-** X セッションも 1 つの配信範囲と言われることがありますが、実際にはセッ ション配信範囲です。

### **TT\_DB** ディレクトリとは何ですか、また、型データベー スと **TT\_DB** ディレクトリは何が違いますか

ToolTalk 型データベースには、静的な ptype と otype の定義が入っています。これ らの定義は、アプリケーションやオブジェクトが応答するメッセージを宣言してい ます。静的型定義を追加または変更すると、ToolTalk 型コンパイラがその型データ ベースを更新します。ttsession は起動時、これらの型ファイルを読み込みます。

TT\_DB データベースは、rpc.ttdbserverd が作成します。tt\_db ディレクトリに は、このパーティション内のファイルと、そのファイルを処理対象とするパターン のセッションの関連付けが入っています。また、このパーティション内のファイル のオブジェクト仕様情報もすべて入っています。

### **tt\_db** データベースには何を入れればいいですか

tt db データベースには現在、次の 10 個のファイルが入っています。 access\_table.ind access\_table.rec file object map.ind file object map.rec file\_table.ind file table.rec file\_table.var property\_table.ind property\_table.rec property\_table.var

これらのファイルのアクセス権は、-rw-r--r-- に設定されています。

### **rpc.ttdbserverd** は何を実行しますか

ToolTalk データベースサーバーのデーモンは、次の主な機能を実行します。

- 1. tt file join 呼び出しでファイルを結合したクライアントのセッション ID を 格納する。
- 2. メッセージの処置が TT\_QUEUED で、しかもそのメッセージを処理できるハンド ラがまだ起動されていないために待ち行列に入っているファイル配信範囲のメッ セージを格納する。
- 3. ToolTalk のオブジェクト仕様を格納する。
- 4. ToolTalk ファイル名フレームマッピング API への要求に応答する。

#### **ttsession** と **rpc.ttdbserverd** は通信しますか

通信しません。

#### どのような帯域幅のメッセージをサポートできますか

小さなメッセージなら 1 秒あたり約 100 個です。性能は主に、各メッセージの受信 側の数で決まります。つまり、どのパターンにも一致しない通知が最も安く、多く のオブザーバに一致するメッセージが最も高くなります。

#### メッセージサイズや引数の個数に制限はありますか

制限はありません。ToolTalk メッセージのサイズや引数の個数に設計上の制限はあ りませんが、ToolTalk はメッセージデータを (クライアントのアドレス空間内の領域 間、および RPC 接続を経由したサーバーとの間で) 何回かコピーします。たとえ ば、ToolTalk メッセージで 1M バイトのデータを送信すると、次のように少なくと も 4 回コピーされます。

- アプリケーション領域から ToolTalk ライブラリ領域へ
- ToolTalk ライブラリ領域から ToolTalk サーバーへ
- ToolTalk サーバーから受信側のライブラリへ
- 受信側のライブラリから最終目的地へ

このメッセージを監視しているプロセスがあると、さらにコピー回数が増えます。 また、ttsession プロセスはシングルスレッドであるため、コピー期間中は、この セッションに他のメッセージは配信されません。このため、非常に大きなデータを 頻繁に送信する場合は、ToolTalk 以外の方法でデータを渡すよう検討する必要があ ります。

### メッセージを送信する際、最も時間効率のよい方法は何 ですか

手続き的なメッセージで 1 つの受信者だけに一致させるより、直接処理する (つま り、TT HANDLER を使用してメッセージをアドレス指定する) 方が高速です。

### ネットワークのオーバヘッドの種類を教えてください

ToolTalk サービスでは、ハードウェアによるブロードキャストやマルチキャストを 使用しません。メッセージは、(ネットワークを経由するかどうかに関係なく) 該当 セッションの ttsession プロセスに直接送信されます。パターンを登録すると、 そのパターンも ttsession プロセスに直接送信されます。ttsession プロセス は、すべてのパターンに対してメッセージを照合し、メッセージに一致するパター ンを登録してあるプロセスにだけメッセージを直接送信します。メッセージを処理 対象とするプロセスがマシン上にない場合、そのマシンは起動されません。

### **ToolTalk** サービスは、要求を処理するのに負荷分散を使 用しますか

使用しません。ToolTalk サービスは、負荷分散機構ではありません。同じパターンを 持つプロセスを 2 つ登録してある場合、ToolTalk サービスはどちらか 1 つのプロセ スを任意に選択して、一致するメッセージをすべてそのプロセスに配信します。プロ セスがビジーの間はパターンを登録解除して、同時にパターンを登録解除する前に 受信していた可能性のあるメッセージをすべて拒否すると、負荷を分散できます。

### **ToolTalk** アプリケーションに必要なリソースには何があ りますか

メッセージを処理するには、送信側クライアント、ttsession、受信側クライアン トで約数百キロバイトのワーキングセットが必要です。クライアントがメッセージ をタイムリに処理している限り、ToolTalk のメモリー条件は、時間が経過しても 変わりません。

### **ttsession** が異常終了するとどうなりますか

ttsession に障害が発生すると tt\_fd が有効になり、ToolTalk API 呼び出しのほ とんどが次のような TT\_ERR\_NOMP エラーメッセージを返します。

No Message Passer

このメッセージが返されると、ほとんどのアプリケーションは ttsession に何か 問題が発生したものとして、ToolTalk メッセージの送受信を停止します。この状況 から回復する方法を次に示します。

- TT ERR NOMP という状況を認識する。
- tt close を呼び出し、相手との接続を切断する。
- ToolTalk サービスを再度初期設定する。
- 次の順序で呼び出す。

tt\_open, tt\_default\_session\_join, tt\_fd

■ パターンをすべて再登録し、ptype を再度宣言する。

注 **-** 障害の発生した ttsession を再起動して障害発生箇所から継続する際、環境 変数 TT\_SESSION の設定と、ルートの X Window System がある場合は TT\_SESSION プロパティ値を操作する必要がある場合があります。また、障害の発 生したセッションの他の参加者も回復できるように、再起動したセッションと新 しいセッションの ID を連絡する必要があります。

ttsession に障害が発生すると、次の項目は回復できません。

- 障害が発生したセッションの procid で登録したパターン
- 障害が発生したセッションの procid から出した要求で保留されているもの
- 障害が発生したセッションの procid で tt\_message\_send\_on\_exit 呼び出し に渡したメッセージ
- セッションのプロパティ
- セッションの待ち行列に入っているメッセージ

#### **rpc.ttdbserverd** が異常終了するとどうなりますか

rpc.ttdbserverd が不意に終了すると、inetd は代わりに新しい rpc.ttdbserverd を起動します。データは一時的に使用できなくなりますが消失 しません。ただし、API 呼び出しが TT\_ERR\_DBAVAIL を返すことがあります。API 呼び出しが TT\_OK を返すと、dbserver は即座に、または障害回復記録を新しい dbserver が読んだ時点で、ToolTalk データベースを更新します。

#### ホストやリンクが停止するとどうなりますか

ホストやリンクが停止したことを TCP が検知すると、TCP 接続は破棄されます。 プロセスと ttsession の接続が破壊されると、ttsession はそのプロセスが終了 したときと同じように動作します。パターンがすべて消去されるため、メッセージ を送受信しようとすると、プロセスは TT\_ERR\_NOMP というエラーメッセージを受 信します。

### **tt\_close** は何をしますか

tt close を呼び出すと、ttsession は現在の procid だけを閉じます。現在の procid が最後の procid の場合は、tt\_open 呼び出し以降に作成された ToolTalk の 構造体をすべて消去します。tt\_close は tt\_fd が返したファイル記述子を使って 呼び出さなければなりません。そうしないと、後で tt\_open や close を呼び出す たびにファイル記述子のカウンタ値が増えます。

### メッセージの配信は、ネットワーク上でも保証されます か

保証されます。メッセージは TCP/IP の RPC を使用して送信するため、配信の信頼 性があります。

#### メッセージの配信には、時間的な順序がありますか

送信側と受信側の間では、メッセージの順序は決まっています。まず、プロセス A がメッセージ M1 を送り、その後でメッセージ M2 を送信し、これらのメッセージ をプロセス B が受信する場合、プロセス B はメッセージ M2 を受信する前にメッ セージ M1 を受信します。ただし、次の 2 つの例外があります。

- 1. プロセス B がメッセージ M1 を受信して拒否すると、メッセージ M1 は再度ディ スパッチされてプロセス C に行きます。この間 (プロセス B がメッセージ M1 に 対して応答するか拒否するかを決定している間)、ToolTalk サービスはメッセー ジの配信を継続します。このような場合は、後のメッセージが最初のメッセージ を「追い越した」ように見えることがあります。
- 2. プロセス B へのメッセージが待ち行列に入っている場合、待ち行列に入る原因と なったパターンの ptype をプロセス B が宣言した時点で、プロセス B 待ち行列 に入っていたメッセージを受信します。しかし、プロセス B は実際は、プロセス

A から次のメッセージをすべて受信するまで、待ち行列に入ったメッセージ (こ の場合はメッセージ M1 )を受信しない場合があります。

### **unix**、**xauth**、**des** とは何ですか

これらは認証方法の種類です。

- unix は、RPC 呼び出しでアプリケーションを呼び出しているエンティティの uid を教えます。dbserver は各 RPC 呼び出しに機密保護を実施し、デフォルト 時はこの認証方法を使用します。
- xauth はホームディレクトリ中の読み出し保護ファイルを使用して、Xディスプ レイへのアクセスを制御します (これにより、ttsession へのアクセスも制御さ れます)。
- des はデータ暗号化規格 (DES) を使用して、ttsession にアクセスするプロセ スの身元をチェックします。

### アプリケーションが互いにメッセージを隠すことはでき ますか

できません。あるアプリケーションへのメッセージを他のアプリケーションが隠す 機構を、ToolTalk サービスでは意図的に提供していません。

### 横取りや模造に対して保護機構はありますか

ありません。ToolTalk サービスの「プラグアンドプレイ」概念によれば、アプ リケーションは個々のタスクに最適なツールを選択して、インストールしたりイン ストールを解除したりできます。プロトコル X に対して、アプリケーション A よ りアプリケーション B の方が応答が良い場合、アプリケーション A のインストール を解除して、アプリケーション B をインストールできるようにプロトコル X を設計 してください。

### 待ち行列に入ったメッセージはどこに格納されています か、また、その記憶領域はどのくらい安全ですか

ファイルを配信範囲とするメッセージで待ち行列に入ったものは、配信範囲となる ファイルと同じファイルシステム上のデータベースに格納されます。このデータ ベースを読むことができるのはスーパーユーザーだけであり、(ルートとして動作中

の) ToolTalk データベースサーバーは、そのファイルの読み取り権を持つユーザーの プロセスだけにそのメッセージを渡します。

セッションを配信範囲とするメッセージで待ち行列に入ったものは、そのセッショ ンを管理する ttsession のアドレス空間に格納されます。ttsession は、自分が 動作している認証モードを満たすプロセスだけにそのメッセージを渡します。

### **ToolTalk** サービスは **C2** 保証されていますか

保証されていません。

### メッセージの行方を追跡するには、どうすればいいです か

メッセージの行方を追跡するには、使用する ttsession のトレース出力をオンに してください。これを行う最も簡単な方法は、関連する ttsession のトレース出 力をオンにすることですが、次のコマンドを使って SIGUSR1 信号を ttsession の 実行プロセスに送信する方法もあります。

kill -USR1 <unix pid of the ttsession process>

### **ToolTalk** サービスを使用して、他のすべてのツールから 自分のデバッグツールを隔離するには、どうすればいい ですか

デバッグツールを隔離するには、「プロセスツリーセッション」モードを使用して ください。このモードはセッション名を環境変数に設定して、該当する ttsession プロセスを見つけます。このモードを使用するには、次のように実行してください。

**1.** トレースモードをオンにして、プロセスツリーセッションを新しく起動します。

ttsession が動作を開始して該当する環境変数を設定し、指定されたコマンド (\$SHELL) を生成します。この段階では、サブシェルを実行しています。このサ

<sup>%</sup> ttsession -t -c \$SHELL \* \* ttsession (version 1.3, library 1.3) \* ttsession: starting %

ブシェルから起動したコマンドはすべて、上記ので起動した ttsession を使用 します。この新しい ttsession のセッション ID は、環境変数 TT\_SESSION に 入っています。

**2.** サブシェルの中で次のテストプログラムを実行します。

```
% ./my_receiver &
[1] 4532
% ./my_sender &
.. and look at the output of the ttsession trace.
```
**3.** テストが完了したら、サブシェルを終了します。

サブシェルの中で ToolTalk サービスを使用するツールを起動すると、X セッショ ンの ttsession ではなく、プロセスツリーの ttsession が使用されるため未 定義となります。

### **C++** で **ToolTalk** サービスを使用できますか

使用できます。ToolTalk API ヘッダーファイルは、C++ を扱えるようになっていま す。C++ を使用する際、tt\_c.h はすべての API 呼び出しを extern C として宣言し ます。

#### ファイル名を修飾する必要はありますか

ありません。ToolTalk サービスでは、パス名の明示的なホスト名修飾を許可していま せん。ファイル名の中にコロン (:) を使用すると、ToolTalk サービスはコロンの入っ たファイル名を検索します。tt\_message\_file や tt\_default\_file を呼び出す と、使用中のマシンの画面に表示されるのと同じような形式で、指定したファイル の「実パス」が返されます。ToolTalk サービスでは、次のことを保証しています。

- 2つのクライアントが、異なるマシン上にある同じ名前のファイルを配信範囲に 指定した場合、各マシン上にファイルが実際にマウントされているかどうかにか かわらず、これらのクライアントは互いに交信できる。
- ローカルで有効な、標準的なパス名が返される。

### **ToolTalk** オブジェクトとは何ですか

ToolTalk オブジェクトは、通常のオブジェクト指向言語によく出てくるオブジェク トとは少し異なっています。

otype と継承は実行専用です。2 つの仕様が同じ otype を持つことはできますが、プ ロパティが異なります。これらが共有するのは、otype の宣言のシグニチャで定義 した操作だけです。otype の宣言の各シグニチャに対して、ptype を 1 つ指定しなけ ればなりません。指定した ptype (プロセス型) は、この otype を持つオブジェクト に対する操作の「実行エンジン」です。仕様のファイル部は要求されたプロパティ と同様、すべての仕様がファイル名を持たなければなりません。ただし、その ファイルが存在する必要はありません。仕様のファイル名部分にはいくつかの機能 がありますが、その中には次のようなものがあります。

- 仕様を格納するホストやパーティションを指定する。
- オブジェクトに対してグループ化機構を提供する。
- ToolTalk で拡張した標準オペレーティングコマンド (ttmv など) で、データベー ス内外の整合性をとる。

### **ToolTalk** ニュースグループはありますか

あります。ToolTalk news グループは、alt.soft-sys.tooltalk です。共通デスクトップ 環境 (CDE) は、新規のアプリケーションの統合やアプリケーションプログラムの起 動時に ToolTalk を利用しているため、comp.unix.cde グループも役立つでしょう。

# 用語集

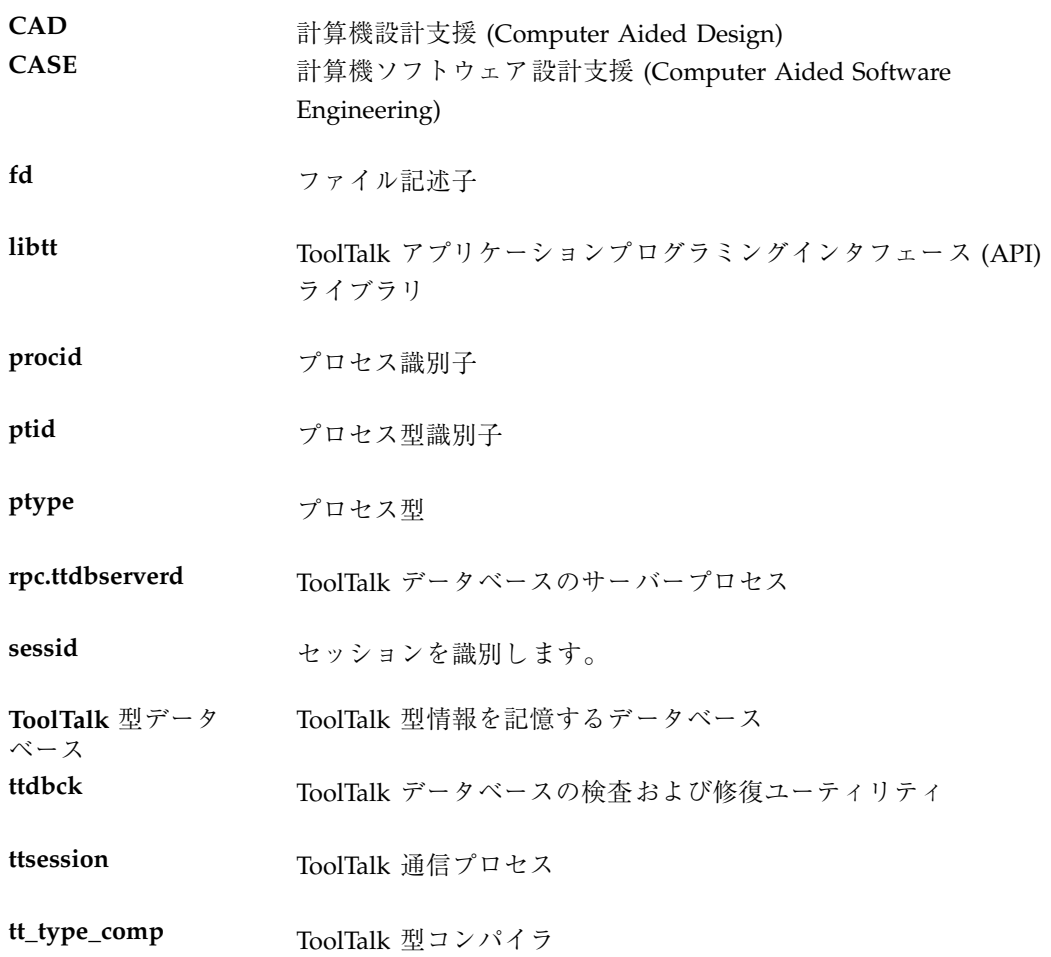

用語集 **229**

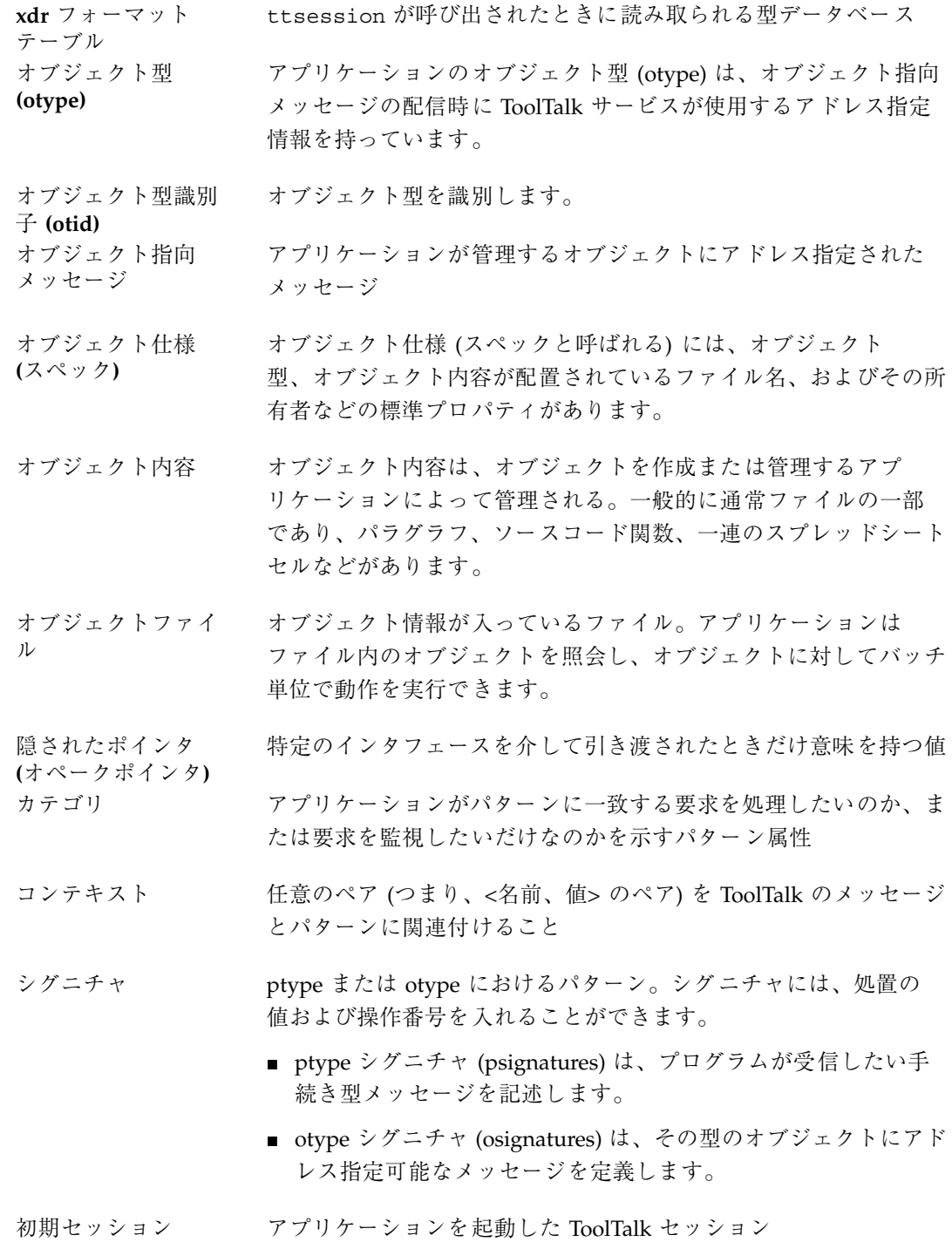

用語集 **230** ToolTalk ユーザーズガイド ♦ 1998 年 11 月

スペック インジェクト仕様 (スペック) を参照してください。

静的なメッセージパ ターン 定義済みの一連のメッセージを受信したい場合に、メッセージパ ターン情報を指定する簡単な方法です。

- セッション 同一のデスクトップまたは同一のプロセスツリーにより関連付けら れたプロセスのグループ
- 通知 通知とは、情報を伝えるものであり、アプリケーションがイベント のことを連絡するための方法

ツールマネージャ 開発ツールの環境を調整するためのプログラム

- 動的なメッセージパ ターン アプリケーションの実行中にメッセージパターン情報を提供するこ と
- 配信範囲 メッセージまたはパターンの属性であり、ToolTalk が一致するメッ セージまたはパターンを探す範囲を決定します。
- パターンコールバッ ク クライアント関数。ToolTalk サービスは、指定されたパターンに一 致するメッセージを受信したときにこの関数を呼び出します。
- パッケージ 共同で数種類のソフトウェアを作成する構成要素のグループ。1 つ のパッケージは、ソフトウェアを構成する実行可能ファイルだけで なく、情報ファイルとスクリプトも持っています。ソフトウェア は、パッケージの形式に従ってインストールされます。
- ファイル アプリケーションの処理対象であるデータの入れ物
- プロセス ToolTalk サービスを使用するアプリケーション、ツール、またはプ ログラムを 1 回実行すること

プロセス指向メッ プロセスにアドレス指定されたメッセージ

- 分類機構 **(CE: Classing Engine)** デスクトップオブジェクトの特性を識別すること。すなわち、デス クトップオブジェクトの印字方法、アイコン、およびファイル のオープン処理コマンドなどの属性を格納します。
- 分類機構テーブル OpenWindows の分類機構が読み取る型データベース
- マーク API スタック上の場所を表す整数

セージ

用語集 **231**

- メッセージ ToolTalk サービスがプロセスに配信する構造体。ToolTalk メッセー ジは、操作名、型引数のベクトル、ステータス値またはステータス 文字列ペア、および付属アドレス指定情報から構成されています。
- メッセージコール バック クライアント関数。ToolTalk サービスはこの関数を呼び出し、指定 されたメッセージに関する情報を送信側アプリケーションに報告し ます。この情報とは、たとえば、メッセージが失敗した、メッセー ジによってツールが起動されたなどです。
- メッセージの監視 要求された動作を実行せずにメッセージだけを表示すること
- メッセージの処理 送信側アプリケーションから要求のあった操作を実行することであ り、要求に対して ToolTalk 応答を送信すること
- メッセージパターン アプリケーションが受信したい情報を定義すること
- メッセージプロトコ ル メッセージプロトコルとは、アプリケーション間で実行することが 同意されている操作を記述した、一連の ToolTalk メッセージ
- 約束監視 リング 開始処置または待ち行列処置のオブザーバのシグニチャを持つ ptype に一致する各メッセージのコピーを、ToolTalk サービスが配 信することを保証します。ToolTalk サービスは、インスタンスを起 動して ptype の実行インスタンスにメッセージを配信するか、また は ptype のメッセージを待ち行列に入れてメッセージを配信しま す。
- 要求 ツル理を呼び出すこと。処理の結果はメッセージに記録され、メッ セージは応答として送信側に返されます。
- 要求の拒否 要求された操作を受信側アプリケーションが実行できず、別のツー ルにメッセージを渡す必要があることを ToolTalk サービスに通知 します。
- 要求の失敗 要求された操作を実行できないことを送信側アプリケーションに通 知すること
- ラップシェルコマン ド ToolTalk の拡張シェルコマンド。これらのコマンドを使用すると、 ToolTalk ファイルに対する共通ファイル操作を安全に実行できま す。

用語集 **232** ToolTalk ユーザーズガイド ♦ 1998 年 11 月
# 索引

# **A**

alt.soft-sys.tooltalk, 228 API オブジェクトを指すポインタ, 148 API ファイルをプログラムへ組み込む, 61 arg\_add 呼びだし, 218

# **B**

barg\_add 呼びだし, 218

# **C**

C2 保証, 226 CASE 連携メッセージセット, 6 CEPATH, 32 close 関数, 201 contextdcl, 109, 113 CORBA 準拠のシステム, 131 cpp コマンド, 42 cp コマンド, 18

# **D**

des, 225 DISPLAY, 33, 201

# **E**

edit\_demo, 19, 142 /etc/inet/inetd.conf, 199

# **F**

file, 204

# **H**

hostname\_map ファイル, 38

# **I**

iarg\_add 呼びだし, 218

# **K**

kill コマンド, 45

# **L**

LD\_LIBRARY\_PATH, 200 lib, 197 libtt, 14, 201, 213 libtt.a, 198 libtt.so, 198, 200

### **M**

makefile の変更, 165 message\_status\_string, 213 MIT X, 200 mv コマンド, 18, 57

# **O**

objid 取得, 133 新規検索, 135 新規取得, 135 比較, 137 objid の取得, 133

objid の比較, 137 OMG 準拠のシステム, 11 \$OPENWINHOME/lib/openwin-sys, 198 otype 仕様への割り当て, 133 otype シグニチャ, 111 otype のアドレス指定, 84 otype の割り当て, 133 otype ファイル, 110 作成, 111 シグニチャ情報, 112 ヘッダー情報, 112 otype ファイルのインストール, 41 otype ファイルの作成, 111

### **P**

partition\_map ファイル, 39 procid, 62, 204 デフォルトの設定, 63 デフォルトを閉じる, 68 ps コマンド, 45 ptype, 204 ptype のインストール, 166 ptype ファイル property 情報, 108 ToolTalk で登録解除する, 117 ToolTalkで登録する, 115 作成, 107 シグニチャ情報, 109 登録, 106 ptype ファイルのインストール, 41 ptype ファイルの作成, 107, 166 ptype を宣言解除する, 117 ptype を登録, 106

### **R**

rm コマンド, 18, 59 rpc.ttdbserverd, 13, 132, 197

### **S**

share/include/desktop, 197 SIGUSR1 シグナル, 17 SIGUSR2 シグナル, 17 \_SUN\_TTSESSION\_CMD, 32 \_SUN\_TT\_ARG\_TRACE\_WIDTH, 32

SUN\_TT\_FILE, 32 \_SUN\_TT\_HOSTNAME\_MAP, 32, 39 \_SUN\_TT\_PARTITION\_MAP, 32, 40 \_SUN\_TT\_SESSION, 16, 32, 67, 200, 200, 203 \_SUN\_TT\_TOKEN, 32, 201, 215

### **T**

TMPDIR 環境変数, 33 ToolTalk API スタック上のマークを取得す る, 122 ToolTalk エラー状態の確認, 152 ToolTalk エラー状態の検索, 151 ToolTalk オブジェクト, 132, 228 ToolTalk 型 コンパイラ tt\_type\_comp, 111 ToolTalk 型情報の検査, 43 ToolTalk 型データベースの移動, 161 ToolTalk 型データを変換, 30 ToolTalk 技術の動作, 166 ToolTalk コードの追加, 167 Xedit ファイル, 168 Xfontsel ファイル, 173 ToolTalk サービス, 1 ToolTalk サービスが提供する情報, 145 ToolTalk サービスに提供される情報, 145 ToolTalk サービスの更新, 45 ToolTalk サービスの構成要素, 13 ToolTalk サービスを使用するためのアプ リケーションの変更, 12 ToolTalk セッションの開始, 14 ToolTalk データベース, 59 ToolTalk データベースサーバー 以前のバージョンに戻る, 38 新規に実行, 37 ToolTalk データベースサーバーの以前のバー ジョンに戻る, 38 ToolTalk データベースサーバーのインストー ル, 35 Solaris 2.6 オペレーティング環境およびそ の互換バージョン CD-ROM から, 37 リモートマシンからの, 36 ToolTalk データベースサーバーのリダイレク ト, 38 ToolTalk データベースの検査, 18 ToolTalk データベースの修復, 18

索引 **234** ToolTalk ユーザーズガイド ♦ 1998 年 11 月

ToolTalk データベースへの仕様の書き込 み, 135 ToolTalk データベースを実行していないマシ ンから ToolTalk データにアク セスする, 38 ToolTalk データを読み取り専用ファイルシス テムのパーティションから読 み取る, 38 ToolTalk データを読み取り専用ファイルシス テムのパーティションに書き 込む, 38 ToolTalk の拡張シェルコマンド, 141 ttcp, 141 ttmv, 141 ttrm, 141 ttrmdir, 142 tttar, 142 ttcp, 58 ttmv, 58 ttrm, 58 ttrmdir, 58 tttar, 58 ToolTalk の拡張シェルコマンドを変更する, 58 ToolTalk の型を変換するためのスクリプ ト, 157 ToolTalk の機能, 148 ToolTalk の重要な特徴, 9 ToolTalk ファイルとデータベースの管理, 18 ToolTalk メッセージ, 8 ToolTalk メッセージセット デスクトップ, 2 文書メディア交換, 4 ToolTalk メッセージの受信, 10 ToolTalk メッセージの送信, 8 ttce2xdr, 157, 198 ttcp, 58, 141, 198 ttdbck, 18, 59, 198 ttmv, 57, 58, 141, 198 ttmv コマンド, 228 TTPATH, 32, 199 ttrm, 58, 141, 198 ttrmdir, 58, 142, 198 ttsample1, 18 ttsession, 13, 30, 197 ttsession が応答するシグナル, 16 ttsession セッションパラメタ, 14 ttsession の呼び出し方法, 15 ttsnoop の -t オプション, 46

ttsnoop の使用によるデバッグ, 46 ttsnoop ユーティリティ, 206 tttar, 58, 142, 198 tttk.h, 198 TT\_BOTH, 26 tt\_c.h, 198 TT\_CALLBACK\_CONTINUE, 208 TT\_CALLBACK\_PROCESSED, 208 tt\_close, 68, 101, 201 tt\_default\_file, 227 tt\_default\_session\_set, 64, 203 tt\_fd, 63, 64 TT\_FILE, 24 TT\_FILE\_IN\_SESSION, 24 TT\_FILE\_IN\_SESSION と TT\_SESSION の論理 和, 76 tt\_file\_join, 103 tt\_file\_objects\_query, 137, 149 tt\_file\_quit, 104 TT\_HANDLED, 120 tt\_int\_error, 154 tt\_is\_err, 153, 154 tt\_message\_accept, 122, 215 tt\_message\_callback\_add, 93, 121, 210 tt\_message\_create, 89 tt\_message\_destroy, 93, 95, 130 tt\_message\_fail, 129 tt\_message\_file, 77, 227 tt\_message\_file\_set, 78 tt\_message\_file 属性, 211 tt\_message\_object, 95, 135 tt\_message\_receive, 119, 125, 207, 212 tt\_message\_reject, 128, 212, 215 tt\_message\_send, 139 tt\_message\_send\_on\_exit, 155 tt\_message\_set, 89 tt\_message\_status\_set, 129 tt\_message\_status\_string\_set, 129 tt\_message\_user, 66 tt\_message\_user\_set, 121 tt\_message\_user 呼び出し, 208 tt\_objid\_equal, 137 tt\_onotice\_create, 92 tt\_open, 63, 64, 198, 215 tt\_orequest\_create, 92 tt\_pattern\_add, 99 tt\_pattern\_callback\_add, 100, 121

tt\_pattern\_create, 99 tt\_pattern\_destroy, 101 tt\_pattern\_register, 100 tt\_pattern\_set, 99 tt\_pattern\_unregister, 101, 115, 212 tt\_pnotice\_create, 92 tt\_pointer\_error, 153 tt\_prequest\_create, 92 tt\_ptype\_declare, 115 tt\_ptype\_undeclare, 115, 117 TT\_SESSION, 23 tt\_session\_join, 101 tt\_session\_quit, 102 tt\_spec\_bprop, 137 tt\_spec\_create, 133 tt\_spec\_destroy, 140 tt\_spec\_file, 137 tt\_spec\_move, 139 tt\_spec\_prop, 137 tt\_spec\_prop\_add, 134, 135 tt\_spec\_prop\_set, 134, 135 tt\_spec\_type, 137 tt\_spec\_type\_set, 133 tt\_spec\_write, 135 Tt\_status, 68 tt\_status\_message, 153 tt\_type\_comp, 41, 106, 111, 198 TT\_WRN\_STALE\_OBJID, 95 TT\_WRN\_START\_MESSAGE, 122, 215 -t オプション, 206

### **U**

unix, 225 /usr/dt/lib, 200 /usr/openwin/bin, 197 USR1 シグナル, 206

### **V**

-v オプション, 31

# **X**

xauth, 225 XDR 形式のファイル, 14 Xedit, 163 Xfontsel, 163 XtAppAddInput 呼びだし, 207 索引 **236** ToolTalk ユーザーズガイド ♦ 1998 年 11 月

X Window System のもとでセッションを確立 する, 17

### あ

アーキテクチャ, 13 新しい objid の検索, 95, 135 新しい objid の取得, 135 新しい ToolTalk データベースサーバーの実 行, 37 アドレス指定 otype, 84 アドレス属性, 75, 89 アドレス方式, 10 アプリケーション型のインストール, 41 アプリケーションの ToolTalk メッセージの使 用法, 8 アプリケーションの変更, 164 Xedit, 164 xfontsel, 165 アプリケーションプログラミングインタ フェース (API), 12 アルゴリズム オブジェクト指向メッセージ配信, 81 プロセス指向メッセージ配信, 79

### い

イベントループ, 212

# え

エラー状態, 151 確認, 152 検索, 151 エラー処理関数, 151 エラー値, 152 エラーの伝播, 156 エラーマクロ, 152

### お

応答 容易な認識方法と処理方法, 121 応答の容易な処理方法, 121 応答の容易な認識方法, 121

オブジェクト ToolTalk, 132 ファイル間の移動, 139 ファイルシステム間のオブジェクトの移 動, 139 オブジェクト型 (otype), 110 オブジェクト指向, 11 オブジェクト指向アルゴリズム, 81 オブジェクト指向メッセージ, 131 作成, 92 オブジェクト指向メッセージの作成, 92 オブジェクト仕様 (スペック), 132 オブジェクト仕様の削除, 140 オブジェクト情報 管理, 141 オブジェクトデータ, 131 オブジェクトデータが入ったファイルの管 理, 140 オブジェクトとファイル情報のコピー, 141 オブジェクト内容, 132

#### か

返された整数の状態, 154 返されたポインタの状態, 153 格納 hostname\_map ファイル, 39 partition\_map ファイル, 40 型コンパイラ, 30 型情報 インストール, 114 検査, 43 削除, 44 すべての型情報を検査する, 43 併合, 114 型情報のインストール, 114 型情報の削除, 44 型情報の併合, 114 型情報を再読み取りする, 45 型ファイルを再読み取り, 17 環境変数, 32 CEPATH, 32 DISPLAY, 33 \_SUN\_TT\_ARG\_TRACE\_WIDTH, 32 \_SUN\_TT\_FILE, 32 \_SUN\_TT\_HOSTNAME\_MAP, 32, 39 \_SUN\_TT\_PARTIITON\_MAP, 32, 40 \_SUN\_TT\_SESSION, 16, 32, 67

\_SUN\_TT\_TOKEN, 32 \_SUN\_TTSESSION\_CMD, 32 TMPDIR, 33 TTPATH, 32 メッセージコンテキストから作成され た, 35

#### 関数

tt\_message\_user, 66

# き

記憶領域の解放, 95, 148 記憶領域の情報のマーク付け, 146 記憶領域の割り当て, 147 既存の ptype の確認, 115 既存の仕様の更新, 135 既存の仕様プロパティの更新, 135 既存のファイル内のデータを識別する, 132

# く

クラスの属性, 89

### け

計算ループ, 212 現在動作中の ttsession にコンパイル済み ToolTalk 型ファイルを併合す る, 114

### こ

構造化データのシリアル化, 78 構造化データのシリアル化を解除する, 78 静的パターンに付加されたコールバック, 126 コールバックルーチン, 148 起動, 125 コールバックルーチンの起動, 125 コールバックルーチンのメッセージパターン への追加, 100 コンテキストで照合を制限する, 218 コンテキストスロット, 35 コンテキスト引数, 148 コンパイラ tt\_type\_comp, 106

#### さ

サーバー認証レベル, 15 サイレント操作, 15 削除された参照, 140

#### し

シェルコマンド ToolTalk の拡張, 18, 30, 57, 141 ToolTalk の拡張 変更, 58 ttmv, 57 標準 cp, 18 mv, 18, 57 rm, 18, 59 シェルスクリプト, 34 ttrsh, 34 シグニチャ, 106 otype, 111 ptype, 106 システムデータベースの変換, 158 実行時スタック, 146 実パス, 227 自動的にメッセージパターンを削除する, 101 自動的にメッセージパターンを登録解除す る, 101 受信側, 8 受信メッセージの判別, 11 仕様 ToolTalk データベースへの書き込み, 135 otype の割り当て, 133 オブジェクトの移動, 139 オブジェクトの照会, 137 管理, 135 既存のプロパティの更新, 135 更新, 135 削除, 140 作成, 133 仕様プロパティの決定, 134 情報の検査, 136 プロパティの格納, 134 プロパティへの値の追加, 134 仕様情報の検査, 136 使用する ToolTalk のシナリオ, 2 状態の変化を知らせるメッセージ, 73 仕様の管理, 135

仕様の削除, 140 仕様プロパティの格納, 134 仕様プロパティの決定, 134 仕様プロパティへの値の追加, 134 情報の記憶領域管理のための呼び出し, 146 情報を検査する, 44 仕様を作成する, 133 初期セッション, 62 処置属性, 28 処理対象とするファイル 結合, 103 終了, 104 処理対象とするファイルの結合, 103 処理対象とするファイルの終了, 104 新規の ToolTalk グループ, 228

#### す

スペック, 132

#### せ

静的な方法, 20 静的パターン コールバックの追加, 94 コールバックの付加, 126 静的パターンへのコールバックの追加, 94 静的メッセージパターン, 105 セッション識別子 (sessid), 11 セッションだけの配信範囲指定, 23 セッション中のファイル配信範囲, 78 セッション内のファイルへの配信範囲指定, 24 セッションについての ToolTalk での概念, 11 セッション配信範囲, 77 セッションを手入力で開始, 14 セッションを配信範囲とするメッセージフ  $\Box - 206$ 接続の異常終了の原因, 36

### そ

操作属性, 90 送信側, 8 送信側に要求の異常終了を知らせる, 129 属性 アドレス, 75, 89 クラス, 89

索引 **238** ToolTalk ユーザーズガイド ♦ 1998 年 11 月

設定, 89 操作, 90 配信範囲, 75, 90 引数, 90 属性の設定, 89

#### つ

通常の戻り値を伴う関数, 152 通常の戻り値を伴わない関数, 153 通信プロセス, 13 通知, 71 通知の送信, 71 ツールが予期せず終了したことをプロセスに 知らせる, 155

### て

定義されたコンテキスト, 27 データベース ToolTalk の管理, 18 ToolTalk へのアクセス, 59 検査および修復のユーティリティ ttdbck, 18 チェックおよびリカバリツール, 30 データベースの表示、検査、および修 復, 59 レコード, 14 データベースから型を読み取る, 16 データベースサーバー ToolTalkのインストール, 35 ファイルシステムのパーティションのリ ダイレクト, 39 プロセス, 13 ホストマシンのリダイレクト, 38 リダイレクト, 38 データベースサーバーのリダイレクトファイ ル, 199 データベースユーティリティの ttdbc, 59 デスクトップサービス 起動した, 205 デスクトップサービスメッセージセット, 2 デフォルトセッション 結合, 101 終了, 102 デフォルトセッションの結合, 101 デフォルトセッションの終了, 102 デモプログラム

edit\_demo, 142 デモンストレーション, 163 デモンストレーションプログラム edit\_demo, 19 ttsample1, 18

#### と

同一セッションにプロセスを追加する, 202 同一プロセスでのメッセージの送受信, 66 動的な方法, 20 動的メッセージの作成, 99 動的メッセージパターン, 97 登録 ToolTalk  $\ddagger$  – ビスへの, 62 指定セッションへの, 64 初期セッションへの, 62 トレースモード, 16, 206, 216, 226 トレースモードの切り替え, 17

### ね

ネットワーク環境, 67 ネットワークデータベースの変換, 159

# は

バージョン番号, 16 バージョン文字列, 31 配信範囲指定したパターンへのファイルの追 加, 26 配信範囲属性, 75 セッション, 77 セッション中のファイル, 78 ファイル, 75 配信範囲の型, 22 配信範囲の属性, 90 配信範囲を処理の対象として登録しているす べてのクライアントに指定す る, 78 パス名のホスト名修飾, 227 パターンコールバック, 125, 148 パターン属性をメッセージ属性と比較, 22 パターン引数, 28 バックグラウンドジョブ, 17 バッチセッション, 17 ハンドラに対するコールバック, 126

汎用メッセージの作成, 89

#### ひ

引数の属性, 90 表記上の規則, xviii

#### ふ

ファイル hostname\_map, 38 partition\_map, 39 ToolTalk の管理, 18 XDR 形式, 14 オブジェクト型, 110 オブジェクトデータが入ったファイルの 管理, 140 ~についての ToolTalk 概念, 11 ファイル間のオブジェクトの移動, 139 ファイルシステム間のオブジェクトの移 動, 139 ファイルシステムのパーティションのリダイ レクト, 39 ファイル照会関数, 149 ファイル情報 管理, 141 ファイルだけの配信範囲指定, 24 ファイルの配信範囲指定機能, 12 ファイルの配信範囲の制限, 23 ファイル配信範囲, 75 ファイル配信範囲のパターンの登録, 203 ファイルまたはセッションへの配信範囲指 定, 26 ファイル名マッピング機能, 8 ファイルを使用する配信範囲, 75 ファイルを配信範囲とするメッセージフ  $\Box - 207$ フィルタルーチン, 149 負荷分散, 212 複数セッション セッションのセッション ID を格納す る, 103 複数セッション間の切り替え, 204 複数セッションの結合, 103 複数の ptype, 117 複数のセッション識別子, 14 複数のセッションへの登録, 64 複数のプロセス, 212

プロジェクト DOE, 197 プロセス 通信, 13 データベースサーバー, 13 プロセス型 (ptype), 105 プロセス型エラー, 45 プロセス型を宣言する, 115 プロセス識別子 (procid), 62 プロセス指向アルゴリズム, 79 プロセス指向メッセージ, 10 作成, 92 プロセス指向メッセージの作成, 92 プロセスツリーセッションを開始する, 16 プロセスを初期化する, 62 文書メディア交換メッセージセット, 4

#### $\hat{}$

ヘッダーファイル, 30

#### ほ

ポイントツーポイント (PTP) メッセージ渡し 機能, 90 ポイントツーポイントのメッセージ, 126 ホストマシンのリダイレクト, 38

### ま

待ち行列に入ったセッションを配信範囲とす るメッセージ, 226 待ち行列に入ったファイルを配信範囲とする メッセージ, 226 マッピング機能 ファイル名, 8 マルチスレッド環境, 8

#### め

メッセージ アドレス方式, 10 オブジェクト指向, 11 監視, 9 完了, 85 検査, 122 削除, 95, 130 作成, 85

索引 **240** ToolTalk ユーザーズガイド ♦ 1998 年 11 月

受信, 10 処理, 9 送信, 8, 95 ~の受信側の決定, 9 汎用メッセージの作成, 89 プロセス指向, 10 容易な識別方法と処理方法, 121 メッセージコールバック, 125, 148 メッセージコールバックの追加, 93 メッセージ受信の設定, 65 メッセージ属性をパターン属性と比較, 22 メッセージの検査, 122 メッセージの検索, 119 メッセージの削除, 95, 130 メッセージの作成, 85 メッセージの送信, 95 アプリケーションの変更, 85 メッセージの属性, 73 メッセージの容易な識別方法, 121 メッセージの容易な処理方法, 121 メッセージ配信 オブジェクト指向アルゴリズム, 81 プロセス指向アルゴリズム, 79 メッセージパターン, 9, 20 更新, 101 最小限の指定, 21 自動的に登録解除して削除する, 101 静的, 105 登録解除, 101 ~へのコールバックの追加, 100 メッセージパターンコールバックの追加, 100 メッセージパターンの更新, 101 メッセージパターンの削除 メッセージパターン 削除, 101 メッセージパターンの作成 作成, 99 メッセージパターンの属性, 20 メッセージパターンの登録解除, 101 メッセージプロトコル, 12 メッセージを送信するためのアプリケーショ ンの変更, 85

### も

文字端末に確立したセッション, 17 戻り値 通常, 152

通常の~を持たない, 153 戻り値の状態, 152

#### ゆ

ユーザーデータセル, 210 ユーザーデータベースの変換, 158

#### よ

要求, 71 異常終了, 128 拒否, 128 処理, 126, 129 送信側に~の異常終了を知らせる, 129 ~への応答, 126 要求の異常終了, 128 要求の拒否, 128 要求の処理, 126, 129 要求の送信, 72 要求への応答, 126 読み取り hostname\_map ファイル, 39 partition\_map ファイル, 41 読み取り専用ファイルからオブジェクトを作 成する, 132 読み取り専用ファイルシステム, 132

## り

リモートホスト上のプログラムの起動, 34

### る

ルーチン コールバック, 148 フィルタ, 149

#### れ

レコードデータベース, 14 連携機能の追加, 164

#### わ

ワイルドカードでパターンを指定する, 216 割り当てスタック, 145